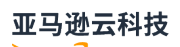

User Guide

# **Amazon App Mesh**

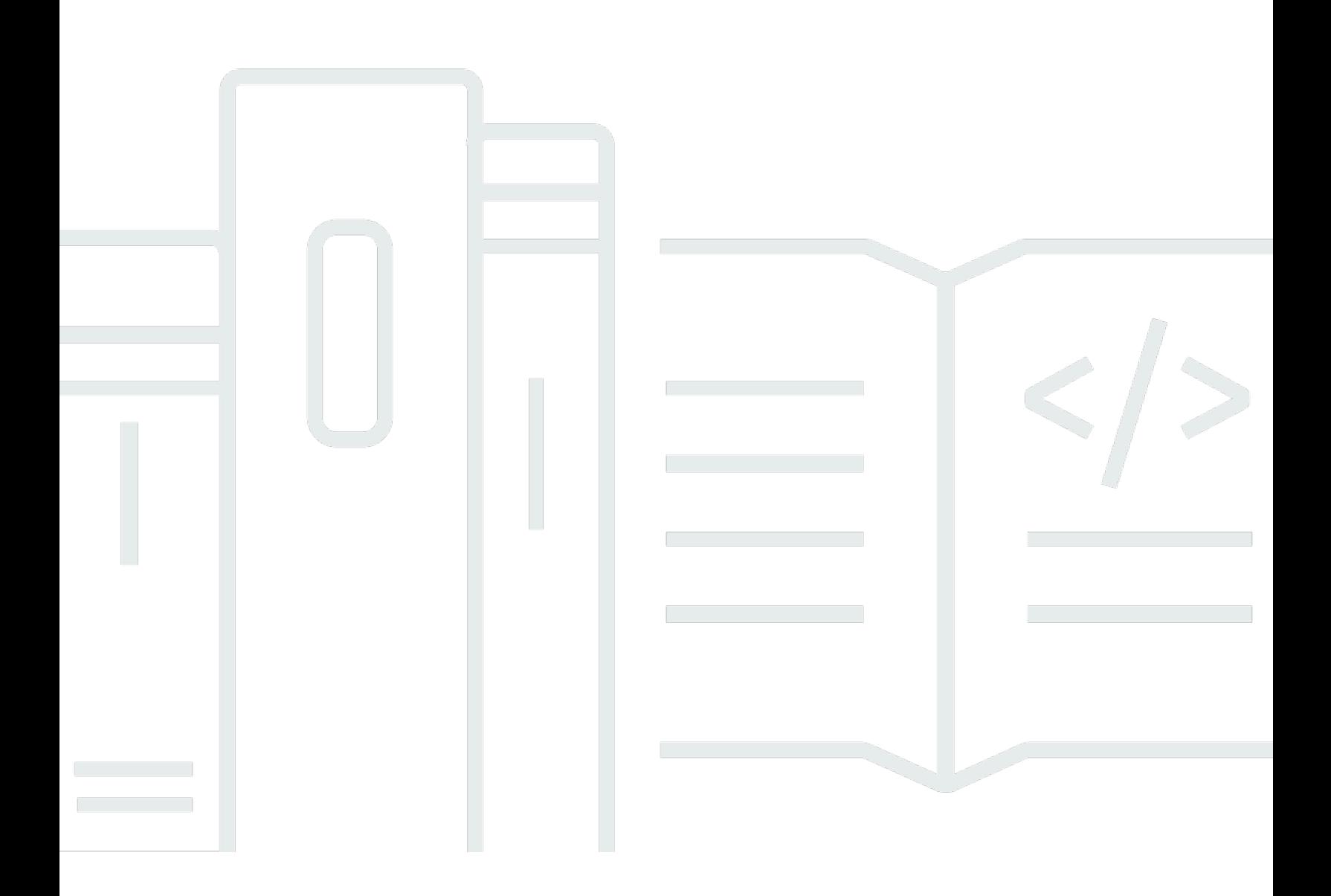

### Amazon App Mesh: User Guide

## **Table of Contents**

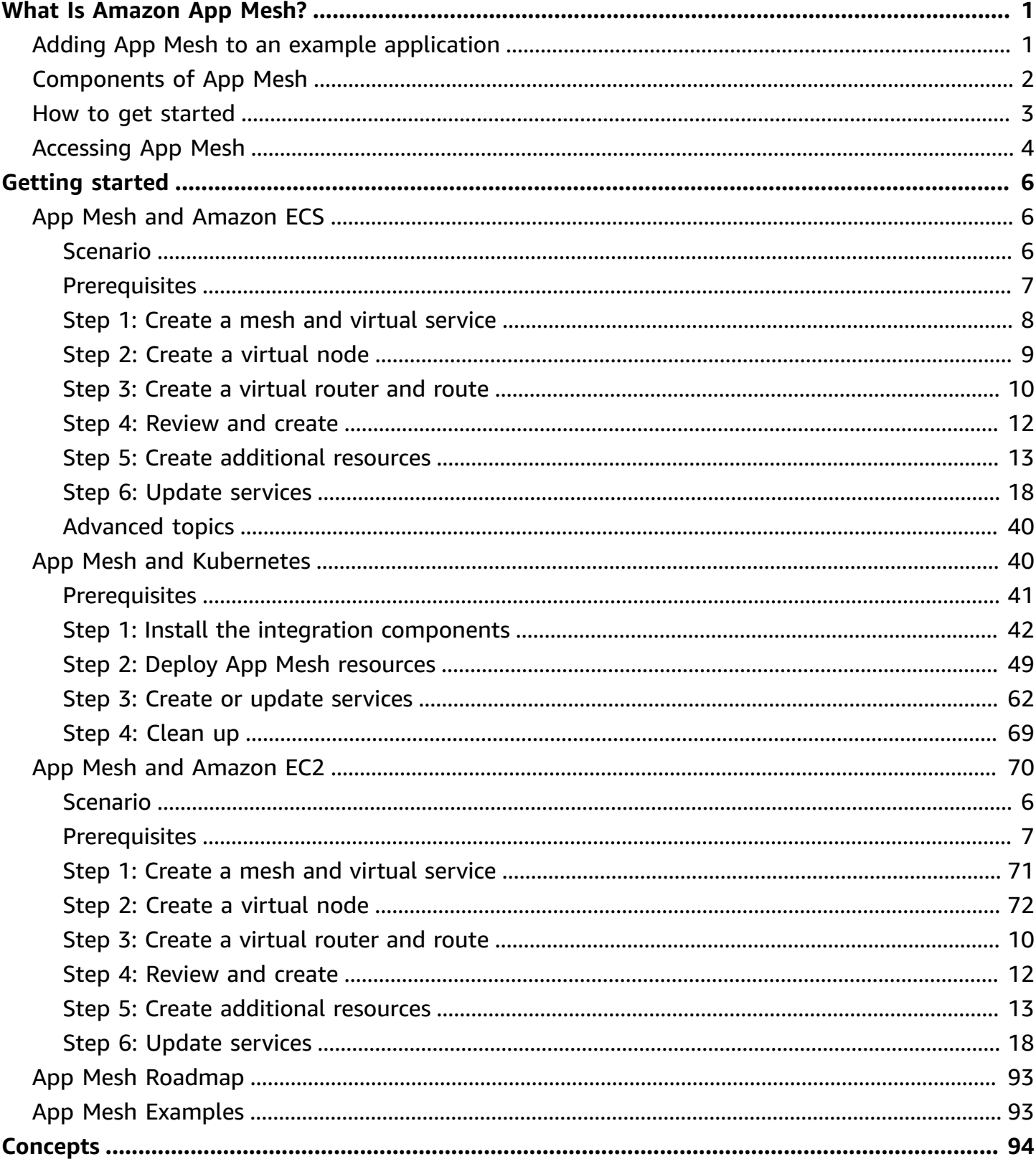

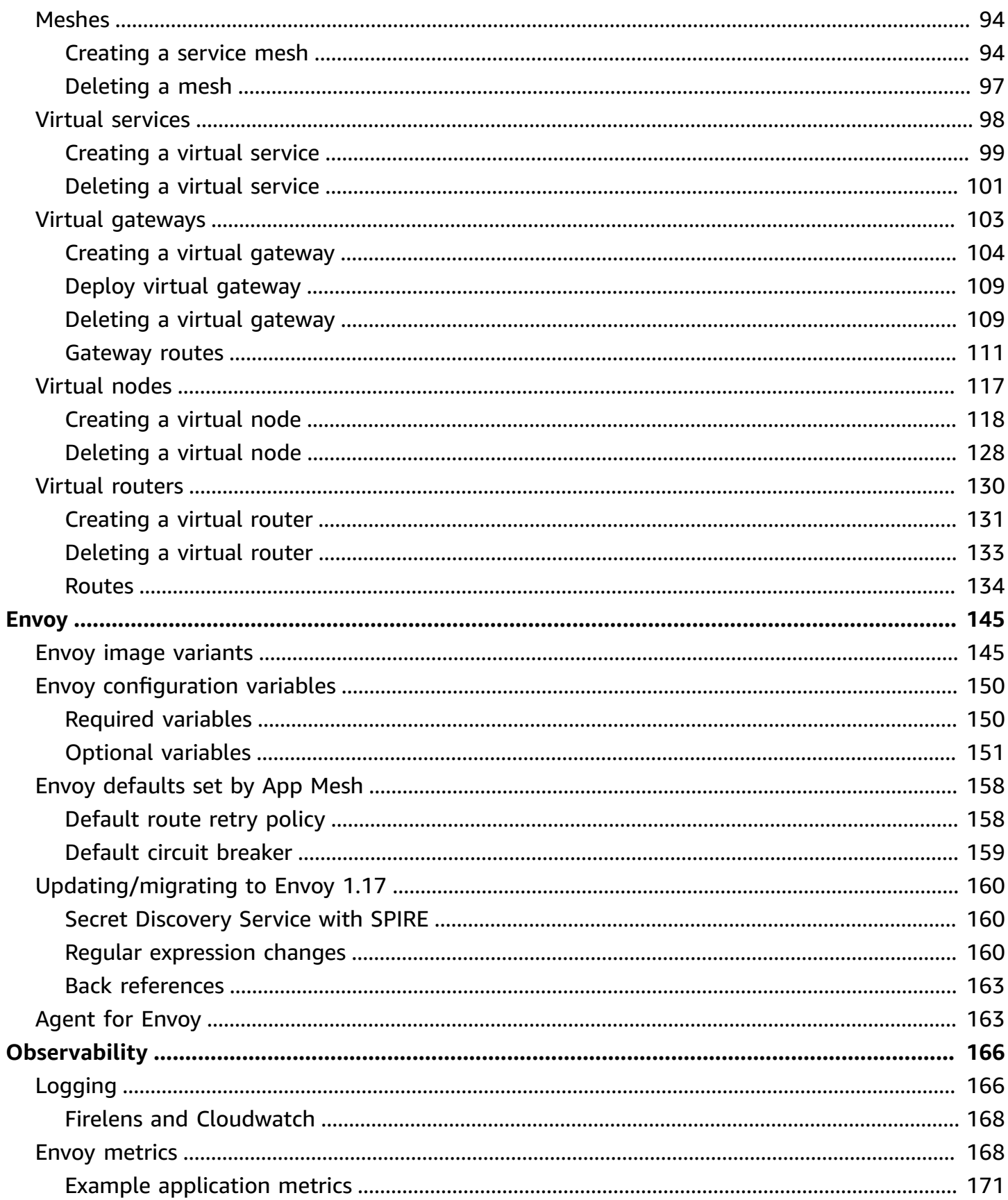

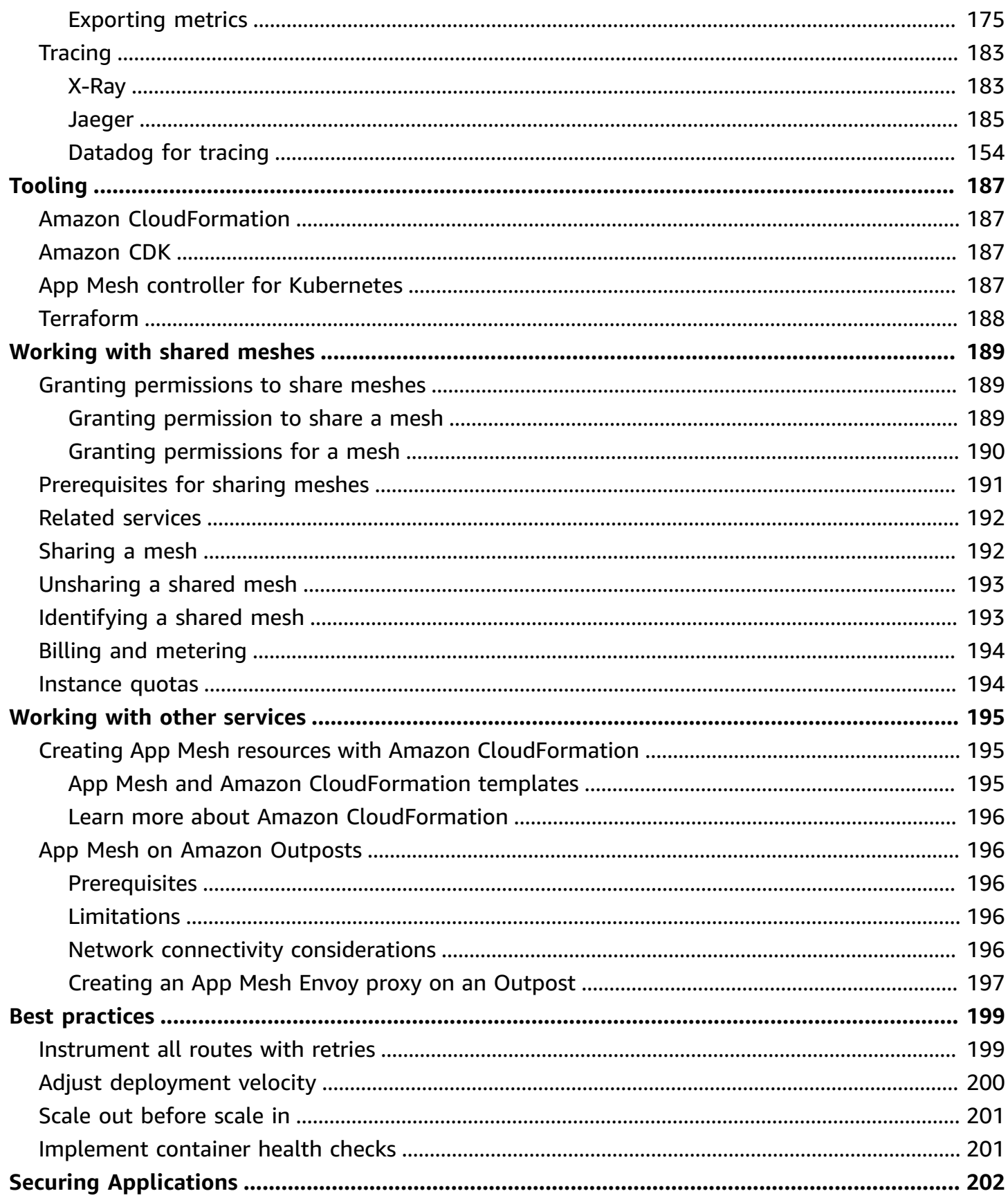

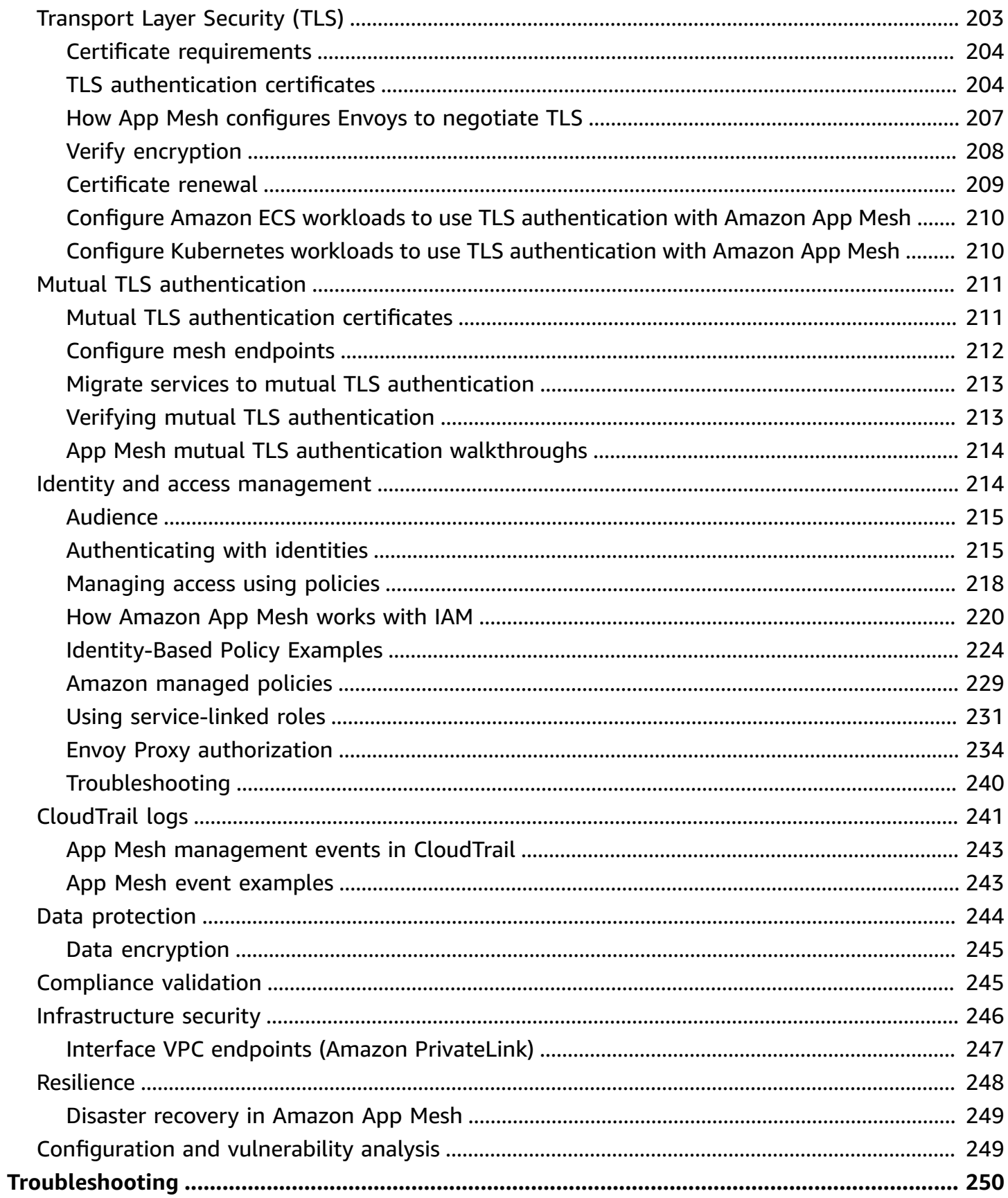

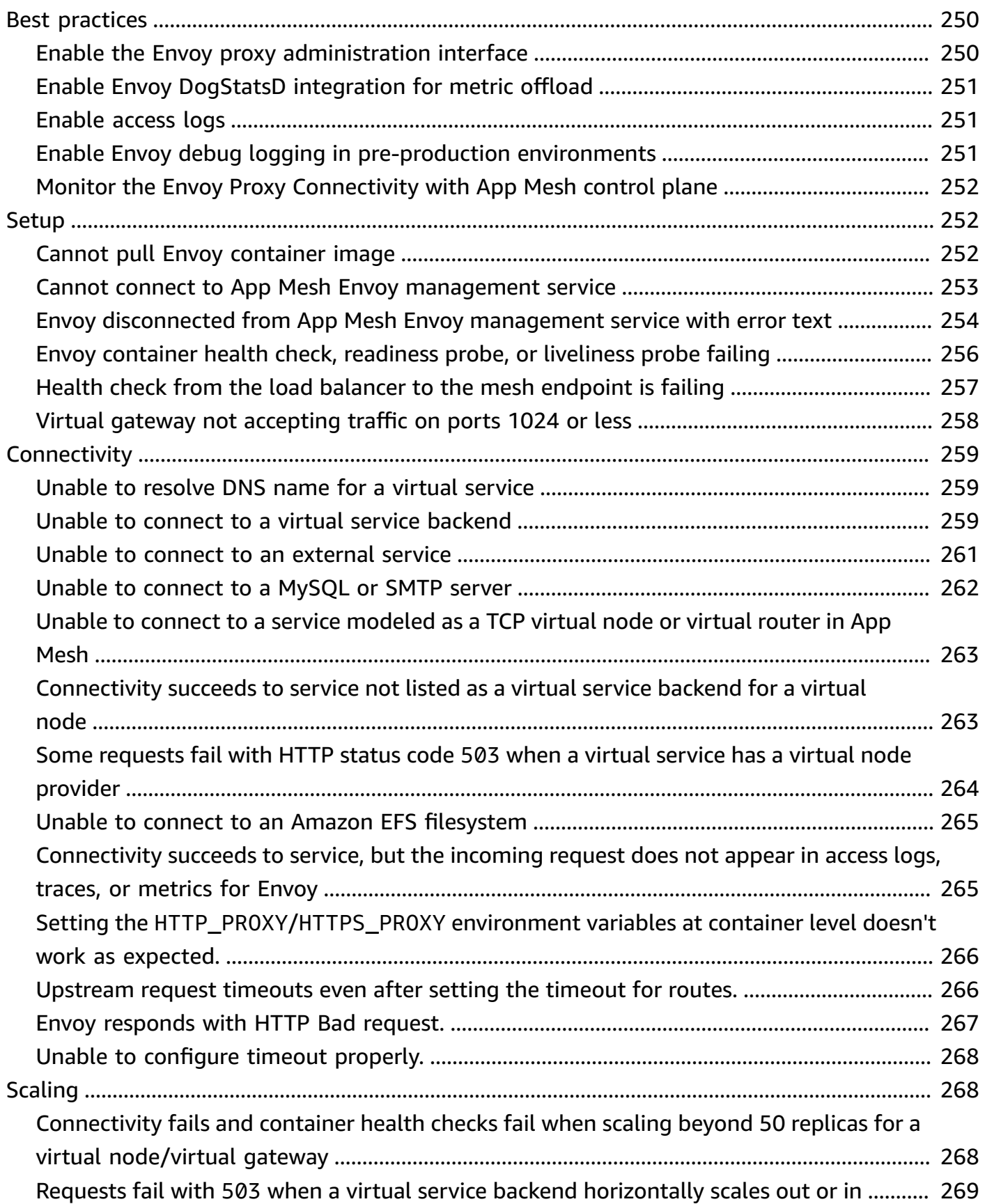

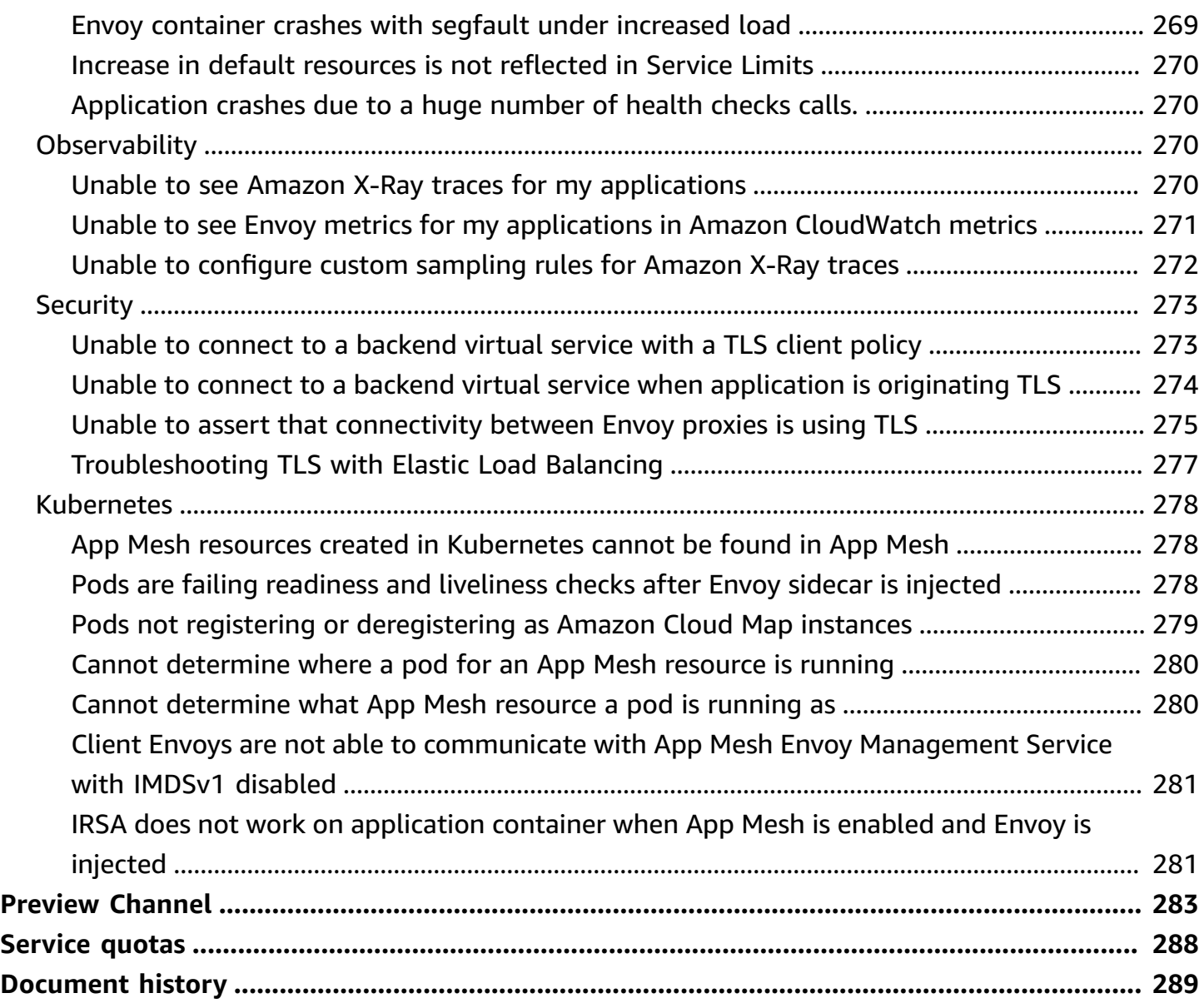

## <span id="page-8-0"></span>**What Is Amazon App Mesh?**

Amazon App Mesh is a service mesh that makes it easy to monitor and control services. A service mesh is an infrastructure layer dedicated to handling service-to-service communication, usually through an array of lightweight network proxies deployed alongside the application code. App Mesh standardizes how your services communicate, giving you end-to-end visibility and helping to ensure high availability for your applications. App Mesh gives you consistent visibility and network traffic controls for every service in an application.

## <span id="page-8-1"></span>**Adding App Mesh to an example application**

Consider the following simple example application that doesn't use App Mesh. The two services can be running on Amazon Fargate, Amazon Elastic Container Service (Amazon ECS), Amazon Elastic Kubernetes Service (Amazon EKS), Kubernetes on Amazon Elastic Compute Cloud (Amazon EC2) instances, or on Amazon EC2 instances with Docker.

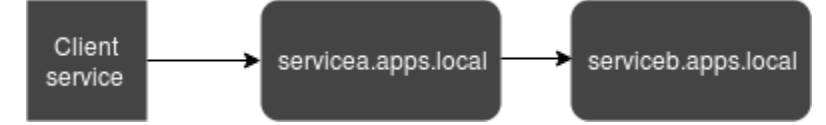

In this illustration, both serviceA and serviceB are discoverable through the apps.local namespace. Let's say, for example, you decide to deploy a new version of serviceb.apps.local named servicebv2.apps.local. Next, you want to direct a percentage of the traffic from servicea.apps.local to serviceb.apps.local and a percentage to servicebv2.apps.local. When you're sure that servicebv2 is performing well, you want to send 100 percent of the traffic to it.

App Mesh can help you do this without changing any application code or registered service names. If you use App Mesh with this example application, then your mesh might look like the following illustration.

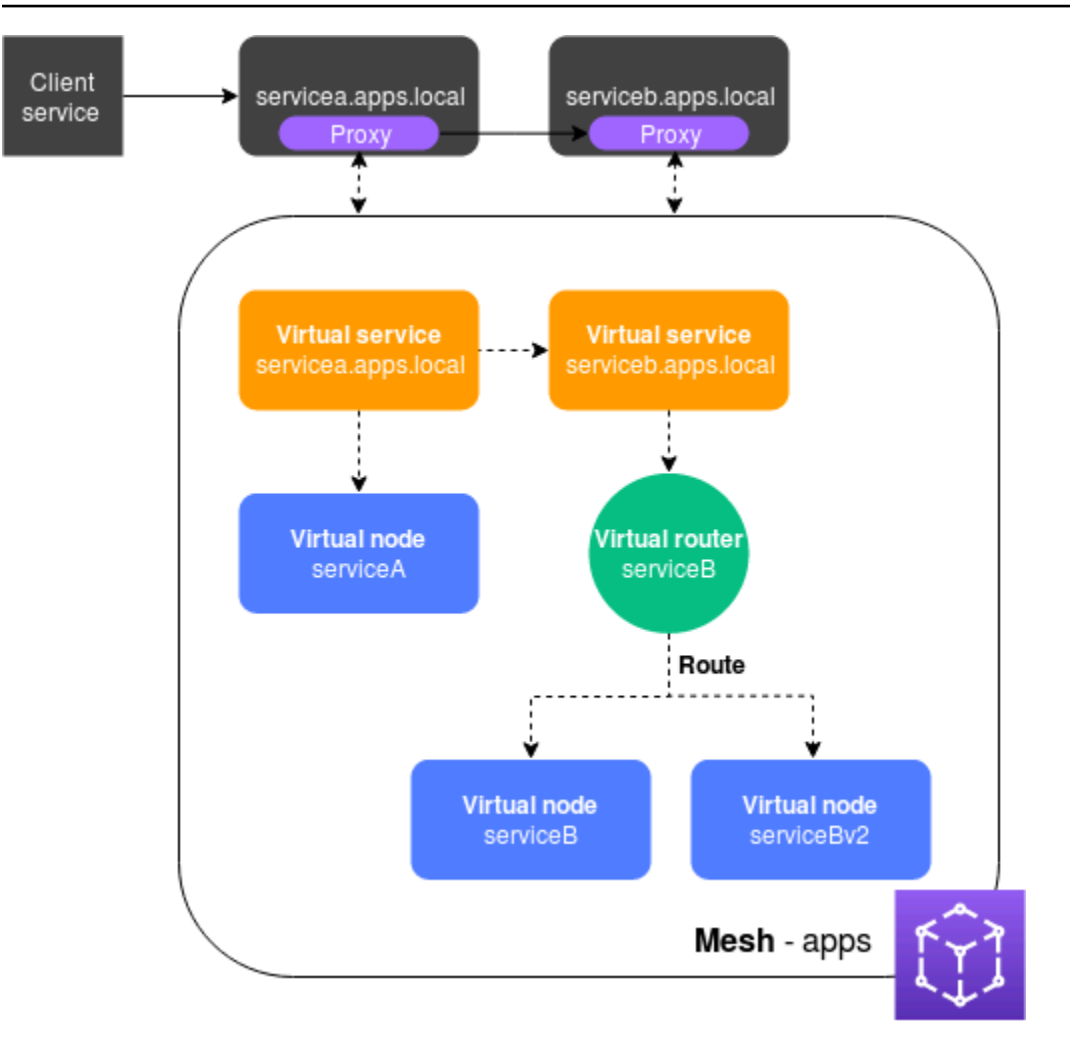

In this configuration, the services no longer communicate with each other directly. Instead, they communicate with each other through a proxy. The proxy deployed with the servicea.apps.local service reads the App Mesh configuration and sends traffic to serviceb.apps.local or servicebv2.apps.local based on the configuration.

## <span id="page-9-0"></span>**Components of App Mesh**

App Mesh is made up of the following components, illustrated in the previous example:

- **Service mesh** A service mesh is a logical boundary for network traffic between the services that reside within it. In the example, the mesh is named apps, and it contains all other resources for the mesh. For more information, see Service [Meshes.](#page-101-1)
- **Virtual services** A virtual service is an abstraction of an actual service that is provided by a virtual node, directly or indirectly, by means of a virtual router. In the illustration, two virtual services represent the two actual services. The names of the virtual services are the discoverable

names of the actual services. When a virtual service and an actual service have the same name, multiple services can communicate with each other using the same names that they used before App Mesh was implemented. For more information, see Virtual [services](#page-105-0).

- **Virtual nodes** A virtual node acts as a logical pointer to a discoverable service, such as an Amazon ECS or Kubernetes service. For each virtual service, you will have at least one virtual node. In the illustration, the servicea.apps.local virtual service gets configuration information for the virtual node named serviceA. The serviceA virtual node is configured with the servicea.apps.local name for service discovery. The serviceb.apps.local virtual service is configured to route traffic to the serviceB and serviceBv2 virtual nodes through a virtual router named serviceB. For more information, see [Virtual](#page-124-0) nodes.
- **Virtual routers and routes** Virtual routers handle traffic for one or more virtual services within your mesh. A route is associated to a virtual router. The route is used to match requests for the virtual router and to distribute traffic to its associated virtual nodes. In the previous illustration, the serviceB virtual router has a route that directs a percentage of traffic to the serviceB virtual node, and a percentage of traffic to the serviceBv2 virtual node. You can set the percentage of traffic routed to a particular virtual node and change it over time. You can route traffic based on criteria such as HTTP headers, URL paths, or gRPC service and method names. You can configure retry policies to retry a connection if there is an error in the response. For example, in the illustration, the retry policy for the route can specify that a connection to serviceb.apps.local is retried five times, with ten seconds between retry attempts, if serviceb.apps.local returns specific types of errors. For more information, see [Virtual](#page-137-0) [routers](#page-137-0) and [Routes.](#page-141-0)
- **Proxy** You configure your services to use the proxy after you create your mesh and its resources. The proxy reads the App Mesh configuration and directs traffic appropriately. In the illustration, all communication from servicea.apps.local to serviceb.apps.local goes through the proxy deployed with each service. The services communicate with each other using the same service discovery names that they used before introducing App Mesh. Because the proxy reads the App Mesh configuration, you can control how the two services communicate with each other. When you want change the App Mesh configuration, you don't need to change or redeploy the services themselves or the proxies. For more information, see Envoy [image.](#page-152-0)

## <span id="page-10-0"></span>**How to get started**

To use App Mesh you must have an existing service running on Amazon Fargate, Amazon ECS, Amazon EKS, Kubernetes on Amazon EC2, or Amazon EC2 with Docker.

To get started with App Mesh, see one of the following guides:

- Getting Started with App Mesh and [Amazon](https://docs.amazonaws.cn/app-mesh/latest/userguide/getting-started-ecs.html) ECS
- Getting Started with App Mesh and [Kubernetes](https://docs.amazonaws.cn/eks/latest/userguide/appmesh-getting-started.html)
- Getting Started with App Mesh and [Amazon](https://docs.amazonaws.cn/app-mesh/latest/userguide/getting-started-ec2.html) EC2

## <span id="page-11-0"></span>**Accessing App Mesh**

You can work with App Mesh in the following ways:

#### **Amazon Web Services Management Console**

The console is a browser-based interface that you can use to manage App Mesh resources. You can open the App Mesh console at [https://console.amazonaws.cn/appmesh/.](https://console.amazonaws.cn/appmesh)

#### **Amazon CLI**

Provides commands for a broad set of Amazon products, and is supported on Windows, Mac, and Linux. To get started, see Amazon [Command](https://docs.amazonaws.cn/cli/latest/userguide/) Line Interface User Guide. For more information about the commands for App Mesh, see [appmesh](https://docs.amazonaws.cn/cli/latest/reference/appmesh/index.html#) in the Amazon CLI [Command](https://docs.amazonaws.cn/cli/latest/reference/) [Reference.](https://docs.amazonaws.cn/cli/latest/reference/)

#### **Amazon Tools for Windows PowerShell**

Provides commands for a broad set of Amazon products for those who script in the PowerShell environment. To get started, see the Amazon Tools for Windows [PowerShell](https://docs.amazonaws.cn/powershell/latest/userguide/pstools-welcome.html) User Guide. For more information about the cmdlets for App Mesh, see [App Mesh](https://docs.amazonaws.cn/powershell/latest/reference/items/AppMesh_cmdlets.html) in the [Amazon](https://docs.amazonaws.cn/powershell/latest/reference/index.html) Tools for [PowerShell](https://docs.amazonaws.cn/powershell/latest/reference/index.html) Cmdlet Reference.

#### **Amazon CloudFormation**

Enables you to create a template that describes all of the Amazon resources that you want. Using the template, Amazon CloudFormation provisions and configures the resources for you. To get started, see Amazon [CloudFormation](https://docs.amazonaws.cn/AWSCloudFormation/latest/UserGuide/) User Guide. For more information about the App Mesh resource types, see App Mesh Resource Type [Reference](https://docs.amazonaws.cn/AWSCloudFormation/latest/UserGuide/AWS_AppMesh.html) in the Amazon [CloudFormation](https://docs.amazonaws.cn/AWSCloudFormation/latest/UserGuide/template-reference.html) Template [Reference](https://docs.amazonaws.cn/AWSCloudFormation/latest/UserGuide/template-reference.html).

#### **Amazon SDKs**

We also provide SDKs that enable you to access App Mesh from a variety of programming languages. The SDKs automatically take care of tasks such as:

- Cryptographically signing your service requests
- Retrying requests
- Handling error responses

For more information about available SDKs, see Tools for [Amazon](http://www.amazonaws.cn/tools/) Web Services.

For more information about the App Mesh APIs, see the Amazon App Mesh API [Reference](https://docs.amazonaws.cn/app-mesh/latest/APIReference/Welcome.html).

## <span id="page-13-0"></span>**Getting started with App Mesh**

You can use App Mesh with applications that you deploy to Amazon ECS, Kubernetes (that you deploy to your own Amazon EC2 instances or running on Amazon EKS), and Amazon EC2. To get started with App Mesh, select one of the services that you have applications deployed to that you want to use with App Mesh. You can always enable applications in the other services to also work with App Mesh after you complete one of the Getting started guides.

#### **Topics**

- Getting started with [Amazon](#page-13-1) App Mesh and Amazon ECS
- Getting started with Amazon App Mesh and [Kubernetes](#page-47-1)
- Getting started with [Amazon](#page-77-0) App Mesh and Amazon EC2
- App Mesh [Roadmap](#page-100-0)
- [App Mesh Examples](#page-100-1)

## <span id="page-13-1"></span>**Getting started with Amazon App Mesh and Amazon ECS**

This topic helps you use Amazon App Mesh with an actual service that is running on Amazon ECS. This tutorial covers basic features of several App Mesh resource types.

### <span id="page-13-2"></span>**Scenario**

To illustrate how to use App Mesh, assume that you have an application with the following characteristics:

- Consists of two services named serviceA and serviceB.
- Both services are registered to a namespace named apps.local.
- ServiceA communicates with serviceB over HTTP/2, port 80.
- You have already deployed version 2 of serviceB and registered it with the name serviceBv2 in the apps.local namespace.

You have the following requirements:

- You want to send 75 percent of the traffic from serviceA to serviceB and 25 percent of the traffic to serviceBv2 to validate that serviceBv2 is bug free before you send 100 percent of the traffic from serviceA to it.
- You want to be able to easily adjust the traffic weighting so that 100 percent of the traffic goes to serviceBv2 once it is proven to be reliable. Once all traffic is being sent to serviceBv2, you want to discontinue serviceB.
- You do not want to have to change any existing application code or service discovery registration for your actual services to meet the previous requirements.

To meet your requirements, you decide to create an App Mesh service mesh with virtual services, virtual nodes, a virtual router, and a route. After implementing your mesh, you update your services to use the Envoy proxy. Once updated, your services communicate with each other through the Envoy proxy rather than directly with each other.

## <span id="page-14-0"></span>**Prerequisites**

- An existing understanding of App Mesh concepts. For more information, see *[What Is Amazon App](#page-8-0) [Mesh?](#page-8-0)*.
- An existing understanding of Amazon ECSs concepts. For more information, see What is [Amazon](https://docs.amazonaws.cn/AmazonECS/latest/developerguide/Welcome.html) [ECS](https://docs.amazonaws.cn/AmazonECS/latest/developerguide/Welcome.html) in the Amazon Elastic Container Service Developer Guide.
- App Mesh supports Linux services that are registered with DNS, Amazon Cloud Map, or both. To use this getting started guide, we recommend that you have three existing services that are registered with DNS. The procedures in this topic assume that the existing services are named serviceA, serviceB, and serviceBv2 and that all services are discoverable through a namespace named apps.local.

You can create a service mesh and its resources even if the services don't exist, but you cannot use the mesh until you have deployed actual services. For more information about service discovery on Amazon ECS, see Service [Discovery.](https://docs.amazonaws.cn/AmazonECS/latest/developerguide/service-discovery.html) To create an Amazon ECS service with service discovery, see Tutorial: Creating a Service Using Service [Discovery](https://docs.amazonaws.cn/AmazonECS/latest/developerguide/create-service-discovery.html). If you don't already have services running, you can Create an Amazon ECS service with service [discovery](https://docs.amazonaws.cn/AmazonECS/latest/developerguide/create-service-discovery.html).

### <span id="page-15-0"></span>**Step 1: Create a mesh and virtual service**

A service mesh is a logical boundary for network traffic between the services that reside within it. For more information, see Service [Meshes](#page-101-1). A virtual service is an abstraction of an actual service. For more information, see Virtual [services.](#page-105-0)

Create the following resources:

- A mesh named apps, since all of the services in the scenario are registered to the apps. local namespace.
- A virtual service named serviceb.apps.local, since the virtual service represents a service that is discoverable with that name, and you don't want to change your code to reference another name. A virtual service named servicea.apps.local is added in a later step.

You can use the Amazon Web Services Management Console or the Amazon CLI version 1.18.116 or higher or 2.0.38 or higher to complete the following steps. If using the Amazon CLI, use the aws --version command to check your installed Amazon CLI version. If you don't have version 1.18.116 or higher or 2.0.38 or higher installed, then you must install or update the [Amazon](https://docs.amazonaws.cn/cli/latest/reference/appmesh/cli-chap-install.html) CLI. Select the tab for the tool that you want to use.

Amazon Web Services Management Console

- 1. Open the App Mesh console first-run wizard at [https://console.amazonaws.cn/appmesh/](https://console.amazonaws.cn/appmesh/get-started) [get-started](https://console.amazonaws.cn/appmesh/get-started).
- 2. For **Mesh name**, enter **apps**.
- 3. For **Virtual service name**, enter **serviceb.apps.local**.
- 4. To continue, choose **Next**.

#### Amazon CLI

1. Create a mesh with the [create-mesh](https://docs.amazonaws.cn/cli/latest/reference/appmesh/create-mesh.html) command.

**aws appmesh create-mesh --mesh-name apps**

2. Create a virtual service with the [create-virtual-service](https://docs.amazonaws.cn/cli/latest/reference/appmesh/create-virtual-service.html) command.

```
aws appmesh create-virtual-service --mesh-name apps --virtual-service-name 
  serviceb.apps.local --spec {}
```
### <span id="page-16-0"></span>**Step 2: Create a virtual node**

A virtual node acts as a logical pointer to an actual service. For more information, see [Virtual](#page-124-0) [nodes.](#page-124-0)

Create a virtual node named serviceB, since one of the virtual nodes represents the actual service named serviceB. The actual service that the virtual node represents is discoverable through DNS with a hostname of serviceb.apps.local. Alternately, you can discover actual services using Amazon Cloud Map. The virtual node will listen for traffic using the HTTP/2 protocol on port 80. Other protocols are also supported, as are health checks. You will create virtual nodes for serviceA and serviceBv2 in a later step.

Amazon Web Services Management Console

- 1. For **Virtual node name**, enter **serviceB**.
- 2. For **Service discovery method**, choose **DNS** and enter **serviceb.apps.local** for **DNS hostname**.
- 3. Under **Listener configuration**, choose **http2** for **Protocol** and enter **80** for **Port**.
- 4. To continue, choose **Next**.

Amazon CLI

1. Create a file named create-virtual-node-serviceb.json with the following contents:

```
{ 
     "meshName": "apps", 
     "spec": { 
         "listeners": [ 
\{\hspace{.1cm} \} "portMapping": { 
                      "port": 80, 
                      "protocol": "http2" 
 }
```

```
 } 
        ], 
         "serviceDiscovery": { 
             "dns": { 
                 "hostname": "serviceB.apps.local" 
 } 
        } 
    }, 
     "virtualNodeName": "serviceB"
}
```
2. Create the virtual node with the [create-virtual-node](https://docs.amazonaws.cn/cli/latest/reference/appmesh/create-virtual-node.html) command using the JSON file as input.

```
aws appmesh create-virtual-node --cli-input-json file://create-virtual-node-
serviceb.json
```
### <span id="page-17-0"></span>**Step 3: Create a virtual router and route**

Virtual routers route traffic for one or more virtual services within your mesh. For more information, see Virtual [routers](#page-137-0) and [Routes.](#page-141-0)

Create the following resources:

- A virtual router named serviceB, since the serviceB.apps.local virtual service does not initiate outbound communication with any other service. Remember that the virtual service that you created previously is an abstraction of your actual serviceb.apps.local service. The virtual service sends traffic to the virtual router. The virtual router listens for traffic using the HTTP/2 protocol on port 80. Other protocols are also supported.
- A route named serviceB. It routes 100 percent of its traffic to the serviceB virtual node. The weight is in a later step once you add the serviceBv2 virtual node. Though not covered in this guide, you can add additional filter criteria for the route and add a retry policy to cause the Envoy proxy to make multiple attempts to send traffic to a virtual node when it experiences a communication problem.

Amazon Web Services Management Console

- 1. For **Virtual router name,** enter **serviceB**.
- 2. Under **Listener configuration**, choose **http2** for **Protocol** and specify **80** for **Port**.
- 3. For **Route name**, enter **serviceB**.
- 4. For **Route type**, choose **http2**.
- 5. For **Virtual node name** under **Target configuration**, select serviceB and enter **100** for **Weight**.
- 6. Under **Match configuration**, choose a **Method**.
- 7. To continue, choose **Next**.

#### Amazon CLI

- 1. Create a virtual router.
	- a. Create a file named create-virtual-router.json with the following contents:

```
{ 
     "meshName": "apps", 
     "spec": { 
         "listeners": [ 
\{\hspace{.1cm} \} "portMapping": { 
                      "port": 80, 
                      "protocol": "http2" 
 } 
 } 
         ] 
     }, 
     "virtualRouterName": "serviceB"
}
```
b. Create the virtual router with the [create-virtual-router](https://docs.amazonaws.cn/cli/latest/reference/appmesh/create-virtual-router.html) command using the JSON file as input.

**aws appmesh create-virtual-router --cli-input-json file://create-virtualrouter.json**

- 2. Create a route.
	- a. Create a file named create-route.json with the following contents:

```
 "meshName" : "apps",
```
{

```
 "routeName" : "serviceB", 
     "spec" : { 
        "httpRoute" : { 
            "action" : { 
                "weightedTargets" : [ 
\{ "virtualNode" : "serviceB", 
                       "weight" : 100 
1 1 1 1 1 1 1
 ] 
            }, 
            "match" : { 
                "prefix" : "/" 
 } 
        } 
    }, 
    "virtualRouterName" : "serviceB"
}
```
b. Create the route with the [create-route](https://docs.amazonaws.cn/cli/latest/reference/appmesh/create-route.html) command using the JSON file as input.

**aws appmesh create-route --cli-input-json file://create-route.json**

### <span id="page-19-0"></span>**Step 4: Review and create**

Review the settings against the previous instructions.

Amazon Web Services Management Console

Choose **Edit** if you need to make changes in any section. Once you are satisfied with the settings, choose **Create mesh**.

The **Status** screen shows you all of the mesh resources that were created. You can see the created resources in the console by selecting **View mesh**.

Amazon CLI

Review the settings of the mesh you created with the [describe-mesh](https://docs.amazonaws.cn/cli/latest/reference/appmesh/describe-mesh.html) command.

**aws appmesh describe-mesh --mesh-name apps**

Review the settings of the virtual service that you created with the [describe-virtual-service](https://docs.amazonaws.cn/cli/latest/reference/appmesh/describe-virtual-service.html) command.

```
aws appmesh describe-virtual-service --mesh-name apps --virtual-service-name 
  serviceb.apps.local
```
Review the settings of the virtual node that you created with the [describe-virtual-node](https://docs.amazonaws.cn/cli/latest/reference/appmesh/describe-virtual-node.html) command.

```
aws appmesh describe-virtual-node --mesh-name apps --virtual-node-name serviceB
```
Review the settings of the virtual router that you created with the [describe-virtual-router](https://docs.amazonaws.cn/cli/latest/reference/appmesh/describe-virtual-router.html) command.

```
aws appmesh describe-virtual-router --mesh-name apps --virtual-router-name serviceB
```
Review the settings of the route that you created with the [describe-route](https://docs.amazonaws.cn/cli/latest/reference/appmesh/describe-route.html) command.

```
aws appmesh describe-route --mesh-name apps \ 
     --virtual-router-name serviceB --route-name serviceB
```
### <span id="page-20-0"></span>**Step 5: Create additional resources**

To complete the scenario, you need to:

- Create one virtual node named serviceBv2 and another named serviceA. Both virtual nodes listen for requests over HTTP/2 port 80. For the serviceA virtual node, configure a backend of serviceb.apps.local. All outbound traffic from the serviceA virtual node is sent to the virtual service named serviceb.apps.local. Though not covered in this guide, you can also specify a file path to write access logs to for a virtual node.
- Create one additional virtual service named servicea.apps.local, which sends all traffic directly to the serviceA virtual node.
- Update the serviceB route that you created in a previous step to send 75 percent of its traffic to the serviceB virtual node and 25 percent of its traffic to the serviceBv2 virtual node. Over time, you can continue to modify the weights until serviceBv2 receives 100 percent of the traffic. Once all traffic is sent to serviceBv2, you can shut down and discontinue the

serviceB virtual node and actual service. As you change weights, your code does not require any modification, because the serviceb.apps.local virtual and actual service names don't change. Recall that the serviceb.apps.local virtual service sends traffic to the virtual router, which routes the traffic to the virtual nodes. The service discovery names for the virtual nodes can be changed at any time.

Amazon Web Services Management Console

- 1. In the left navigation pane, select **Meshes**.
- 2. Select the apps mesh that you created in a previous step.
- 3. In the left navigation pane, select **Virtual nodes**.
- 4. Choose **Create virtual node**.
- 5. For **Virtual node name**, enter **serviceBv2**, for **Service discovery method**, choose **DNS**, and for **DNS hostname**, enter **servicebv2.apps.local**.
- 6. For **Listener configuration**, select **http2** for **Protocol** and enter **80** for **Port**.
- 7. Choose **Create virtual node**.
- 8. Choose **Create virtual node** again. Enter **serviceA** for the **Virtual node name**. For **Service discovery method**, choose **DNS**, and for **DNS hostname**, enter **servicea.apps.local**.
- 9. For **Enter a virtual service name** under **New backend**, enter **serviceb.apps.local**.
- 10. Under **Listener configuration**, choose **http2** for **Protocol**, enter **80** for **Port**, and then choose **Create virtual node**.
- 11. In the left navigation pane, select **Virtual routers** and then select the serviceB virtual router from the list.
- 12. Under **Routes**, select the route named ServiceB that you created in a previous step, and choose **Edit**.
- 13. Under **Targets**, **Virtual node name**, change the value of **Weight** for serviceB to **75**.
- 14. Choose **Add target**, choose serviceBv2 from the dropdown list, and set the value of **Weight** to **25**.
- 15. Choose **Save**.
- 16. In the left navigation pane, select **Virtual services** and then choose **Create virtual service**.
- 17. Enter **servicea.apps.local** for **Virtual service name**, select **Virtual node** for **Provider**, select serviceA for **Virtual node**, and then choose **Create virtual service.**

#### Amazon CLI

- 1. Create the serviceBv2 virtual node.
	- a. Create a file named create-virtual-node-servicebv2.json with the following contents:

```
{ 
     "meshName": "apps", 
     "spec": { 
         "listeners": [ 
\{\hspace{.1cm} \} "portMapping": { 
                     "port": 80, 
                     "protocol": "http2" 
 } 
 } 
         ], 
         "serviceDiscovery": { 
             "dns": { 
                 "hostname": "serviceBv2.apps.local" 
 } 
         } 
     }, 
     "virtualNodeName": "serviceBv2"
}
```
b. Create the virtual node.

```
aws appmesh create-virtual-node --cli-input-json file://create-virtual-node-
servicebv2.json
```
- 2. Create the serviceA virtual node.
	- a. Create a file named create-virtual-node-servicea.json with the following contents:

```
{ 
    "meshName" : "apps", 
    "spec" : { 
        "backends" : [ 
           { 
               "virtualService" : {
```

```
 "virtualServiceName" : "serviceb.apps.local" 
 } 
          } 
       ], 
       "listeners" : [ 
          { 
              "portMapping" : { 
                 "port" : 80, 
                 "protocol" : "http2" 
 } 
          } 
       ], 
       "serviceDiscovery" : { 
           "dns" : { 
              "hostname" : "servicea.apps.local" 
          } 
       } 
    }, 
    "virtualNodeName" : "serviceA"
}
```
b. Create the virtual node.

```
aws appmesh create-virtual-node --cli-input-json file://create-virtual-node-
servicea.json
```
- 3. Update the serviceb.apps.local virtual service that you created in a previous step to send its traffic to the serviceB virtual router. When the virtual service was originally created, it did not send traffic anywhere, since the serviceB virtual router had not been created yet.
	- a. Create a file named update-virtual-service.json with the following contents:

```
{ 
    "meshName" : "apps", 
    "spec" : { 
        "provider" : { 
           "virtualRouter" : { 
               "virtualRouterName" : "serviceB" 
           } 
       } 
    }, 
    "virtualServiceName" : "serviceb.apps.local"
```
}

b. Update the virtual service with the [update-virtual-service](https://docs.amazonaws.cn/cli/latest/reference/appmesh/update-virtual-service.html) command.

```
aws appmesh update-virtual-service --cli-input-json file://update-virtual-
service.json
```
- 4. Update the serviceB route that you created in a previous step.
	- a. Create a file named update-route.json with the following contents:

```
{ 
    "meshName" : "apps", 
    "routeName" : "serviceB", 
    "spec" : { 
       "http2Route" : { 
          "action" : { 
             "weightedTargets" : [ 
\overline{a} "virtualNode" : "serviceB", 
                    "weight" : 75 
                }, 
\overline{a} "virtualNode" : "serviceBv2", 
                    "weight" : 25 
 } 
 ] 
          }, 
          "match" : { 
             "prefix" : "/" 
          } 
       } 
    }, 
    "virtualRouterName" : "serviceB"
}
```
b. Update the route with the [update-route](https://docs.amazonaws.cn/cli/latest/reference/appmesh/update-route.html) command.

**aws appmesh update-route --cli-input-json file://update-route.json**

- 5. Create the serviceA virtual service.
	- a. Create a file named create-virtual-servicea.json with the following contents:

```
{ 
    "meshName" : "apps", 
    "spec" : { 
        "provider" : { 
           "virtualNode" : { 
               "virtualNodeName" : "serviceA" 
           } 
        } 
    }, 
    "virtualServiceName" : "servicea.apps.local"
}
```
b. Create the virtual service.

**aws appmesh create-virtual-service --cli-input-json file://create-virtualservicea.json**

#### **Mesh summary**

Before you created the service mesh, you had three actual services named servicea.apps.local, serviceb.apps.local, and servicebv2.apps.local. In addition to the actual services, you now have a service mesh that contains the following resources that represent the actual services:

- Two virtual services. The proxy sends all traffic from the servicea.apps. local virtual service to the serviceb.apps.local virtual service through a virtual router.
- Three virtual nodes named serviceA, serviceB, and serviceBv2. The Envoy proxy uses the service discovery information configured for the virtual nodes to look up the IP addresses of the actual services.
- One virtual router with one route that instructs the Envoy proxy to route 75 percent of inbound traffic to the serviceB virtual node and 25 percent of the traffic to the serviceBv2 virtual node.

### <span id="page-25-0"></span>**Step 6: Update services**

After creating your mesh, you need to complete the following tasks:

- Authorize the Envoy proxy that you deploy with each Amazon ECS task to read the configuration of one or more virtual nodes. For more information about how to authorize the proxy, see [Proxy](https://docs.amazonaws.cn/app-mesh/latest/userguide/proxy-authorization.html) [authorization](https://docs.amazonaws.cn/app-mesh/latest/userguide/proxy-authorization.html).
- Update each of your existing Amazon ECS task definitions to use the Envoy proxy.

#### **Credentials**

The Envoy container requires Amazon Identity and Access Management credentials for signing requests that are sent to the App Mesh service. For Amazon ECS tasks deployed with the Amazon EC2 launch type, the credentials can come from the [instance](https://docs.amazonaws.cn/AmazonECS/latest/developerguide/instance_IAM_role.html) role or from a [task](https://docs.amazonaws.cn/AmazonECS/latest/developerguide/task-iam-roles.html) IAM role. Amazon ECS tasks deployed with Fargate on Linux containers don't have access to the Amazon EC2 metadata server that supplies instance IAM profile credentials. To supply the credentials, you must attach an IAM task role to any tasks deployed with the Fargate on Linux containers type.

If a task is deployed with the Amazon EC2 launch type and access is blocked to the Amazon EC2 metadata server, as described in the *Important* annotation in IAM Role for [Tasks](https://docs.amazonaws.cn/AmazonECS/latest/developerguide/task-iam-roles.html), then a task IAM role must also be attached to the task. The role that you assign to the instance or task must have an IAM policy attached to it as described in Proxy [authorization.](https://docs.amazonaws.cn/app-mesh/latest/userguide/proxy-authorization.html)

#### **To update your task definitions using the Amazon Web Services Management Console**

The following steps only show updating the taskB task for the scenario. You also need to update the taskBv2 and taskA tasks by changing the values appropriately.

- 1. Open the console at <https://console.amazonaws.cn/ecs/v2>.
- 2. To access the classic classic Amazon ECS console, in the upper-left toggle **New ECS Experience**.

#### **Important**

App Mesh integration is only available in the classic Amazon ECS console.

- 3. From the navigation bar, choose the Region that contains your task definition.
- 4. In the navigation pane, choose **Task Definitions**.
- 5. On the **Task Definitions** page, select the box to the left of the task definition to revise. From the pre-requisites and previous steps, you might have task definitions named taskA, taskB, and taskBv2. Select taskB and choose **Create new revision**.
- 6. On the **Create new revision of Task Definition** page, make the following changes to enable App Mesh integration.
- a. For **Service Integration**, to configure the parameters for App Mesh integration choose **Enable App Mesh integration** and then do the following:
	- i. For **Application container name**, choose the container name to use for the App Mesh application. This container must already be defined within the task definition.
	- ii. For **Envoy image**, complete the following task and enter the value that is returned.

All [supported](https://docs.amazonaws.cn/general/latest/gr/appmesh.html) Regions other than me-south-1, ap-east-1, ap-southeast-3, eusouth-1, il-central-1, and af-south-1. You can replace *Region-code* with any Region other than me-south-1, ap-east-1, ap-southeast-3, eu-south-1, ilcentral-1, and af-south-1.

#### **Standard**

```
840364872350.dkr.ecr.region-code.amazonaws.com/aws-appmesh-
envoy:v1.27.3.0-prod
```
#### FIPS-compliant

```
840364872350.dkr.ecr.region-code.amazonaws.com/aws-appmesh-
envoy:v1.27.3.0-prod-fips
```
#### me-south-1

#### **Standard**

```
772975370895.dkr.ecr.me-south-1.amazonaws.com/aws-appmesh-
envoy:v1.27.3.0-prod
```
#### FIPS-compliant

```
772975370895.dkr.ecr.me-south-1.amazonaws.com/aws-appmesh-
envoy:v1.27.3.0-prod-fips
```
#### ap-east-1

#### Standard

```
856666278305.dkr.ecr.ap-east-1.amazonaws.com/aws-appmesh-
envoy:v1.27.3.0-prod
```
#### FIPS-compliant

```
856666278305.dkr.ecr.ap-east-1.amazonaws.com/aws-appmesh-
envoy:v1.27.3.0-prod-fips
```
#### ap-southeast-3

#### **Standard**

```
909464085924.dkr.ecr.ap-southeast-3.amazonaws.com/aws-appmesh-
envoy:v1.27.3.0-prod
```
#### FIPS-compliant

```
909464085924.dkr.ecr.ap-southeast-3.amazonaws.com/aws-appmesh-
envoy:v1.27.3.0-prod-fips
```
#### eu-south-1

#### **Standard**

```
422531588944.dkr.ecr.eu-south-1.amazonaws.com/aws-appmesh-
envoy:v1.27.3.0-prod
```
#### FIPS-compliant

```
422531588944.dkr.ecr.eu-south-1.amazonaws.com/aws-appmesh-
envoy:v1.27.3.0-prod-fips
```
#### il-central-1

#### **Standard**

```
564877687649.dkr.ecr.il-central-1.amazonaws.com/aws-appmesh-
envoy:v1.27.3.0-prod
```
#### FIPS-compliant

```
564877687649.dkr.ecr.il-central-1.amazonaws.com/aws-appmesh-
envoy:v1.27.3.0-prod-fips
```
#### af-south-1

**Standard** 

```
924023996002.dkr.ecr.af-south-1.amazonaws.com/aws-appmesh-
envoy:v1.27.3.0-prod
```
#### FIPS-compliant

```
924023996002.dkr.ecr.af-south-1.amazonaws.com/aws-appmesh-
envoy:v1.27.3.0-prod-fips
```
#### cn-north-1

#### **Standard**

```
919366029133.dkr.ecr.cn-north-1.amazonaws.com.cn/aws-appmesh-
envoy:v1.27.3.0-prod
```
#### FIPS-compliant

```
919366029133.dkr.ecr.cn-north-1.amazonaws.com.cn/aws-appmesh-
envoy:v1.27.3.0-prod-fips
```
#### cn-northwest-1

#### **Standard**

```
919830735681.dkr.ecr.cn-northwest-1.amazonaws.com.cn/aws-appmesh-
envoy:v1.27.3.0-prod
```
#### FIPS-compliant

919830735681.dkr.ecr.cn-northwest-1.amazonaws.com.cn/aws-appmeshenvoy:v1.27.3.0-prod-fips

#### Public repository

Standard

public.ecr.aws/appmesh/aws-appmesh-envoy:v1.27.3.0-prod

#### FIPS-compliant

public.ecr.aws/appmesh/aws-appmesh-envoy:v1.27.3.0-prod-fips

#### **Important**

Only version v1.9.0.0-prod or later is supported for use with App Mesh.

- iii. For **Mesh name**, choose the App Mesh service mesh to use. In this topic, the name of the mesh that was created is apps.
- iv. For **Virtual node name**, choose the App Mesh virtual node to use. For example, for the taskB task, you would choose the serviceB virtual node that you created in a previous step.
- v. The value for **Virtual node port** is pre-populated with the listener port that you specified when you created the virtual node.
- vi. Choose **Apply**, and then choose **Confirm**. A new Envoy proxy container is created and added to the task definition, and the settings to support the container are also created. The Envoy proxy container then pre-populates the App Mesh **Proxy Configuration** settings for the next step.
- b. For **Proxy Configuration**, verify all of the pre-populated values.
- c. For **Network Mode**, make sure that awsvpc is selected. To learn more about the awsvpc network mode, see Task [Networking](https://docs.amazonaws.cn/AmazonECS/latest/developerguide/task-networking.html) with the awsvpc Network Mode.
- 7. Choose **Create**.
- 8. Update your service with the updated task definition. For more information, see [Updating a](https://docs.amazonaws.cn/AmazonECS/latest/developerguide/update-service.html) [service](https://docs.amazonaws.cn/AmazonECS/latest/developerguide/update-service.html).

The console creates the task definition's json specification. You can modify some of the settings, but not others. For more information, expand the following section.

#### **Task definition json**

#### **Proxy configuration**

To configure your Amazon ECS service to use App Mesh, your service's task definition must have the following proxy configuration section. Set the proxy configuration type to APPMESH and the containerName to envoy. Set the following property values accordingly.

#### IgnoredUID

The Envoy proxy doesn't route traffic from processes that use this user ID. You can choose any user ID that you want for this property value, but this ID must be the same as the user ID for the Envoy container in your task definition. This matching allows Envoy to ignore its own traffic without using the proxy. Our examples use *1337* for historical purposes.

#### ProxyIngressPort

This is the inbound port for the Envoy proxy container. Set this value to 15000.

#### ProxyEgressPort

This is the outbound port for the Envoy proxy container. Set this value to 15001.

#### AppPorts

Specify any inbound ports that your application containers listen on. In this example, the application container listens on port *9080*. The port that you specify must match the port configured on the virtual node listener.

#### EgressIgnoredIPs

Envoy doesn't proxy traffic to these IP addresses. Set this value to 169.254.170.2,169.254.169.254, which ignores the Amazon EC2 metadata server and the Amazon ECS task metadata endpoint. The metadata endpoint provides IAM roles for tasks credentials. You can add additional addresses.

#### EgressIgnoredPorts

You can add a comma separated list of ports. Envoy doesn't proxy traffic to these ports. Even if you list no ports, port 22 is ignored.

#### **A** Note

The maximum number of outbound ports that can be ignored is 15.

```
"proxyConfiguration": { 
  "type": "APPMESH", 
  "containerName": "envoy", 
  "properties": [{ 
    "name": "IgnoredUID", 
    "value": "1337" 
   }, 
   { 
    "name": "ProxyIngressPort", 
    "value": "15000" 
   }, 
  \mathcal{L} "name": "ProxyEgressPort", 
    "value": "15001" 
   }, 
   { 
    "name": "AppPorts", 
    "value": "9080" 
   }, 
   { 
    "name": "EgressIgnoredIPs", 
    "value": "169.254.170.2,169.254.169.254" 
   }, 
  \mathcal{L} "name": "EgressIgnoredPorts", 
    "value": "22" 
   } 
  ]
}
```
#### **Application container Envoy dependency**

The application containers in your task definitions must wait for the Envoy proxy to bootstrap and start before they can start. To make sure this happens, you set a dependsOn section in each application container definition to wait for the Envoy container to report as HEALTHY. The following code shows an application container definition example with this dependency. All of the properties in the following example are required. Some of the property values are also required, but some are *replaceable*.

```
{ 
  "name": "appName", 
  "image": "appImage", 
  "portMappings": [{ 
   "containerPort": 9080, 
   "hostPort": 9080, 
   "protocol": "tcp" 
  }], 
  "essential": true, 
  "dependsOn": [{ 
   "containerName": "envoy", 
   "condition": "HEALTHY" 
  }]
}
```
#### **Envoy container definition**

Your Amazon ECS task definitions must contain an App Mesh Envoy container image.

All [supported](https://docs.amazonaws.cn/general/latest/gr/appmesh.html) Regions other than me-south-1, ap-east-1, ap-southeast-3, eu-south-1, ilcentral-1, and af-south-1. You can replace *Region-code* with any Region other than mesouth-1, ap-east-1, ap-southeast-3, eu-south-1, il-central-1, and af-south-1.

**Standard** 

840364872350.dkr.ecr.*region-code*.amazonaws.com/aws-appmesh-envoy:v1.27.3.0-prod

#### FIPS-compliant

840364872350.dkr.ecr.*region-code*.amazonaws.com/aws-appmesh-envoy:v1.27.3.0-prod-fips

me-south-1

#### **Standard**

772975370895.dkr.ecr.me-south-1.amazonaws.com/aws-appmesh-envoy:v1.27.3.0-prod

#### FIPS-compliant

772975370895.dkr.ecr.me-south-1.amazonaws.com/aws-appmesh-envoy:v1.27.3.0-prod-fips

#### ap-east-1

#### **Standard**

856666278305.dkr.ecr.ap-east-1.amazonaws.com/aws-appmesh-envoy:v1.27.3.0-prod

#### FIPS-compliant

856666278305.dkr.ecr.ap-east-1.amazonaws.com/aws-appmesh-envoy:v1.27.3.0-prod-fips

#### ap-southeast-3

#### **Standard**

909464085924.dkr.ecr.ap-southeast-3.amazonaws.com/aws-appmesh-envoy:v1.27.3.0-prod

#### FIPS-compliant

909464085924.dkr.ecr.ap-southeast-3.amazonaws.com/aws-appmesh-envoy:v1.27.3.0-prodfips

#### eu-south-1

#### Standard

422531588944.dkr.ecr.eu-south-1.amazonaws.com/aws-appmesh-envoy:v1.27.3.0-prod

#### FIPS-compliant

422531588944.dkr.ecr.eu-south-1.amazonaws.com/aws-appmesh-envoy:v1.27.3.0-prod-fips

#### il-central-1

#### **Standard**

564877687649.dkr.ecr.il-central-1.amazonaws.com/aws-appmesh-envoy:v1.27.3.0-prod

#### FIPS-compliant

564877687649.dkr.ecr.il-central-1.amazonaws.com/aws-appmesh-envoy:v1.27.3.0-prodfips

#### af-south-1

#### **Standard**

924023996002.dkr.ecr.af-south-1.amazonaws.com/aws-appmesh-envoy:v1.27.3.0-prod

#### FIPS-compliant

924023996002.dkr.ecr.af-south-1.amazonaws.com/aws-appmesh-envoy:v1.27.3.0-prod-fips

#### cn-north-1

#### **Standard**

919366029133.dkr.ecr.cn-north-1.amazonaws.com.cn/aws-appmesh-envoy:v1.27.3.0-prod

#### FIPS-compliant

919366029133.dkr.ecr.cn-north-1.amazonaws.com.cn/aws-appmesh-envoy:v1.27.3.0-prodfips

#### cn-northwest-1

#### **Standard**

919830735681.dkr.ecr.cn-northwest-1.amazonaws.com.cn/aws-appmesh-envoy:v1.27.3.0 prod

#### FIPS-compliant

919830735681.dkr.ecr.cn-northwest-1.amazonaws.com.cn/aws-appmesh-envoy:v1.27.3.0 prod-fips
### Public repository

### **Standard**

public.ecr.aws/appmesh/aws-appmesh-envoy:v1.27.3.0-prod

#### FIPS-compliant

public.ecr.aws/appmesh/aws-appmesh-envoy:v1.27.3.0-prod-fips

### **Important**

Only version v1.9.0.0-prod or later is supported for use with App Mesh.

You must use the App Mesh Envoy container image until the Envoy project team merges changes that support App Mesh. For additional details, see the GitHub [roadmap](https://github.com/aws/aws-app-mesh-roadmap/issues/10) issue.

All of the properties in the following example are required. Some of the property values are also required, but some are *replaceable*.

#### **A** Note

- The Envoy container definition must be marked as essential.
- We recommend allocating 512 CPU units and at least 64 MiB of memory to the Envoy container. On Fargate the lowest you will be able to set is 1024 MiB of memory.
- The virtual node name for the Amazon ECS service must be set to the value of the APPMESH\_RESOURCE\_ARN property. This property requires version 1.15.0 or later of the Envoy image. For more information, see *[Envoy](#page-152-0)*.
- The value for the user setting must match the IgnoredUID value from the task definition proxy configuration. In this example, we use *1337*.
- The health check shown here waits for the Envoy container to bootstrap properly before reporting to Amazon ECS that the Envoy container is healthy and ready for the application containers to start.
- By default, App Mesh uses the name of the resource you specified in APPMESH\_RESOURCE\_ARN when Envoy is referring to itself in metrics and traces. You

can override this behavior by setting the APPMESH\_RESOURCE\_CLUSTER environment variable with your own name. This property requires version 1.15.0 or later of the Envoy image. For more information, see *[Envoy](#page-152-0)*.

The following code shows an Envoy container definition example.

```
{ 
  "name": "envoy", 
  "image": "840364872350.dkr.ecr.us-west-2.amazonaws.com/aws-appmesh-envoy:v1.27.3.0-
prod", 
  "essential": true, 
  "environment": [{ 
   "name": "APPMESH_RESOURCE_ARN", 
   "value": "arn:aws:appmesh:us-west-2:111122223333:mesh/apps/virtualNode/serviceB" 
  }], 
  "healthCheck": { 
  "command": [
    "CMD-SHELL", 
    "curl -s http://localhost:9901/server_info | grep state | grep -q LIVE" 
   ], 
   "startPeriod": 10, 
   "interval": 5, 
   "timeout": 2, 
   "retries": 3
  }, 
  "user": "1337"
}
```
#### **Example task definitions**

The following example Amazon ECS task definitions show how to merge the examples from above into a task definition for taskB. Examples are provided for creating tasks for both Amazon ECS launch types with or without using Amazon X-Ray. Change the *replaceable* values, as appropriate, to create task definitions for the tasks named taskBv2 and taskA from the scenario. Substitute your mesh name and virtual node name for the APPMESH\_RESOURCE\_ARN value and a list of ports that your application listens on for the proxy configuration AppPorts value. By default, App Mesh uses the name of the resource you specified in APPMESH\_RESOURCE\_ARN when Envoy is referring to itself in metrics and traces. You can override this behavior by setting the APPMESH\_RESOURCE\_CLUSTER environment variable with your own name. All of the properties in the following examples are required. Some of the property values are also required, but some are *replaceable*.

If you're running an Amazon ECS task as described in the Credentials section, then you need to add an existing [task](https://docs.amazonaws.cn/AmazonECS/latest/developerguide/task-iam-roles.html) IAM role, to the examples.

### **Important**

Fargate must use a port value greater than 1024.

#### **Example JSON for Amazon ECS task definition - Fargate on Linux containers**

```
{ 
    "family" : "taskB", 
    "memory" : "1024", 
    "cpu" : "0.5 vCPU", 
    "proxyConfiguration" : { 
        "containerName" : "envoy", 
        "properties" : [ 
           { 
               "name" : "ProxyIngressPort", 
               "value" : "15000" 
           }, 
           { 
               "name" : "AppPorts", 
               "value" : "9080" 
           }, 
           { 
               "name" : "EgressIgnoredIPs", 
               "value" : "169.254.170.2,169.254.169.254" 
           }, 
           { 
               "name": "EgressIgnoredPorts", 
               "value": "22" 
           }, 
           { 
               "name" : "IgnoredUID", 
               "value" : "1337" 
           }, 
           { 
               "name" : "ProxyEgressPort",
```

```
 "value" : "15001" 
          } 
       ], 
       "type" : "APPMESH" 
    }, 
    "containerDefinitions" : [ 
       { 
           "name" : "appName", 
           "image" : "appImage", 
           "portMappings" : [ 
\{\hspace{.1cm} \} "containerPort" : 9080, 
                 "protocol" : "tcp" 
 } 
           ], 
           "essential" : true, 
           "dependsOn" : [ 
              { 
                 "containerName" : "envoy", 
                 "condition" : "HEALTHY" 
 } 
          ] 
       }, 
       { 
           "name" : "envoy", 
           "image" : "840364872350.dkr.ecr.us-west-2.amazonaws.com/aws-appmesh-
envoy:v1.27.3.0-prod", 
           "essential" : true, 
           "environment" : [ 
\{\hspace{.1cm} \}"name" : "APPMESH_VIRTUAL_NODE_NAME",
                 "value" : "mesh/apps/virtualNode/serviceB" 
              } 
           ], 
           "healthCheck" : { 
             "command" : [
                 "CMD-SHELL", 
                 "curl -s http://localhost:9901/server_info | grep state | grep -q LIVE" 
              ], 
              "interval" : 5, 
              "retries" : 3, 
              "startPeriod" : 10, 
              "timeout" : 2
           },
```

```
 "memory" : 500, 
          "user" : "1337" 
       } 
    ], 
    "requiresCompatibilities" : [ "FARGATE" ], 
    "taskRoleArn" : "arn:aws:iam::123456789012:role/ecsTaskRole", 
    "executionRoleArn" : "arn:aws:iam::123456789012:role/ecsTaskExecutionRole", 
    "networkMode" : "awsvpc"
}
```
## **Example JSON for Amazon ECS task definition with Amazon X-Ray - Fargate on Linux containers**

X-Ray allows you to collect data about requests that an application serves and provides tools that you can use to visualize traffic flow. Using the X-Ray driver for Envoy enables Envoy to report tracing information to X-Ray. You can enable X-Ray tracing using the Envoy [configuration](https://docs.amazonaws.cn/app-mesh/latest/userguide/envoy.html). Based on the configuration, Envoy sends tracing data to the X-Ray daemon running as a [sidecar](https://docs.amazonaws.cn/xray/latest/devguide/xray-daemon-ecs.html) container and the daemon forwards the traces to the X-Ray service. Once the traces are published to X-Ray, you can use the X-Ray console to visualize the service call graph and request trace details. The following JSON represents a task definition to enable X-Ray integration.

```
{ 
    "family" : "taskB", 
    "memory" : "1024", 
    "cpu" : "512", 
    "proxyConfiguration" : { 
        "containerName" : "envoy", 
        "properties" : [ 
           { 
               "name" : "ProxyIngressPort", 
               "value" : "15000" 
           }, 
           { 
               "name" : "AppPorts", 
               "value" : "9080" 
           }, 
           { 
               "name" : "EgressIgnoredIPs", 
               "value" : "169.254.170.2,169.254.169.254" 
           },
```
{

```
 "name": "EgressIgnoredPorts", 
              "value": "22" 
           }, 
          \mathcal{L} "name" : "IgnoredUID", 
               "value" : "1337" 
           }, 
           { 
               "name" : "ProxyEgressPort", 
               "value" : "15001" 
           } 
       ], 
       "type" : "APPMESH" 
    }, 
    "containerDefinitions" : [ 
       { 
           "name" : "appName", 
           "image" : "appImage", 
           "portMappings" : [ 
\{\hspace{.1cm} \} "containerPort" : 9080, 
                  "protocol" : "tcp" 
              } 
           ], 
           "essential" : true, 
           "dependsOn" : [ 
\{\hspace{.1cm} \} "containerName" : "envoy", 
                  "condition" : "HEALTHY" 
 } 
           ] 
       }, 
       { 
           "name" : "envoy", 
           "image" : "840364872350.dkr.ecr.us-west-2.amazonaws.com/aws-appmesh-
envoy:v1.27.3.0-prod", 
           "essential" : true, 
           "environment" : [ 
\{\hspace{.1cm} \} "name" : "APPMESH_VIRTUAL_NODE_NAME", 
                  "value" : "mesh/apps/virtualNode/serviceB" 
              },
```

```
 { 
                 "name": "ENABLE_ENVOY_XRAY_TRACING", 
                 "value": "1" 
 } 
           ], 
           "healthCheck" : { 
              "command" : [ 
                 "CMD-SHELL", 
                 "curl -s http://localhost:9901/server_info | grep state | grep -q LIVE" 
              ], 
              "interval" : 5, 
              "retries" : 3, 
              "startPeriod" : 10, 
              "timeout" : 2
           }, 
           "memory" : 500, 
           "user" : "1337" 
       }, 
       { 
           "name" : "xray-daemon", 
           "image" : "amazon/aws-xray-daemon", 
           "user" : "1337", 
           "essential" : true, 
           "cpu" : "32", 
           "memoryReservation" : "256", 
           "portMappings" : [ 
\{\hspace{.1cm} \} "containerPort" : 2000, 
                 "protocol" : "udp" 
 } 
           ] 
       } 
    ], 
    "requiresCompatibilities" : [ "FARGATE" ], 
    "taskRoleArn" : "arn:aws:iam::123456789012:role/ecsTaskRole", 
    "executionRoleArn" : "arn:aws:iam::123456789012:role/ecsTaskExecutionRole", 
    "networkMode" : "awsvpc"
}
```
#### **Example JSON for Amazon ECS task definition - EC2 launch type**

```
{ 
   "family": "taskB",
```

```
 "memory": "256", 
 "proxyConfiguration": { 
   "type": "APPMESH", 
   "containerName": "envoy", 
   "properties": [ 
     { 
        "name": "IgnoredUID", 
        "value": "1337" 
     }, 
     { 
        "name": "ProxyIngressPort", 
       "value": "15000" 
     }, 
     { 
        "name": "ProxyEgressPort", 
       "value": "15001" 
     }, 
     { 
        "name": "AppPorts", 
       "value": "9080" 
     }, 
     { 
        "name": "EgressIgnoredIPs", 
        "value": "169.254.170.2,169.254.169.254" 
     }, 
     { 
        "name": "EgressIgnoredPorts", 
        "value": "22" 
     } 
   ] 
 }, 
 "containerDefinitions": [ 
   { 
     "name": "appName", 
     "image": "appImage", 
     "portMappings": [ 
        { 
          "containerPort": 9080, 
          "hostPort": 9080, 
          "protocol": "tcp" 
        } 
     ], 
     "essential": true, 
     "dependsOn": [
```

```
 { 
            "containerName": "envoy", 
            "condition": "HEALTHY" 
          } 
       ] 
     }, 
     { 
        "name": "envoy", 
        "image": "840364872350.dkr.ecr.us-west-2.amazonaws.com/aws-appmesh-
envoy:v1.27.3.0-prod", 
        "essential": true, 
        "environment": [ 
          { 
           "name": "APPMESH_VIRTUAL_NODE_NAME",
            "value": "mesh/apps/virtualNode/serviceB" 
          } 
       ], 
        "healthCheck": { 
         "command": [
            "CMD-SHELL", 
            "curl -s http://localhost:9901/server_info | grep state | grep -q LIVE" 
          ], 
          "startPeriod": 10, 
          "interval": 5, 
          "timeout": 2, 
          "retries": 3
       }, 
        "user": "1337" 
     } 
   ], 
   "requiresCompatibilities" : [ "EC2" ], 
   "taskRoleArn" : "arn:aws:iam::123456789012:role/ecsTaskRole", 
   "executionRoleArn" : "arn:aws:iam::123456789012:role/ecsTaskExecutionRole", 
   "networkMode": "awsvpc"
}
```
## **Example JSON for Amazon ECS task definition with Amazon X-Ray - EC2 launch type**

```
{ 
   "family": "taskB", 
   "memory": "256", 
    "cpu" : "1024", 
   "proxyConfiguration": {
```

```
 "type": "APPMESH", 
   "containerName": "envoy", 
   "properties": [ 
     { 
        "name": "IgnoredUID", 
        "value": "1337" 
     }, 
     { 
        "name": "ProxyIngressPort", 
        "value": "15000" 
     }, 
     { 
        "name": "ProxyEgressPort", 
        "value": "15001" 
     }, 
     { 
        "name": "AppPorts", 
        "value": "9080" 
     }, 
     { 
        "name": "EgressIgnoredIPs", 
        "value": "169.254.170.2,169.254.169.254" 
     }, 
     { 
        "name": "EgressIgnoredPorts", 
       "value": "22" 
     } 
   ] 
 }, 
 "containerDefinitions": [ 
   { 
     "name": "appName", 
     "image": "appImage", 
     "portMappings": [ 
        { 
          "containerPort": 9080, 
          "hostPort": 9080, 
          "protocol": "tcp" 
        } 
     ], 
     "essential": true, 
     "dependsOn": [ 
        { 
          "containerName": "envoy",
```

```
 "condition": "HEALTHY" 
          } 
        ] 
     }, 
     { 
        "name": "envoy", 
        "image": "840364872350.dkr.ecr.us-west-2.amazonaws.com/aws-appmesh-
envoy:v1.27.3.0-prod", 
        "essential": true, 
        "environment": [ 
          { 
            "name": "APPMESH_VIRTUAL_NODE_NAME", 
            "value": "mesh/apps/virtualNode/serviceB" 
          }, 
          { 
           "name": "ENABLE_ENVOY_XRAY_TRACING", 
           "value": "1" 
          } 
        ], 
        "healthCheck": { 
          "command": [ 
            "CMD-SHELL", 
            "curl -s http://localhost:9901/server_info | grep state | grep -q LIVE" 
          ], 
          "startPeriod": 10, 
          "interval": 5, 
          "timeout": 2, 
          "retries": 3
        }, 
        "user": "1337" 
     }, 
     { 
        "name": "xray-daemon", 
        "image": "amazon/aws-xray-daemon", 
        "user": "1337", 
        "essential": true, 
        "cpu": 32, 
        "memoryReservation": 256, 
        "portMappings": [ 
          { 
            "containerPort": 2000, 
            "protocol": "udp" 
          } 
       \mathbf{I}
```

```
 } 
   ], 
   "requiresCompatibilities" : [ "EC2" ], 
   "taskRoleArn" : "arn:aws:iam::123456789012:role/ecsTaskRole", 
   "executionRoleArn" : "arn:aws:iam::123456789012:role/ecsTaskExecutionRole", 
   "networkMode": "awsvpc"
}
```
# **Advanced topics**

## **Canary deployments using App Mesh**

Canary deployments and releases help you switch traffic between an old version of an application and a newly deployed version. It also monitors the health of the newly deployed version. If there are any problems with the new version, the canary deployment can automatically switch traffic back to the old version. Canary deployments give you the ability to switch traffic between application versions with more control.

For more information about how to implement canary deployments for Amazon ECS using App Mesh, see Create a pipeline with canary [deployments](https://aws.amazon.com/blogs/containers/create-a-pipeline-with-canary-deployments-for-amazon-ecs-using-aws-app-mesh/) for Amazon ECS using App Mesh

## **A** Note

For more examples and walkthroughs for App Mesh, see the [App Mesh examples](https://github.com/aws/aws-app-mesh-examples)  [repository.](https://github.com/aws/aws-app-mesh-examples)

# **Getting started with Amazon App Mesh and Kubernetes**

When you integrate Amazon App Mesh with Kubernetes using the App Mesh controller for Kubernetes, you manage App Mesh resources, such as meshes, virtual services, virtual nodes, virtual routers, and routes through Kubernetes. You also automatically add the App Mesh sidecar container images to Kubernetes pod specifications. This tutorial guides you through the installation of the App Mesh controller for Kubernetes to enable this integration.

The controller is accompanied by the deployment of the following Kubernetes custom resource definitions: meshes, virtual services, virtual nodes, and virtual routers. The controller watches for creation, modification, and deletion of the custom resources and makes changes to the corresponding App Mesh the section called ["Meshes"](#page-101-0), the section called ["Virtual](#page-105-0) [services"](#page-105-0), the section called ["Virtual](#page-124-0) nodes", the section called "Virtual [gateways"](#page-110-0), the [section](#page-118-0) called ["Gateway](#page-118-0) routes", the section called "Virtual [routers"](#page-137-0) (including the section called ["Routes"\)](#page-141-0) resources through the App Mesh API. To learn more or contribute to the controller, see the [GitHub](https://github.com/aws/aws-app-mesh-controller-for-k8s) [project](https://github.com/aws/aws-app-mesh-controller-for-k8s).

The controller also installs a webhook that injects the following containers into Kubernetes pods that are labeled with a name that you specify.

- **App Mesh Envoy proxy** Envoy uses the configuration defined in the App Mesh control plane to determine where to send your application traffic.
- **App Mesh proxy route manager** Updates iptables rules in a pod's network namespace that route inbound and outbound traffic through Envoy. This container runs as a Kubernetes init container inside of the pod.

# **Prerequisites**

- An existing understanding of App Mesh concepts. For more information, see *[What Is Amazon App](#page-8-0) [Mesh?](#page-8-0)*.
- An existing understanding of Kubernetes concepts. For more information, see What is [Kubernetes](https://kubernetes.io/docs/concepts/overview/what-is-kubernetes/) in the Kubernetes documentation.
- An existing Kubernetes cluster. If you don't have an existing cluster, see Getting [Started](https://docs.amazonaws.cn/eks/latest/userguide/getting-started.html) with [Amazon](https://docs.amazonaws.cn/eks/latest/userguide/getting-started.html) EKS in the *Amazon EKS User Guide*. If you're running your own Kubernetes cluster on Amazon EC2, then ensure that Docker is authenticated to the Amazon ECR repository that the Envoy image is in. For more information, see Envoy [image](https://docs.amazonaws.cn/app-mesh/latest/userguide/envoy.html), Registry [authentication](https://docs.amazonaws.cn/AmazonECR/latest/userguide/Registries.html#registry_auth) in the Amazon Elastic Container Registry User Guide, and Pull an Image from a Private [Registry](https://kubernetes.io/docs/tasks/configure-pod-container/pull-image-private-registry/) in the Kubernetes documentation.
- App Mesh supports Linux services that are registered with DNS, Amazon Cloud Map, or both. To use this getting started guide, we recommend that you have three existing services that are registered with DNS. The procedures in this topic assume that the existing services are named serviceA, serviceB, and serviceBv2 and that all services are discoverable through a namespace named apps.local.

You can create a service mesh and its resources even if the services don't exist, but you cannot use the mesh until you have deployed actual services.

• The Amazon CLI version 1.18.116 or later or 2.0.38 or later installed. To install or upgrade the Amazon CLI, see [Installing](https://docs.amazonaws.cn/cli/latest/userguide/cli-chap-install.html) the Amazon CLI.

- A kubectl client that is configured to communicate with your Kubernetes cluster. If you're using Amazon Elastic Kubernetes Service, you can use the instructions for installing kubect1 and configuring a [kubeconfig](https://docs.amazonaws.cn/eks/latest/userguide/create-kubeconfig.html) file.
- Helm version 3.0 or later installed. If you don't have Helm installed, see Using Helm with [Amazon](https://docs.amazonaws.cn/eks/latest/userguide/helm.html) [EKS](https://docs.amazonaws.cn/eks/latest/userguide/helm.html) in the *Amazon EKS User Guide*.
- Amazon EKS currently only supports IPv4\_ONLY and IPv6\_ONLY only IP preferences, because Amazon EKS currently only supports pods that are capable of serving either only IPv4 traffic or only IPv6 traffic.

The remaining steps assume that the actual services are named serviceA, serviceB, and serviceBv2 and that all services are discoverable through a namespace named apps.local.

# **Step 1: Install the integration components**

Install the integration components one time to each cluster that hosts pods that you want to use with App Mesh.

## **To install the integration components**

1. The remaining steps of this procedure require a cluster without a pre-release version of the controller installed. If you have installed a pre-release version, or are not sure whether you have, you can download and run a script that checks to see whether a pre-release version is installed on your cluster.

```
curl -o pre_upgrade_check.sh https://raw.githubusercontent.com/aws/eks-charts/
master/stable/appmesh-controller/upgrade/pre_upgrade_check.sh
sh ./pre_upgrade_check.sh
```
If the script returns Your cluster is ready for upgrade. Please proceed to the installation instructions then you can proceed to the next step. If a different message is returned, then you'll need to complete the upgrade steps before continuing. For more information about upgrading a pre-release version, see [Upgrade](https://github.com/aws/eks-charts/blob/master/stable/appmesh-controller/README.md#upgrade) on GitHub.

2. Add the eks-charts repository to Helm.

**helm repo add eks https://aws.github.io/eks-charts**

3. Install the App Mesh Kubernetes custom resource definitions (CRD).

```
kubectl apply -k "https://github.com/aws/eks-charts/stable/appmesh-controller/crds?
ref=master"
```
4. Create a Kubernetes namespace for the controller.

```
kubectl create ns appmesh-system
```
5. Set the following variables for use in later steps. Replace *cluster-name* and *Region-code* with the values for your existing cluster.

```
export CLUSTER_NAME=cluster-name
export AWS_REGION=Region-code
```
6. (Optional) If you want to run the controller on Fargate, then you need to create a Fargate profile. If you don't have eksctl installed, see [Installing or Upgrading](https://docs.amazonaws.cn/eks/latest/userguide/eksctl.html#installing-eksctl) eksctl in the *Amazon EKS User Guide*. If you'd prefer to create the profile using the console, see [Creating](https://docs.amazonaws.cn/eks/latest/userguide/fargate-profile.html#create-fargate-profile) a Fargate [profile](https://docs.amazonaws.cn/eks/latest/userguide/fargate-profile.html#create-fargate-profile) in the *Amazon EKS User Guide*.

```
eksctl create fargateprofile --cluster $CLUSTER_NAME --name appmesh-system --
namespace appmesh-system
```
7. Create an OpenID Connect (OIDC) identity provider for your cluster. If you don't have eksct1 installed, you can install it with the instructions in [Installing or upgrading](https://docs.amazonaws.cn/eks/latest/userguide/eksctl.html#installing-eksctl) eksctl in the *Amazon EKS User Guide*. If you'd prefer to create the provider using the console, see [Enabling](https://docs.amazonaws.cn/eks/latest/userguide/enable-iam-roles-for-service-accounts.html) IAM roles for service [accounts](https://docs.amazonaws.cn/eks/latest/userguide/enable-iam-roles-for-service-accounts.html) on your cluster in the *Amazon EKS User Guide*.

```
eksctl utils associate-iam-oidc-provider \ 
     --region=$AWS_REGION \ 
     --cluster $CLUSTER_NAME \ 
     --approve
```
8. Create an IAM role, attach the [AWSAppMeshFullAccess](https://console.amazonaws.cn/iam/home?#policies/arn:aws:iam::aws:policy/AWSAppMeshFullAccess$jsonEditor) and [AWSCloudMapFullAccess](https://console.amazonaws.cn/iam/home?#policies/arn:aws:iam::aws:policy/AWSCloudMapFullAccess$jsonEditor) Amazon managed policies to it, and bind it to the appmesh-controller Kubernetes service account. The role enables the controller to add, remove, and change App Mesh resources.

### **A** Note

The command creates an Amazon IAM role with an auto-generated name. You are not able to specify the IAM role name that is created.

```
eksctl create iamserviceaccount \ 
     --cluster $CLUSTER_NAME \ 
     --namespace appmesh-system \ 
     --name appmesh-controller \ 
     --attach-policy-arn arn:aws:iam::aws:policy/
AWSCloudMapFullAccess,arn:aws:iam::aws:policy/AWSAppMeshFullAccess \ 
     --override-existing-serviceaccounts \ 
     --approve
```
If you prefer to create the service account using the Amazon Web Services Management Console or Amazon CLI, see [Creating](https://docs.amazonaws.cn/eks/latest/userguide/create-service-account-iam-policy-and-role.html#create-service-account-iam-role) an IAM role and policy for your service account in the *Amazon EKS User Guide*. If you use the Amazon Web Services Management Console or Amazon CLI to create the account, you also need to map the role to a Kubernetes service account. For more information, see [Specifying](https://docs.amazonaws.cn/eks/latest/userguide/specify-service-account-role.html) an IAM role for your service account in the *Amazon EKS User Guide*.

- 9. **Deploy the App Mesh controller. For a list of all configuration options, see [Configuration](https://github.com/aws/eks-charts/blob/master/stable/appmesh-controller/README.md#configuration) on GitHub.**
	- 1. To deploy the App Mesh controller for a private cluster, you have to enable App Mesh and service discovery Amazon VPC endpoints to the linked private subnet first. You're also required to set the accountId.

--set accountId=\$AWS\_ACCOUNT\_ID

To enable X-Ray tracing in a private cluster, enable the X-Ray and Amazon ECR Amazon VPC endpoints. The controller uses public.ecr.aws/xray/aws-xray-daemon:latest by default, so pull this image to local and push it into your personal ECR [repository.](https://docs.amazonaws.cn/AmazonECR/latest/userguide/docker-push-ecr-image.html)

#### **A** Note

Amazon VPC [endpoints](https://docs.amazonaws.cn/AmazonECR/latest/userguide/vpc-endpoints.html) currently don't support Amazon ECR public repositories.

The following example shows deploying the controller with configurations for X-Ray.

```
helm upgrade -i appmesh-controller eks/appmesh-controller \ 
     --namespace appmesh-system \
```
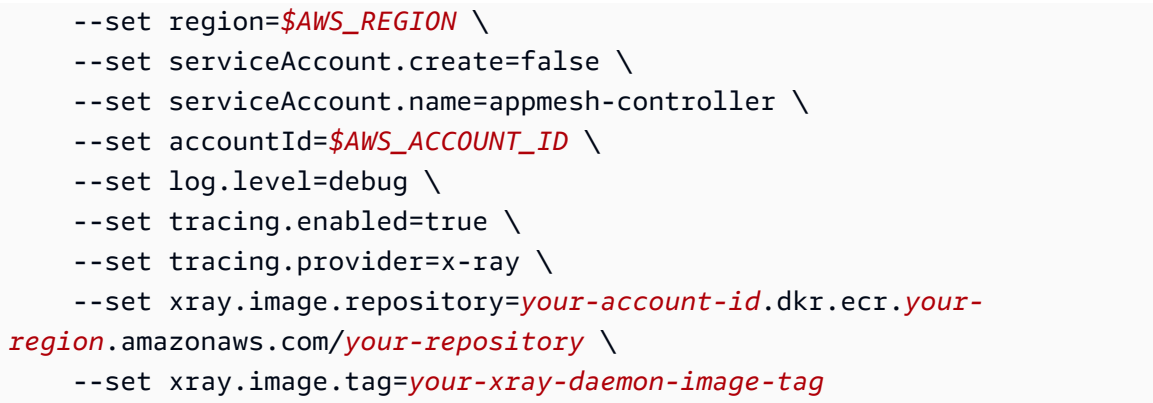

Verify if the X-Ray daemon is injected successfully when binding the application deployment with your virtual node or gateway.

For more information, see [Private Clusters](https://docs.amazonaws.cn/eks/latest/userguide/private-clusters.html) in the *Amazon EKS User Guide*.

2. Deploy the App Mesh controller for other clusters. For a list of all configuration options, see [Configuration](https://github.com/aws/eks-charts/blob/master/stable/appmesh-controller/README.md#configuration) on GitHub.

```
helm upgrade -i appmesh-controller eks/appmesh-controller \ 
     --namespace appmesh-system \
```

```
 --set region=$AWS_REGION \
```

```
 --set serviceAccount.create=false \
```
 **--set serviceAccount.name=appmesh-controller**

#### *A* Note

If your Amazon EKS cluster family is IPv6, please set the cluster name when deploying the App Mesh controller by adding the following option to the previous command - set clusterName=\$CLUSTER\_NAME.

#### **Important**

If your cluster is in the cn-north-1 or cn-northwest-1, then you need to add the following options to the previous command.

Replace *account-id* and *Region-code* with one of the appropriate sets of values.

--set sidecar.image.repository=*account-id*.dkr.ecr.*Regioncode*.amazonaws.com.cn/aws-appmesh-envoy

- 919366029133.dkr.ecr.cn-north-1.amazonaws.com.cn/aws-appmeshenvoy:v1.27.3.0-prod
- 919830735681.dkr.ecr.cn-northwest-1.amazonaws.com.cn/aws-appmeshenvoy:v1.27.3.0-prod

--set init.image.repository=*account-id*.dkr.ecr.*Region-code*.amazonaws.com.cn/ aws-appmesh-proxy-route-manager

- 919366029133.dkr.ecr.cn-north-1.amazonaws.com.cn/aws-appmesh-proxy-routemanager:v7-prod
- 919830735681.dkr.ecr.cn-northwest-1.amazonaws.com.cn/aws-appmesh-proxyroute-manager:v7-prod

 --set image.repository=*account-id*.dkr.ecr.*Region-code*.amazonaws.com.cn/ appmesh-controller

- 918309763551.dkr.ecr.cn-north-1.amazonaws.com.cn/amazon/appmesh-controller
- 961992271922.dkr.ecr.cn-northwest-1.amazonaws.com.cn/amazon/appmeshcontroller

#### **Important**

If your cluster is in the me-south-1, ap-east-1, ap-southeast-3, eu-south-1, il-central-1, or af-south-1 Regions, then you need to add the following option to the previous command:

Replace *account-id* and *Region-code* with one of the appropriate sets of values.

•

#### • **For the sidecar image:**

 --set image.repository=*account-id*.dkr.ecr.*Region-code*.amazonaws.com/ amazon/appmesh-controller

- 772975370895.dkr.ecr.me-south-1.amazonaws.com/aws-appmeshenvoy:v1.27.3.0-prod
- 856666278305.dkr.ecr.ap-east-1.amazonaws.com/aws-appmesh-envoy:v1.27.3.0 prod
- 909464085924.dkr.ecr.ap-southeast-3.amazonaws.com/aws-appmeshenvoy:v1.27.3.0-prod
- 422531588944.dkr.ecr.eu-south-1.amazonaws.com/aws-appmeshenvoy:v1.27.3.0-prod
- 564877687649.dkr.ecr.il-central-1.amazonaws.com/aws-appmeshenvoy:v1.27.3.0-prod
- 924023996002.dkr.ecr.af-south-1.amazonaws.com/aws-appmeshenvoy:v1.27.3.0-prod
- The older image URIs can be found in the [change log](https://github.com/aws/aws-app-mesh-controller-for-k8s/releases) on GitHub. The Amazon accounts on which the images are present have changed in version  $v1.5.0$ . Older version of the images are hosted on Amazon accounts found on the Amazon Elastic Kubernetes Service Amazon [container](https://docs.amazonaws.cn/eks/latest/userguide/add-ons-images.html) image registries.
- **For the controller image:**

```
--set sidecar.image.repository=account-id.dkr.ecr.Region-
code.amazonaws.com/aws-appmesh-envoy
```
- 772975370895.dkr.ecr.me-south-1.amazonaws.com/amazon/appmeshcontroller:v1.12.3
- 856666278305.dkr.ecr.ap-east-1.amazonaws.com/amazon/appmeshcontroller:v1.12.3
- 909464085924.dkr.ecr.ap-southeast-3.amazonaws.com/amazon/appmeshcontroller:v1.12.3
- 422531588944.dkr.ecr.eu-south-1.amazonaws.com/amazon/appmeshcontroller:v1.12.3

•

•

- 564877687649.dkr.ecr.il-central-1.amazonaws.com/amazon/appmeshcontroller:v1.12.3
- 924023996002.dkr.ecr.af-south-1.amazonaws.com/amazon/appmeshcontroller:v1.12.3
- **For the sidecar init image:**

```
--set sidecar.image.repository=account-id.dkr.ecr.Region-
code.amazonaws.com/aws-appmesh-envoy
```
- 772975370895.dkr.ecr.me-south-1.amazonaws.com/aws-appmesh-proxy-routemanager:v7-prod
- 856666278305.dkr.ecr.ap-east-1.amazonaws.com/aws-appmesh-proxy-routemanager:v7-prod
- 909464085924.dkr.ecr.ap-southeast-3.amazonaws.com/aws-appmesh-proxyroute-manager:v7-prod
- 422531588944.dkr.ecr.eu-south-1.amazonaws.com/aws-appmesh-proxy-routemanager:v7-prod
- 564877687649.dkr.ecr.il-central-1.amazonaws.com/aws-appmesh-proxy-routemanager:v7-prod
- 924023996002.dkr.ecr.af-south-1.amazonaws.com/aws-appmesh-proxy-routemanager:v7-prod

## **Important**

Only version v1.9.0.0-prod or later is supported for use with App Mesh.

10. Confirm that the controller version is  $v1.4.0$  or later. You can review the [change log](https://github.com/aws/aws-app-mesh-controller-for-k8s/releases) on GitHub.

```
kubectl get deployment appmesh-controller \ 
     -n appmesh-system \ 
     -o json | jq -r ".spec.template.spec.containers[].image" | cut -f2 -d ':'
```
### **A** Note

If you view the log for the running container, you may see a line that includes the following text, which can be safely ignored.

Neither -kubeconfig nor -master was specified. Using the inClusterConfig. This might not work.

## <span id="page-56-0"></span>**Step 2: Deploy App Mesh resources**

When you deploy an application in Kubernetes, you also create the Kubernetes custom resources so that the controller can create the corresponding App Mesh resources. The following procedure helps you deploy App Mesh resources with some of their features. You can find example manifests for deploying other App Mesh resource features in the v1beta2 sub-folders of many of the feature folders listed at App Mesh [walkthroughs](https://github.com/aws/aws-app-mesh-examples/tree/main/walkthroughs) on GitHub.

### **Important**

Once the controller has created an App Mesh resource, we recommend that you only make changes to or delete the App Mesh resource using the controller. If you make changes to or delete the resource using App Mesh, the controller won't change or recreate the changed or deleted App Mesh resource for ten hours, by default. You can configure this duration to be less. For more information, see [Configuration](https://github.com/aws/eks-charts/blob/master/stable/appmesh-controller/README.md#configuration) on GitHub.

#### **To deploy App Mesh resources**

- 1. Create a Kubernetes namespace to deploy App Mesh resources to.
	- a. Save the following contents to a file named namespace.yaml on your computer.

```
apiVersion: v1
kind: Namespace
metadata: 
   name: my-apps
   labels: 
     mesh: my-mesh
```
appmesh.k8s.aws/sidecarInjectorWebhook: enabled

b. Create the namespace.

**kubectl apply -f namespace.yaml**

- 2. Create an App Mesh service mesh.
	- a. Save the following contents to a file named mesh.yaml on your computer. The file is used to create a mesh resource named *my-mesh*. A service mesh is a logical boundary for network traffic between the services that reside within it.

```
apiVersion: appmesh.k8s.aws/v1beta2
kind: Mesh
metadata: 
   name: my-mesh
spec: 
   namespaceSelector: 
     matchLabels: 
       mesh: my-mesh
```
b. Create the mesh.

```
kubectl apply -f mesh.yaml
```
c. View the details of the Kubernetes mesh resource that was created.

**kubectl describe mesh** *my-mesh*

#### **Output**

```
Name: my-mesh
Namespace:
Labels: <none>
Annotations: kubectl.kubernetes.io/last-applied-configuration: 
                {"apiVersion":"appmesh.k8s.aws/
v1beta2","kind":"Mesh","metadata":{"annotations":{},"name":"my-mesh"},"spec":
{"namespaceSelector":{"matchLa...
API Version: appmesh.k8s.aws/v1beta2
Kind: Mesh
Metadata: 
   Creation Timestamp: 2020-06-17T14:51:37Z
```

```
 Finalizers: 
    finalizers.appmesh.k8s.aws/mesh-members 
    finalizers.appmesh.k8s.aws/aws-appmesh-resources 
 Generation: 1
  Resource Version: 6295 
  Self Link: /apis/appmesh.k8s.aws/v1beta2/meshes/my-mesh 
  UID: 111a11b1-c11d-1e1f-gh1i-j11k1l111m711
Spec: 
  Aws Name: my-mesh 
  Namespace Selector: 
    Match Labels: 
      Mesh: my-mesh
Status: 
  Conditions: 
    Last Transition Time: 2020-06-17T14:51:37Z 
    Status: True 
    Type: MeshActive 
 Mesh ARN: arn:aws:appmesh:us-west-2:111122223333:mesh/my-mesh
 Observed Generation: 1
Events: <none>
```
d. View the details about the App Mesh service mesh that the controller created.

**aws appmesh describe-mesh --mesh-name** *my-mesh*

#### **Output**

```
{ 
     "mesh": { 
         "meshName": "my-mesh", 
         "metadata": { 
              "arn": "arn:aws:appmesh:us-west-2:111122223333:mesh/my-mesh", 
              "createdAt": "2020-06-17T09:51:37.920000-05:00", 
              "lastUpdatedAt": "2020-06-17T09:51:37.920000-05:00", 
              "meshOwner": "111122223333", 
              "resourceOwner": "111122223333", 
              "uid": "111a11b1-c11d-1e1f-gh1i-j11k1l111m711", 
              "version": 1 
         }, 
         "spec": {}, 
         "status": { 
              "status": "ACTIVE" 
         }
```
 } }

- 3. Create an App Mesh virtual node. A virtual node acts as a logical pointer to a Kubernetes deployment.
	- a. Save the following contents to a file named virtual-node.yaml on your computer. The file is used to create an App Mesh virtual node named *my-service-a* in the *my-apps* namespace. The virtual node represents a Kubernetes service that is created in a later step. The value for hostname is the fully qualified DNS hostname of the actual service that this virtual node represents.

```
apiVersion: appmesh.k8s.aws/v1beta2
kind: VirtualNode
metadata: 
   name: my-service-a
   namespace: my-apps
spec: 
   podSelector: 
     matchLabels: 
       app: my-app-1
   listeners: 
     - portMapping: 
         port: 80
         protocol: http
   serviceDiscovery: 
     dns: 
       hostname: my-service-a.my-apps.svc.cluster.local
```
Virtual nodes have capabilities, such as end-to-end encryption and health checks, that aren't covered in this tutorial. For more information, see the section called ["Virtual](#page-124-0) nodes". To see all available settings for a virtual node that you can set in the preceding spec, run the following command.

```
aws appmesh create-virtual-node --generate-cli-skeleton yaml-input
```
b. Deploy the virtual node.

```
kubectl apply -f virtual-node.yaml
```
c. View the details of the Kubernetes virtual node resource that was created.

**kubectl describe virtualnode** *my-service-a* **-n** *my-apps*

#### **Output**

```
Name: my-service-a
Namespace: my-apps
Labels: <none>
Annotations: kubectl.kubernetes.io/last-applied-configuration: 
                {"apiVersion":"appmesh.k8s.aws/
v1beta2","kind":"VirtualNode","metadata":{"annotations":{},"name":"my-service-
a","namespace":"my-apps"},"s...
API Version: appmesh.k8s.aws/v1beta2
Kind: VirtualNode
Metadata: 
   Creation Timestamp: 2020-06-17T14:57:29Z 
   Finalizers: 
     finalizers.appmesh.k8s.aws/aws-appmesh-resources 
   Generation: 2 
   Resource Version: 22545 
   Self Link: /apis/appmesh.k8s.aws/v1beta2/namespaces/my-apps/
virtualnodes/my-service-a 
   UID: 111a11b1-c11d-1e1f-gh1i-j11k1l111m711
Spec: 
   Aws Name: my-service-a_my-apps 
   Listeners: 
    Port Mapping: 
      Port: 80 
      Protocol: http 
   Mesh Ref: 
    Name: my-mesh 
    UID: 111a11b1-c11d-1e1f-gh1i-j11k1l111m711 
   Pod Selector: 
    Match Labels: 
      App: nginx 
   Service Discovery: 
     Dns: 
      Hostname: my-service-a.my-apps.svc.cluster.local
Status: 
  Conditions: 
     Last Transition Time: 2020-06-17T14:57:29Z 
     Status: True 
    Type: VirtualNodeActive
```

```
 Observed Generation: 2 
  Virtual Node ARN: arn:aws:appmesh:us-west-2:111122223333:mesh/my-mesh/
virtualNode/my-service-a_my-apps
Events: <none>
```
d. View the details of the virtual node that the controller created in App Mesh.

### **(i)** Note

Even though the name of the virtual node created in Kubernetes is *my-servicea*, the name of the virtual node created in App Mesh is *my-service-a\_myapps*. The controller appends the Kubernetes namespace name to the App Mesh virtual node name when it creates the App Mesh resource. The namespace name is added because in Kubernetes you can create virtual nodes with the same name in different namespaces, but in App Mesh a virtual node name must be unique within a mesh.

**aws appmesh describe-virtual-node --mesh-name** *my-mesh* **--virtual-node-name** *myservice-a\_my-apps*

#### **Output**

```
{ 
     "virtualNode": { 
         "meshName": "my-mesh", 
         "metadata": { 
              "arn": "arn:aws:appmesh:us-west-2:111122223333:mesh/my-mesh/
virtualNode/my-service-a_my-apps", 
              "createdAt": "2020-06-17T09:57:29.840000-05:00", 
              "lastUpdatedAt": "2020-06-17T09:57:29.840000-05:00", 
              "meshOwner": "111122223333", 
              "resourceOwner": "111122223333", 
              "uid": "111a11b1-c11d-1e1f-gh1i-j11k1l111m711", 
              "version": 1 
         }, 
         "spec": { 
              "backends": [], 
              "listeners": [ 
\overline{a} "portMapping": {
```

```
 "port": 80, 
                         "protocol": "http" 
1999 1999 1999 1999 1999
 } 
            ], 
             "serviceDiscovery": { 
                 "dns": { 
                     "hostname": "my-service-a.my-apps.svc.cluster.local" 
 } 
 } 
        }, 
        "status": { 
             "status": "ACTIVE" 
        }, 
         "virtualNodeName": "my-service-a_my-apps" 
    }
}
```
- 4. Create an App Mesh virtual router. Virtual routers handle traffic for one or more virtual services within your mesh.
	- a. Save the following contents to a file named virtual-router. yaml on your computer. The file is used to create a virtual router to route traffic to the virtual node named myservice-a that was created in the previous step. The controller creates the App Mesh virtual router and route resources. You can specify many more capabilities for your routes and use protocols other than http. For more information, see the section called ["Virtual](#page-137-0) [routers"](#page-137-0) and the section called ["Routes"](#page-141-0). Notice that the virtual node name referenced is the Kubernetes virtual node name, not the App Mesh virtual node name that was created in App Mesh by the controller.

```
apiVersion: appmesh.k8s.aws/v1beta2
kind: VirtualRouter
metadata: 
   namespace: my-apps
   name: my-service-a-virtual-router
spec: 
   listeners: 
     - portMapping: 
         port: 80
         protocol: http
   routes: 
     - name: my-service-a-route
```

```
 httpRoute: 
   match: 
     prefix: /
   action: 
     weightedTargets: 
        - virtualNodeRef: 
            name: my-service-a
          weight: 1
```
(Optional) To see all available settings for a virtual router that you can set in the preceding spec, run the following command.

**aws appmesh create-virtual-router --generate-cli-skeleton yaml-input**

To see all available settings for a route that you can set in the preceding spec, run the following command.

**aws appmesh create-route --generate-cli-skeleton yaml-input**

b. Deploy the virtual router.

```
kubectl apply -f virtual-router.yaml
```
c. View the Kubernetes virtual router resource that was created.

**kubectl describe virtualrouter** *my-service-a-virtual-router* **-n** *my-apps*

#### Abbreviated output

```
Name: my-service-a-virtual-router
Namespace: my-apps
Labels: <none>
Annotations: kubectl.kubernetes.io/last-applied-configuration: 
                {"apiVersion":"appmesh.k8s.aws/
v1beta2","kind":"VirtualRouter","metadata":{"annotations":{},"name":"my-
service-a-virtual-router","namespac...
API Version: appmesh.k8s.aws/v1beta2
Kind: VirtualRouter
...
Spec: 
  Aws Name: my-service-a-virtual-router_my-apps
```

```
 Listeners: 
    Port Mapping: 
     Port: 80
      Protocol: http 
   Mesh Ref: 
    Name: my-mesh 
    UID: 111a11b1-c11d-1e1f-gh1i-j11k1l111m711 
   Routes: 
    Http Route: 
      Action: 
        Weighted Targets: 
          Virtual Node Ref: 
            Name: my-service-a 
          Weight: 1 
      Match: 
        Prefix: / 
    Name: my-service-a-route
Status: 
   Conditions: 
    Last Transition Time: 2020-06-17T15:14:01Z 
    Status: True 
    Type: VirtualRouterActive 
  Observed Generation: 1
   Route AR Ns: 
    My - Service - A - Route: arn:aws:appmesh:us-west-2:111122223333:mesh/my-
mesh/virtualRouter/my-service-a-virtual-router_my-apps/route/my-service-a-route 
   Virtual Router ARN: arn:aws:appmesh:us-west-2:111122223333:mesh/my-
mesh/virtualRouter/my-service-a-virtual-router_my-apps
Events: <none>
```
d. View the virtual router resource that the controller created in App Mesh. You specify myservice-a-virtual-router\_my-apps for name, because when the controller created the virtual router in App Mesh, it appended the Kubernetes namespace name to the name of the virtual router.

```
aws appmesh describe-virtual-router --virtual-router-name my-service-a-virtual-
router_my-apps --mesh-name my-mesh
```
**Output** 

"virtualRouter": {

{

```
 "meshName": "my-mesh", 
         "metadata": { 
             "arn": "arn:aws:appmesh:us-west-2:111122223333:mesh/my-mesh/
virtualRouter/my-service-a-virtual-router_my-apps", 
             "createdAt": "2020-06-17T10:14:01.547000-05:00", 
             "lastUpdatedAt": "2020-06-17T10:14:01.547000-05:00", 
             "meshOwner": "111122223333", 
             "resourceOwner": "111122223333", 
             "uid": "111a11b1-c11d-1e1f-gh1i-j11k1l111m711", 
             "version": 1 
         }, 
         "spec": { 
             "listeners": [ 
\overline{a} "portMapping": { 
                          "port": 80, 
                          "protocol": "http" 
1999 1999 1999 1999 1999
 } 
 ] 
         }, 
         "status": { 
             "status": "ACTIVE" 
         }, 
         "virtualRouterName": "my-service-a-virtual-router_my-apps" 
     }
}
```
e. View the route resource that the controller created in App Mesh. A route resource was not created in Kubernetes because the route is part of the virtual router configuration in Kubernetes. The route information was shown in the Kubernetes resource detail in substep c. The controller did not append the Kubernetes namespace name to the App Mesh route name when it created the route in App Mesh because route names are unique to a virtual router.

```
aws appmesh describe-route \ 
     --route-name my-service-a-route \ 
     --virtual-router-name my-service-a-virtual-router_my-apps \ 
     --mesh-name my-mesh
```
## **Output**

```
{ 
      "route": { 
           "meshName": "my-mesh", 
           "metadata": { 
                "arn": "arn:aws:appmesh:us-west-2:111122223333:mesh/my-mesh/
virtualRouter/my-service-a-virtual-router_my-apps/route/my-service-a-route", 
                "createdAt": "2020-06-17T10:14:01.577000-05:00", 
                "lastUpdatedAt": "2020-06-17T10:14:01.577000-05:00", 
                "meshOwner": "111122223333", 
                "resourceOwner": "111122223333", 
                "uid": "111a11b1-c11d-1e1f-gh1i-j11k1l111m711", 
                "version": 1 
           }, 
           "routeName": "my-service-a-route", 
           "spec": { 
                "httpRoute": { 
                     "action": { 
                          "weightedTargets": [ 
 { 
                                    "virtualNode": "my-service-a_my-apps", 
                                    "weight": 1 
 } 
\sim 100 \sim 100 \sim 100 \sim 100 \sim 100 \sim 100 \sim 100 \sim 100 \sim 100 \sim 100 \sim 100 \sim 100 \sim 100 \sim 100 \sim 100 \sim 100 \sim 100 \sim 100 \sim 100 \sim 100 \sim 100 \sim 100 \sim 100 \sim 100 \sim 
                     }, 
                     "match": { 
                          "prefix": "/" 
 } 
 } 
           }, 
           "status": { 
                "status": "ACTIVE" 
           }, 
           "virtualRouterName": "my-service-a-virtual-router_my-apps" 
     }
}
```
5. Create an App Mesh virtual service. A virtual service is an abstraction of a real service that is provided by a virtual node directly or indirectly by means of a virtual router. Dependent services call your virtual service by its name. Though the name doesn't matter to App Mesh, we recommend naming the virtual service the fully qualified domain name of the actual service that the virtual service represents. By naming your virtual services this way, you don't need to

change your application code to reference a different name. The requests are routed to the virtual node or virtual router that is specified as the provider for the virtual service.

a. Save the following contents to a file named virtual-service.yaml on your computer. The file is used to create a virtual service that uses a virtual router provider to route traffic to the virtual node named my-service-a that was created in a previous step. The value for awsName in the spec is the fully qualified domain name (FQDN) of the actual Kubernetes service that this virtual service abstracts. The Kubernetes service is created in the section called "Step 3: Create or update [services".](#page-69-0) For more information, see [the](#page-105-0) section called "Virtual [services".](#page-105-0)

```
apiVersion: appmesh.k8s.aws/v1beta2
kind: VirtualService
metadata: 
   name: my-service-a
   namespace: my-apps
spec: 
   awsName: my-service-a.my-apps.svc.cluster.local
   provider: 
     virtualRouter: 
       virtualRouterRef: 
         name: my-service-a-virtual-router
```
To see all available settings for a virtual service that you can set in the preceding spec, run the following command.

**aws appmesh create-virtual-service --generate-cli-skeleton yaml-input**

b. Create the virtual service.

```
kubectl apply -f virtual-service.yaml
```
c. View the details of the Kubernetes virtual service resource that was created.

**kubectl describe virtualservice** *my-service-a* **-n** *my-apps*

#### **Output**

Name: my-service-a Namespace: my-apps

```
Labels: <none>
Annotations: kubectl.kubernetes.io/last-applied-configuration: 
                {"apiVersion":"appmesh.k8s.aws/
v1beta2","kind":"VirtualService","metadata":{"annotations":{},"name":"my-
service-a","namespace":"my-apps"}...
API Version: appmesh.k8s.aws/v1beta2
Kind: VirtualService
Metadata: 
   Creation Timestamp: 2020-06-17T15:48:40Z 
   Finalizers: 
     finalizers.appmesh.k8s.aws/aws-appmesh-resources 
   Generation: 1 
   Resource Version: 13598 
  Self Link: /apis/appmesh.k8s.aws/v1beta2/namespaces/my-apps/
virtualservices/my-service-a 
  UID: 111a11b1-c11d-1e1f-gh1i-j11k1l111m711
Spec: 
   Aws Name: my-service-a.my-apps.svc.cluster.local 
   Mesh Ref: 
    Name: my-mesh 
    UID: 111a11b1-c11d-1e1f-gh1i-j11k1l111m711 
   Provider: 
    Virtual Router: 
      Virtual Router Ref: 
        Name: my-service-a-virtual-router
Status: 
   Conditions: 
    Last Transition Time: 2020-06-17T15:48:40Z 
    Status: True 
    Type: VirtualServiceActive 
  Observed Generation: 1
   Virtual Service ARN: arn:aws:appmesh:us-west-2:111122223333:mesh/my-mesh/
virtualService/my-service-a.my-apps.svc.cluster.local
Events: <none>
```
d. View the details of the virtual service resource that the controller created in App Mesh. The Kubernetes controller did not append the Kubernetes namespace name to the App Mesh virtual service name when it created the virtual service in App Mesh because the virtual service's name is a unique FQDN.

```
aws appmesh describe-virtual-service --virtual-service-name my-service-a.my-
apps.svc.cluster.local --mesh-name my-mesh
```
#### **Output**

```
{ 
     "virtualService": { 
         "meshName": "my-mesh", 
         "metadata": { 
             "arn": "arn:aws:appmesh:us-west-2:111122223333:mesh/my-mesh/
virtualService/my-service-a.my-apps.svc.cluster.local", 
             "createdAt": "2020-06-17T10:48:40.182000-05:00", 
             "lastUpdatedAt": "2020-06-17T10:48:40.182000-05:00", 
             "meshOwner": "111122223333", 
             "resourceOwner": "111122223333", 
             "uid": "111a11b1-c11d-1e1f-gh1i-j11k1l111m711", 
             "version": 1 
         }, 
         "spec": { 
             "provider": { 
                  "virtualRouter": { 
                      "virtualRouterName": "my-service-a-virtual-router_my-apps" 
 } 
 } 
         }, 
         "status": { 
             "status": "ACTIVE" 
         }, 
         "virtualServiceName": "my-service-a.my-apps.svc.cluster.local" 
     }
}
```
Though not covered in this tutorial, the controller can also deploy App Mesh the [section](#page-110-0) called "Virtual [gateways"](#page-110-0) and the section called ["Gateway](#page-118-0) routes". For a walkthrough of deploying these resources with the controller, see [Configuring](https://github.com/aws/aws-app-mesh-examples/tree/main/walkthroughs/howto-k8s-ingress-gateway) Inbound Gateway, or a [sample manifest](https://github.com/aws/aws-app-mesh-examples/blob/main/walkthroughs/howto-k8s-ingress-gateway/v1beta2/manifest.yaml.template) that includes the resources on GitHub.

## <span id="page-69-0"></span>**Step 3: Create or update services**

Any pods that you want to use with App Mesh must have the App Mesh sidecar containers added to them. The injector automatically adds the sidecar containers to any pod deployed with a label that you specify.

- 1. Enable proxy authorization. We recommend that you enable each Kubernetes deployment to stream only the configuration for its own App Mesh virtual node.
	- a. Save the following contents to a file named proxy-auth.json on your computer. Make sure to replace the *alternate-colored values* with your own.

```
{ 
     "Version": "2012-10-17", 
     "Statement": [ 
         { 
              "Effect": "Allow", 
              "Action": "appmesh:StreamAggregatedResources", 
              "Resource": [ 
                  "arn:aws:appmesh:Region-code:111122223333:mesh/my-mesh/
virtualNode/my-service-a_my-apps" 
 ] 
         } 
    \mathbf{I}}
```
b. Create the policy.

```
aws iam create-policy --policy-name my-policy --policy-document file://proxy-
auth.json
```
c. Create an IAM role, attach the policy you created in the previous step to it, create a Kubernetes service account, and bind the policy to the Kubernetes service account. The role enables the controller to add, remove, and change App Mesh resources.

```
eksctl create iamserviceaccount \ 
     --cluster $CLUSTER_NAME \ 
     --namespace my-apps \ 
     --name my-service-a \ 
     --attach-policy-arn arn:aws:iam::111122223333:policy/my-policy \ 
     --override-existing-serviceaccounts \ 
     --approve
```
If you prefer to create the service account using the Amazon Web Services Management Console or Amazon CLI, see [Creating](https://docs.amazonaws.cn/eks/latest/userguide/create-service-account-iam-policy-and-role.html#create-service-account-iam-role) an IAM Role and policy for your service account in the *Amazon EKS User Guide*. If you use the Amazon Web Services Management Console or Amazon CLI to create the account, you also need to map the role to a Kubernetes service

account. For more information, see [Specifying](https://docs.amazonaws.cn/eks/latest/userguide/specify-service-account-role.html) an IAM role for your service account in the *Amazon EKS User Guide*.

2. (Optional) If you want to deploy your deployment to Fargate pods, then you need to create a Fargate profile. If you don't have eksctl installed, you can install it with the instructions in [Installing or Upgrading](https://docs.amazonaws.cn/eks/latest/userguide/eksctl.html#installing-eksctl) eksctl in the *Amazon EKS User Guide*. If you'd prefer to create the profile using the console, see [Creating](https://docs.amazonaws.cn/eks/latest/userguide/fargate-profile.html#create-fargate-profile) a Fargate profile in the *Amazon EKS User Guide*.

```
eksctl create fargateprofile --cluster my-cluster --region Region-code --name my-
service-a --namespace my-apps
```
- 3. Create a Kubernetes service and deployment. If you have an existing deployment that you want to use with App Mesh, then you need to deploy a virtual node, as you did in sub-step 3 of the section called "Step 2: Deploy App Mesh [resources".](#page-56-0) Update your deployment to make sure that its label matches the label that you set on the virtual node, so that the sidecar containers are automatically added to the pods and the pods are redeployed.
	- a. Save the following contents to a file named example-service.yaml on your computer. If you change the namespace name and are using Fargate pods, make sure that the namespace name matches the namespace name that you defined in your Fargate profile.

```
apiVersion: v1
kind: Service
metadata: 
   name: my-service-a
   namespace: my-apps
   labels: 
     app: my-app-1
spec: 
   selector: 
     app: my-app-1
   ports: 
     - protocol: TCP
       port: 80
       targetPort: 80
---
apiVersion: apps/v1
kind: Deployment
metadata: 
   name: my-service-a
   namespace: my-apps
   labels:
```
```
 app: my-app-1
spec: 
   replicas: 3
   selector: 
     matchLabels: 
        app: my-app-1
   template: 
     metadata: 
       labels: 
          app: my-app-1
     spec: 
        serviceAccountName: my-service-a
        containers: 
        - name: nginx
          image: nginx:1.19.0
          ports: 
          - containerPort: 80
```
#### **Important**

The value for the app matchLabels selector in the spec must match the value that you specified when you created the virtual node in sub-step 3 of [the](#page-56-0) section called "Step 2: Deploy App Mesh [resources",](#page-56-0) or the sidecar containers won't be injected into the pod. In the previous example, the value for the label is my-app-1. If you deploy a virtual gateway, rather than a virtual node, then the Deployment manifest should include only the Envoy container. For more information about the image to use, see *[Envoy](#page-152-0)*. For a sample manfest, see the [deployment](https://github.com/aws/aws-app-mesh-examples/blob/main/walkthroughs/howto-k8s-ingress-gateway/v1beta2/manifest.yaml.template#L585) example on GitHub.

b. Deploy the service.

```
kubectl apply -f example-service.yaml
```
c. View the service and deployment.

**kubectl -n** *my-apps* **get pods**

**Output** 

NAME READY STATUS RESTARTS AGE

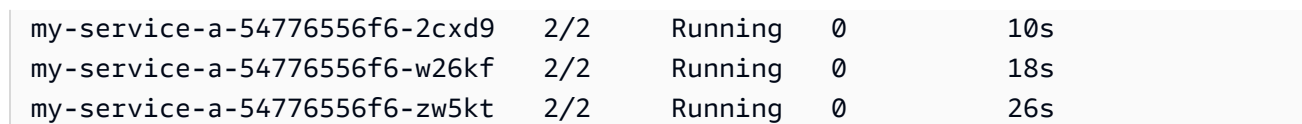

d. View the details for one of the pods that was deployed.

**kubectl -n** *my-apps* **describe pod** *my-service-a-54776556f6-2cxd9*

### Abbreviated output

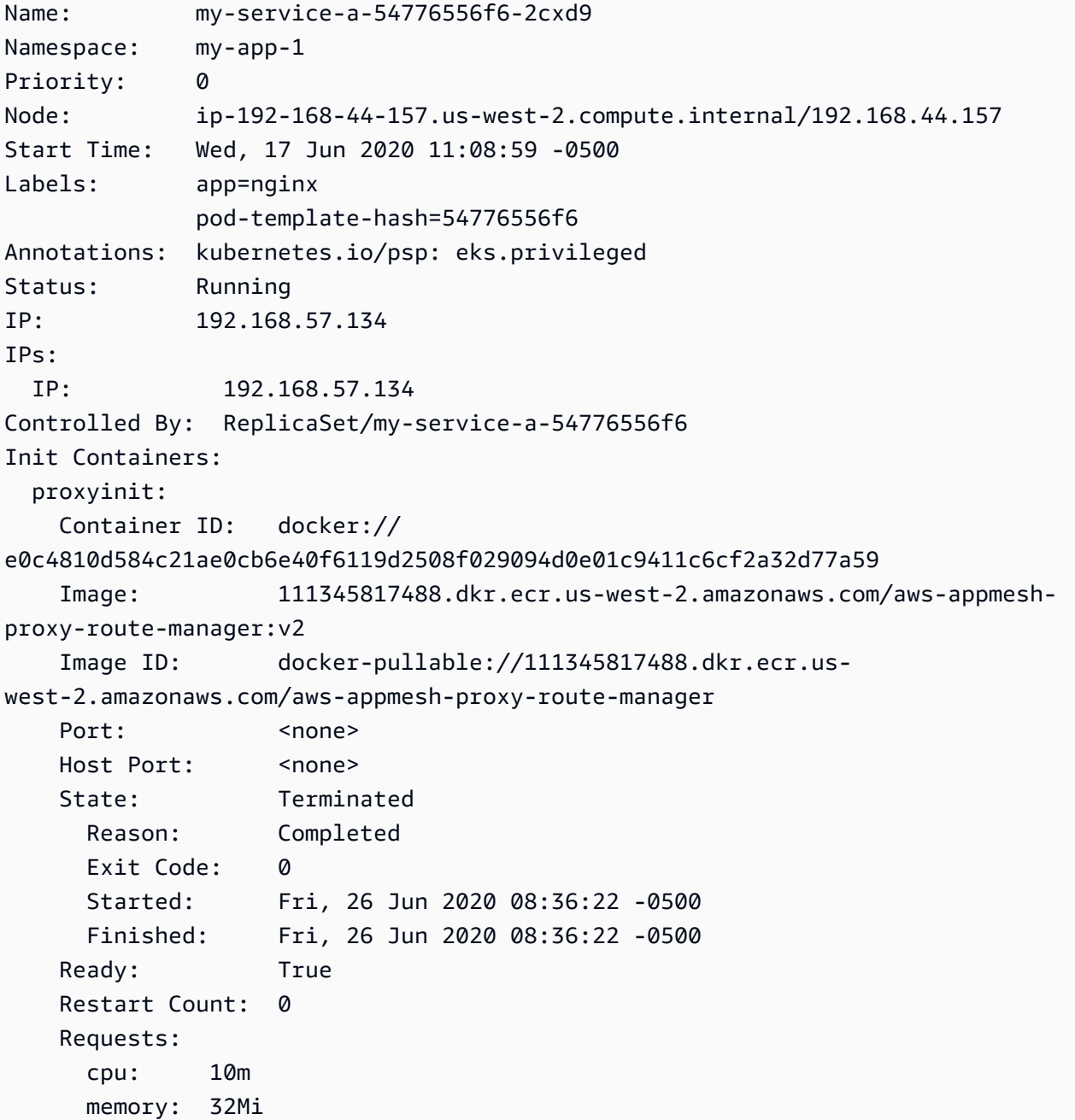

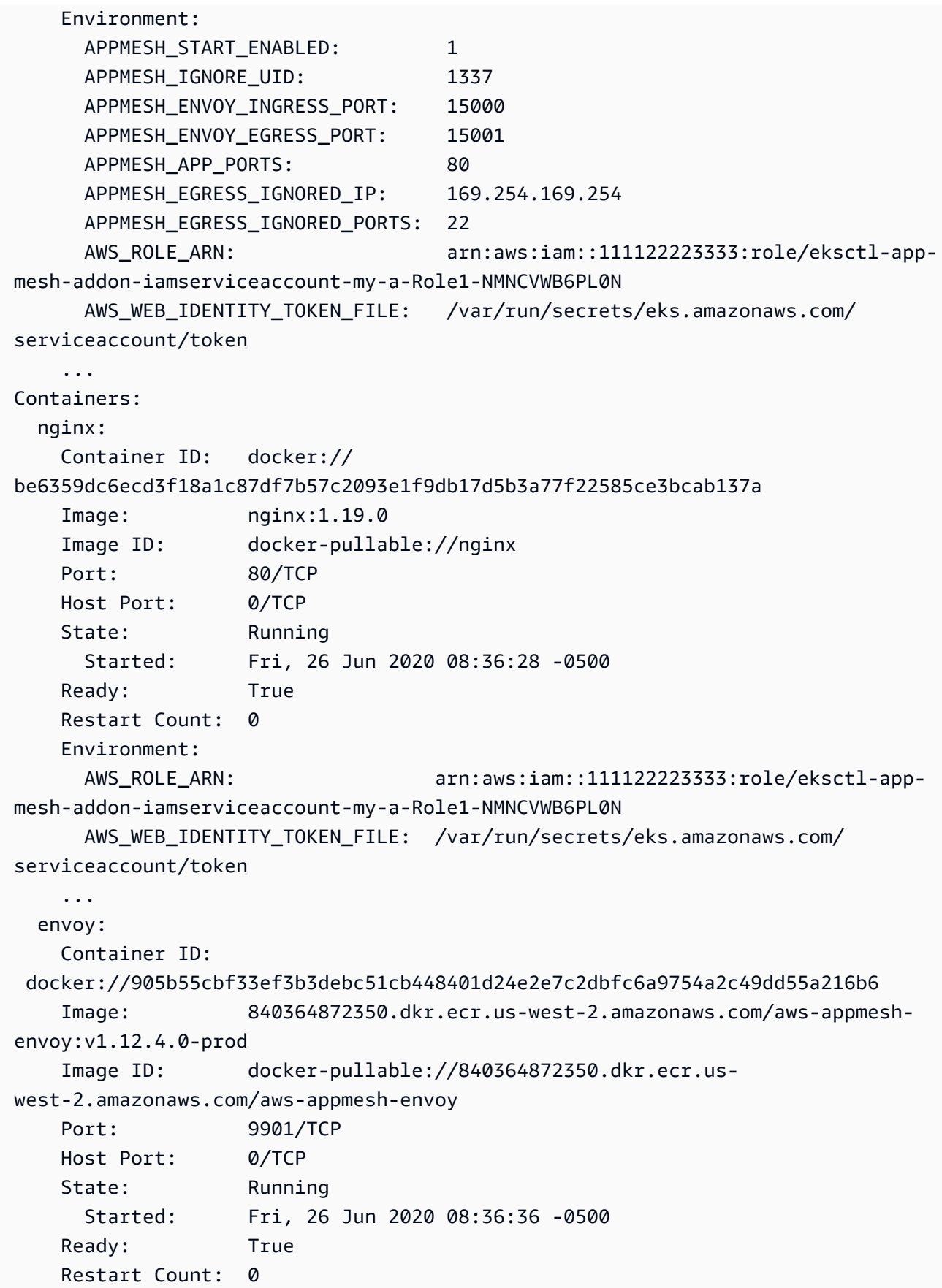

 Requests: cpu: 10m memory: 32Mi Environment: APPMESH\_RESOURCE\_ARN: arn:aws:iam::111122223333:mesh/my-mesh/ virtualNode/my-service-a\_my-apps APPMESH\_PREVIEW: 0 ENVOY\_LOG\_LEVEL: info AWS REGION: us-west-2 AWS\_ROLE\_ARN: arn:aws:iam::111122223333:role/eksctl-appmesh-addon-iamserviceaccount-my-a-Role1-NMNCVWB6PL0N AWS\_WEB\_IDENTITY\_TOKEN\_FILE: /var/run/secrets/eks.amazonaws.com/ serviceaccount/token ... Events: Type Reason Age From Message ---- ------ ---- ---- ------- Normal Pulling 30s kubelet, ip-192-168-44-157.uswest-2.compute.internal Pulling image "111345817488.dkr.ecr.uswest-2.amazonaws.com/aws-appmesh-proxy-route-manager:v2" Normal Pulled 23s kubelet, ip-192-168-44-157.uswest-2.compute.internal Successfully pulled image "111345817488.dkr.ecr.uswest-2.amazonaws.com/aws-appmesh-proxy-route-manager:v2" Normal Created 21s kubelet, ip-192-168-44-157.uswest-2.compute.internal Created container proxyinit Normal Started 21s kubelet, ip-192-168-44-157.uswest-2.compute.internal Started container proxyinit Normal Pulling 20s kubelet, ip-192-168-44-157.uswest-2.compute.internal Pulling image "nginx:1.19.0" Normal Pulled 16s kubelet, ip-192-168-44-157.uswest-2.compute.internal Successfully pulled image "nginx:1.19.0" Normal Created 15s kubelet, ip-192-168-44-157.uswest-2.compute.internal Created container nginx Normal Started 15s kubelet, ip-192-168-44-157.uswest-2.compute.internal Started container nginx Normal Pulling 15s kubelet, ip-192-168-44-157.uswest-2.compute.internal Pulling image "840364872350.dkr.ecr.uswest-2.amazonaws.com/aws-appmesh-envoy:v1.12.4.0-prod" Normal Pulled 8s kubelet, ip-192-168-44-157.uswest-2.compute.internal Successfully pulled image "840364872350.dkr.ecr.uswest-2.amazonaws.com/aws-appmesh-envoy:v1.12.4.0-prod"

```
 Normal Created 7s kubelet, ip-192-168-44-157.us-
west-2.compute.internal Created container envoy 
   Normal Started 7s kubelet, ip-192-168-44-157.us-
west-2.compute.internal Started container envoy
```
In the preceding output, you can see that the proxyinit and envoy containers were added to the pod by the controller. If you deployed the example service to Fargate, then the envoy container was added to the pod by the controller, but the proxyinit container was not.

4. (Optional) Install add-ons such as Prometheus, Grafana, Amazon X-Ray, Jaeger, and Datadog. For more information, see [App Mesh add-ons](https://github.com/aws/eks-charts#app-mesh-add-ons) on GitHub and the [Observability](https://docs.amazonaws.cn/app-mesh/latest/userguide/observability.html) section of the App Mesh User Guide.

*(i)* Note

For more examples and walkthroughs for App Mesh, see the [App Mesh examples](https://github.com/aws/aws-app-mesh-examples)  [repository.](https://github.com/aws/aws-app-mesh-examples)

### **Step 4: Clean up**

Remove all of the example resources created in this tutorial. The controller also removes the resources that were created in the my-mesh App Mesh service mesh.

**kubectl delete namespace** *my-apps*

If you created a Fargate profile for the example service, then remove it.

**eksctl delete fargateprofile --name** *my-service-a* **--cluster** *my-cluster* **--region** *Regioncode*

Delete the mesh.

**kubectl delete mesh** *my-mesh*

(Optional) You can remove the Kubernetes integration components.

#### **helm delete appmesh-controller -n appmesh-system**

(Optional) If you deployed the Kubernetes integration components to Fargate, then delete the Fargate profile.

```
eksctl delete fargateprofile --name appmesh-system --cluster my-cluster --
region Region-code
```
# **Getting started with Amazon App Mesh and Amazon EC2**

This topic helps you use Amazon App Mesh with an actual service that is running on Amazon EC2. This tutorial covers basic features of several App Mesh resource types.

### **Scenario**

To illustrate how to use App Mesh, assume that you have an application with the following characteristics:

- Consists of two services named serviceA and serviceB.
- Both services are registered to a namespace named apps.local.
- ServiceA communicates with serviceB over HTTP/2, port 80.
- You have already deployed version 2 of serviceB and registered it with the name serviceBv2 in the apps.local namespace.

You have the following requirements:

- You want to send 75 percent of the traffic from serviceA to serviceB and 25 percent of the traffic to serviceBv2 to validate that serviceBv2 is bug free before you send 100 percent of the traffic from serviceA to it.
- You want to be able to easily adjust the traffic weighting so that 100 percent of the traffic goes to serviceBv2 once it is proven to be reliable. Once all traffic is being sent to serviceBv2, you want to discontinue serviceB.
- You do not want to have to change any existing application code or service discovery registration for your actual services to meet the previous requirements.

To meet your requirements, you decide to create an App Mesh service mesh with virtual services, virtual nodes, a virtual router, and a route. After implementing your mesh, you update your services to use the Envoy proxy. Once updated, your services communicate with each other through the Envoy proxy rather than directly with each other.

# **Prerequisites**

App Mesh supports Linux services that are registered with DNS, Amazon Cloud Map, or both. To use this getting started guide, we recommend that you have three existing services that are registered with DNS. You can create a service mesh and its resources even if the services don't exist, but you cannot use the mesh until you have deployed actual services.

If you don't already have services running, you can launch Amazon EC2 instances and deploy applications to them. For more information, see [Tutorial:](https://docs.amazonaws.cn/AWSEC2/latest/UserGuide/ec2-lamp-amazon-linux-2.html) Getting started with Amazon EC2 Linux [instances](https://docs.amazonaws.cn/AWSEC2/latest/UserGuide/ec2-lamp-amazon-linux-2.html) in the Amazon EC2 User Guide for Linux Instances. The remaining steps assume that the actual services are named serviceA, serviceB, and serviceBv2 and that all services are discoverable through a namespace named apps.local.

# <span id="page-78-0"></span>**Step 1: Create a mesh and virtual service**

A service mesh is a logical boundary for network traffic between the services that reside within it. For more information, see Service [Meshes](#page-101-0). A virtual service is an abstraction of an actual service. For more information, see Virtual [services.](#page-105-0)

Create the following resources:

- A mesh named apps, since all of the services in the scenario are registered to the apps. local namespace.
- A virtual service named serviceb.apps.local, since the virtual service represents a service that is discoverable with that name, and you don't want to change your code to reference another name. A virtual service named servicea.apps.local is added in a later step.

You can use the Amazon Web Services Management Console or the Amazon CLI version 1.18.116 or higher or 2.0.38 or higher to complete the following steps. If using the Amazon CLI, use the aws --version command to check your installed Amazon CLI version. If you don't have version 1.18.116 or higher or 2.0.38 or higher installed, then you must install or update the [Amazon](https://docs.amazonaws.cn/cli/latest/reference/appmesh/cli-chap-install.html) CLI. Select the tab for the tool that you want to use.

#### Amazon Web Services Management Console

- 1. Open the App Mesh console first-run wizard at [https://console.amazonaws.cn/appmesh/](https://console.amazonaws.cn/appmesh/get-started) [get-started](https://console.amazonaws.cn/appmesh/get-started).
- 2. For **Mesh name**, enter **apps**.
- 3. For **Virtual service name**, enter **serviceb.apps.local**.
- 4. To continue, choose **Next**.

#### Amazon CLI

1. Create a mesh with the [create-mesh](https://docs.amazonaws.cn/cli/latest/reference/appmesh/create-mesh.html) command.

```
aws appmesh create-mesh --mesh-name apps
```
2. Create a virtual service with the [create-virtual-service](https://docs.amazonaws.cn/cli/latest/reference/appmesh/create-virtual-service.html) command.

```
aws appmesh create-virtual-service --mesh-name apps --virtual-service-name 
  serviceb.apps.local --spec {}
```
## <span id="page-79-0"></span>**Step 2: Create a virtual node**

A virtual node acts as a logical pointer to an actual service. For more information, see [Virtual](#page-124-0) [nodes.](#page-124-0)

Create a virtual node named serviceB, since one of the virtual nodes represents the actual service named serviceB. The actual service that the virtual node represents is discoverable through DNS with a hostname of serviceb.apps.local. Alternately, you can discover actual services using Amazon Cloud Map. The virtual node listens for traffic using the HTTP/2 protocol on port 80. Other protocols are also supported, as are health checks. You create virtual nodes for serviceA and serviceBv2 in a later step.

Amazon Web Services Management Console

- 1. For **Virtual node name**, enter **serviceB**.
- 2. For **Service discovery method**, choose **DNS** and enter **serviceb.apps.local** for **DNS hostname**.
- 3. Under **Listener configuration**, choose **http2** for **Protocol** and enter **80** for **Port**.

#### 4. To continue, choose **Next**.

#### Amazon CLI

1. Create a file named create-virtual-node-serviceb.json with the following contents:

```
{ 
     "meshName": "apps", 
     "spec": { 
         "listeners": [ 
             { 
                 "portMapping": { 
                     "port": 80, 
                     "protocol": "http2" 
 } 
 } 
         ], 
         "serviceDiscovery": { 
             "dns": { 
                 "hostname": "serviceB.apps.local" 
 } 
         } 
     }, 
     "virtualNodeName": "serviceB"
}
```
2. Create the virtual node with the [create-virtual-node](https://docs.amazonaws.cn/cli/latest/reference/appmesh/create-virtual-node.html) command using the JSON file as input.

```
aws appmesh create-virtual-node --cli-input-json file://create-virtual-node-
serviceb.json
```
## **Step 3: Create a virtual router and route**

Virtual routers route traffic for one or more virtual services within your mesh. For more information, see Virtual [routers](#page-137-0) and [Routes.](#page-141-0)

Create the following resources:

- A virtual router named serviceB, since the serviceB.apps.local virtual service does not initiate outbound communication with any other service. Remember that the virtual service that you created previously is an abstraction of your actual serviceb.apps.local service. The virtual service sends traffic to the virtual router. The virtual router listens for traffic using the HTTP/2 protocol on port 80. Other protocols are also supported.
- A route named serviceB. It routes 100 percent of its traffic to the serviceB virtual node. The weight is in a later step once you add the serviceBv2 virtual node. Though not covered in this guide, you can add additional filter criteria for the route and add a retry policy to cause the Envoy proxy to make multiple attempts to send traffic to a virtual node when it experiences a communication problem.

Amazon Web Services Management Console

- 1. For **Virtual router name,** enter **serviceB**.
- 2. Under **Listener configuration**, choose **http2** for **Protocol** and specify **80** for **Port**.
- 3. For **Route name**, enter **serviceB**.
- 4. For **Route type**, choose **http2**.
- 5. For **Virtual node name** under **Target configuration**, select serviceB and enter **100** for **Weight**.
- 6. Under **Match configuration**, choose a **Method**.
- 7. To continue, choose **Next**.

#### Amazon CLI

- 1. Create a virtual router.
	- a. Create a file named create-virtual-router.json with the following contents:

```
{ 
     "meshName": "apps", 
     "spec": { 
         "listeners": [ 
\{\hspace{.1cm} \} "portMapping": { 
                      "port": 80, 
                      "protocol": "http2" 
 }
```
- } ] }, "virtualRouterName": "serviceB" }
- b. Create the virtual router with the [create-virtual-router](https://docs.amazonaws.cn/cli/latest/reference/appmesh/create-virtual-router.html) command using the JSON file as input.

```
aws appmesh create-virtual-router --cli-input-json file://create-virtual-
router.json
```
- 2. Create a route.
	- a. Create a file named create-route.json with the following contents:

```
{ 
    "meshName" : "apps", 
    "routeName" : "serviceB", 
    "spec" : { 
        "httpRoute" : { 
            "action" : { 
                "weightedTargets" : [ 
\{ \} "virtualNode" : "serviceB", 
                       "weight" : 100 
 } 
 ] 
            }, 
            "match" : { 
                "prefix" : "/" 
 } 
        } 
    }, 
    "virtualRouterName" : "serviceB"
}
```
b. Create the route with the [create-route](https://docs.amazonaws.cn/cli/latest/reference/appmesh/create-route.html) command using the JSON file as input.

**aws appmesh create-route --cli-input-json file://create-route.json**

# **Step 4: Review and create**

Review the settings against the previous instructions.

Amazon Web Services Management Console

Choose **Edit** if you need to make changes in any section. Once you are satisfied with the settings, choose **Create mesh**.

The **Status** screen shows you all of the mesh resources that were created. You can see the created resources in the console by selecting **View mesh**.

Amazon CLI

Review the settings of the mesh you created with the [describe-mesh](https://docs.amazonaws.cn/cli/latest/reference/appmesh/describe-mesh.html) command.

**aws appmesh describe-mesh --mesh-name apps**

Review the settings of the virtual service that you created with the [describe-virtual-service](https://docs.amazonaws.cn/cli/latest/reference/appmesh/describe-virtual-service.html) command.

```
aws appmesh describe-virtual-service --mesh-name apps --virtual-service-name 
  serviceb.apps.local
```
Review the settings of the virtual node that you created with the [describe-virtual-node](https://docs.amazonaws.cn/cli/latest/reference/appmesh/describe-virtual-node.html) command.

```
aws appmesh describe-virtual-node --mesh-name apps --virtual-node-name serviceB
```
Review the settings of the virtual router that you created with the [describe-virtual-router](https://docs.amazonaws.cn/cli/latest/reference/appmesh/describe-virtual-router.html) command.

```
aws appmesh describe-virtual-router --mesh-name apps --virtual-router-name serviceB
```
Review the settings of the route that you created with the [describe-route](https://docs.amazonaws.cn/cli/latest/reference/appmesh/describe-route.html) command.

```
aws appmesh describe-route --mesh-name apps \ 
     --virtual-router-name serviceB --route-name serviceB
```
# **Step 5: Create additional resources**

To complete the scenario, you need to:

- Create one virtual node named serviceBv2 and another named serviceA. Both virtual nodes listen for requests over HTTP/2 port 80. For the serviceA virtual node, configure a backend of serviceb.apps.local. All outbound traffic from the serviceA virtual node is sent to the virtual service named serviceb.apps.local. Though not covered in this guide, you can also specify a file path to write access logs to for a virtual node.
- Create one additional virtual service named servicea.apps.local, which sends all traffic directly to the serviceA virtual node.
- Update the serviceB route that you created in a previous step to send 75 percent of its traffic to the serviceB virtual node and 25 percent of its traffic to the serviceBv2 virtual node. Over time, you can continue to modify the weights until serviceBv2 receives 100 percent of the traffic. Once all traffic is sent to serviceBv2, you can shut down and discontinue the serviceB virtual node and actual service. As you change weights, your code does not require any modification, because the serviceb.apps.local virtual and actual service names don't change. Recall that the serviceb.apps.local virtual service sends traffic to the virtual router, which routes the traffic to the virtual nodes. The service discovery names for the virtual nodes can be changed at any time.

Amazon Web Services Management Console

- 1. In the left navigation pane, select **Meshes**.
- 2. Select the apps mesh that you created in a previous step.
- 3. In the left navigation pane, select **Virtual nodes**.
- 4. Choose **Create virtual node**.
- 5. For **Virtual node name**, enter **serviceBv2**, for **Service discovery method**, choose **DNS**, and for **DNS hostname**, enter **servicebv2.apps.local**.
- 6. For **Listener configuration**, select **http2** for **Protocol** and enter **80** for **Port**.
- 7. Choose **Create virtual node**.
- 8. Choose **Create virtual node** again. Enter **serviceA** for the **Virtual node name**. For **Service discovery method**, choose **DNS**, and for **DNS hostname**, enter **servicea.apps.local**.
- 9. For **Enter a virtual service name** under **New backend**, enter **serviceb.apps.local**.
- 10. Under **Listener configuration**, choose **http2** for **Protocol**, enter **80** for **Port**, and then choose **Create virtual node**.
- 11. In the left navigation pane, select **Virtual routers** and then select the serviceB virtual router from the list.
- 12. Under **Routes**, select the route named ServiceB that you created in a previous step, and choose **Edit**.
- 13. Under **Targets**, **Virtual node name**, change the value of **Weight** for serviceB to **75**.
- 14. Choose **Add target**, choose serviceBv2 from the dropdown list, and set the value of **Weight** to **25**.
- 15. Choose **Save**.
- 16. In the left navigation pane, select **Virtual services** and then choose **Create virtual service**.
- 17. Enter **servicea.apps.local** for **Virtual service name**, select **Virtual node** for **Provider**, select serviceA for **Virtual node**, and then choose **Create virtual service.**

#### Amazon CLI

- 1. Create the serviceBv2 virtual node.
	- a. Create a file named create-virtual-node-servicebv2.json with the following contents:

```
{ 
     "meshName": "apps", 
     "spec": { 
         "listeners": [ 
\{\hspace{.1cm} \} "portMapping": { 
                     "port": 80, 
                     "protocol": "http2" 
 } 
 } 
         ], 
         "serviceDiscovery": { 
             "dns": { 
                 "hostname": "serviceBv2.apps.local" 
 } 
         } 
     },
```

```
 "virtualNodeName": "serviceBv2"
```
b. Create the virtual node.

}

```
aws appmesh create-virtual-node --cli-input-json file://create-virtual-node-
servicebv2.json
```
- 2. Create the serviceA virtual node.
	- a. Create a file named create-virtual-node-servicea.json with the following contents:

```
{ 
    "meshName" : "apps", 
    "spec" : { 
       "backends" : [ 
           { 
              "virtualService" : { 
                  "virtualServiceName" : "serviceb.apps.local" 
 } 
           } 
       ], 
       "listeners" : [ 
           { 
              "portMapping" : { 
                  "port" : 80, 
                  "protocol" : "http2" 
 } 
           } 
       ], 
       "serviceDiscovery" : { 
           "dns" : { 
              "hostname" : "servicea.apps.local" 
           } 
       } 
    }, 
    "virtualNodeName" : "serviceA"
}
```
b. Create the virtual node.

**aws appmesh create-virtual-node --cli-input-json file://create-virtual-nodeservicea.json**

- 3. Update the serviceb.apps.local virtual service that you created in a previous step to send its traffic to the serviceB virtual router. When the virtual service was originally created, it did not send traffic anywhere, since the serviceB virtual router had not been created yet.
	- a. Create a file named update-virtual-service.json with the following contents:

```
{ 
    "meshName" : "apps", 
    "spec" : { 
        "provider" : { 
           "virtualRouter" : { 
               "virtualRouterName" : "serviceB" 
           } 
        } 
    }, 
    "virtualServiceName" : "serviceb.apps.local"
}
```
b. Update the virtual service with the [update-virtual-service](https://docs.amazonaws.cn/cli/latest/reference/appmesh/update-virtual-service.html) command.

**aws appmesh update-virtual-service --cli-input-json file://update-virtualservice.json**

- 4. Update the serviceB route that you created in a previous step.
	- a. Create a file named update-route.json with the following contents:

```
{ 
    "meshName" : "apps", 
    "routeName" : "serviceB", 
    "spec" : { 
       "http2Route" : { 
           "action" : { 
              "weightedTargets" : [ 
\overline{a} "virtualNode" : "serviceB", 
                     "weight" : 75
```

```
 }, 
\overline{a} "virtualNode" : "serviceBv2", 
                   "weight" : 25 
 } 
 ] 
          }, 
          "match" : { 
             "prefix" : "/" 
          } 
       } 
   }, 
    "virtualRouterName" : "serviceB"
}
```
b. Update the route with the [update-route](https://docs.amazonaws.cn/cli/latest/reference/appmesh/update-route.html) command.

```
aws appmesh update-route --cli-input-json file://update-route.json
```
- 5. Create the serviceA virtual service.
	- a. Create a file named create-virtual-servicea.json with the following contents:

```
{ 
    "meshName" : "apps", 
    "spec" : { 
        "provider" : { 
           "virtualNode" : { 
               "virtualNodeName" : "serviceA" 
           } 
        } 
    }, 
    "virtualServiceName" : "servicea.apps.local"
}
```
b. Create the virtual service.

```
aws appmesh create-virtual-service --cli-input-json file://create-virtual-
servicea.json
```
#### **Mesh summary**

Before you created the service mesh, you had three actual services named servicea.apps.local, serviceb.apps.local, and servicebv2.apps.local. In addition to the actual services, you now have a service mesh that contains the following resources that represent the actual services:

- Two virtual services. The proxy sends all traffic from the servicea.apps. local virtual service to the serviceb.apps.local virtual service through a virtual router.
- Three virtual nodes named serviceA, serviceB, and serviceBv2. The Envoy proxy uses the service discovery information configured for the virtual nodes to look up the IP addresses of the actual services.
- One virtual router with one route that instructs the Envoy proxy to route 75 percent of inbound traffic to the serviceB virtual node and 25 percent of the traffic to the serviceBv2 virtual node.

# **Step 6: Update services**

After creating your mesh, you need to complete the following tasks:

- Authorize the Envoy proxy that you deploy with each service to read the configuration of one or more virtual nodes. For more information about how to authorize the proxy, see [Envoy](#page-241-0) Proxy [authorization](#page-241-0).
- To update your existing service, complete the steps that follow.

### **To configure an Amazon EC2 instance as a virtual node member**

- 1. Create an IAM role.
	- a. Create a file named ec2-trust-relationship.json with the following contents.

```
{ 
   "Version": "2012-10-17", 
   "Statement": [ 
     { 
        "Effect": "Allow", 
        "Principal": { 
          "Service": "ec2.amazonaws.com" 
        }, 
        "Action": "sts:AssumeRole"
```
 } ] }

b. Create an IAM role with the following command.

```
aws iam create-role --role-name mesh-virtual-node-service-b --assume-role-
policy-document file://ec2-trust-relationship.json
```
- 2. Attach IAM policies to the role that allow it to read from Amazon ECR and only the configuration of a specific App Mesh virtual node.
	- a. Create a file named virtual-node-policy.json with the following contents. apps is the name of the mesh you created in the [section](#page-78-0) called "Step 1: Create a mesh and virtual [service"](#page-78-0) and serviceB is the name of the virtual node that you created in the [section](#page-79-0) called "Step 2: [Create](#page-79-0) a virtual node". Replace *111122223333* with your account ID and *us-west-2* with the Region that you created your mesh in.

```
{ 
     "Version": "2012-10-17", 
     "Statement": [ 
         { 
             "Effect": "Allow", 
             "Action": "appmesh:StreamAggregatedResources", 
             "Resource": [ 
                  "arn:aws:appmesh:us-west-2:111122223333:mesh/apps/
virtualNode/serviceB" 
 ] 
         } 
     ]
}
```
b. Create the policy with the following command.

```
aws iam create-policy --policy-name virtual-node-policy --policy-document 
  file://virtual-node-policy.json
```
c. Attach the policy that you created in the previous step to the role so the role can read the configuration for only the serviceB virtual node from App Mesh.

**aws iam attach-role-policy --policy-arn arn:aws:iam::***111122223333***:policy/ virtual-node-policy --role-name mesh-virtual-node-service-b**

d. Attach the AmazonEC2ContainerRegistryReadOnly managed policy to the role so that it can pull the Envoy container image from Amazon ECR.

**aws iam attach-role-policy --policy-arn arn:aws:iam::aws:policy/ AmazonEC2ContainerRegistryReadOnly --role-name** *mesh-virtual-node-service-b*

- 3. Launch an Amazon EC2 [instance](https://docs.amazonaws.cn/AWSEC2/latest/UserGuide/iam-roles-for-amazon-ec2.html#launch-instance-with-role) with the IAM role that you created.
- 4. Connect to your instance via SSH.
- 5. Install Docker and the Amazon CLI on your instance according to your operating system documentation.
- 6. Authenticate to the Envoy Amazon ECR repository in the Region that you want your Docker client to pull the image from.
	- All Regions except me-south-1, ap-east-1, ap-southeast-3, eu-south-1, ilcentral-1, and af-south-1. You can replace *us-west-2* with any [supported](https://docs.amazonaws.cn/general/latest/gr/appmesh.html) Region except me-south-1, ap-east-1, ap-southeast-3, eu-south-1, il-central-1, and af-south-1.

```
$aws ecr get-login-password \ 
     --region us-west-2 \
| docker login \ 
     --username AWS \ 
     --password-stdin 840364872350.dkr.ecr.us-west-2.amazonaws.com
```
• me-south-1 Region

```
$aws ecr get-login-password \ 
     --region me-south-1 \
| docker login \ 
     --username AWS \ 
     --password-stdin 772975370895.dkr.ecr.me-south-1.amazonaws.com
```
• ap-east-1 Region

```
$aws ecr get-login-password \ 
     --region ap-east-1 \
```

```
| docker login \ 
     --username AWS \ 
     --password-stdin 856666278305.dkr.ecr.ap-east-1.amazonaws.com
```
- 7. Run one of the following commands to start the App Mesh Envoy container on your instance, depending on which Region you want to pull the image from. The *apps* and *serviceB* values are the mesh and virtual node names defined in the scenario. This information tells the proxy which virtual node configuration to read from App Mesh. To complete the scenario, you also need to complete these steps for the Amazon EC2 instances that host the services represented by the serviceBv2 and serviceA virtual nodes. For your own application, replace these values with your own.
	- All Regions except me-south-1, ap-east-1, ap-southeast-3, eu-south-1, ilcentral-1, and af-south-1. You can replace *Region-code* with any [supported](https://docs.amazonaws.cn/general/latest/gr/appmesh.html) [Region](https://docs.amazonaws.cn/general/latest/gr/appmesh.html) except the me-south-1, ap-east-1, ap-southeast-3, eu-south-1, ilcentral-1, and af-south-1 Regions. You can replace *1337* with any value between 0 and 2147483647.

```
sudo docker run --detach --env APPMESH_RESOURCE_ARN=mesh/apps/
virtualNode/serviceB \
-u 1337 --network host 840364872350.dkr.ecr.region-code.amazonaws.com/aws-
appmesh-envoy:v1.27.3.0-prod
```
• me-south-1 Region. You can replace *1337* with any value between 0 and 2147483647.

```
sudo docker run --detach --env APPMESH_RESOURCE_ARN=mesh/apps/
virtualNode/serviceB \
-u 1337 --network host 772975370895.dkr.ecr.me-south-1.amazonaws.com/aws-appmesh-
envoy:v1.27.3.0-prod
```
• ap-east-1 Region. You can replace *1337* with any value between 0 and 2147483647.

```
sudo docker run --detach --env APPMESH_RESOURCE_ARN=mesh/apps/
virtualNode/serviceB \
-u 1337 --network host 856666278305.dkr.ecr.ap-east-1.amazonaws.com/aws-appmesh-
envoy:v1.27.3.0-prod
```
### *(i)* Note

The APPMESH\_RESOURCE\_ARN property requires version 1.15.0 or later of the Envoy image. For more information, see *[Envoy](#page-152-0)*.

### **Important**

Only version v1.9.0.0-prod or later is supported for use with App Mesh.

8. Select Show more below. Create a file named envoy-networking.sh on your instance with the following contents. Replace *8000* with the port that your application code uses for incoming traffic. You can change the value for APPMESH\_IGNORE\_UID, but the value must be the same as the value that you specified in the previous step; for example 1337. You can add additional addresses to APPMESH\_EGRESS\_IGNORED\_IP if necessary. Do not modify any other lines.

```
#!/bin/bash -e
#
# Start of configurable options
#
#APPMESH_START_ENABLED="0"
APPMESH_IGNORE_UID="1337"
APPMESH_APP_PORTS="8000"
APPMESH_ENVOY_EGRESS_PORT="15001"
APPMESH_ENVOY_INGRESS_PORT="15000"
APPMESH_EGRESS_IGNORED_IP="169.254.169.254,169.254.170.2" 
# Enable routing on the application start.
[ -z "$APPMESH_START_ENABLED" ] && APPMESH_START_ENABLED="0"
# Enable IPv6.
[ -z "$APPMESH_ENABLE_IPV6" ] && APPMESH_ENABLE_IPV6="0"
# Egress traffic from the processess owned by the following UID/GID will be 
  ignored.
```

```
if [ -z "$APPMESH_IGNORE_UID" ] && [ -z "$APPMESH_IGNORE_GID" ]; then 
    echo "Variables APPMESH IGNORE UID and/or APPMESH IGNORE GID must be set."
     echo "Envoy must run under those IDs to be able to properly route it's egress 
  traffic." 
     exit 1
fi
# Port numbers Application and Envoy are listening on.
if \lceil -z "$APPMESH ENVOY EGRESS PORT" ]; then
    echo "APPMESH_ENVOY_EGRESS_PORT_must be defined to forward traffic from the
  application to the proxy." 
     exit 1
fi
# If an app port was specified, then we also need to enforce the proxies ingress 
  port so we know where to forward traffic.
if [ ! -z "$APPMESH_APP_PORTS" ] && [ -z "$APPMESH_ENVOY_INGRESS_PORT" ]; then 
     echo "APPMESH_ENVOY_INGRESS_PORT must be defined to forward traffic from the 
 APPMESH_APP_PORTS to the proxy." 
     exit 1
fi
# Comma separated list of ports for which egress traffic will be ignored, we always 
 refuse to route SSH traffic.
if [ -z "$APPMESH EGRESS IGNORED PORTS" ]; then
     APPMESH_EGRESS_IGNORED_PORTS="22"
else 
     APPMESH_EGRESS_IGNORED_PORTS="$APPMESH_EGRESS_IGNORED_PORTS,22"
fi
#
# End of configurable options
#
function initialize() { 
     echo "=== Initializing ===" 
     if [ ! -z "$APPMESH_APP_PORTS" ]; then 
         iptables -t nat -N APPMESH_INGRESS 
         if [ "$APPMESH_ENABLE_IPV6" == "1" ]; then 
             ip6tables -t nat -N APPMESH_INGRESS 
         fi 
     fi 
     iptables -t nat -N APPMESH_EGRESS 
     if [ "$APPMESH_ENABLE_IPV6" == "1" ]; then
```

```
 ip6tables -t nat -N APPMESH_EGRESS 
     fi
}
function enable_egress_routing() { 
     # Stuff to ignore 
     [ ! -z "$APPMESH_IGNORE_UID" ] && \ 
         iptables -t nat -A APPMESH_EGRESS \ 
        -m owner --uid-owner $APPMESH IGNORE UID \
         -j RETURN 
    \lceil ! -z "$APPMESH IGNORE GID" ] && \
         iptables -t nat -A APPMESH_EGRESS \ 
         -m owner --gid-owner $APPMESH_IGNORE_GID \ 
         -j RETURN 
     [ ! -z "$APPMESH_EGRESS_IGNORED_PORTS" ] && \ 
         for IGNORED_PORT in $(echo "$APPMESH_EGRESS_IGNORED_PORTS" | tr "," "\n"); 
  do 
           iptables -t nat -A APPMESH_EGRESS \ 
          -p tcp \lambda -m multiport --dports "$IGNORED_PORT" \ 
           -j RETURN 
         done 
     if [ "$APPMESH_ENABLE_IPV6" == "1" ]; then 
       # Stuff to ignore ipv6 
      \lceil ! -z "$APPMESH IGNORE UID" ] && \
           ip6tables -t nat -A APPMESH_EGRESS \ 
           -m owner --uid-owner $APPMESH_IGNORE_UID \ 
           -j RETURN 
       [ ! -z "$APPMESH_IGNORE_GID" ] && \ 
           ip6tables -t nat -A APPMESH_EGRESS \ 
           -m owner --gid-owner $APPMESH_IGNORE_GID \ 
           -j RETURN 
       [ ! -z "$APPMESH_EGRESS_IGNORED_PORTS" ] && \ 
         for IGNORED_PORT in $(echo "$APPMESH_EGRESS_IGNORED_PORTS" | tr "," "\n"); 
  do 
           ip6tables -t nat -A APPMESH_EGRESS \ 
          -p tcp \lambda -m multiport --dports "$IGNORED_PORT" \ 
           -j RETURN
```

```
 done 
    fi 
    # The list can contain both IPv4 and IPv6 addresses. We will loop over this 
 list 
    # to add every IPv4 address into `iptables` and every IPv6 address into 
 `ip6tables`. 
    [ ! -z "$APPMESH_EGRESS_IGNORED_IP" ] && \ 
         for IP_ADDR in $(echo "$APPMESH_EGRESS_IGNORED_IP" | tr "," "\n"); do 
            if \lceil \int \cdot 1P \cdot ADDR = ~ .~.~.~.~ 11 then 
                 \lceil "$APPMESH ENABLE IPV6" == "1" ] && \
                      ip6tables -t nat -A APPMESH_EGRESS \ 
                          -p tcp \lambda -d "$IP_ADDR" \ 
                           -j RETURN 
             else 
                  iptables -t nat -A APPMESH_EGRESS \ 
                     -p tcp \setminus -d "$IP_ADDR" \ 
                      -j RETURN 
             fi 
         done 
    # Redirect everything that is not ignored 
    iptables -t nat -A APPMESH_EGRESS \ 
        -p tcp \setminus-j REDIRECT --to $APPMESH ENVOY EGRESS PORT
    # Apply APPMESH_EGRESS chain to non local traffic 
    iptables -t nat -A OUTPUT \ 
        -p tcp \lambda -m addrtype ! --dst-type LOCAL \ 
         -j APPMESH_EGRESS 
   if \lceil "$APPMESH ENABLE IPV6" == "1" ]; then
         # Redirect everything that is not ignored ipv6 
         ip6tables -t nat -A APPMESH_EGRESS \ 
            -p tcp \lambda -j REDIRECT --to $APPMESH_ENVOY_EGRESS_PORT 
         # Apply APPMESH_EGRESS chain to non local traffic ipv6 
         ip6tables -t nat -A OUTPUT \ 
            -p tcp \lambda -m addrtype ! --dst-type LOCAL \
```

```
 -j APPMESH_EGRESS 
     fi
}
function enable ingress redirect routing() {
     # Route everything arriving at the application port to Envoy 
     iptables -t nat -A APPMESH_INGRESS \ 
        -p tcp \lambda -m multiport --dports "$APPMESH_APP_PORTS" \ 
         -j REDIRECT --to-port "$APPMESH_ENVOY_INGRESS_PORT" 
     # Apply AppMesh ingress chain to everything non-local 
     iptables -t nat -A PREROUTING \ 
        -p tcp \setminus -m addrtype ! --src-type LOCAL \ 
         -j APPMESH_INGRESS 
     if [ "$APPMESH_ENABLE_IPV6" == "1" ]; then 
         # Route everything arriving at the application port to Envoy ipv6 
         ip6tables -t nat -A APPMESH_INGRESS \ 
             -p tcp \setminus -m multiport --dports "$APPMESH_APP_PORTS" \ 
              -j REDIRECT --to-port "$APPMESH_ENVOY_INGRESS_PORT" 
         # Apply AppMesh ingress chain to everything non-local ipv6 
         ip6tables -t nat -A PREROUTING \ 
             -p tcp \lambda -m addrtype ! --src-type LOCAL \ 
              -j APPMESH_INGRESS 
     fi
}
function enable_routing() { 
     echo "=== Enabling routing ===" 
     enable_egress_routing 
     if [ ! -z "$APPMESH_APP_PORTS" ]; then 
         enable_ingress_redirect_routing 
     fi
}
function disable_routing() { 
     echo "=== Disabling routing ===" 
     iptables -t nat -F APPMESH_INGRESS
```

```
 iptables -t nat -F APPMESH_EGRESS 
    if \lceil "$APPMESH ENABLE IPV6" == "1" ]; then
         ip6tables -t nat -F APPMESH_INGRESS 
         ip6tables -t nat -F APPMESH_EGRESS 
     fi
}
function dump status() {
     echo "=== iptables FORWARD table ===" 
     iptables -L -v -n 
     echo "=== iptables NAT table ===" 
     iptables -t nat -L -v -n 
     if [ "$APPMESH_ENABLE_IPV6" == "1" ]; then 
         echo "=== ip6tables FORWARD table ===" 
         ip6tables -L -v -n 
         echo "=== ip6tables NAT table ===" 
         ip6tables -t nat -L -v -n 
     fi
}
function clean_up() { 
     disable_routing 
     ruleNum=$(iptables -L PREROUTING -t nat --line-numbers | grep APPMESH_INGRESS | 
 cut -d " " -f 1) 
     iptables -t nat -D PREROUTING $ruleNum 
     ruleNum=$(iptables -L OUTPUT -t nat --line-numbers | grep APPMESH_EGRESS | cut 
 -d " " -f 1)
     iptables -t nat -D OUTPUT $ruleNum 
     iptables -t nat -X APPMESH_INGRESS 
     iptables -t nat -X APPMESH_EGRESS 
    if \lceil "$APPMESH ENABLE IPV6" == "1" ]; then
         ruleNum=$(ip6tables -L PREROUTING -t nat --line-numbers | grep 
 APPMESH_INGRESS | cut -d " " -f 1) 
         ip6tables -t nat -D PREROUTING $ruleNum 
         ruleNum=$(ip6tables -L OUTPUT -t nat --line-numbers | grep APPMESH_EGRESS | 
  cut -d " " -f 1) 
         ip6tables -t nat -D OUTPUT $ruleNum
```

```
 ip6tables -t nat -X APPMESH_INGRESS 
          ip6tables -t nat -X APPMESH_EGRESS 
     fi
}
function main_loop() { 
     echo "=== Entering main loop ===" 
     while read -p '> ' cmd; do 
          case "$cmd" in 
              "quit") 
                   clean_up 
                   break 
                   ;; 
              "status") 
                   dump_status 
                   ;; 
              "enable") 
                   enable_routing 
                   ;; 
              "disable") 
                   disable_routing 
                   ;; 
              *) 
                   echo "Available commands: quit, status, enable, disable" 
                   ;; 
          esac 
     done
}
function print_config() { 
     echo "=== Input configuration ===" 
     env | grep APPMESH_ || true
}
print_config
initialize
if [ "$APPMESH_START_ENABLED" == "1" ]; then 
     enable_routing
fi
main_loop
```
9. To configure iptables rules to route application traffic to the Envoy proxy, run the script that you created in the previous step.

**sudo ./envoy-networking.sh**

10. Start your virtual node application code.

#### *A* Note

For more examples and walkthroughs for App Mesh, see the [App Mesh examples](https://github.com/aws/aws-app-mesh-examples)  [repository.](https://github.com/aws/aws-app-mesh-examples)

# **App Mesh Roadmap**

This is the experimental public roadmap for Amazon App Mesh. The roadmap allows customers to know about our upcoming products and priorities, which helps customers plan how to use App Mesh in the future. This repository contains information about what we are working on and allows all Amazon customers to give direct feedback.

App Mesh [Roadmap](https://github.com/aws/aws-app-mesh-roadmap/projects/1)

# **App Mesh Examples**

You can find end-to-end walkthroughs showing Amazon App Mesh in action and code examples for integrating with various Amazon services in the following repository:

[App Mesh Examples](https://github.com/aws/aws-app-mesh-examples)

# **App Mesh Concepts**

**App Mesh is composed of the following concepts.**

- Service [Meshes](#page-101-0)
- Virtual [services](#page-105-0)
- Virtual [gateways](#page-110-0)
- [Virtual](#page-124-0) nodes
- Virtual [routers](#page-137-0)

# <span id="page-101-0"></span>**Service Meshes**

A service mesh is a logical boundary for network traffic between the services that reside within it. After you create your service mesh, you can create virtual services, virtual nodes, virtual routers, and routes to distribute traffic between the applications in your mesh.

# **Creating a service mesh**

### **A** Note

When creating a Mesh, you must add a namespace selector. If the namespace selector is empty, it selects all namespaces. To restrict the namespaces, use a label to associate App Mesh resources to the created mesh.

Amazon Web Services Management Console

### **To create a service mesh using the Amazon Web Services Management Console**

- 1. Open the App Mesh console at [https://console.amazonaws.cn/appmesh/.](https://console.amazonaws.cn/appmesh/)
- 2. Choose **Create mesh**.
- 3. For **Mesh name**, specify a name for your service mesh.
- 4. (Optional) Choose **Allow external traffic**. By default, proxies in the mesh only forward traffic between each other. If you allow external traffic, the proxies in the mesh also forward TCP traffic directly to services that aren't deployed with a proxy that is defined in the mesh.

### **A** Note

If you specify any backends on a virtual node when using ALLOW\_ALL, you must specifiy all egress for that virtual node as backends. Otherwise, ALLOW\_ALL will no longer work for that virtual node.

### 5. **IP version preference**

Control which IP version should be used for traffic within the mesh by toggling on **Override default IP version behavior**. By default, App Mesh uses a variety of IP versions.

### **A** Note

The mesh applies the IP preference to all of the virtual nodes and virtual gateways within a mesh. This behavior can be overridden on a individual virtual node by setting the IP preference when you make or edit the node. The IP preference can't be overridden on a virtual gateway because the configuration for virtual gateways that allows them to listen for both IPv4 and IPv6 traffic is the same regardless of which preference is set on the mesh.

- Default
	- Envoy's DNS resolver prefers IPv6 and falls back to IPv4.
	- We use the IPv4 address returned by Amazon Cloud Map if available and falls back to using the IPv6 address.
	- The endpoint created for the local app uses an IPv4 address.
	- The Envoy listeners bind to all IPv4 addresses.
- IPv6 preferred
	- Envoy's DNS resolver prefers IPv6 and falls back to IPv4.
	- The IPv6 address returned by Amazon Cloud Map is used if available and falls back to using the IPv4 address
	- The endpoint created for the local app uses an IPv6 address.
	- The Envoy listeners bind to all IPv4 and IPv6 addresses.
- IPv4 preferred
- Envoy's DNS resolver prefers IPv4 and falls back to IPv6.
- We use the IPv4 address returned by Amazon Cloud Map if available and falls back to using the IPv6 address.
- The endpoint created for the local app uses an IPv4 address.
- The Envoy listeners bind to all IPv4 and IPv6 addresses.
- IPv6 only
	- Envoy's DNS resolver only uses IPv6.
	- Only the IPv6 address returned by Amazon Cloud Map is used. If Amazon Cloud Map returns an IPv4 address, no IP addresses are used and empty results are returned to the Envoy.
	- The endpoint created for the local app uses an IPv6 address.
	- The Envoy listeners bind to all IPv4 and IPv6 addresses.
- IPv4 only
	- Envoy's DNS resolver only uses IPv4.
	- Only the IPv4 address returned by Amazon Cloud Map is used. If Amazon Cloud Map returns an IPv6 address, no IP addresses are used and empty results are returned to the Envoy.
	- The endpoint created for the local app uses an IPv4 address.
	- The Envoy listeners bind to all IPv4 and IPv6 addresses.
- 6. Choose **Create mesh** to finish.
- 7. (Optional) Share the mesh with other accounts. A shared mesh allows resources created by different accounts to communicate with each other in the same mesh. For more information, see [Working](#page-196-0) with shared meshes.

#### Amazon CLI

#### **To create a mesh using the Amazon CLI.**

Create a service mesh using the following command (replace the *red* values with your own):

- 1. aws appmesh create-mesh --mesh-name *meshName*
- 2. Example output:

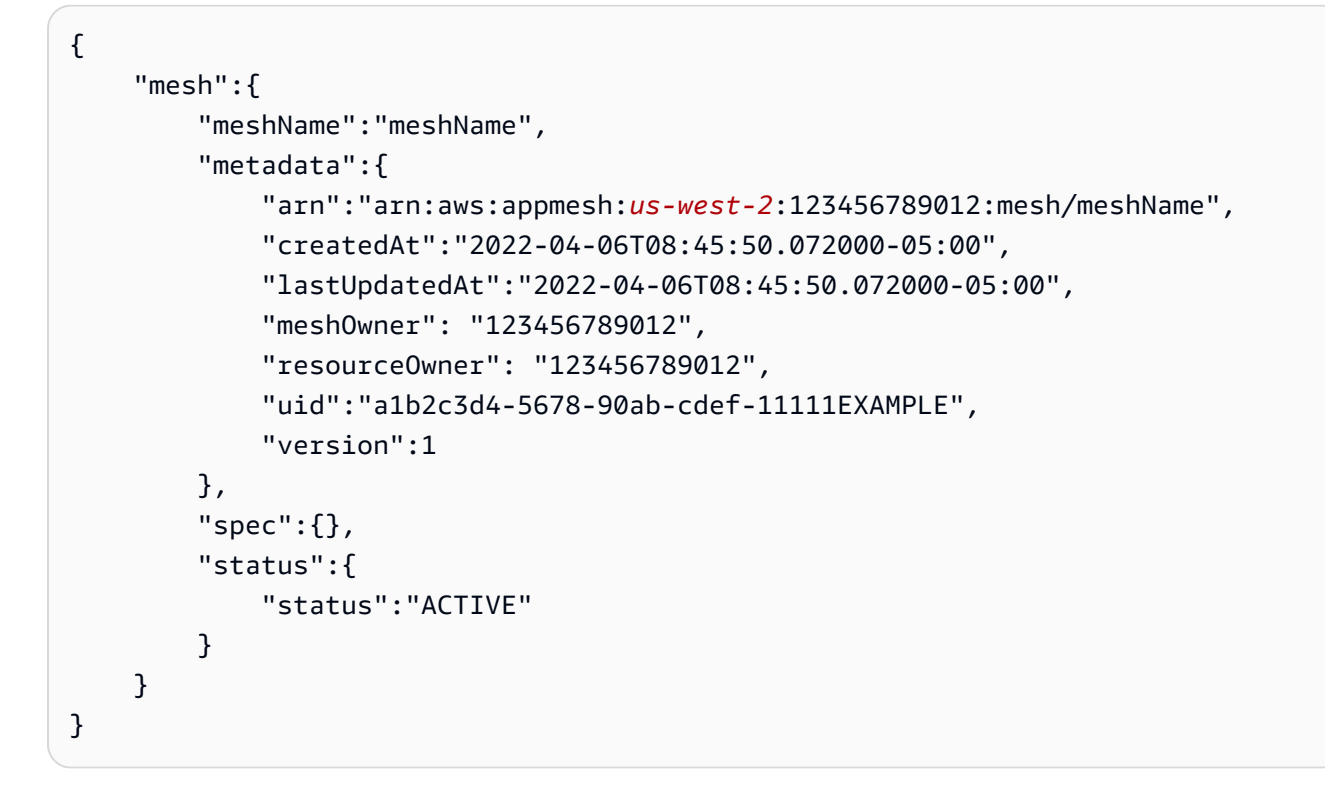

For more information on creating a mesh with the Amazon CLI for App Mesh, see the [create](https://docs.amazonaws.cn/cli/latest/reference/appmesh/create-mesh.html)[mesh](https://docs.amazonaws.cn/cli/latest/reference/appmesh/create-mesh.html) command in the Amazon CLI reference.

# **Deleting a mesh**

Amazon Web Services Management Console

### **To delete a virtual gateway using the Amazon Web Services Management Console**

- 1. Open the App Mesh console at [https://console.amazonaws.cn/appmesh/.](https://console.amazonaws.cn/appmesh/)
- 2. Choose the mesh you want to delete. All of the meshes that you own and that have been [shared](#page-196-0) with you are listed.
- 3. In the confirmation box, type **delete** and then click on **Delete**.

Amazon CLI

### **To delete a mesh using the Amazon CLI**

1. Use the following command to delete your mesh (replace the *red* values with your own):

```
aws appmesh delete-mesh \ 
      --mesh-name meshName
```
#### 2. Example output:

```
{ 
     "mesh": { 
          "meshName": "meshName", 
          "metadata": { 
              "arn":"arn:aws:appmesh:us-west-2:123456789012:mesh/meshName", 
              "createdAt": "2022-04-06T08:45:50.072000-05:00", 
              "lastUpdatedAt": "2022-04-07T11:06:32.795000-05:00", 
              "meshOwner": "123456789012", 
              "resourceOwner": "123456789012", 
              "uid": "a1b2c3d4-5678-90ab-cdef-11111EXAMPLE", 
              "version": 1 
         }, 
          "spec": {}, 
         "status": { 
              "status": "DELETED" 
         } 
     }
}
```
For more information on deleting a mesh with the Amazon CLI for App Mesh, see the [delete](https://docs.amazonaws.cn/cli/latest/reference/appmesh/delete-mesh.html)[mesh](https://docs.amazonaws.cn/cli/latest/reference/appmesh/delete-mesh.html) command in the Amazon CLI reference.

# <span id="page-105-0"></span>**Virtual services**

A virtual service is an abstraction of a real service that is provided by a virtual node directly or indirectly by means of a virtual router. Dependent services call your virtual service by its virtualServiceName, and those requests are routed to the virtual node or virtual router that is specified as the provider for the virtual service.

# **Creating a virtual service**

Amazon Web Services Management Console

### **To create a virtual service using the Amazon Web Services Management Console**

- 1. Open the App Mesh console at [https://console.amazonaws.cn/appmesh/.](https://console.amazonaws.cn/appmesh/)
- 2. Choose the mesh in which you want to create the virtual service. All of the meshes that you own and that have been [shared](#page-196-0) with you are listed.
- 3. Choose **Virtual services** in the left navigation.
- 4. Choose **Create virtual service**.
- 5. For **Virtual service name**, choose a name for your virtual service. You can choose any name, but the service discovery name of the real service that you're targeting, such as my-service.default.svc.cluster.local, is recommended to make it easier to correlate your virtual services to real services. This way you don't need to change your code to reference a different name than your code currently references. The name that you specify must resolve to a non-loopback IP address because the app container must be able to successfully resolve the name before the request is sent to the Envoy proxy. You can use any non-loopback IP address because neither the app or proxy containers communicate with this IP address. The proxy communicates with other virtual services through the names you've configured for them in App Mesh, not through IP addresses to which the names resolve.
- 6. For **Provider**, choose the provider type for your virtual service:
	- If you want the virtual service to spread traffic across multiple virtual nodes, select **Virtual router** and then choose the virtual router to use from the drop-down menu.
	- If you want the virtual service to reach a virtual node directly without a virtual router, select **Virtual node** and then choose the virtual node to use from the drop-down menu.

### **A** Note

App Mesh may automatically create a default Envoy route retry policy for each virtual node provider that you define on or after July 29, 2020, even though you can't define such a policy through the App Mesh API. For more information, see [Default](#page-165-0) route retry policy.

- If you don't want the virtual service to route traffic at this time (for example, if your virtual nodes or virtual router doesn't exist yet), choose **None**. You can update the provider for this virtual service later.
- 7. Choose **Create virtual service** to finish.

#### Amazon CLI

#### **To create a virtual service using the Amazon CLI.**

Create a virtual service with a virtual node provider using the following command and an input JSON file (replace the *red* values with your own):

```
1. \Big( aws appmesh create-virtual-service \
     --cli-input-json file://create-virtual-service-virtual-node.json
```
2. Contents of **example** create-virtual-service-virtual-node.json:

```
{ 
     "meshName": "meshName", 
     "spec": { 
         "provider": { 
             "virtualNode": { 
                  "virtualNodeName": "nodeName" 
 } 
         } 
     }, 
     "virtualServiceName": "serviceA.svc.cluster.local"
}
```
3. Example output:

```
{ 
     "virtualService": { 
         "meshName": "meshName", 
         "metadata": { 
              "arn": "arn:aws:appmesh:us-west-2:210987654321:mesh/meshName/
virtualService/serviceA.svc.cluster.local", 
              "createdAt": "2022-04-06T09:45:35.890000-05:00", 
              "lastUpdatedAt": "2022-04-06T09:45:35.890000-05:00", 
              "meshOwner": "123456789012", 
              "resourceOwner": "210987654321",
```
```
 "uid": "a1b2c3d4-5678-90ab-cdef-11111EXAMPLE", 
             "version": 1 
         }, 
         "spec": { 
             "provider": { 
                 "virtualNode": { 
                      "virtualNodeName": "nodeName" 
 } 
 } 
         }, 
         "status": { 
             "status": "ACTIVE" 
         }, 
         "virtualServiceName": "serviceA.svc.cluster.local" 
     }
}
```
For more information on creating a virtual service with the Amazon CLI for App Mesh, see the [create-virtual-service](https://docs.amazonaws.cn/cli/latest/reference/appmesh/create-virtual-service.html) command in the Amazon CLI reference.

# **Deleting a virtual service**

#### **(i)** Note

You can't delete a virtual service that is referenced by a gateway route. You need to delete the gateway route first.

Amazon Web Services Management Console

#### **To delete a virtual service using the Amazon Web Services Management Console**

- 1. Open the App Mesh console at [https://console.amazonaws.cn/appmesh/.](https://console.amazonaws.cn/appmesh/)
- 2. Choose the mesh from which you want to delete a virtual service. All of the meshes that you own and that have been [shared](#page-196-0) with you are listed.
- 3. Choose **Virtual services** in the left navigation.
- 4. Choose the virtual service that you want to delete and click on **Delete** in the top right corner. You can only delete a virtual gateway where your account is listed as **Resource owner**.
- 5. In the confirmation box, type **delete** and then click on **Delete**.

### Amazon CLI

### **To delete a virtual service using the Amazon CLI**

1. Use the following command to delete your virtual service (replace the *red* values with your own):

```
aws appmesh delete-virtual-service \ 
      --mesh-name meshName \ 
      --virtual-service-name serviceA.svc.cluster.local
```

```
{ 
     "virtualService": { 
         "meshName": "meshName", 
         "metadata": { 
             "arn": "arn:aws:appmesh:us-west-2:210987654321:mesh/meshName/
virtualService/serviceA.svc.cluster.local", 
             "createdAt": "2022-04-06T09:45:35.890000-05:00", 
             "lastUpdatedAt": "2022-04-07T10:39:42.772000-05:00", 
             "meshOwner": "123456789012", 
             "resourceOwner": "210987654321", 
             "uid": "a1b2c3d4-5678-90ab-cdef-11111EXAMPLE", 
             "version": 2 
         }, 
         "spec": { 
             "provider": { 
                  "virtualNode": { 
                      "virtualNodeName": "nodeName" 
 } 
 } 
         }, 
         "status": { 
             "status": "DELETED" 
         },
```
}

```
 "virtualServiceName": "serviceA.svc.cluster.local" 
 }
```
For more information on deleting a virtual service with the Amazon CLI for App Mesh, see the [delete-virtual-service](https://docs.amazonaws.cn/cli/latest/reference/appmesh/delete-virtual-service.html) command in the Amazon CLI reference.

# **Virtual gateways**

A virtual gateway allows resources that are outside of your mesh to communicate to resources that are inside of your mesh. The virtual gateway represents an Envoy proxy running in an Amazon ECS service, in a Kubernetes service, or on an Amazon EC2 instance. Unlike a virtual node, which represents Envoy running with an application, a virtual gateway represents Envoy deployed by itself.

External resources must be able to resolve a DNS name to an IP address assigned to the service or instance that runs Envoy. Envoy can then access all of the App Mesh configuration for resources that are inside of the mesh. The configuration for handling the incoming requests at the Virtual Gateway are specified using [Gateway](https://docs.amazonaws.cn/app-mesh/latest/userguide/gateway-routes.html) Routes.

# **Important**

A virtual gateway with a HTTP or HTTP2 listener rewrites the incoming request's hostname to the Gateway Route target Virtual Service's name, and the matched prefix from the Gateway Route is rewritten to /, by default. For example, if you have configured the Gateway route match prefix to /chapter, and, if the incoming request is /chapter/1, the request would be rewritten to  $/1$ . To configure rewrites, refer to the [Creating](https://docs.amazonaws.cn/app-mesh/latest/userguide/gateway-routes.html#create-gateway-route) a gateway [route](https://docs.amazonaws.cn/app-mesh/latest/userguide/gateway-routes.html#create-gateway-route) section from Gateway Routes.

When creating a virtual gateway, proxyConfiguration and user should not be configured.

To complete an end-to-end walkthrough, see [Configuring](https://github.com/aws/aws-app-mesh-examples/tree/main/walkthroughs/howto-ingress-gateway) Inbound Gateway.

# <span id="page-111-0"></span>**Creating a virtual gateway**

## **Note**

When creating a Virtual Gateway, you must add a namespace selector with a label to identify the list of namespaces with which to associate Gateway Routes to the created Virtual Gateway.

Amazon Web Services Management Console

#### **To create a virtual gateway using the Amazon Web Services Management Console**

- 1. Open the App Mesh console at [https://console.amazonaws.cn/appmesh/.](https://console.amazonaws.cn/appmesh/)
- 2. Choose the mesh in which you want to create the virtual gateway. All of the meshes that you own and that have been [shared](#page-196-0) with you are listed.
- 3. Choose **Virtual gateways** in the left navigation.
- 4. Choose **Create virtual gateway**.
- 5. For **Virtual gateway name**, enter a name for your virtual gateway.
- 6. (Optional, but recommended) Configure **Client policy defaults**.
	- a. (Optional) Select **Enforce TLS** if you want the gateway to only communicate with virtual services using Transport Layer Security (TLS).
	- b. (Optional) For **Ports**, specify one or more ports on which you want to enforce TLS communication with virtual services.
	- c. For **Validation method**, select one of the following options. The certificate that you specify must already exist and meet specific requirements. For more information, see Certificate [requirements.](#page-211-0)
		- **Amazon Private Certificate Authority** hosting Select one or more existing **Certificates**.
		- **Envoy Secret Discovery Service (SDS)** hosting Enter the name of the secret that Envoy fetches using the Secret Discovery Service.
		- **Local file hosting** Specify the path to the **Certificate chain** file on the file system where Envoy is deployed.
- d. (Optional) Enter a **Subject Alternative Name**. To add additional SANs, select **Add SAN**. SANs must be FQDN or URI formatted.
- e. (Optional) Select **Provide client certificate** and one of the options below to provide a client certificate when a server requests it and enable mutual TLS authentication. To learn more about mutual TLS, see the App Mesh [Mutual TLS Authentication](https://docs.amazonaws.cn/app-mesh/latest/userguide/mutual-tls.html) docs.
	- **Envoy Secret Discovery Service (SDS)** hosting Enter the name of the secret that Envoy fetches using the Secret Discovery Service.
	- **Local file hosting** Specify the path to the **Certificate chain** file, as well as the **Private key**, on the file system where Envoy is deployed. For a complete, end-to-end walk through of deploying a mesh with a sample application using encryption with local files, see [Configuring](https://github.com/aws/aws-app-mesh-examples/tree/main/walkthroughs/howto-tls-file-provided) TLS with File Provided TLS Certificates on GitHub.
- 7. (Optional) To configure logging, selected **Logging**. Enter the **HTTP access logs path** that you want Envoy to use. We recommend the /dev/stdout path so that you can use Docker log drivers to export your Envoy logs to a service such as Amazon CloudWatch Logs.

# *(i)* Note

Logs must still be ingested by an agent in your application and sent to a destination. This file path only instructs Envoy where to send the logs.

# 8. Configure the **Listener**.

- a. Select a **Protocol** and specify the **Port** on which Envoy listens for traffic. The **http** listener permits connection transition to websockets. You can click **Add Listener** to add multiple listeners. The **Remove** button will remove that listener.
- b. (Optional) **Enable connection pool**

Connection pooling limits the number of connections that the Virtual Gateway Envoy can concurrently establish. It is intended to protect your Envoy instance from being overwhelmed with connections and lets you adjust traffic shaping for the needs of your applications.

You can configure destination-side connection pool settings for a virtual gateway listener. App Mesh sets the client-side connection pool settings to infinite by default, simplifying mesh configuration.

# **A** Note

The connectionPool and connectionPoolportMapping protocols must be the same. If your listener protocol is grpc or http2, specify maxRequests only. If your listener protocol is http, you can specify both maxConnections and maxPendingRequests.

- For **Maximum connections**, specify the maximum number of outbound connections.
- For **Maximum requests**, specify maximum number of parallel requests that can be established with the Virtual Gateway Envoy.
- (Optional) For **Maximum pending requests**, specify the number of overflowing requests after **Maximum connections** that an Envoy queues. The default value is 2147483647.
- c. (Optional) If you want to configure a health check for your listener, then select **Enable health check**.

A health check policy is optional, but if you specify any values for a health policy, then you must specify values for **Healthy threshold**, **Health check interval**, **Health check protocol**, **Timeout period**, and **Unhealthy threshold**.

- For **Health check protocol**, choose a protocol. If you select **grpc**, then your service must conform to the GRPC Health [Checking](https://github.com/grpc/grpc/blob/master/doc/health-checking.md) Protocol.
- For **Health check port**, specify the port that the health check should run on.
- For **Healthy threshold**, specify the number of consecutive successful health checks that must occur before declaring the listener healthy.
- For **Health check interval**, specify the time period in milliseconds between each health check execution.
- For **Path**, specify the destination path for the health check request. This value is only used if the **Health check protocol** is http or http2. The value is ignored for other protocols.
- For **Timeout period**, specify the amount of time to wait when receiving a response from the health check in milliseconds.
- For **Unhealthy threshold**, specify the number of consecutive failed health checks that must occur before declaring the listener unhealthy.
- d. (Optional) If you want to specify whether clients communicate with this virtual gateway using TLS, then select **Enable TLS termination**.
	- For **Mode**, select the mode that you want TLS to be configured for on the listener.
	- For **Certificate method**, select one of the following options. The certificate must meet specific requirements. For more information, see Certificate [requirements.](#page-211-0)
		- **Amazon Certificate Manager hosting** Select an existing **Certificate**.
		- **Envoy Secret Discovery Service (SDS)** hosting Enter the name of the secret that Envoy fetches using the Secret Discovery Service.
		- **Local file hosting** Specify the path to the **Certificate chain** and **Private key** files on the file system where Envoy is deployed.
	- (Optional) Select **Require client certificate** and one of the options below to enable mutual TLS authentication if the client provides a certificate. To learn more about mutual TLS, see the App Mesh [Mutual TLS Authentication](https://docs.amazonaws.cn/app-mesh/latest/userguide/mutual-tls.html) docs.
		- **Envoy Secret Discovery Service (SDS)** hosting Enter the name of the secret that Envoy fetches using the Secret Discovery Service.
		- **Local file hosting** Specify the path to the **Certificate chain** file on the file system where Envoy is deployed.
	- (Optional) Enter a **Subject Alternative Name**. To add additional SANs, select **Add SAN**. SANs must be FQDN or URI formatted.
- 9. Choose **Create virtual gateway** to finish.

### Amazon CLI

### **To create a virtual gateway using the Amazon CLI.**

Create a virtual gateway using the following command and input JSON (replace the *red* values with your own):

```
1. \Big( aws appmesh create-virtual-gateway \
     --mesh-name meshName \ 
     --virtual-gateway-name virtualGatewayName \ 
     --cli-input-json file://create-virtual-gateway.json
```
2. Contents of **example** create-virtual-gateway.json:

```
{ 
     "spec": { 
        "listeners": [ 
          { 
            "portMapping": { 
               "port": 9080, 
               "protocol": "http" 
 } 
          } 
       ] 
     }
}
```

```
{ 
     "virtualGateway": { 
         "meshName": "meshName", 
         "metadata": { 
             "arn": "arn:aws:appmesh:us-west-2:123456789012:mesh/meshName/
virtualGateway/virtualGatewayName", 
             "createdAt": "2022-04-06T10:42:42.015000-05:00", 
             "lastUpdatedAt": "2022-04-06T10:42:42.015000-05:00", 
             "meshOwner": "123456789012", 
             "resourceOwner": "123456789012", 
             "uid": "a1b2c3d4-5678-90ab-cdef-11111EXAMPLE", 
             "version": 1 
         }, 
         "spec": { 
             "listeners": [ 
\overline{a} "portMapping": { 
                          "port": 9080, 
                         "protocol": "http" 
1 1 1 1 1 1 1
 } 
 ] 
         }, 
         "status": { 
             "status": "ACTIVE" 
         }, 
         "virtualGatewayName": "virtualGatewayName"
```
}

}

For more information on creating a virtual gateway with the Amazon CLI for App Mesh, see the [create-virtual-gateway](https://docs.amazonaws.cn/cli/latest/reference/appmesh/create-virtual-gateway.html) command in the Amazon CLI reference.

# **Deploy virtual gateway**

Deploy an Amazon ECS or Kubernetes service that contains only the Envoy [container](#page-152-0). You can also deploy the Envoy container on an Amazon EC2 instance. For more information, see [Getting](https://docs.amazonaws.cn/app-mesh/latest/userguide/getting-started-ec2.html) started with App Mesh and [Amazon](https://docs.amazonaws.cn/app-mesh/latest/userguide/getting-started-ec2.html) EC2. For more information on how to deploy on Amazon ECS see Getting started with App Mesh and [Amazon](https://docs.amazonaws.cn/app-mesh/latest/userguide/getting-started-ecs.html) ECS or Getting started with [Amazon](https://docs.amazonaws.cn/app-mesh/latest/userguide/getting-started-kubernetes.html) App [Mesh and Kubernetes](https://docs.amazonaws.cn/app-mesh/latest/userguide/getting-started-kubernetes.html) to deploy to Kubernetes. You need to set the APPMESH\_RESOURCE\_ARN environment variable to mesh/*mesh-name*/virtualGateway/*virtual-gateway-name* and you must not specify proxy configuration so that the proxy's traffic doesn't get redirected to itself. By default, App Mesh uses the name of the resource you specified in APPMESH\_RESOURCE\_ARN when Envoy is referring to itself in metrics and traces. You can override this behavior by setting the APPMESH\_RESOURCE\_CLUSTER environment variable with your own name.

We recommend that you deploy multiple instances of the container and set up a Network Load Balancer to load balance traffic to the instances. The service discovery name of the load balancer is the name that you want external services to use to access resources that are in the mesh, such as *myapp.example.com*. For more information see Creating a Network Load [Balancer](https://docs.amazonaws.cn/AmazonECS/latest/developerguide/create-network-load-balancer.html) (Amazon ECS), Creating an External Load [Balancer](https://kubernetes.io/docs/tasks/access-application-cluster/create-external-load-balancer/) (Kubernetes), or Tutorial: Increase the [availability](https://docs.amazonaws.cn/AWSEC2/latest/UserGuide/ec2-increase-availability.html) of your [application](https://docs.amazonaws.cn/AWSEC2/latest/UserGuide/ec2-increase-availability.html) on Amazon EC2. You can also find more examples and walkthroughs in our [App Mesh](https://docs.amazonaws.cn/app-mesh/latest/userguide/examples.html) [examples](https://docs.amazonaws.cn/app-mesh/latest/userguide/examples.html).

Enable proxy authorization for Envoy. For more information, see Envoy Proxy [authorization](#page-241-0).

# **Deleting a virtual gateway**

Amazon Web Services Management Console

# **To delete a virtual gateway using the Amazon Web Services Management Console**

- 1. Open the App Mesh console at [https://console.amazonaws.cn/appmesh/.](https://console.amazonaws.cn/appmesh/)
- 2. Choose the mesh from which you want to delete a virtual gateway. All of the meshes that you own and that have been [shared](#page-196-0) with you are listed.
- 3. Choose **Virtual gateways** in the left navigation.
- 4. Choose the virtual gateway that you want to delete and select **Delete**. You cannot delete a virtual gateway if it has any associated gateway routes. You must delete any associated gateway routes first. You can only delete a virtual gateway where your account is listed as **Resource owner**.
- 5. In the confirmation box, type **delete** and then select **Delete**.

#### Amazon CLI

### **To delete a virtual gateway using the Amazon CLI**

1. Use the following command to delete your virtual gateway (replace the *red* values with your own):

```
aws appmesh delete-virtual-gateway \ 
      --mesh-name meshName \ 
      --virtual-gateway-name virtualGatewayName
```

```
{ 
     "virtualGateway": { 
         "meshName": "meshName", 
         "metadata": { 
             "arn": "arn:aws:appmesh:us-west-2:123456789012:mesh/meshName/
virtualGateway/virtualGatewayName", 
             "createdAt": "2022-04-06T10:42:42.015000-05:00", 
             "lastUpdatedAt": "2022-04-07T10:57:22.638000-05:00", 
             "meshOwner": "123456789012", 
             "resourceOwner": "123456789012", 
             "uid": "a1b2c3d4-5678-90ab-cdef-11111EXAMPLE", 
             "version": 2 
         }, 
         "spec": { 
             "listeners": [ 
\overline{a} "portMapping": { 
                         "port": 9080, 
                         "protocol": "http" 
 } 
 }
```

```
 ] 
         }, 
         "status": { 
             "status": "DELETED" 
         }, 
         "virtualGatewayName": "virtualGatewayName" 
     }
}
```
For more information on deleting a virtual gateway with the Amazon CLI for App Mesh, see the [delete-virtual-gateway](https://docs.amazonaws.cn/cli/latest/reference/appmesh/delete-virtual-gateway.html) command in the Amazon CLI reference.

# **Gateway routes**

A gateway route is attached to a virtual gateway and routes traffic to an existing virtual service. If a route matches a request, it can distribute traffic to a target virtual service. This topic helps you work with gateway routes in a service mesh.

# **Creating a gateway route**

Amazon Web Services Management Console

### **To create a gateway route using the Amazon Web Services Management Console**

- 1. Open the App Mesh console at [https://console.amazonaws.cn/appmesh/.](https://console.amazonaws.cn/appmesh/)
- 2. Choose the mesh in which you want to create the gateway route. All of the meshes that you own and that have been [shared](#page-196-0) with you are listed.
- 3. Choose **Virtual gateways** in the left navigation.
- 4. Choose the virtual gateway with which you want to associate a new gateway route. If none are listed, then you need to create a virtual [gateway](#page-111-0) first. You can only create a gateway route for a virtual gateway of which your account is listed as the **Resource owner**.
- 5. In the **Gateway routes** table, choose **Create gateway route**.
- 6. For **Gateway route name**, specify the name to use for your gateway route.
- 7. For **Gateway route type** choose either **http**, **http2**, or **grpc**.
- 8. Select an existing **Virtual service name**. If none are listed, then you need to create a [virtual](#page-106-0) [service](#page-106-0) first.
- 9. Choose the port that corresponds to the target for **Virtual service provider port**. Virtual service provider port is **required** when the provider (router or node) of the selected virtual service has multiple listeners.
- 10. (Optional) For **Priority**, specify the priority for this gateway route.
- 11. For **Match** configuration, specify:
	- If **http/http2** is the selected type:
		- (Optional) **Method** ‐ Specifies the method header to be matched in the incoming **http**/**http2** requests.
		- (Optional) **Port match** ‐ Match the port for incoming traffic. Port match is **required** if this virtual gateway has multiple listeners.
		- (Optional) **Exact/Suffix hostname** ‐ Specifies the hostname that should be matched on the incoming request to route to the target virtual service.
		- (Optional) **Prefix/Exact/Regex path** ‐ The method of matching the path of the URL.
			- **Prefix match** ‐ A matched request by a gateway route is rewritten to the target virtual service's name and the matched prefix is rewritten to /, by default. Depending on how you configure your virtual service, it could use a virtual router to route the request to different virtual nodes, based on specific prefixes or headers.

# **Important**

- You can't specify either /aws-appmesh\* or /aws-app-mesh\* for **Prefix match**. These prefixes are reserved for future App Mesh internal use.
- If multiple gateway routes are defined, then a request is matched to the route with the longest prefix. For example, if two gateway routes existed, with one having a prefix of /chapter and one having a prefix of /, then a request for www.example.com/chapter/ would be matched to the gateway route with the /chapter prefix.

# **Note**

If you enable **Path**/**Prefix** based matching, App Mesh enables path normalization ([normalize\\_path](https://www.envoyproxy.io/docs/envoy/latest/api-v3/extensions/filters/network/http_connection_manager/v3/http_connection_manager.proto#envoy-v3-api-field-extensions-filters-network-http-connection-manager-v3-httpconnectionmanager-normalize-path) and [merge\\_slashes\)](https://www.envoyproxy.io/docs/envoy/latest/api-v3/extensions/filters/network/http_connection_manager/v3/http_connection_manager.proto#envoy-v3-api-field-extensions-filters-network-http-connection-manager-v3-httpconnectionmanager-merge-slashes) to minimize the probability of path confusion vulnerabilities.

Path confusion vulnerabilities occur when parties participating in the request use different path representations.

- **Exact match** ‐ The exact parameter disables the partial matching for a route and makes sure that it only returns the route if the path is an **EXACT** match to the current URL.
- **Regex match** ‐ Used to describe patterns where multiple URLs may actually identify a single page on the website.
- (Optional) **Query parameters** ‐ This field allows you to match on the query parameters.
- (Optional) **Headers** ‐ Specifies the headers for **http** and **http2**. It should match the incoming request to route to the target virtual service..
- If **grpc** is the selected type:
	- **Hostname match type** and (optional) **Exact/Suffix match** ‐ Specifies the hostname that should be matched on the incoming request to route to the target virtual service.
	- **grpc service name** ‐ The **grpc** service acts as an API for your application and is defined with ProtoBuf.

# **Important**

You can't specify /aws.app-mesh\* or aws.appmesh for the **Service name**. These service names are reserved for future App Mesh internal use.

• (Optional) **Metadata** ‐ Specifies the metadata for **grpc**. It should match the incoming request to route to the target virtual service.

# 12. (Optional) For **Rewrite** configuration:

- If **http/http2** is the selected type:
	- If **Prefix** is the selected match type:
		- **Override automatic rewrite of hostname** ‐ By default the hostname is rewritten to the target virtual service's name.
		- **Override automatic rewrite of prefix** ‐ When toggled on, **Prefix rewrite** specifies the value of the rewritten prefix.
	- If **Exact Path** is the selected match type:
- **Override automatic rewrite of hostname** ‐ by default the hostname is rewritten to the target virtual service's name.
- **Path rewrite** ‐ Specifies the value of the rewritten path. No default path.
- If **Regex Path** is the selected match type:
	- **Override automatic rewrite of hostname** ‐ by default the hostname is rewritten to the target virtual service's name.
	- **Path rewrite** ‐ Specifies the value of the rewritten path. No default path.
- If **grpc** is the selected type:
	- **Override automatic rewrite of hostname** ‐ By default the hostname is rewritten to the target virtual service's name.
- 13. Choose **Create gateway route** to finish.

#### Amazon CLI

## **To create a gateway route using the Amazon CLI.**

Create a gateway route using the following command and input JSON (replace the *red* values with your own):

```
1. \Big( aws appmesh create-virtual-gateway \setminus--mesh-name meshName \ 
     --virtual-gateway-name virtualGatewayName \
     --gateway-route-name gatewayRouteName \ 
     --cli-input-json file://create-gateway-route.json
```
2. Contents of **example** create-gateway-route.json:

```
{ 
     "spec": { 
         "httpRoute" : { 
             "match" : { 
                 "prefix" : "/" 
             }, 
             "action" : { 
                 "target" : { 
                      "virtualService": { 
                          "virtualServiceName": "serviceA.svc.cluster.local" 
 }
```
 } } } } }

```
{ 
     "gatewayRoute": { 
         "gatewayRouteName": "gatewayRouteName", 
         "meshName": "meshName", 
         "metadata": { 
             "arn": "arn:aws:appmesh:us-west-2:210987654321:mesh/meshName/
virtualGateway/virtualGatewayName/gatewayRoute/gatewayRouteName", 
             "createdAt": "2022-04-06T11:05:32.100000-05:00", 
             "lastUpdatedAt": "2022-04-06T11:05:32.100000-05:00", 
             "meshOwner": "123456789012", 
             "resourceOwner": "210987654321", 
             "uid": "a1b2c3d4-5678-90ab-cdef-11111EXAMPLE", 
             "version": 1 
         }, 
         "spec": { 
             "httpRoute": { 
                 "action": { 
                     "target": { 
                         "virtualService": { 
                             "virtualServiceName": "serviceA.svc.cluster.local" 
 } 
1 1 1 1 1 1 1
\qquad \qquad \text{ } "match": { 
                     "prefix": "/" 
 } 
 } 
         }, 
         "status": { 
             "status": "ACTIVE" 
         }, 
         "virtualGatewayName": "gatewayName" 
    }
}
```
For more information on creating a gateway route with the Amazon CLI for App Mesh, see the [create-gateway-route](https://docs.amazonaws.cn/cli/latest/reference/appmesh/create-gateway-route.html) command in the Amazon CLI reference.

# **Deleting a gateway route**

Amazon Web Services Management Console

#### **To delete a gateway route using the Amazon Web Services Management Console**

- 1. Open the App Mesh console at [https://console.amazonaws.cn/appmesh/.](https://console.amazonaws.cn/appmesh/)
- 2. Choose the mesh from which you want to delete a gateway route. All of the meshes that you own and that have been [shared](#page-196-0) with you are listed.
- 3. Choose **Virtual gateways** in the left navigation.
- 4. Choose the virtual gateway from which you want to delete a gateway route.
- 5. In the **Gateway routes** table, choose the gateway route that you want to delete and select **Delete**. You can only delete a gateway route if your account is listed as **Resource owner**.
- 6. In the confirmation box, type **delete** and then click on **Delete**.

### Amazon CLI

#### **To delete a gateway route using the Amazon CLI**

1. Use the following command to delete your gateway route (replace the *red* values with your own):

```
aws appmesh delete-gateway-route \ 
      --mesh-name meshName \ 
      --virtual-gateway-name virtualGatewayName \ 
      --gateway-route-name gatewayRouteName
```

```
{ 
     "gatewayRoute": { 
          "gatewayRouteName": "gatewayRouteName", 
          "meshName": "meshName", 
          "metadata": {
```

```
 "arn": "arn:aws:appmesh:us-west-2:210987654321:mesh/meshName/
virtualGateway/virtualGatewayName/gatewayRoute/gatewayRouteName", 
             "createdAt": "2022-04-06T11:05:32.100000-05:00", 
             "lastUpdatedAt": "2022-04-07T10:36:33.191000-05:00", 
             "meshOwner": "123456789012", 
             "resourceOwner": "210987654321", 
             "uid": "a1b2c3d4-5678-90ab-cdef-11111EXAMPLE", 
             "version": 2 
         }, 
         "spec": { 
             "httpRoute": { 
                 "action": { 
                     "target": { 
                         "virtualService": { 
                             "virtualServiceName": "serviceA.svc.cluster.local" 
 } 
1 1 1 1 1 1 1
                 }, 
                 "match": { 
                     "prefix": "/" 
 } 
 } 
         }, 
         "status": { 
             "status": "DELETED" 
         }, 
         "virtualGatewayName": "virtualGatewayName" 
     }
}
```
For more information on deleting a gateway route with the Amazon CLI for App Mesh, see the [delete-gateway-route](https://docs.amazonaws.cn/cli/latest/reference/appmesh/delete-gateway-route.html) command in the Amazon CLI reference.

# **Virtual nodes**

A virtual node acts as a logical pointer to a particular task group, such as an Amazon ECS service or a Kubernetes deployment. When you create a virtual node, you must specify a service discovery method for your task group. Any inbound traffic that your virtual node expects is specified as a *listener*. Any virtual service that a virtual node sends outbound traffic to is specified as a *backend*.

The response metadata for your new virtual node contains the Amazon Resource Name (ARN) that is associated with the virtual node. Set this value as the APPMESH\_RESOURCE\_ARN environment variable for your task group's Envoy proxy container in your Amazon ECS task definition or Kubernetes pod spec. For example, the value could be arn:aws:appmesh:*uswest-2*:*111122223333*:mesh/*myMesh*/virtualNode/*myVirtualNode*. This is then mapped to the node.id and node.cluster Envoy parameters. You must be using 1.15.0 or later of the Envoy image when setting this variable. For more information about App Mesh Envoy variables, see *[Envoy](#page-152-0)*.

## **(i)** Note

By default, App Mesh uses the name of the resource you specified in APPMESH\_RESOURCE\_ARN when Envoy is referring to itself in metrics and traces. You can override this behavior by setting the APPMESH\_RESOURCE\_CLUSTER environment variable with your own name.

# <span id="page-125-0"></span>**Creating a virtual node**

Amazon Web Services Management Console

### **To create a virtual node using the Amazon Web Services Management Console**

- 1. Open the App Mesh console at [https://console.amazonaws.cn/appmesh/.](https://console.amazonaws.cn/appmesh/)
- 2. Choose the mesh that you want to create the virtual node in. All of the meshes that you own and that have been [shared](#page-196-0) with you are listed.
- 3. Choose **Virtual nodes** in the left navigation.
- 4. Choose **Create virtual node** and then specify settings for your virtual node.
- 5. For **Virtual node name**, enter a name for your virtual node.
- 6. For **Service discovery method**, choose one of the following options:
	- **DNS** Specify the **DNS hostname** of the actual service that the virtual node represents. The Envoy proxy is deployed in an Amazon VPC. The proxy sends name resolution requests to the DNS server that is configured for the VPC. If the hostname resolves, the DNS server returns one or more IP addresses. For more information about VPC DNS settings, see [Using](https://docs.amazonaws.cn/vpc/latest/userguide/vpc-dns.html) DNS with your VPC. For **DNS response type** (optional), specify the types of endpoints returned by the DNS resolver. **Load Balancer** means that the DNS

resolver returns a loadbalanced set of endpoints. **Endpoints** means that the DNS resolver is returning all the endpoints. By default, the response type is assumed to be **Load Balancer**.

# **Note**

If you use **Route53**, you'll need to use **Load Balancer**.

- **Amazon Cloud Map** Specify an existing **Service name** and HTTP **Namespace**. Optionally, you can also specify attributes that App Mesh can query Amazon Cloud Map for by selecting **Add row** and specifying a **Key** and **Value**. Only instances that match all of the specified key/value pairs will be returned. To use Amazon Cloud Map, your account must have the AWSServiceRoleForAppMesh [service-linked](#page-238-0) role. For more information about Amazon Cloud Map, see the Amazon Cloud Map [Developer](https://docs.amazonaws.cn/cloud-map/latest/dg/) Guide.
- **None** Select if your virtual node doesn't expect any inbound traffic.

# 7. **IP version preference**

Control which IP version should be used for traffic within the mesh by toggling on **Override default IP version behavior**. By default, App Mesh uses a variety of IP versions.

# *(i)* Note

Setting the IP preference on the virtual node only overrides the IP preference set for the mesh on this specific node.

- Default
	- Envoy's DNS resolver prefers IPv6 and falls back to IPv4.
	- We use the IPv4 address returned by Amazon Cloud Map if available and falls back to using the IPv6 address.
	- The endpoint created for the local app uses an IPv4 address.
	- The Envoy listeners bind to all IPv4 addresses.
- IPv6 preferred
	- Envoy's DNS resolver prefers IPv6 and falls back to IPv4.
	- The IPv6 address returned by Amazon Cloud Map is used if available and falls back to
- The endpoint created for the local app uses an IPv6 address.
- The Envoy listeners bind to all IPv4 and IPv6 addresses.
- IPv4 preferred
	- Envoy's DNS resolver prefers IPv4 and falls back to IPv6.
	- We use the IPv4 address returned by Amazon Cloud Map if available and falls back to using the IPv6 address.
	- The endpoint created for the local app uses an IPv4 address.
	- The Envoy listeners bind to all IPv4 and IPv6 addresses.
- IPv6 only
	- Envoy's DNS resolver only uses IPv6.
	- Only the IPv6 address returned by Amazon Cloud Map is used. If Amazon Cloud Map returns an IPv4 address, no IP addresses are used and empty results are returned to the Envoy.
	- The endpoint created for the local app uses an IPv6 address.
	- The Envoy listeners bind to all IPv4 and IPv6 addresses.
- IPv4 only
	- Envoy's DNS resolver only uses IPv4.
	- Only the IPv4 address returned by Amazon Cloud Map is used. If Amazon Cloud Map returns an IPv6 address, no IP addresses are used and empty results are returned to the Envoy.
	- The endpoint created for the local app uses an IPv4 address.
	- The Envoy listeners bind to all IPv4 and IPv6 addresses.
- 8. **(Optional) Client policy defaults – Configure default requirements when communicating to backend virtual services.**

# **A** Note

• If you want to enable Transport Layer Security (TLS) for an existing virtual node, then we recommend that you create a new virtual node, which represents the same service as the existing virtual node, on which to enable TLS. Then gradually shift traffic to the new virtual node using a virtual router and route. For more information about creating a route and adjusting weights for the transition, see

 $\frac{1}{\text{Creating a virtual node}$  [Routes](#page-141-0). If you update an existing, traffic-serving virtual node with TLS, there is  $\frac{1}{120}$ 

a chance that the downstream client Envoy proxies will receive TLS validation context before the Envoy proxy for the virtual node that you have updated receives the certificate. This can cause TLS negotiation errors on the downstream Envoy proxies.

- Proxy [authorization](#page-241-0) must be enabled for the Envoy proxy deployed with the application represented by the backend service's virtual nodes. We recommend that when you enable proxy authorization, you restrict access to only the virtual nodes that this virtual node is communicating with.
- (Optional) Select **Enforce TLS** if you want to require the virtual node to communicate with all backends using Transport Layer Security (TLS).
- (Optional) If you only want to require the use of TLS for one or more specific ports, then enter a number in **Ports**. To add additional ports, select **Add port**. If you don't specify any ports, TLS is enforced for all ports.
- For **Validation method**, select one of the following options. The certificate that you specify must already exist and meet specific requirements. For more information, see Certificate [requirements.](#page-211-0)
	- **Amazon Private Certificate Authority** hosting Select one or more existing **Certificates**. For a complete, end-to-end walk through of deploying a mesh with a sample application using encryption with an ACM certificate, see [Configuring TLS with](https://github.com/aws/aws-app-mesh-examples/tree/main/walkthroughs/tls-with-acm) Amazon [Certificate](https://github.com/aws/aws-app-mesh-examples/tree/main/walkthroughs/tls-with-acm) Manager on GitHub.
	- **Envoy Secret Discovery Service (SDS)** hosting Enter the name of the secret Envoy will fetch using the Secret Discovery Service.
	- **Local file hosting** Specify the path to the **Certificate chain** file on the file system where Envoy is deployed. For a complete, end-to-end walk through of deploying a mesh with a sample application using encryption with local files, see [Configuring TLS](https://github.com/aws/aws-app-mesh-examples/tree/main/walkthroughs/howto-tls-file-provided)  with File Provided TLS [Certificates](https://github.com/aws/aws-app-mesh-examples/tree/main/walkthroughs/howto-tls-file-provided) on GitHub.
- (Optional) Enter a **Subject Alternative Name**. To add additional SANs, select **Add SAN**. SANs must be FQDN or URI formatted.
- (Optional) Select **Provide client certificate** and one of the options below to provide a client certificate when a server requests it and enable mutual TLS authentication . To learn more about mutual TLS, see the App Mesh [Mutual TLS Authentication](https://docs.amazonaws.cn/app-mesh/latest/userguide/mutual-tls.html) docs.
	- **Envoy Secret Discovery Service (SDS)** hosting Enter the name of the secret Envoy will fetch using the Secret Discovery Service.
- **Local file hosting** Specify the path to the **Certificate chain** file, as well as the **Private key**, on the file system where Envoy is deployed.
- 9. **(Optional) Service backends – Specify the App Mesh virtual service that the virtual node will communicate with.**
	- Enter an App Mesh virtual service name or full Amazon Resource Name (ARN) for the virtual service that your virtual node communicates with.
	- (Optional) If you want to set unique TLS settings for a backend, select **TLS settings** and then select **Override defaults**.
		- (Optional) Select **Enforce TLS** if you want to require the virtual node to communicate with all backends using TLS.
		- (Optional) If you only want to require the use of TLS for one or more specific ports, then enter a number in **Ports**. To add additional ports, select **Add port**. If you don't specify any ports, TLS is enforced for all ports.
		- For **Validation method**, select one of the following options. The certificate that you specify must already exist and meet specific requirements. For more information, see Certificate [requirements.](#page-211-0)
			- **Amazon Private Certificate Authority** hosting Select one or more existing **Certificates**.
			- **Envoy Secret Discovery Service (SDS)** hosting Enter the name of the secret Envoy will fetch using the Secret Discovery Service.
			- **Local file hosting** Specify the path to the **Certificate chain** file on the file system where Envoy is deployed.
		- (Optional) Enter a **Subject Alternative Name**. To add additional SANs, select **Add SAN**. SANs must be FQDN or URI formatted.
		- (Optional) Select **Provide client certificate** and one of the options below to provide a client certificate when a server requests it and enable mutual TLS authentication. To learn more about mutual TLS, see the App Mesh [Mutual TLS Authentication](https://docs.amazonaws.cn/app-mesh/latest/userguide/mutual-tls.html) docs.
			- **Envoy Secret Discovery Service (SDS)** hosting Enter the name of the secret Envoy will fetch using the Secret Discovery Service.
			- **Local file hosting** Specify the path to the **Certificate chain** file, as well as the **Private key**, on the file system where Envoy is deployed.
	- To add additional backends, select **Add backend**.

To configure logging, enter the HTTP access logs path that you want Envoy to use. We recommend the /dev/stdout path so that you can use Docker log drivers to export your Envoy logs to a service such as Amazon CloudWatch Logs.

## **A** Note

Logs must still be ingested by an agent in your application and sent to a destination. This file path only instructs Envoy where to send the logs.

## 11. **Listener configuration**

Listeners support HTTP,HTTP/2, GRPC, and TCP protocols. HTTPS is not supported.

a. If your virtual node expects inbound traffic, specify a **Port** and **Protocol** for the **Listener**. The **http** listener permits connection transition to websockets. You can click **Add Listener** to add multiple listeners. The **Remove** button will remove that listener.

# b. **(Optional) Enable connection pool**

Connection pooling limits the number of connections that an Envoy can concurrently establish with the local application cluster. It is intended to protect your local application from being overwhelmed with connections and lets you adjust traffic shaping for the needs of your applications.

You can configure destination-side connection pool settings for a virtual node listener. App Mesh sets the client-side connection pool settings to infinite by default, simplifying mesh configuration.

### *A* Note

The connectionPool and portMapping protocols must be the same. If your listener protocol is tcp, specify maxConnections only. If your listener protocol is grpc or http2, specify maxRequests only. If your listener protocol is http, you can specify both maxConnections and maxPendingRequests.

• For **Maximum connections**, specify the maximum number of outbound connections.

• (Optional) For **Maximum pending requests**, specify the number of overflowing requests after **Maximum connections** that an Envoy will queue. The default value is 2147483647.

## c. **(Optional) Enable outlier detection**

Outlier detection applied at the client Envoy allows clients to take near-immediate action on connections with observed known bad failures. It is a form of a circuit breaker implementation that tracks the health status of individual hosts in the upstream service.

Outlier detection dynamically determines whether endpoints in an upstream cluster are performing unlike the others and removes them from the healthy load balancing set.

### **A** Note

To effectively configure outlier detection for a server Virtual Node, the service discovery method of that Virtual Node can be either Amazon Cloud Map or DNS with the response type field set to ENDPOINTS. If you use DNS service discovery method with response type as LOADBALANCER, the Envoy proxy would only elect a single IP address for routing to the upstream service. This nullifies the outlier detection behavior of ejecting an unhealthy host from a set of hosts. Refer to the Service discovery method section for more details on the Envoy proxy's behavior in relation to the service discovery type.

- For **Server errors**, specify the number of consecutive 5xx errors required for ejection.
- For **Outlier detection interval**, specify the time interval and unit between ejection sweep analysis.
- For **Base ejection duration**, specify the base amount of time and unit for which a host is ejected.
- For **Ejection percentage**, specify the maximum percentage of hosts in the load balancing pool that can be ejected.

# d. **(Optional) Enable health check – Configure settings for a health check policy.**

A health check policy is optional, but if you specify any values for a health policy, then you must specify values for **Healthy threshold**, **Health check interval**, **Health check protocol**, **Timeout period**, and **Unhealthy threshold**.

- For **Health check protocol**, choose a protocol. If you select **grpc**, then your service must conform to the GRPC Health [Checking](https://github.com/grpc/grpc/blob/master/doc/health-checking.md) Protocol.
- For **Health check port**, specify the port that the health check should run on.
- For **Healthy threshold**, specify the number of consecutive successful health checks that must occur before declaring the listener healthy.
- For **Health check interval**, specify the time period in milliseconds between each health check execution.
- For **Path**, specify the destination path for the health check request. This value is only used if the **Health check protocol** is http or http2. The value is ignored for other protocols.
- For **Timeout period**, specify the amount of time to wait when receiving a response from the health check, in milliseconds.
- For **Unhealthy threshold**, specify the number of consecutive failed health checks that must occur before declaring the listener unhealthy.
- e. **(Optional) Enable TLS termination – Configure how other virtual nodes communicate with this virtual node using TLS.**
	- For **Mode**, select the mode you want TLS to be configured for on the listener.
	- For **Certificate method**, select one of the following options. The certificate must meet specific requirements. For more information, see Certificate [requirements.](#page-211-0)
		- **Amazon Certificate Manager hosting** Select an existing **Certificate**.
		- **Envoy Secret Discovery Service (SDS)** hosting Enter the name of the secret Envoy will fetch using the Secret Discovery Service.
		- **Local file hosting** Specify the path to the **Certificate chain** file, as well as the **Private key**, on the file system where the Envoy proxy is deployed.
	- (Optional) Select **Require client certificates** and one of the options below to enable mutual TLS authentication when a client provides a certificate. To learn more about mutual TLS, see the App Mesh [Mutual TLS Authentication](https://docs.amazonaws.cn/app-mesh/latest/userguide/mutual-tls.html) docs.
- **Envoy Secret Discovery Service (SDS)** hosting Enter the name of the secret Envoy will fetch using the Secret Discovery Service.
- **Local file hosting** Specify the path to the **Certificate chain** file on the file system where Envoy is deployed.
- (Optional) Enter a **Subject Alternative Name**. To add additional SANs, select **Add SAN.** SANs must be FODN or URI formatted.
- f. **(Optional) Timeouts**

#### **A** Note

If you specify a timeout greater than the default, make sure to set up a virtual router and a route with a timeout greater than the default. However, if you decrease the timeout to a value that is lower than the default, it's optional to update the timeouts at Route. For more information, see [Routes.](https://docs.amazonaws.cn/app-mesh/latest/userguide/routes.html)

- **Request timeout** You can specify a request timeout if you selected **grpc**, **http**, or **http2** for the listener's **Protocol**. The default is 15 seconds. A value of 0 disables the timeout.
- **Idle duration** You can specify an idle duration for any listener protocol. The default is 300 seconds.
- 12. Choose **Create virtual node** to finish.

#### Amazon CLI

### **To create a virtual node using the Amazon CLI.**

Create a virtual node that uses DNS for service discovery using the following command and an input JSON file (replace the *red* values with your own):

1.  $\Big($  aws appmesh create-virtual-node \ --cli-input-json file://*create-virtual-node-dns*.json

2. Contents of **example** create-virtual-node-dns.json:

```
 "meshName": "meshName",
```
{

```
 "spec": { 
         "listeners": [ 
\{\hspace{.1cm} \} "portMapping": { 
                      "port": 80, 
                      "protocol": "http" 
 } 
             } 
         ], 
         "serviceDiscovery": { 
             "dns": { 
                  "hostname": "serviceBv1.svc.cluster.local" 
 } 
         } 
     }, 
     "virtualNodeName": "nodeName"
}
```

```
{ 
     "virtualNode": { 
         "meshName": "meshName", 
         "metadata": { 
             "arn": "arn:aws:appmesh:us-west-2:210987654321:mesh/meshName/
virtualNode/nodeName", 
             "createdAt": "2022-04-06T09:12:24.348000-05:00", 
             "lastUpdatedAt": "2022-04-06T09:12:24.348000-05:00", 
             "meshOwner": "123456789012", 
             "resourceOwner": "210987654321", 
             "uid": "a1b2c3d4-5678-90ab-cdef-11111EXAMPLE", 
             "version": 1 
         }, 
         "spec": { 
             "listeners": [ 
\overline{a} "portMapping": { 
                         "port": 80, 
                         "protocol": "http" 
 } 
 } 
             ], 
             "serviceDiscovery": { 
                 "dns": {
```
Amazon App Mesh User Guide

```
 "hostname": "serviceBv1.svc.cluster.local" 
 } 
 } 
        }, 
        "status": { 
            "status": "ACTIVE" 
        }, 
        "virtualNodeName": "nodeName" 
    }
}
```
For more information on creating a virtual node with the Amazon CLI for App Mesh, see the [create-virtual-node](https://docs.amazonaws.cn/cli/latest/reference/appmesh/create-virtual-node.html) command in the Amazon CLI reference.

# **Deleting a virtual node**

## **A** Note

You can't delete a virtual node if it is specified as a target in any [route](#page-141-0) or as a provider in any virtual [service](#page-105-0).

Amazon Web Services Management Console

### **To delete a virtual node using the Amazon Web Services Management Console**

- 1. Open the App Mesh console at [https://console.amazonaws.cn/appmesh/.](https://console.amazonaws.cn/appmesh/)
- 2. Choose the mesh that you want to delete a virtual node from. All of the meshes that you own and that have been [shared](#page-196-0) with you are listed.
- 3. Choose **Virtual nodes** in the left navigation.
- 4. In the **Virtual Nodes** table, choose the virtual node that you want to delete and select **Delete**. To delete a virtual node, your account ID must be listed in either the **Mesh owner** or the **Resource owner** columns of the virtual node.
- 5. In the confirmation box, type **delete** and then select **Delete**.

### Amazon CLI

# **To delete a virtual node using the Amazon CLI**

1. Use the following command to delete your virtual node (replace the *red* values with your own):

```
aws appmesh delete-virtual-node \ 
      --mesh-name meshName \ 
      --virtual-node-name nodeName
```

```
{ 
     "virtualNode": { 
         "meshName": "meshName", 
         "metadata": { 
             "arn": "arn:aws:appmesh:us-west-2:210987654321:mesh/meshName/
virtualNode/nodeName", 
             "createdAt": "2022-04-06T09:12:24.348000-05:00", 
             "lastUpdatedAt": "2022-04-07T11:03:48.120000-05:00", 
             "meshOwner": "123456789012", 
             "resourceOwner": "210987654321", 
             "uid": "a1b2c3d4-5678-90ab-cdef-11111EXAMPLE", 
             "version": 2 
         }, 
         "spec": { 
             "backends": [], 
             "listeners": [ 
\overline{a} "portMapping": { 
                         "port": 80, 
                         "protocol": "http" 
 } 
 } 
             ], 
             "serviceDiscovery": { 
                 "dns": { 
                     "hostname": "serviceBv1.svc.cluster.local" 
 } 
 } 
         }, 
         "status": {
```

```
 "status": "DELETED" 
          }, 
          "virtualNodeName": "nodeName" 
     }
}
```
For more information on deleting a virtual node with the Amazon CLI for App Mesh, see the [delete-virtual-node](https://docs.amazonaws.cn/cli/latest/reference/appmesh/delete-virtual-node.html) command in the Amazon CLI reference.

# **Virtual routers**

Virtual routers handle traffic for one or more virtual services within your mesh. After you create a virtual router, you can create and associate routes for your virtual router that direct incoming requests to different virtual nodes.

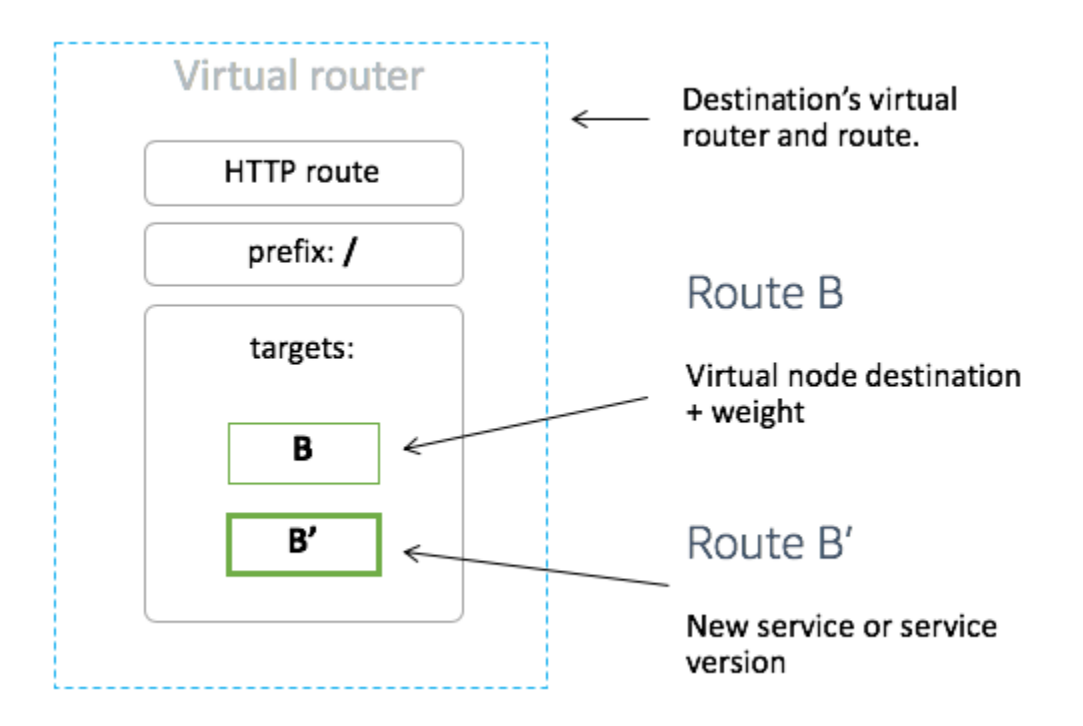

Any inbound traffic that your virtual router expects should be specified as a *listener*.

# <span id="page-138-0"></span>**Creating a virtual router**

Amazon Web Services Management Console

# **To create a virtual router using the Amazon Web Services Management Console**

## **A** Note

When creating a Virtual Router, you must add a namespace selector with a label to identify the list of namespaces to associate Routes to the created Virtual Router.

- 1. Open the App Mesh console at [https://console.amazonaws.cn/appmesh/.](https://console.amazonaws.cn/appmesh/)
- 2. Choose the mesh that you want to create the virtual router in. All of the meshes that you own and that have been [shared](#page-196-0) with you are listed.
- 3. Choose **Virtual routers** in the left navigation.
- 4. Choose **Create virtual router**.
- 5. For **Virtual router name**, specify a name for your virtual router. Up to 255 letters, numbers, hyphens, and underscores are allowed.
- 6. (Optional) For **Listener** configuration, specify a **Port** and **Protocol** for your virtual router. The http listener permits connection transition to websockets. You can click **Add Listener** to add multiple listeners. The **Remove** button will remove that listener.
- 7. Choose **Create virtual router** to finish.

### Amazon CLI

# **To create a virtual router using the Amazon CLI.**

Create a virtual router using the following command and input JSON (replace the *red* values with your own):

1.  $\Big($  aws appmesh create-virtual-router  $\setminus$ --cli-input-json file://create-virtual-router.json

- 2. Contents of **example** create-virtual-router.json
- 3. {

```
 "meshName": "meshName", 
     "spec": { 
         "listeners": [ 
             { 
                 "portMapping": { 
                     "port": 80, 
                     "protocol": "http" 
 } 
 } 
        ] 
     }, 
     "virtualRouterName": "routerName"
}
```

```
{ 
     "virtualRouter": { 
         "meshName": "meshName", 
         "metadata": { 
             "arn": "arn:aws:appmesh:us-west-2:210987654321:mesh/meshName/
virtualRouter/routerName", 
             "createdAt": "2022-04-06T11:49:47.216000-05:00", 
             "lastUpdatedAt": "2022-04-06T11:49:47.216000-05:00", 
             "meshOwner": "123456789012", 
             "resourceOwner": "210987654321", 
             "uid": "a1b2c3d4-5678-90ab-cdef-11111EXAMPLE", 
             "version": 1 
         }, 
         "spec": { 
             "listeners": [ 
\overline{a} "portMapping": { 
                         "port": 80, 
                         "protocol": "http" 
 } 
 } 
 ] 
         }, 
         "status": { 
             "status": "ACTIVE" 
         }, 
         "virtualRouterName": "routerName" 
     }
```
}

For more information on creating a virtual router with the Amazon CLI for App Mesh, see the [create-virtual-router](https://docs.amazonaws.cn/cli/latest/reference/appmesh/create-virtual-router.html) command in the Amazon CLI reference.

# **Deleting a virtual router**

### **A** Note

You cannot delete a virtual router if it has any [routes](#page-141-0) or if it is specified as a provider for any virtual [service](#page-105-0).

Amazon Web Services Management Console

#### **To delete a virtual router using the Amazon Web Services Management Console**

- 1. Open the App Mesh console at [https://console.amazonaws.cn/appmesh/.](https://console.amazonaws.cn/appmesh/)
- 2. Choose the mesh that you want to delete a virtual router from. All of the meshes that you own and that have been [shared](#page-196-0) with you are listed.
- 3. Choose **Virtual routers** in the left navigation.
- 4. In the **Virtual Routers** table, choose the virtual router that you want to delete and select **Delete** in the top right corner. To delete a virtual router, your account ID must be listed in either the **Mesh owner** or the **Resource owner** columns of the virtual router.
- 5. In the confirmation box, type **delete** and then click on **Delete**.

#### Amazon CLI

#### **To delete a virtual router using the Amazon CLI**

1. Use the following command to delete your virtual router (replace the *red* values with your own):

```
aws appmesh delete-virtual-router \ 
      --mesh-name meshName \ 
      --virtual-router-name routerName
```

```
{ 
     "virtualRouter": { 
         "meshName": "meshName", 
         "metadata": { 
             "arn": "arn:aws:appmesh:us-west-2:210987654321:mesh/meshName/
virtualRouter/routerName", 
             "createdAt": "2022-04-06T11:49:47.216000-05:00", 
             "lastUpdatedAt": "2022-04-07T10:49:53.402000-05:00", 
             "meshOwner": "123456789012", 
             "resourceOwner": "210987654321", 
             "uid": "a1b2c3d4-5678-90ab-cdef-11111EXAMPLE", 
             "version": 2 
         }, 
         "spec": { 
             "listeners": [ 
\overline{a} "portMapping": { 
                          "port": 80, 
                          "protocol": "http" 
1 1 1 1 1 1 1
 } 
 ] 
         }, 
         "status": { 
             "status": "DELETED" 
         }, 
         "virtualRouterName": "routerName" 
     }
}
```
For more information on deleting a virtual router with the Amazon CLI for App Mesh, see the [delete-virtual-router](https://docs.amazonaws.cn/cli/latest/reference/appmesh/delete-virtual-router.html) command in the Amazon CLI reference.

# <span id="page-141-0"></span>**Routes**

A route is associated with a virtual router. The route is used to match requests for the virtual router and to distribute traffic to its associated virtual nodes. If a route matches a request, it can

distribute traffic to one or more target virtual nodes. You can specify relative weighting for each virtual node. This topic helps you work with routes in a service mesh.

# **Creating a route**

Amazon Web Services Management Console

# **To create a route using the Amazon Web Services Management Console**

- 1. Open the App Mesh console at [https://console.amazonaws.cn/appmesh/.](https://console.amazonaws.cn/appmesh/)
- 2. Choose the mesh that you want to create the route in. All of the meshes that you own and that have been [shared](#page-196-0) with you are listed.
- 3. Choose **Virtual routers** in the left navigation.
- 4. Choose the virtual router that you want to associate a new route with. If none are listed, then you need to create a [virtual](#page-138-0) router first.
- 5. In the **Routes** table, choose **Create route**. To create a route, your account ID must be listed as the **Resource owner** of the route.
- 6. For **Route name**, specify the name to use for your route.
- 7. For **Route type**, choose the protocol that you want to route. The protocol that you select must match the listener protocol that you selected for your virtual router and the virtual node that you're routing traffic to.
- 8. (Optional) For **Route priority**, specify a priority from 0-1000 to use for your route. Routes are matched based on the specified value, where 0 is the highest priority.
- 9. (Optional) Choose **Additional configuration**. From the protocols down below, choose the protocol that you selected for **Route type** and specify settings in the console as desired.
- 10. For **Target configuration**, select the existing App Mesh virtual node to route traffic to and specify a **Weight**. You can choose **Add target** to add additional targets. The percentage for all targets must add up to 100. If no virtual nodes are listed, then you must [create](#page-125-0) one first. If the selected virtual node has multiple listeners, **Target port** is **required**.
- 11. For **Match** configuration, specify:

*Match configuration is not available for tcp*

- If **http/http2** is the selected type:
	- (Optional) **Method** ‐ specifies the method header to be matched in the incoming **http**/**http2** requests.
- (Optional) **Port match** ‐ Match the port for incoming traffic. Port match is **required** if this virtual router has multiple listeners.
- (Optional) **Prefix/Exact/Regex path** ‐ method of matching the path of the URL.
	- **Prefix match** ‐ a matched request by a gateway route is rewritten to the target virtual service's name and the matched prefix is rewritten to /, by default. Depending on how you configure your virtual service, it could use a virtual router to route the request to different virtual nodes, based on specific prefixes or headers.

# *(i)* Note

If you enable **Path**/**Prefix** based matching, App Mesh enables path normalization (normalize path and merge slashes) to minimize the probability of path confusion vulnerabilities. Path confusion vulnerabilities occur when parties participating in the request use different path representations.

- **Exact match** ‐ the exact param disables the partial matching for a route and makes sure that it only returns the route if the path is an EXACT match to the current url.
- **Regex match** ‐ used to describe patterns where multiple URLs may actually identify a single page on the website.
- (Optional) **Query parameters** ‐ this field allows you to match on the query parameters.
- (Optional) **Headers** ‐ specifies the headers for **http** and **http2**. It should match the incoming request to route to the target virtual service..
- If **grpc** is the selected type:
	- **Service name** ‐ the destination service for which to match the request.
	- **Method name** ‐ the destination method for which to match the request.
	- (Optional) **Metadata** ‐ specifies the Match based on the presence of metadata. All must match for the request to be processed.
- 12. Select **Create route**.

Amazon CLI

### **To create a route using the Amazon CLI.**
Create a gRPC route using the following command and input JSON (replace the *red* values with your own):

```
1. \int aws appmesh create-route \
            --cli-input-json file://create-route-grpc.json
```
2. Contents of **example** create-route-grpc.json

```
{ 
     "meshName" : "meshName", 
     "routeName" : "routeName", 
     "spec" : { 
        "grpcRoute" : { 
           "action" : { 
               "weightedTargets" : [ 
\overline{a} "virtualNode" : "nodeName", 
                     "weight" : 100 
 } 
              ] 
           }, 
           "match" : { 
              "metadata" : [ 
\overline{a} "invert" : false, 
                     "match" : { 
                        "prefix" : "123" 
                     }, 
                     "name" : "myMetadata" 
 } 
              ], 
              "methodName" : "nameOfmethod", 
              "serviceName" : "serviceA.svc.cluster.local" 
           }, 
           "retryPolicy" : { 
              "grpcRetryEvents" : [ "deadline-exceeded" ], 
              "httpRetryEvents" : [ "server-error", "gateway-error" ], 
               "maxRetries" : 3, 
              "perRetryTimeout" : { 
                  "unit" : "s", 
                  "value" : 15 
              }, 
               "tcpRetryEvents" : [ "connection-error" ]
```

```
 } 
         }, 
         "priority" : 100 
     }, 
     "virtualRouterName" : "routerName"
}
```
3. Example output:

```
{ 
     "route": { 
          "meshName": "meshName", 
          "metadata": { 
               "arn": "arn:aws:appmesh:us-west-2:210987654321:mesh/meshName/
virtualRouter/routerName/route/routeName", 
               "createdAt": "2022-04-06T13:48:20.749000-05:00", 
               "lastUpdatedAt": "2022-04-06T13:48:20.749000-05:00", 
               "meshOwner": "123456789012", 
               "resourceOwner": "210987654321", 
               "uid": "a1b2c3d4-5678-90ab-cdef-11111EXAMPLE", 
               "version": 1 
          }, 
          "routeName": "routeName", 
          "spec": { 
               "grpcRoute": { 
                   "action": { 
                        "weightedTargets": [ 
 { 
                                  "virtualNode": "nodeName", 
                                  "weight": 100 
 } 
\sim 100 \sim 100 \sim 100 \sim 100 \sim 100 \sim 100 \sim 100 \sim 100 \sim 100 \sim 100 \sim 100 \sim 100 \sim 100 \sim 100 \sim 100 \sim 100 \sim 100 \sim 100 \sim 100 \sim 100 \sim 100 \sim 100 \sim 100 \sim 100 \sim 
                   }, 
                   "match": { 
                        "metadata": [ 
 { 
                                 "invert": false, 
                                 "match": { 
                                      "prefix": "123" 
\},
                                 "name": "myMetadata" 
 } 
 ], 
                        "methodName": "nameOfMehod",
```

```
 "serviceName": "serviceA.svc.cluster.local" 
                       }, 
                        "retryPolicy": {
"grpcRetryEvents": [ 
                                   "deadline-exceeded" 
 ], 
                             "httpRetryEvents": [ 
                                   "server-error", 
                                   "gateway-error" 
 ], 
                             "maxRetries": 3, 
                             "perRetryTimeout": { 
                                   "unit": "s", 
                                   "value": 15 
\}, \{ "tcpRetryEvents": [ 
                                   "connection-error" 
\sim 100 \sim 100 \sim 100 \sim 100 \sim 100 \sim 100 \sim 100 \sim 100 \sim 100 \sim 100 \sim 100 \sim 100 \sim 100 \sim 100 \sim 100 \sim 100 \sim 100 \sim 100 \sim 100 \sim 100 \sim 100 \sim 100 \sim 100 \sim 100 \sim 
 } 
                  }, 
                  "priority": 100 
            }, 
            "status": { 
                  "status": "ACTIVE" 
            }, 
            "virtualRouterName": "routerName" 
      }
}
```
For more information on creating a route with the Amazon CLI for App Mesh, see the [create](https://docs.amazonaws.cn/cli/latest/reference/appmesh/create-route.html)[route](https://docs.amazonaws.cn/cli/latest/reference/appmesh/create-route.html) command in the Amazon CLI reference.

# **gRPC**

# **(Optional) Match**

- (Optional) Enter the **Service name** of the destination service to match the request for. If you don't specify a name, requests to any service are matched.
- (Optional) Enter the **Method name** of the destination method to match the request for. If you don't specify a name, requests to any method are matched. If you specify a method name, you must specify a service name.

# **(Optional) Metadata**

Choose **Add metadata**.

- (Optional) Enter the **Metadata name** that you want to route based on, select a **Match type**, and enter a **Match value**. Selecting **Invert** will match the opposite. For example, if you specify a **Metadata name** of myMetadata, a **Match type** of **Exact**, a **Match value** of 123, and select **Invert**, then the route is matched for any request that has a metadata name that starts with anything other than 123.
- (Optional) Select **Add metadata** to add up to ten metadata items.

## **(Optional) Retry policy**

A retry policy enables clients to protect themselves from intermittent network failures or intermittent server-side failures. A retry policy is optional, but recommended. The retry timeout values define the timeout per retry attempt (including the initial attempt). If you don't define a retry policy, then App Mesh may automatically create a default policy for each of your routes. For more information, see [Default](#page-165-0) route retry policy.

- For **Retry timeout**, enter the number of units for the timeout duration. A value is required if you select any protocol retry event.
- For **Retry timeout unit**, select a unit. A value is required if you select any protocol retry event.
- For **Max retries**, enter the maximum number of retry attempts when the request fails. A value is required if you select any protocol retry event. We recommend a value of at least two.
- Select one or more **HTTP retry events**. We recommend selecting at least **stream-error** and **gateway-error**.
- Select a **TCP retry event**.
- Select one or more **gRPC retry events**. We recommend selecting at least **cancelled** and **unavailable**.

### **(Optional) Timeouts**

• The default is 15 seconds. If you specified a **Retry policy**, then the duration that you specify here should always be greater than or equal to the retry duration multiplied by the **Max retries** that you defined in the **Retry policy** so that your retry policy can complete. If you specify a duration greater than 15 seconds, then make sure that the timeout specified for the listener of any virtual node **Target** is also greater than 15 seconds. For more information, see [Virtual](https://docs.amazonaws.cn/app-mesh/latest/userguide/virtual_nodes.html) Nodes.

- A value of 0 disables the timeout.
- The maximum amount of time that the route can be idle.

### **HTTP and HTTP/2**

### **(Optional) Match**

- Specify the **Prefix** that the route should match. For example, if your virtual service name is service-b.local and you want the route to match requests to service-b.local/metrics, your prefix should be /metrics. Specifying / routes all traffic.
- (Optional) Select a **Method**.
- (Optional) Select a **Scheme**. Applicable only for HTTP2 routes.

## **(Optional) Headers**

- (Optional) Select **Add header**. Enter the **Header name** that you want to route based on, select a **Match type**, and enter a **Match value**. Selecting **Invert** will match the opposite. For example, if you specify a header named clientRequestId with a **Prefix** of 123, and select **Invert**, then the route is matched for any request that has a header that starts with anything other than 123.
- (Optional) Select **Add header**. You can add up to ten headers.

# **(Optional) Retry policy**

A retry policy enables clients to protect themselves from intermittent network failures or intermittent server-side failures. A retry policy is optional, but recommended. The retry timeout values define the timeout per retry attempt (including the initial attempt). If you don't define a retry policy, then App Mesh may automatically create a default policy for each of your routes. For more information, see [Default](#page-165-0) route retry policy.

- For **Retry timeout**, enter the number of units for the timeout duration. A value is required if you select any protocol retry event.
- For **Retry timeout unit**, select a unit. A value is required if you select any protocol retry event.
- For **Max retries**, enter the maximum number of retry attempts when the request fails. A value is required if you select any protocol retry event. We recommend a value of at least two.
- Select one or more **HTTP retry events**. We recommend selecting at least **stream-error** and **gateway-error**.

• Select a **TCP retry event**.

# **(Optional) Timeouts**

- **Request timeout** The default is 15 seconds. If you specified a **Retry policy**, then the duration that you specify here should always be greater than or equal to the retry duration multiplied by the **Max retries** that you defined in the **Retry policy** so that your retry policy can complete.
- **Idle duration** The default is 300 seconds.
- A value of 0 disables the timeout.

## *(i)* Note

If you specify a timeout greater than the default, make sure that the timeout specified for the listener for all virtual node participants is also greater than the default. However, if you decrease the timeout to a value that is lower than the default, it's optional to update the timeouts at virtual nodes. For more information, see [Virtual](https://docs.amazonaws.cn/app-mesh/latest/userguide/virtual_nodes.html) Nodes.

# **TCP**

# **(Optional) Timeouts**

- **Idle duration** The default is 300 seconds.
- A value of 0 disables the timeout.

# **Deleting a route**

Amazon Web Services Management Console

### **To delete a route using the Amazon Web Services Management Console**

- 1. Open the App Mesh console at [https://console.amazonaws.cn/appmesh/.](https://console.amazonaws.cn/appmesh/)
- 2. Choose the mesh from which you want to delete a route. All of the meshes that you own and that have been [shared](#page-196-0) with you are listed.
- 3. Choose **Virtual routers** in the left navigation.
- 4. Choose the router from which you want to delete a route.
- 5. In the **Routes** table, choose the route that you want to delete and select **Delete** in the top right corner.
- 6. In the confirmation box, type **delete** and then click on **Delete**.

### Amazon CLI

### **To delete a route using the Amazon CLI**

1. Use the following command to delete your route (replace the *red* values with your own):

```
aws appmesh delete-route \ 
      --mesh-name meshName \ 
      --virtual-router-name routerName \ 
      --route-name routeName
```
2. Example output:

```
{ 
      "route": { 
            "meshName": "meshName", 
            "metadata": { 
                 "arn": "arn:aws:appmesh:us-west-2:210987654321:mesh/meshName/
virtualRouter/routerName/route/routeName", 
                 "createdAt": "2022-04-06T13:46:54.750000-05:00", 
                 "lastUpdatedAt": "2022-04-07T10:43:57.152000-05:00", 
                 "meshOwner": "123456789012", 
                 "resourceOwner": "210987654321", 
                 "uid": "a1b2c3d4-5678-90ab-cdef-11111EXAMPLE", 
                 "version": 2 
           }, 
            "routeName": "routeName", 
            "spec": { 
                 "grpcRoute": { 
                       "action": { 
                            "weightedTargets": [ 
 { 
                                       "virtualNode": "nodeName", 
                                       "weight": 100 
 } 
\sim 100 \sim 100 \sim 100 \sim 100 \sim 100 \sim 100 \sim 100 \sim 100 \sim 100 \sim 100 \sim 100 \sim 100 \sim 100 \sim 100 \sim 100 \sim 100 \sim 100 \sim 100 \sim 100 \sim 100 \sim 100 \sim 100 \sim 100 \sim 100 \sim 
                      }, 
                       "match": {
```

```
 "metadata": [ 
 { 
                                  "invert": false, 
                                  "match": { 
                                       "prefix": "123" 
 }, 
                                  "name": "myMetadata" 
 } 
 ], 
                         "methodName": "methodName", 
                         "serviceName": "serviceA.svc.cluster.local" 
                    }, 
                    "retryPolicy": { 
                         "grpcRetryEvents": [ 
                              "deadline-exceeded" 
 ], 
                         "httpRetryEvents": [ 
                             "server-error", 
                             "gateway-error" 
 ], 
                         "maxRetries": 3, 
                         "perRetryTimeout": { 
                              "unit": "s", 
                             "value": 15 
                         }, 
                         "tcpRetryEvents": [ 
                              "connection-error" 
\sim 100 \sim 100 \sim 100 \sim 100 \sim 100 \sim 100 \sim 100 \sim 100 \sim 100 \sim 100 \sim 100 \sim 100 \sim 100 \sim 100 \sim 100 \sim 100 \sim 100 \sim 100 \sim 100 \sim 100 \sim 100 \sim 100 \sim 100 \sim 100 \sim 
 } 
               }, 
               "priority": 100 
          }, 
          "status": { 
               "status": "DELETED" 
          }, 
          "virtualRouterName": "routerName" 
     }
```
For more information on deleting a route with the Amazon CLI for App Mesh, see the [delete](https://docs.amazonaws.cn/cli/latest/reference/appmesh/delete-route.html)[route](https://docs.amazonaws.cn/cli/latest/reference/appmesh/delete-route.html) command in the Amazon CLI reference.

}

# **Envoy image**

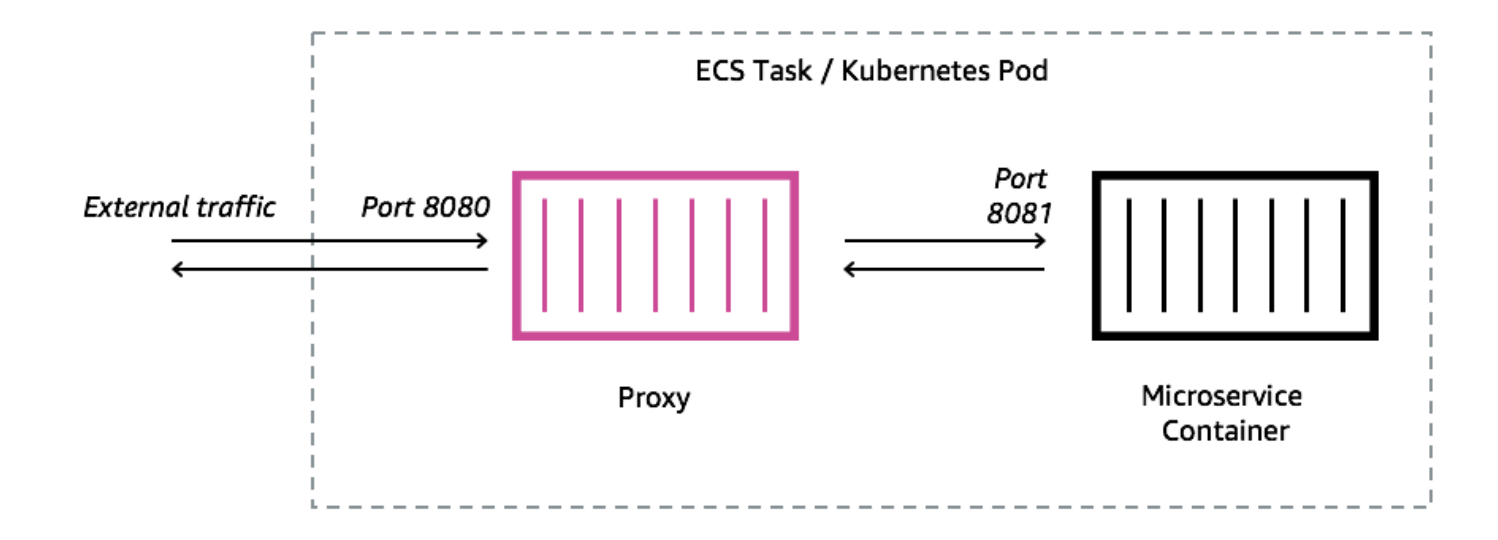

Amazon App Mesh is a service mesh based on the **[Envoy](https://www.envoyproxy.io/) proxy**.

You must add an Envoy proxy to the Amazon ECS task, Kubernetes pod, or Amazon EC2 instance represented by your App Mesh endpoint, such as a virtual node or virtual gateway. App Mesh vends an Envoy proxy container image that is patched with the latest vulnerability and performance updates. App Mesh tests each new Envoy proxy release against the App Mesh feature set before making a new image available to you.

# **Envoy image variants**

App Mesh provides two variants of the Envoy proxy container image. The differences between the two is how the Envoy proxy communicates to the App Mesh data plane and how the Envoy proxies communicate with each other. One is a standard image, which communicates with the standard App Mesh service endpoints. The other variant is FIPS-compliant, which communicates with the App Mesh FIPS service endpoints and enforces FIPS cryptography in TLS communication between App Mesh services.

You can choose either a Regional image from the list below or an image from our public [repository](https://gallery.ecr.aws/appmesh/aws-appmesh-envoy) named aws-appmesh-envoy.

# **Important**

- Starting from June 30, 2023, only Envoy image v1.17.2.0-prod or later is compatible for use with App Mesh. For current customers using an Envoy image before v1.17.2.0, although existing envoys will continue to be compatible, we strongly recommend migrating to the latest version.
- As a best practice, upgrading the Envoy version to the latest version on a regular basis is highly recommended. Only the latest Envoy version is validated with the most recent security patches, feature releases, and performance improvements.
- Version 1.17 was a significant update to Envoy. See [Updating/migrating](https://docs.amazonaws.cn/app-mesh/latest/userguide/1.17-migration.html) to Envoy 1.17 for more details.
- Version 1.20.0.1 or later is ARM64 compatible.
- For IPv6 support, Envoy version 1.20 or later is required.

All [supported](https://docs.amazonaws.cn/general/latest/gr/appmesh.html) Regions other than me-south-1, ap-east-1, ap-southeast-3, eu-south-1, ilcentral-1, and af-south-1. You can replace *Region-code* with any Region other than mesouth-1, ap-east-1, ap-southeast-3, eu-south-1, il-central-1, and af-south-1.

#### **Standard**

840364872350.dkr.ecr.*region-code*.amazonaws.com/aws-appmesh-envoy:v1.27.3.0-prod

#### FIPS-compliant

840364872350.dkr.ecr.*region-code*.amazonaws.com/aws-appmesh-envoy:v1.27.3.0-prod-fips

#### me-south-1

#### **Standard**

772975370895.dkr.ecr.me-south-1.amazonaws.com/aws-appmesh-envoy:v1.27.3.0-prod

#### FIPS-compliant

772975370895.dkr.ecr.me-south-1.amazonaws.com/aws-appmesh-envoy:v1.27.3.0-prod-fips

#### ap-east-1

#### **Standard**

856666278305.dkr.ecr.ap-east-1.amazonaws.com/aws-appmesh-envoy:v1.27.3.0-prod

#### FIPS-compliant

856666278305.dkr.ecr.ap-east-1.amazonaws.com/aws-appmesh-envoy:v1.27.3.0-prod-fips

#### ap-southeast-3

### **Standard**

909464085924.dkr.ecr.ap-southeast-3.amazonaws.com/aws-appmesh-envoy:v1.27.3.0-prod

#### FIPS-compliant

909464085924.dkr.ecr.ap-southeast-3.amazonaws.com/aws-appmesh-envoy:v1.27.3.0-prodfips

#### eu-south-1

#### **Standard**

422531588944.dkr.ecr.eu-south-1.amazonaws.com/aws-appmesh-envoy:v1.27.3.0-prod

#### FIPS-compliant

422531588944.dkr.ecr.eu-south-1.amazonaws.com/aws-appmesh-envoy:v1.27.3.0-prod-fips

#### il-central-1

#### **Standard**

```
564877687649.dkr.ecr.il-central-1.amazonaws.com/aws-appmesh-envoy:v1.27.3.0-prod
```
#### FIPS-compliant

564877687649.dkr.ecr.il-central-1.amazonaws.com/aws-appmesh-envoy:v1.27.3.0-prodfips

#### af-south-1

#### **Standard**

924023996002.dkr.ecr.af-south-1.amazonaws.com/aws-appmesh-envoy:v1.27.3.0-prod

#### FIPS-compliant

924023996002.dkr.ecr.af-south-1.amazonaws.com/aws-appmesh-envoy:v1.27.3.0-prod-fips

#### cn-north-1

#### **Standard**

919366029133.dkr.ecr.cn-north-1.amazonaws.com.cn/aws-appmesh-envoy:v1.27.3.0-prod

#### FIPS-compliant

919366029133.dkr.ecr.cn-north-1.amazonaws.com.cn/aws-appmesh-envoy:v1.27.3.0-prodfips

#### cn-northwest-1

#### **Standard**

```
919830735681.dkr.ecr.cn-northwest-1.amazonaws.com.cn/aws-appmesh-envoy:v1.27.3.0-
prod
```
#### FIPS-compliant

```
919830735681.dkr.ecr.cn-northwest-1.amazonaws.com.cn/aws-appmesh-envoy:v1.27.3.0-
prod-fips
```
### Public repository

#### **Standard**

public.ecr.aws/appmesh/aws-appmesh-envoy:v1.27.3.0-prod

#### FIPS-compliant

public.ecr.aws/appmesh/aws-appmesh-envoy:v1.27.3.0-prod-fips

#### **Note**

We recommend allocating 512 CPU units and at least 64 MiB of memory to the Envoy container. On Fargate the lowest amount of memory that you can set is 1024 MiB of memory. Resource allocation to the Envoy container can be increased if container insights or other metrics indicate insufficient resources due to higher load.

#### **A** Note

All aws-appmesh-envoy image release versions starting from v1.22.0.0 are built as a distroless Docker image. We made this change so that we could reduce the image size and reduce our vulnerability exposure in unused packages present in the image. If you are building on top of aws-appmesh-envoy image and are relying on some of the AL2 base packages (e.g. yum) and functionalities, then we suggest you copy the binaries from inside an aws-appmesh-envoy image to build a new Docker image with AL2 base. Run this script to generate a custom docker image with the tag aws-appmeshenvoy:v1.22.0.0-prod-al2:

```
cat << EOF > Dockerfile
FROM public.ecr.aws/appmesh/aws-appmesh-envoy:v1.22.0.0-prod as envoy
FROM public.ecr.aws/amazonlinux/amazonlinux:2
RUN yum -y update && \ 
    yum clean all && \ 
    rm -rf /var/cache/yum
COPY --from=envoy /usr/bin/envoy /usr/bin/envoy
COPY --from=envoy /usr/bin/agent /usr/bin/agent
COPY --from=envoy /aws_appmesh_aggregate_stats.wasm /
aws_appmesh_aggregate_stats.wasm
CMD [ "/usr/bin/agent" ]
EOF
```
docker build -f Dockerfile -t aws-appmesh-envoy:v1.22.0.0-prod-al2 .

Access to this container image in Amazon ECR is controlled by Amazon Identity and Access Management (IAM). As a result, you must use IAM to verify that you have read access to Amazon ECR. For example, when using Amazon ECS, you can assign an appropriate task execution role to an Amazon ECS task. If you use IAM policies that limit access to specific Amazon ECR resources, make sure to verify that you allow access to the Region specific Amazon Resource Name (ARN) that identifies the aws-appmesh-envoy repository. For example, in the us-west-2 Region, you allow access to the following resource: arn:aws:ecr:us-west-2:840364872350:repository/awsappmesh-envoy. For more information, see Amazon ECR [Managed](https://docs.amazonaws.cn/AmazonECR/latest/userguide/ecr_managed_policies.html) Policies. If you're using Docker on an Amazon EC2 instance, then authenticate Docker to the repository. For more information, see Registry [authentication.](https://docs.amazonaws.cn/AmazonECR/latest/userguide/Registries.html#registry_auth)

We occasionally release new App Mesh features that depend on Envoy changes that have not been merged to the upstream Envoy images yet. To use these new App Mesh features before the Envoy changes are merged upstream, you must use the App Mesh-vended Envoy container image. For a list of changes, see the App Mesh GitHub [roadmap](https://github.com/aws/aws-app-mesh-roadmap/labels/Envoy%20Upstream) issues with the Envoy Upstream label. We recommend that you use the App Mesh Envoy container image as the best supported option.

# **Envoy configuration variables**

Use the following environment variables to configure the Envoy containers for your App Mesh virtual node task groups.

#### **A** Note

App Mesh Envoy 1.17 doesn't supports Envoy's **v2 xDS** API. If you're using [Envoy](https://docs.amazonaws.cn/app-mesh/latest/userguide/envoy-config.html) [configuration](https://docs.amazonaws.cn/app-mesh/latest/userguide/envoy-config.html) variables that accept Envoy config files, they must be updated to the latest **v3 xDS** API.

# **Required variables**

The following environment variable is required for all App Mesh Envoy containers. This variable can only be used with version 1.15.0 or later of the Envoy image. If you're using an earlier version of the image, then you must set the APPMESH\_VIRTUAL\_NODE\_NAME variable instead.

#### APPMESH\_RESOURCE\_ARN

When you add the Envoy container to a task group, set this environment variable to the ARN of the virtual node or the virtual gateway that the task group represents. The following list contains example ARNs:

- **Virtual node** arn:aws:appmesh:*Region-code*:*111122223333*:mesh/*meshName*/ virtualNode/*virtualNodeName*
- **Virtual gateway** arn:aws:appmesh:*Region-code*:*111122223333*:mesh/*meshName*/ virtualGateway/*virtualGatewayName*

When using the App Mesh Preview [Channel](#page-290-0), ARNs must use the *us-west-2* Region and use appmesh-preview, instead of appmesh. For example, the ARN of a virtual node in the App Mesh Preview Channel is arn:aws:**appmesh-preview**:**uswest-2**:*111122223333*:mesh/*meshName*/virtualNode/*virtualNodeName*.

# **Optional variables**

The following environment variable is optional for App Mesh Envoy containers.

#### ENVOY\_LOG\_LEVEL

Specifies the log level for the Envoy container.

Valid values: trace, debug, info, warn, error, critical, off

Default: info

#### ENVOY\_INITIAL\_FETCH\_TIMEOUT

Specifies the amount of time Envoy waits for the first configuration response from the management server during the initialization process.

For more information, see [Configuration](https://www.envoyproxy.io/docs/envoy/latest/api-v3/config/core/v3/config_source.proto#envoy-v3-api-field-config-core-v3-configsource-initial-fetch-timeout) sources in Envoy Documentation. When set to 0, there is no timeout.

Default: 0

#### ENVOY\_CONCURRENCY

Sets the --concurrency command line option while starting the Envoy. This is not set by default. This option is available from Envoy version  $v1.24.0.0$ -prod or above.

For more information, see [Command line options](https://www.envoyproxy.io/docs/envoy/latest/operations/cli#cmdoption-concurrency) in Envoy Documentation.

# **Admin variables**

Use these environment variables to configure Envoy's administrative interface.

```
ENVOY_ADMIN_ACCESS_PORT
```
Specify a custom admin port for Envoy to listen on. Default: 9901.

#### **A** Note

The Envoy admin port should be different from any listener port on the virtual gateway or virtual node

#### ENVOY\_ADMIN\_ACCESS\_LOG\_FILE

Specify a custom path to write Envoy access logs to. Default: /tmp/ envoy\_admin\_access.log.

```
ENVOY_ADMIN_ACCESS_ENABLE_IPV6
```
Toggles Envoy's administration interface to accept IPv6 traffic, which allows this interface to accept both IPv4 and IPv6 traffic. By default this flag is set to false, and Envoy only listens to IPv4 traffic. This variable can only be used with Envoy image version 1.22.0 or later.

# **Agent variables**

Use these environment variables to configure the Amazon App Mesh Agent for Envoy. For more information, see App Mesh Agent for [Envoy](https://docs.amazonaws.cn/app-mesh/latest/userguide/appnet-agent.html).

```
APPNET_ENVOY_RESTART_COUNT
```
Specifies the number of times that the Agent restarts the Envoy proxy process within a running task or pod if it exits. The Agent also logs the exit status every time Envoy exits to ease troubleshooting. The default value of this variable is 0. When the default value is set, the Agent doesn't attempt to restart the process.

#### Default: 0

#### Maximum: 10

PID\_POLL\_INTERVAL\_MS

Specifies the interval in milliseconds at which the Envoy proxy's process state is checked by the Agent. The default value is 100.

Default: 100

Minimum: 100

Maximum: 1000

LISTENER\_DRAIN\_WAIT\_TIME\_S

Specifies the amount of time in seconds the Envoy proxy waits for active connections to close before the process exits.

Default: 20

Minimum: 5

Maximum: 110

```
APPNET_AGENT_ADMIN_MODE
```
Starts Agent's management interface server and binds it to either a tcp address or a unix socket.

Valid values: tcp, uds

APPNET\_AGENT\_HTTP\_PORT

Specify a port to be used for binding Agent's management interface in tcp mode. Ensure port value is  $> 1024$  if uid != 0. Ensure port is less than 65535.

Default: 9902

```
APPNET_AGENT_ADMIN_UDS_PATH
```
Specify unix domain socket path for Agent's management interface in uds mode.

Default: /var/run/ecs/appnet\_admin.sock

## **Tracing variables**

You can configure none or one of the following tracing drivers.

#### **Amazon X-Ray variables**

Use the following environment variables to configure App Mesh with Amazon X-Ray. For more information, see the Amazon X-Ray [Developer](https://docs.amazonaws.cn/xray/latest/devguide/) Guide.

```
ENABLE_ENVOY_XRAY_TRACING
```
Enables X-Ray tracing using 127.0.0.1:2000 as the default daemon endpoint. To enable, set the value to 1. The default value is 0.

#### XRAY\_DAEMON\_PORT

Specify a port value to override the default X-Ray daemon port: 2000.

```
XRAY_SAMPLING_RATE
```
Specify a sampling rate to override the X-Ray tracer's default sampling rate of 0.05 (5%). Specify the value as a decimal between 0 and 1.00 (100%). This value is overridden if XRAY\_SAMPLING\_RULE\_MANIFEST is specified. This variable is supported with Envoy images of version v1.19.1.1-prod and later.

#### XRAY\_SAMPLING\_RULE\_MANIFEST

Specify a file path in the Envoy container file system to configure the localized custom sampling rules for the X-Ray tracer. For more information, see [Sampling rules](https://docs.amazonaws.cn/xray/latest/devguide/xray-sdk-go-configuration.html#xray-sdk-go-configuration-sampling) in the *Amazon X-Ray Developer Guide*. This variable is supported with Envoy images of version v1.19.1.0-prod and later.

#### XRAY\_SEGMENT\_NAME

Specify a segment name for traces to override the default X-Ray segment name. By default this value will be set as mesh/resourceName. This variable is supported with Envoy image version v1.23.1.0-prod or later.

#### **Datadog tracing variables**

The following environment variables help you configure App Mesh with the Datadog agent tracer. For more information, see Agent [Configuration](https://docs.datadoghq.com/tracing/send_traces/) in the Datadog documentation.

#### ENABLE\_ENVOY\_DATADOG\_TRACING

Enables Datadog trace collection using 127.0.0.1:8126 as the default Datadog agent endpoint. To enable, set the value to 1 (default value is 0).

#### DATADOG\_TRACER\_PORT

Specify a port value to override the default Datadog agent port: 8126.

#### DATADOG\_TRACER\_ADDRESS

Specify an IP address to override the default Datadog agent address: 127.0.0.1.

#### DD\_SERVICE

Specify a service name for traces to override the default Datadog service name: envoymeshName/virtualNodeName. This variable is supported with Envoy images of version v1.18.3.0-prod and later.

#### **Jaeger tracing variables**

Use the following environment variables to configure App Mesh with Jaeger tracing. For more information, see [Getting](https://www.jaegertracing.io/docs/1.21/getting-started/) Started in the Jaeger documentation. These variables are supported with Envoy images of version 1.16.1.0-prod and later.

#### ENABLE\_ENVOY\_JAEGER\_TRACING

Enables Jaeger trace collection using 127.0.0.1:9411 as the default Jaeger endpoint. To enable, set the value to 1 (default value is 0).

#### JAEGER\_TRACER\_PORT

Specify a port value to override the default Jaeger port: 9411.

#### JAEGER\_TRACER\_ADDRESS

Specify an IP address to override the default Jaeger address: 127.0.0.1.

#### JAEGER\_TRACER\_VERSION

Specify whether the collector needs traces in JSON or PROTO encoded format. By default this value will be set to PROTO. This variable is supported with Envoy image version v1.23.1.0 prod or later.

#### **Envoy tracing variable**

Set the following environment variable to use your own tracing configuration.

### ENVOY\_TRACING\_CFG\_FILE

Specify a file path in the Envoy container file system. For more information, see [config.trace.v3.Tracing](https://www.envoyproxy.io/docs/envoy/latest/api-v3/config/trace/v3/http_tracer.proto#envoy-v3-api-msg-config-trace-v3-tracing) in the Envoy documentation.

#### **A** Note

If the tracing configuration requires specifying a tracing cluster, make sure to configure the associated cluster configuration under static\_resources in the same tracing config file. For example, Zipkin has a [collector\\_cluster](https://www.envoyproxy.io/docs/envoy/latest/api-v3/config/trace/v3/zipkin.proto#config-trace-v3-zipkinconfig) field for the cluster name that hosts the trace collectors, and that cluster needs to be statically defined.

### **DogStatsD variables**

Use the following environment variables to configure App Mesh with DogStatsD. For more information, see the [DogStatsD](https://docs.datadoghq.com/developers/dogstatsd/) documentation.

ENABLE\_ENVOY\_DOG\_STATSD

Enables DogStatsD stats using 127.0.0.1:8125 as the default daemon endpoint. To enable, set the value to 1.

#### STATSD\_PORT

Specify a port value to override the default DogStatsD daemon port.

#### STATSD\_ADDRESS

Specify an IP address value to override the default DogStatsD daemon IP address. Default: 127.0.0.1. This variable can only be used with version 1.15.0 or later of the Envoy image.

#### STATSD\_SOCKET\_PATH

Specify a unix domain socket for the DogStatsD daemon. If this variable isn't specified and DogStatsD is enabled, then this value defaults to the DogStatsD daemon IP address port of 127.0.0.1:8125. If the ENVOY\_STATS\_SINKS\_CFG\_FILE variable is specified containing a stats sinks configuration, it overrides all of the DogStatsD variables. This variable is supported with Envoy image version v1.19.1.0-prod or later.

# **App Mesh variables**

The following variables help you configure App Mesh.

#### APPMESH\_PREVIEW

Set the value to 1 to connect to the App Mesh Preview Channel endpoint. For more information about using the App Mesh Preview Channel, see App Mesh Preview [Channel](#page-290-0).

### APPMESH\_RESOURCE\_CLUSTER

By default, App Mesh uses the name of the resource that you specified in APPMESH\_RESOURCE\_ARN when Envoy is referring to itself in metrics and traces. You can override this behavior by setting the APPMESH\_RESOURCE\_CLUSTER environment variable with your own name. This variable can only be used with version 1.15.0 or later of the Envoy image.

#### APPMESH\_METRIC\_EXTENSION\_VERSION

Set the value to 1 to enable the App Mesh metrics extension. For more information about using the App Mesh metrics extension, see Metrics [extension](#page-182-0) for App Mesh.

#### APPMESH\_DUALSTACK\_ENDPOINT

Set the value to 1 to connect to App Mesh Dual Stack endpoint. When this flag is set, Envoy uses our dual stack capable domain. By default this flag is set to false and only connects to our IPv4 domain. This variable can only be used with Envoy image version 1.22.0 or later.

# **Envoy stats variables**

Use the following environment variables to configure App Mesh with Envoy Stats. For more information, see the [Envoy](https://www.envoyproxy.io/docs/envoy/v1.6.0/api-v2/config/metrics/v2/stats.proto) Stats documentation.

### ENABLE\_ENVOY\_STATS\_TAGS

Enables the use of App Mesh defined tags appmesh.mesh and appmesh.virtual\_node. For more information, see [config.metrics.v3.TagSpecifier](https://www.envoyproxy.io/docs/envoy/latest/api-v3/config/metrics/v3/stats.proto#config-metrics-v3-tagspecifier) in the Envoy documentation. To enable, set the value to 1.

#### ENVOY\_STATS\_CONFIG\_FILE

Specify a file path in the Envoy container file system to override the default Stats tags configuration file with your own. For more information, see [config.metrics.v3.StatsConfig](https://www.envoyproxy.io/docs/envoy/latest/api-v3/config/metrics/v3/stats.proto#config-metrics-v3-statsconfig).

# *(i)* Note

Setting a customized stats configuration that includes stats filters might lead Envoy to enter a state where it will no longer properly synchronize with the App Mesh state of the world. This is a [bug](https://github.com/envoyproxy/envoy/issues/9856) in Envoy. Our recommendation is to not perform any filtering of statistics in Envoy. If filtering is absolutely necessary, we have a listed a couple of workarounds in this [issue](https://github.com/aws/aws-app-mesh-roadmap/issues/283) on our roadmap.

# ENVOY\_STATS\_SINKS\_CFG\_FILE

Specify a file path in the Envoy container file system to override the default configuration with your own. For more information, see [config.metrics.v3.StatsSink](https://www.envoyproxy.io/docs/envoy/latest/api-v3/config/metrics/v3/stats.proto#config-metrics-v3-statssink) in the Envoy documentation.

# **Deprecated variables**

The environment variables APPMESH\_VIRTUAL\_NODE\_NAME and APPMESH\_RESOURCE\_NAME are no longer supported in Envoy version 1.15.0 or later. However, they're still supported for existing meshes. Instead of using these variables with Envoy version 1.15.0 or later, use APPMESH\_RESOURCE\_ARN for all App Mesh endpoints.

# **Envoy defaults set by App Mesh**

The following sections provide information about the Envoy defaults for the route retry policy and circuit breaker that are set by App Mesh.

# <span id="page-165-0"></span>**Default route retry policy**

If you had no meshes in your account before July 29, 2020, App Mesh automatically creates a default Envoy route retry policy for all HTTP, HTTP/2, and gRPC requests in any mesh in your account on or after July 29, 2020. If you had any meshes in your account before July 29, 2020, then no default policy was created for any Envoy routes that existed before, on, or after July 29, 2020. This is unless you open a ticket with [Amazon](https://console.amazonaws.cn/support/home#/case/create) support. After support processes the ticket, the default policy is created for any future Envoy routes that App Mesh creates on or after the date that the ticket was processed. For more information about Envoy route retry policies, see [config.route.v3.RetryPolicy](https://www.envoyproxy.io/docs/envoy/latest/api-v3/config/route/v3/route_components.proto#envoy-v3-api-msg-config-route-v3-retrypolicy) in the Envoy documentation.

App Mesh creates an Envoy route when you either create an App Mesh [route](#page-141-0) or define a virtual node provider for an App Mesh virtual [service](#page-105-0). Though you can create an App Mesh route retry policy, you can't create an App Mesh retry policy for a virtual node provider.

The default policy isn't visible through the App Mesh API. The default policy is only visible through Envoy. To view the configuration, enable the [administration](#page-257-0) interface and send a request to Envoy for a config\_dump. The default policy includes the following settings:

- **Max retries** 2
- **gRPC retry events** UNAVAILABLE
- **HTTP retry events** 503

#### **A** Note

It's not possible to create an App Mesh route retry policy that looks for a specific HTTP error code. However, an App Mesh route retry policy can look for server-error or gateway-error. Both of these include 503 errors. For more information, see [Routes.](#page-141-0)

• **TCP retry event** – connect-failure and refused-stream

#### **Note**

It's not possible to create an App Mesh route retry policy that looks for either of these events. However, an App Mesh route retry policy can look for connection-error, which is equivalent to connect-failure. For more information, see [Routes](#page-141-0).

• **Reset** – Envoy attempts a retry if the upstream server doesn't respond at all (disconnect/reset/ read timeout).

# **Default circuit breaker**

When you deploy an Envoy in App Mesh, Envoy default values are set for some of the circuit breaker settings. For more information, see [cluster.CircuitBreakers.Thresholds](https://www.envoyproxy.io/docs/envoy/latest/api-v3/config/cluster/v3/circuit_breaker.proto.html#envoy-v3-api-msg-config-cluster-v3-circuitbreakers-thresholds) in the Envoy documentation. These settings aren't visible through the App Mesh API. The settings are only visible through Envoy. To view the configuration, enable the [administration](#page-257-0) interface and send a request to Envoy for a config\_dump.

If you had no meshes in your account before July 29, 2020, then for each Envoy that you deploy in a mesh created on or after July 29, 2020, App Mesh effectively disables circuit breakers by changing the Envoy default values for the settings that follow. If you had any meshes in your account before July 29, 2020, the Envoy default values are set for any Envoy that you deploy in App Mesh on, or after July 29, 2020, unless you open a ticket with [Amazon](https://console.amazonaws.cn/support/home#/case/create) support. Once support processes the ticket, then the App Mesh default values for the following Envoy settings are set by App Mesh on all Envoys that you deploy after the date that the ticket is processed:

- **max\_requests** 2147483647
- **max\_pending\_requests** 2147483647
- **max\_connections** 2147483647
- **max\_retries** 2147483647

#### **A** Note

No matter if your Envoys have the Envoy or App Mesh default circuit breaker values, you cannot modify the values.

# **Updating/migrating to Envoy 1.17**

# **Secret Discovery Service with SPIRE**

If you're using SPIRE (SPIFFE Runtime Environment) with App Mesh to distribute trust certificates to your services, verify that you're using at least version 0.12.0 of the [SPIRE agent](https://github.com/spiffe/spire/releases/tag/v0.12.0) (released December 2020). This is the first version that can support Envoy versions after 1.16.

# **Regular expression changes**

Starting from Envoy 1.17, App Mesh configures Envoy to use the [RE2](https://github.com/google/re2) regular expression engine by default. This change is apparent to most users, but matches in Routes or Gateway Routes no longer allows look-ahead or back-references in regular expressions.

# **Positive and Negative look-ahead**

**Positive -** A positive look-ahead is a parenthesized expression that starts with ?=:

(?=example)

These have the most utility when doing string replacement because they allow matching a string without consuming the characters as part of the match. Because App Mesh doesn't support regex string replacement, we recommend that you replace these with regular matches.

(example)

**Negative -** A negative look-ahead is a parenthesized expression that starts with ?!.

ex(?!amp)le

The parenthesized expressions are used to assert that part of the expression doesn't match a given input. In most cases, you can replace these with a zero quantifier.

ex(amp){0}le

If the expression itself is a character class, you can negate the whole class and mark it optional using ?.

```
prefix(?![0-9])suffix => prefix[^0-9]?suffix
```
Depending on your use-case, you might also be able to change your routes to handle this.

```
{ 
    "routeSpec": { 
       "priority": 0, 
       "httpRoute": { 
          "match": { 
             "headers": [ 
\{ \} "name": "x-my-example-header", 
                   "match": { 
                      "regex": "^prefix(?!suffix)" 
 } 
 } 
 ] 
 } 
       }
```

```
 }
}
{ 
    "routeSpec": { 
        "priority": 1, 
       "httpRoute": { 
           "match": { 
              "headers": [ 
\{ "name": "x-my-example-header", 
                     "match": { 
                         "regex": "^prefix" 
 } 
1 1 1 1 1 1 1
 ] 
           } 
       } 
    }
}
```
The first route match looks for a header that starts with "prefix" but not followed by "suffix." The second route acts to match all other headers that begin with "prefix," including those that end in "suffix." Instead, these can also be reversed as a way to remove the negative look-ahead.

```
{ 
    "routeSpec": { 
       "priority": 0, 
       "httpRoute": { 
           "match": { 
              "headers": [ 
\{ \} "name": "x-my-example-header", 
                    "match": { 
                        "regex": "^prefix.*?suffix" 
 } 
 } 
 ] 
          } 
       } 
    }
}
```

```
{ 
    "routeSpec": { 
       "priority": 1, 
       "httpRoute": { 
          "match": { 
             "headers": [ 
\{ "name": "x-my-example-header", 
                    "match": { 
                       "regex": "^prefix" 
 } 
1 1 1 1 1 1 1
 ] 
 } 
       } 
    }
}
```
This example reverses the routes to provide higher priority to headers that end in "suffix," and all other headers that start with "prefix" are matched in the lower-priority route.

# **Back references**

A back-reference is a way to write shorter expressions by repeating to a previous parenthesized group. They have this form.

```
(group1)(group2)\1
```
A backslash \ followed by a number acts as a placeholder for the n-th parenthesized group in the expression. In this example,  $\setminus 1$  is used as an alternative way to write (group1) a second time.

```
(group1)(group2)(group1)
```
These can be removed by simply replacing the back-reference with the group being referenced as in the example.

# **Agent for Envoy**

The Agent is a process manager within the Envoy image that's vended for App Mesh. The Agent ensures Envoy remains running, stays healthy, and reduces downtime. It filters Envoy statistics and ancillary data to provide a distilled view of the Envoy proxy's operation in App Mesh. This can help you troubleshooting related errors quicker.

You can use the Agent to configure the number of times that you want to restart the Envoy proxy in the event that the proxy becomes unhealthy. If a failure occurs, the Agent logs the conclusive exit status when Envoy exits. You can use this when troubleshooting the failure. The Agent also facilitates Envoy connection draining, which helps make your applications more resilient to failures.

Configure the Agent for Envoy using these variables:

- APPNET\_ENVOY\_RESTART\_COUNT When this variable is set to a non-zero value, the Agent attempts to restart the Envoy proxy process up to the number that you set when it deems the proxy process status unhealthy on polling. This helps reduce downtime by providing faster restart compared to a task or pod replacement by the container orchestrator in the case of proxy health check failures.
- PID\_POLL\_INTERVAL\_MS When configuring this variable, the default is kept to 100. When set to this value, you allow for faster detection and restart of the Envoy process when it exits compared to task or pod replacement through container orchestrator health checks.
- LISTENER\_DRAIN\_WAIT\_TIME\_S When configuring this variable, consider the container orchestrator timeout that's set for stopping the task or pod. For example, if this value is greater than the orchestrator timeout, the Envoy proxy can only drain for the duration until the orchestrator forcefully stops the task or pod.
- APPNET\_AGENT\_ADMIN\_MODE When this variable is set to tcp or uds, the Agent provides a local management interface. This management interface serves as a safe endpoint to interact with the Envoy proxy and provides the following APIs for health checks, telemetry data and summarizes the operating condition of the proxy.
	- GET / status Queries Envoy stats and returns server information.
	- POST /drain\_listeners Drains all inbound listeners.
	- POST /enableLogging?level=<desired level> Change Envoy logging level across all loggers.
	- GET /stats/prometheus Show Envoy statistics in Prometheus format.
	- GET /stats/prometheus?usedonly Only show statistics that Envoy has updated.

For more information about Agent configuration variables, see Envoy [configuration](https://docs.amazonaws.cn/app-mesh/latest/userguide/envoy-config.html) variables.

The new Amazon App Mesh Agent is included in App Mesh-optimized Envoy images starting from version 1.21.0.0 and requires no additional resource allocation in customer tasks or pods.

# **App Mesh observability**

One of the benefits from working with App Mesh is greater visibility into your microservice applications. App Mesh is able to work with many different logging, metric, and tracing solutions.

The Envoy proxy and App Mesh offer the following types of tools to help you gain a clearer view of your applications and proxies:

- [Logging](https://docs.amazonaws.cn/app-mesh/latest/userguide/envoy-logs.html)
- **[Metrics](https://docs.amazonaws.cn/app-mesh/latest/userguide/metrics.html)**
- **[Tracing](https://docs.amazonaws.cn/app-mesh/latest/userguide/tracing.html)**

# **Logging**

When you create your virtual nodes and virtual gateways, you have the option to configure Envoy access logs. In the console, this is in the **Logging** section of the virtual node and virtual gateway create or edit workflows.

### Logging

#### HTTP access logs path - optional

The path used to send logging information for the virtual node. App Mesh recommends using the standard out I/O stream.

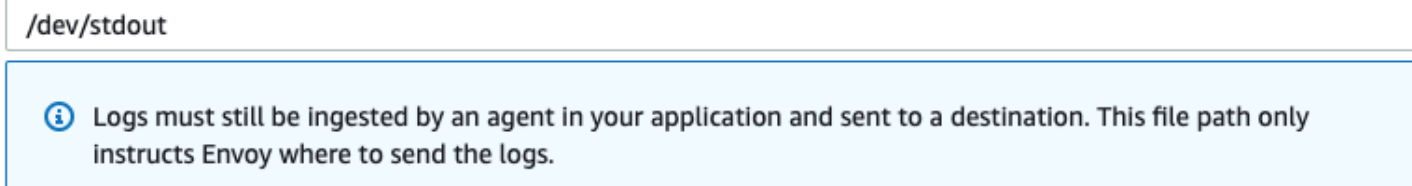

The preceding image shows a logging path of /dev/stdout for Envoy access logs.

For format, specify **one** of two possible formats, json *or* text, and the pattern. json takes key pairs and transforms them into JSON struct before passing them to Envoy.

The following code block shows the JSON representation that you can use in the Amazon CLI.

```
 "logging": { 
    "accessLog": { 
        "file": { 
           "path": "/dev/stdout",
```
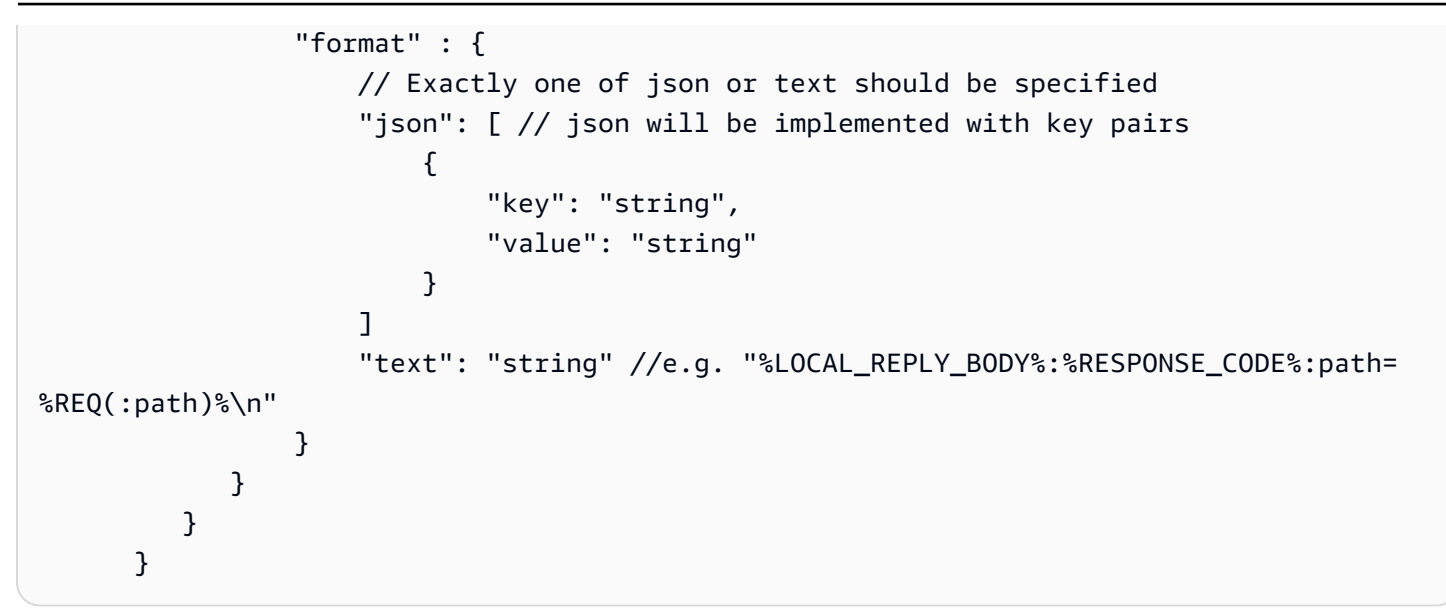

#### **A** Important

Make sure to check that your input pattern is valid for Envoy, or Envoy will reject the update and store the latest changes in the error state.

When you send Envoy access logs to /dev/stdout, they are mixed in with the Envoy container logs. You can export them to a log storage and processing service like CloudWatch Logs using standard Docker log drivers such as awslogs. For more information, see Using the [awslogs](https://docs.amazonaws.cn/AmazonECS/latest/developerguide/using_awslogs.html) Log [Driver](https://docs.amazonaws.cn/AmazonECS/latest/developerguide/using_awslogs.html) in the Amazon ECS Developer Guide. To export only the Envoy access logs (and ignore the other Envoy container logs), you can set the ENVOY\_LOG\_LEVEL to off. You can log request without query string by including the format string %REQ\_WITHOUT\_QUERY(X?Y):Z%. For examples, see [ReqWithoutQuery](https://www.envoyproxy.io/docs/envoy/latest/api-v3/extensions/formatter/req_without_query/v3/req_without_query.proto) Formatter. For more information, see Access [logging](https://www.envoyproxy.io/docs/envoy/latest/configuration/observability/access_log/access_log.html) in the Envoy documentation.

#### **Enable access logs on Kubernetes**

When using the App Mesh Controller for [Kubernetes,](https://docs.amazonaws.cn/app-mesh/latest/userguide/mesh-k8s-integration.html) you can configure virtual nodes with access logging by adding the logging configuration to the virtual node spec, as shown in the following example.

```
apiVersion: appmesh.k8s.aws/v1beta2
kind: VirtualNode
metadata:
```
---

```
 name: virtual-node-name
   namespace: namespace
spec: 
   listeners: 
     - portMapping: 
          port: 9080 
          protocol: http 
   serviceDiscovery: 
     dns: 
        hostName: hostname
   logging: 
     accessLog: 
        file: 
          path: "/dev/stdout"
```
Your cluster must have a log forwarder to collect these logs, such as Fluentd. For more information see, Set up Fluentd as a DaemonSet to send logs to [CloudWatch](https://docs.amazonaws.cn/AmazonCloudWatch/latest/monitoring/Container-Insights-setup-logs.html) Logs.

Envoy also writes various debugging logs from its filters to stdout. These logs are useful for gaining insights into both Envoy's communication with App Mesh and service-to-service traffic. Your specific logging level can be configured using the ENVOY\_LOG\_LEVEL environment variable. For example, the following text is from an example debug log showing the cluster that Envoy matched for a particular HTTP request.

```
[debug][router] [source/common/router/router.cc:434] [C4][S17419808847192030829] 
 cluster 'cds_ingress_howto-http2-mesh_color_client_http_8080' match for URL '/ping'
```
# **Firelens and Cloudwatch**

[Firelens](https://aws.amazon.com/about-aws/whats-new/2019/11/aws-launches-firelens-log-router-for-amazon-ecs-and-aws-fargate/#:~:text=FireLens%20is%20a%20container%20log,for%20log%20analytics%20and%20storage.&text=This%20means%20you%20can%20use,your%20own%20Fluentd%20output%20plugin.) is a container log router you can use to collect logs for Amazon ECS and Amazon Fargate. You can find an example of using Firelens in our Amazon Samples [repository](https://github.com/aws-samples/amazon-ecs-firelens-examples).

You can use CloudWatch to gather logging information as well as metrics. You can find more information on CloudWatch in our [Exporting](https://docs.amazonaws.cn/app-mesh/latest/userguide/metrics.html#cloudwatch) metrics section of the App Mesh docs.

# **Monitoring your application using Envoy metrics**

Envoy classifies its metrics into the following major categories:

• **Downstream**—Metrics that relate to connections and requests that come into the proxy.

- **Upstream**—Metrics that relate to outgoing connections and requests made by the proxy.
- **Server**—Metrics that describe the internal state of Envoy. These include metrics like uptime or allocated memory.

In App Mesh, the proxy intercepts upstream and downstream traffic. For example, requests received from your clients as well as requests made by your service container are classified as downstream traffic by Envoy. To distinguish between these different types of upstream and downstream traffic, App Mesh further categorizes Envoy metrics depending on the traffic direction relative to your service:

- **Ingress**—Metrics and resources relating to connections and requests that flow to your service container.
- **Egress**—Metrics and resources relating to connections and requests that flow from your service container and ultimately out of your Amazon ECS task or Kubernetes pod.

The following picture shows the communication between the proxy and service containers.

Amazon ECS task or Kubernetes Pod

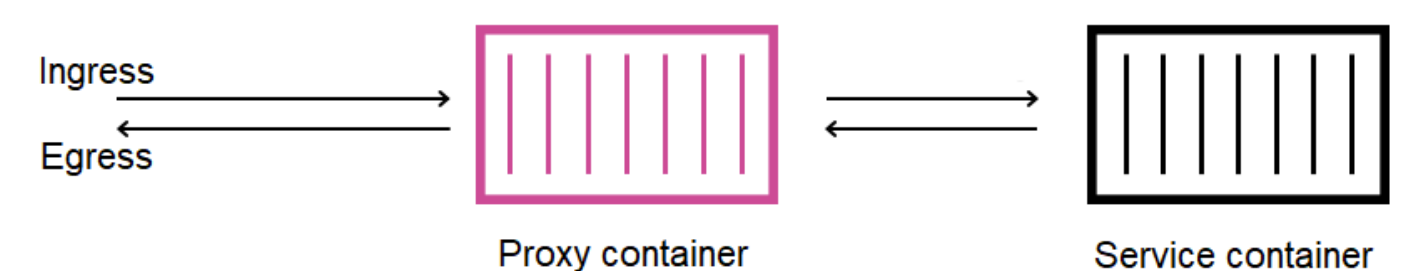

#### **Resource naming conventions**

It's useful to understand how Envoy views your mesh and how its resources map back to the resources you define in App Mesh. These are the primary Envoy resources that App Mesh configures:

• **Listeners**—The addresses and ports the proxy listens for downstream connections on. In the previous picture, App Mesh creates an ingress listener for traffic coming into your Amazon ECS task or Kubernetes pod and an egress listener for traffic leaving your service container.

- **Clusters**—A named group of upstream endpoints that the proxy connects and routes traffic to. In App Mesh, your service container is represented as a cluster, as well as all other virtual nodes your service can connect to.
- **Routes**—These correspond to routes you define in your mesh. They contain the conditions by which the proxy matches a request as well as the target cluster a request is sent to.
- **Endpoints and cluster load assignments**—The IP addresses of upstream clusters. When using Amazon Cloud Map as your service discovery mechanism for virtual nodes, App Mesh sends discovered service instances as endpoint resources to your proxy.
- **Secrets**—These include, but are not limited to, your encryption keys and TLS certificates. When using Amazon Certificate Manager as a source for client and server certificates, App Mesh sends public and private certificates to your proxy as secret resources.

App Mesh uses a consistent scheme for naming Envoy resources that you can use to relate back to your mesh.

Understanding the naming scheme for listeners and clusters is important in understanding Envoy's metrics in App Mesh.

### **Listener names**

Listeners are named using the following format:

lds\_*<traffic direction>*\_*<listener IP address>*\_*<listening port>*

You will typically see the following listeners configured in Envoy:

- lds\_ingress\_0.0.0.0\_15000
- lds\_egress\_0.0.0.0\_15001

Using either a Kubernetes CNI plugin or IP tables rules, traffic in your Amazon ECS task or Kubernetes pod is directed to the ports 15000 and 15001. App Mesh configures Envoy with these two listeners to accept ingress (incoming) and egress (outgoing) traffic. If you do not have a listener configured on your virtual node, you shouldn't see an ingress listener.

#### **Cluster names**

Most clusters use the following format:

#### cds\_*<traffic direction>*\_*<mesh name>*\_*<virtual node name>*\_*<protocol>*\_*<port>*

Virtual nodes that your services communicate with each have their own cluster. As mentioned previously, App Mesh creates a cluster for the service running next to Envoy so the proxy can send ingress traffic to it.

For example, if you have a virtual node named my-virtual-node that listens for http traffic on port 8080 and that virtual node is in a mesh named my-mesh, App Mesh creates a cluster named cds\_ingress\_my-mesh\_my-virtual-node\_http\_8080. This cluster serves as the destination for traffic into my-virtual-node's service container.

App Mesh may also create the following types of additional special clusters. These other clusters do not necessarily correspond to resources that you explicitly define in your mesh.

- Clusters used to reach other Amazon services. This type allows your mesh to reach most Amazon services by default: cds\_egress\_*<mesh name>*\_amazonaws.
- Cluster used to perform routing for virtual gateways. This can generally be safely ignored: .
	- For single listeners: cds\_ingress\_*<mesh name>*\_*<virtual gateway name>*\_self\_redirect\_*<protocol>*\_*<port>*
	- For multiple listeners: cds\_ingress\_*<mesh name>*\_*<virtual gateway name>*\_self\_redirect\_*<ingress\_listener\_port>*\_*<protocol>*\_*<port>*
- The cluster who's endpoint you can define, such as TLS, when you retrieve secrets using Envoy's Secret Discovery Service: static\_cluster\_sds\_unix\_socket.

# **Example application metrics**

To illustrate the metrics available in Envoy, the following sample application has three virtual nodes. The virtual services, virtual routers, and routes in the mesh can be ignored since they are not reflected in Envoy's metrics. In this example, all services listen for http traffic on port 8080.

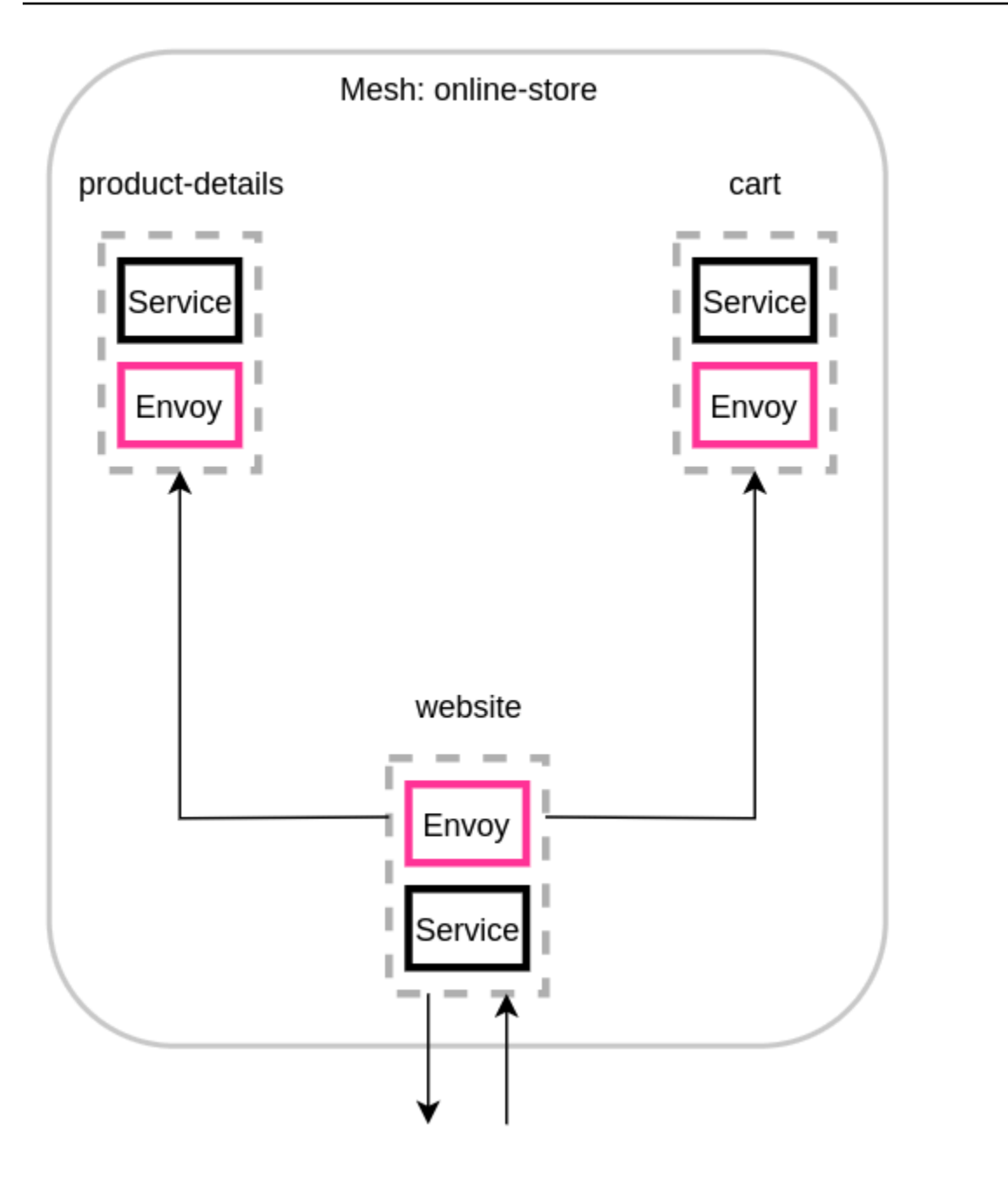

We recommend adding the environment variable ENABLE\_ENVOY\_STATS\_TAGS=1 to the Envoy proxy containers running in your mesh. This adds the following metric dimensions to all metrics emitted by the proxy:

- appmesh.mesh
- appmesh.virtual\_node
- appmesh.virtual\_gateway
These tags are set to the name of mesh, virtual node, or virtual gateway to allow filtering metrics using the names of resources in your mesh.

#### **Resource names**

The website virtual node's proxy has the following resources:

- Two listeners for ingress and egress traffic:
	- lds\_ingress\_0.0.0.0\_15000
	- lds\_egress\_0.0.0.0\_15001
- Two egress clusters, representing the two virtual node back ends:
	- cds\_egress\_online-store\_product-details\_http\_8080
	- cds\_egress\_online-store\_cart\_http\_8080
- An ingress cluster for the website service container:
	- cds\_ingress\_online-store\_website\_http\_8080

#### **Example listener metrics**

- listener.0.0.0.0\_15000.downstream\_cx\_active—Number of active ingress network connections to Envoy.
- listener.0.0.0.0\_15001.downstream\_cx\_active—Number of active egress network connections to Envoy. Connections made by your application to external services is included in this count.
- listener.0.0.0.0 15000.downstream cx total—Total number of ingress network connections to Envoy.
- listener.0.0.0.0\_15001.downstream\_cx\_total—Total number of egress network connections to Envoy.

For the full set of listener metrics, see [Statistics](https://www.envoyproxy.io/docs/envoy/latest/configuration/listeners/stats) in the Envoy documentation.

#### **Example cluster metrics**

- cluster\_manager.active\_clusters—The total number of clusters that Envoy has established at least one connection to.
- cluster\_manager.warming\_clusters—The total number of clusters that Envoy has yet to connect to.

The following cluster metrics use the format of cluster.<cluster name>.<metric name>. These metric names are unique to the application example and are emitted by the website Envoy container:

- cluster.cds egress online-store productdetails\_http\_8080.upstream\_cx\_total—Total number of connections between website and product-details.
- cluster.cds egress online-store productdetails http\_8080.upstream\_cx\_connect\_fail—Total number of failed connections between website and product-details.
- cluster.cds\_egress\_online-store\_productdetails\_http\_8080.health\_check.failure—Total number of failed health checks between website and product-details.
- cluster.cds egress online-store productdetails\_http\_8080.upstream\_rq\_total—Total number of requests made between website and product-details.
- cluster.cds\_egress\_online-store\_productdetails\_http\_8080.upstream\_rq\_time—Time taken by requests made between website and product-details.
- cluster.cds\_egress\_online-store\_productdetails\_http\_8080.upstream\_rq\_2xx—Number of HTTP 2xx responses received by website from product-details.

For the full set of HTTP metrics, see [Statistics](https://www.envoyproxy.io/docs/envoy/latest/configuration/http/http_conn_man/stats) in the Envoy documentation.

#### **Management server metrics**

Envoy also emits metrics related to its connection to the App Mesh control plane, which acts as Envoy's management server. We recommend monitoring some of these metrics as a way to notify you when your proxies become desynchronized from the control plane for extended periods of time. Loss of connectivity to the control plane or failed updates prevent your proxies from receiving new configuration from App Mesh, including mesh changes made via App Mesh APIs.

• control\_plane.connected\_state—This metric is set to 1 when the proxy is connected to App Mesh, otherwise it is 0.

- \*. update rejected—Total number of configuration updates that are rejected by Envoy. These are usually due to user misconfiguration. For example, if you configure App Mesh to read a TLS certificate from a file that cannot be read by Envoy, the update containing the path to that certificate is rejected.
	- For Listener updated rejected, the stats will be listener\_manager.lds.update\_rejected.
	- For Cluster updated rejected, the stats will be cluster\_manager.cds.update\_rejected.
- \* update success—Number of successful configuration updates made by App Mesh to your proxy. These include the initial configuration payload sent when a new Envoy container is started.
	- For Listener updated success, the stats will be listener\_manager.lds.update\_success.
	- For Cluster updated success, the stats will be cluster\_manager.cds.update\_success.

For the set of management server metrics, see [Management](https://www.envoyproxy.io/docs/envoy/latest/configuration/overview/mgmt_server) Server in the Envoy documentation.

## **Exporting metrics**

Envoy emits many statistics on both its own operation and various dimensions on inbound and outbound traffic. To learn more about Envoy statistics, see [Statistics](https://www.envoyproxy.io/docs/envoy/latest/intro/arch_overview/observability/statistics) in the Envoy documentation. These metrics are available through the /stats endpoint on the proxy's administration port, which is typically 9901.

The stat prefix will be different depending on if you're using single or multiple listeners. Below are some examples to illustrate the differences.

### **Warning**

If you update your single listener to the multiple listener feature, you can face a breaking change due to the updated stat prefix illustrated in the following table. We suggest you use Envoy image 1.22.2.1-prod or later. This allows you to see similar metric names in your Prometheus endpoint.

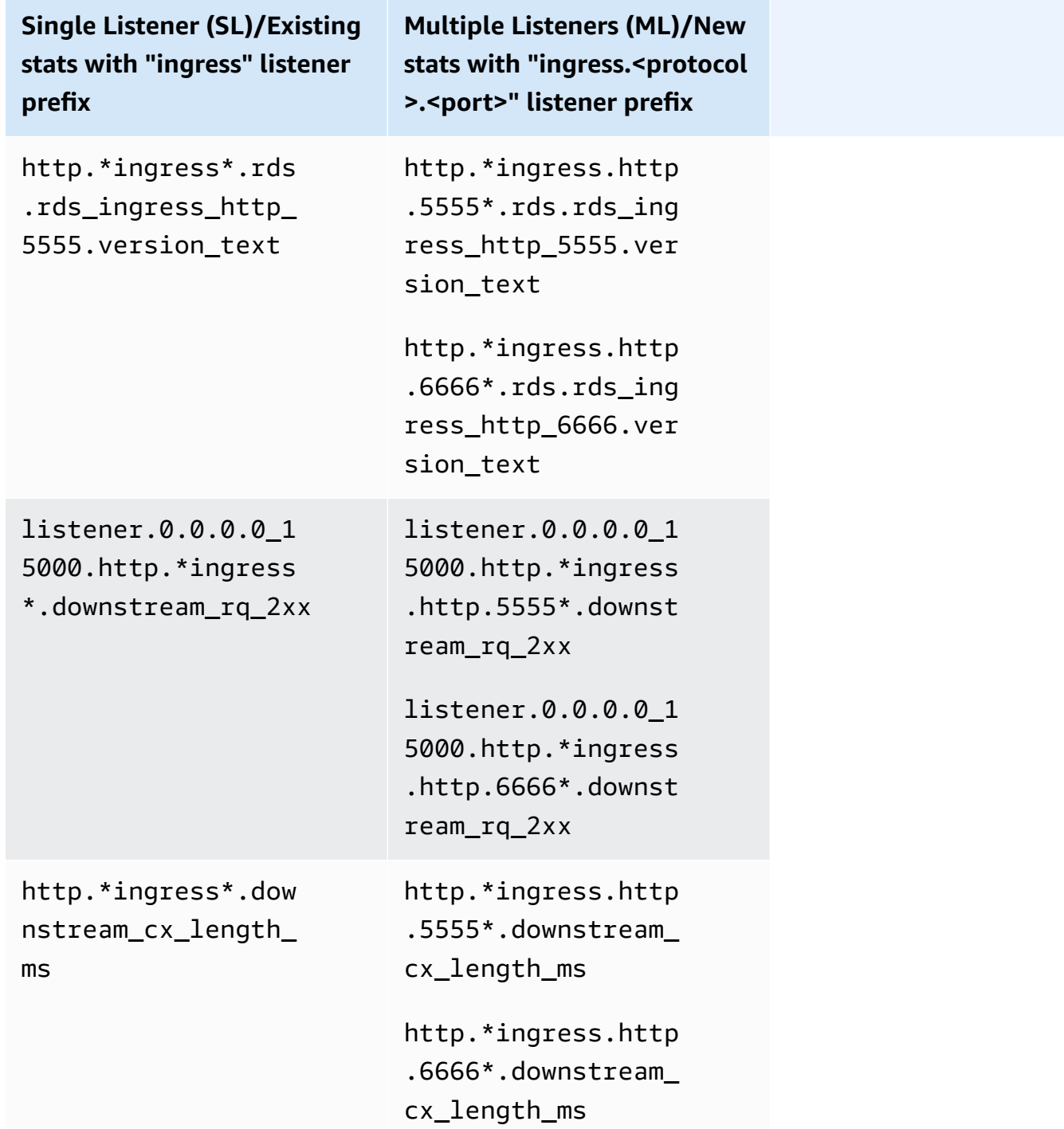

For more information about the stats endpoint, see [Statistics endpoint](https://www.envoyproxy.io/docs/envoy/latest/operations/admin#get--stats) in the Envoy documentation. For more information about the administration interface, see [Enable](#page-257-0) the Envoy proxy [administration](#page-257-0) interface.

### **Prometheus for App Mesh with Amazon EKS**

Prometheus is an open-source monitoring and alerting toolkit. One of its capabilities is to specify a format for emitting metrics that can be consumed by other systems. For more information about Prometheus, see [Overview](https://prometheus.io/docs/introduction/overview/) in the Prometheus documentation. Envoy can emit its metrics via its stats endpoint by passing in the parameter /stats?format=prometheus.

For customers that are using Envoy image build v1.22.2.1-prod, there are two additional dimensions to indicate ingress listener specific stats:

- appmesh.listener\_protocol
- appmesh.listener\_port

Below is a comparison between Prometheus existing stats vs new stats.

• Existing stats with "ingress" listener prefix

```
envoy_http_downstream_rq_xx{appmesh_mesh="multiple-listeners-
mesh",appmesh_virtual_node="foodteller-
vn",envoy_response_code_class="2",envoy_http_conn_manager_prefix="ingress"} 931433
```
• New stats with "ingress.<protocol>.<port>" + Appmesh Envoy Image v1.22.2.1-prod or later

```
envoy_http_downstream_rq_xx{appmesh_mesh="multiple-listeners-
mesh",appmesh_virtual_node="foodteller-
vn",envoy_response_code_class="2",appmesh_listener_protocol="http",appmesh_listener_port="555
  20
```
• New stats with "ingress.<protocol>.<port>" + custom Envoy Imagebuild

```
envoy_http_http_5555_downstream_rq_xx{appmesh_mesh="multiple-listeners-
mesh",appmesh_virtual_node="foodteller-
vn",envoy_response_code_class="2",envoy_http_conn_manager_prefix="ingress"} 15983
```
For multiple listeners, the cds\_ingress\_<mesh name>\_<virtual gateway name>\_self\_redirect\_<ingress\_listener\_port>\_<protocol>\_<port> special cluster will be listener specific.

• Existing stats with "ingress" listener prefix

```
envoy cluster assignment stale{appmesh mesh="multiple-listeners-
mesh",appmesh_virtual_gateway="tellergateway-vg",Mesh="multiple-listeners-
mesh",VirtualGateway="tellergateway-vg",envoy_cluster_name="cds_ingress_multiple-
listeners-mesh_tellergateway-vg_self_redirect_http_15001"} 0
```
• New stats with "ingress.<protocol>.<port>"

```
envoy_cluster_assignment_stale{appmesh_mesh="multiple-
listeners-mesh",appmesh_virtual_gateway="tellergateway-
vg",envoy_cluster_name="cds_ingress_multiple-listeners-mesh_tellergateway-
vg_self_redirect_1111_http_15001"} 0
envoy_cluster_assignment_stale{appmesh_mesh="multiple-
listeners-mesh",appmesh_virtual_gateway="tellergateway-
vg",envoy_cluster_name="cds_ingress_multiple-listeners-mesh_tellergateway-
vg_self_redirect_2222_http_15001"} 0
```
#### **Installing Prometheus**

1. Add the EKS repository to Helm:

helm repo add eks https://aws.github.io/eks-charts

2. Install App Mesh Prometheus

```
helm upgrade -i appmesh-prometheus eks/appmesh-prometheus \
--namespace appmesh-system
```
#### **Prometheus Example**

The following is an example of creating a PersistentVolumeClaim for Prometheus persistent storage.

```
helm upgrade -i appmesh-prometheus eks/appmesh-prometheus \
--namespace appmesh-system \
--set retention=12h \
--set persistentVolumeClaim.claimName=prometheus
```
### **Walkthrough for using Prometheus**

• App Mesh with [EKS—Observability:](https://github.com/aws/aws-app-mesh-examples/blob/main/walkthroughs/eks/o11y-prometheus.md) Prometheus

### **To learn more about Prometheus and Prometheus with Amazon EKS**

- Prometheus [Documentation](https://prometheus.io/docs/introduction/overview/)
- **EKS -** Control plane metrics with [Prometheus](https://docs.amazonaws.cn/eks/latest/userguide/prometheus.html)

### **CloudWatch for App Mesh**

### **Emitting Envoy stats to CloudWatch from Amazon EKS**

You can install the CloudWatch Agent to your cluster and configure it to collect a subset of metrics from your proxies. If you do not already have an Amazon EKS cluster, then you can create one with the steps in [Walkthrough:](https://github.com/aws/aws-app-mesh-examples/tree/main/walkthroughs/eks) App Mesh with Amazon EKS on GitHub. You can install a sample application onto the cluster by following the same walkthrough.

To set the appropriate IAM permissions for your cluster and install the agent, follow the steps in Install the [CloudWatch](https://docs.amazonaws.cn/AmazonCloudWatch/latest/monitoring/ContainerInsights-Prometheus-Setup.html) Agent with Prometheus Metrics Collection. The default installation contains a Prometheus scrape configuration which pulls a useful subset of Envoy stats. For more information, see [Prometheus](https://docs.amazonaws.cn/AmazonCloudWatch/latest/monitoring/ContainerInsights-Prometheus-metrics.html#ContainerInsights-Prometheus-metrics-appmesh) Metrics for App Mesh.

To create an App Mesh custom CloudWatch dashboard configured to display the metrics that the agent is collecting, follow the steps in the Viewing Your [Prometheus](https://docs.aws.amazon.com/AmazonCloudWatch/latest/monitoring/ContainerInsights-Prometheus-viewmetrics.html) Metrics tutorial. Your graphs will begin to populate with the corresponding metrics as traffic enters the App Mesh application.

#### **Filtering metrics for CloudWatch**

The App Mesh metrics [extension](https://docs.amazonaws.cn/app-mesh/latest/userguide/metrics.html#metrics-extension) provides a subset of useful metrics that give you insights into the behaviors of the resources you define in your mesh. Since the CloudWatch agent supports scraping Prometheus metrics, you can provide a scrape configuration to select the metrics you want to pull from Envoy and send to CloudWatch.

You can find an example of scraping metrics using Prometheus in our Metrics [Extension](https://github.com/aws/aws-app-mesh-examples/tree/main/walkthroughs/howto-metrics-extension-ecs) walkthrough.

### **CloudWatch Example**

You can find a sample configuration of CloudWatch in our Amazon Samples [repository.](https://github.com/aws-samples/aws-app-mesh-cloudwatch-agent)

#### **Walkthroughs for using CloudWatch**

- Add monitoring and logging [capabilities](https://www.appmeshworkshop.com/monitoring/) in our App Mesh [workshop](https://www.appmeshworkshop.com/introduction/).
- App Mesh with [EKS—Observability:](https://github.com/aws/aws-app-mesh-examples/blob/main/walkthroughs/eks/o11y-cloudwatch.md) CloudWatch
- Using App Mesh's metrics [extension](https://github.com/aws/aws-app-mesh-examples/tree/main/walkthroughs/howto-metrics-extension-ecs) on ECS

### **Metrics extension for App Mesh**

Envoy generates hundreds of metrics broken down into a few different dimensions. The metrics aren't straightforward in the way they relate back to App Mesh. In the case of virtual services, there is no mechanism to know for sure which virtual service is communicating to a given virtual node or virtual gateway.

The App Mesh metrics extension enhances Envoy proxies running in your mesh. This enhancement allows the proxies to emit additional metrics that are aware of the resources you define. This small subset of additional metrics will help give you greater insight into the behavior of those resources you defined in App Mesh.

To enable the App Mesh metrics extension, set the environment variable APPMESH\_METRIC\_EXTENSION\_VERSION to 1.

APPMESH\_METRIC\_EXTENSION\_VERSION=1

For more information about Envoy configuration variables, see Envoy [configuration](#page-157-0) variables.

#### **Metrics Related to Inbound Traffic**

- **ActiveConnectionCount**
	- envoy.appmesh.ActiveConnectionCount Number of active TCP connections.
	- *Dimensions* Mesh, VirtualNode, VirtualGateway
- **NewConnectionCount**
	- envoy.appmesh.NewConnectionCount Total number of TCP connections.
	- *Dimensions* Mesh, VirtualNode, VirtualGateway

#### • **ProcessedBytes**

- envoy.appmesh.ProcessedBytes Total TCP bytes sent to and received from downstream clients.
- *Dimensions* Mesh, VirtualNode, VirtualGateway
- **RequestCount**
	- envoy.appmesh. Request Count The number of processed HTTP requests.
	- *Dimensions* Mesh, VirtualNode, VirtualGateway
- **GrpcRequestCount**
	- envoy.appmesh.GrpcRequestCount The number of processed gPRC requests.
	- *Dimensions* Mesh, VirtualNode, VirtualGateway

### **Metrics Related to Outbound Traffic**

You will see different dimensions on your outbound metrics based on if they come from a virtual node or a virtual gateway.

- **TargetProcessedBytes**
	- envoy.appmesh.TargetProcessedBytes Total TCP bytes sent to and received from targets upstream of Envoy.
	- *Dimensions*:
		- Virtual node dimensions Mesh, VirtualNode, TargetVirtualService, TargetVirtualNode
		- Virtual gateway dimensions Mesh, VirtualGateway, TargetVirtualService, TargetVirtualNode
- **HTTPCode\_Target\_2XX\_Count**
	- envoy.appmesh.HTTPCode\_Target\_2XX\_Count The number of HTTP requests to a target upstream of Envoy that resulted in a 2xx HTTP response.
	- *Dimensions*:
		- Virtual node dimensions Mesh, VirtualNode, TargetVirtualService, TargetVirtualNode
		- Virtual gateway dimensions Mesh, VirtualGateway, TargetVirtualService, TargetVirtualNode
- **HTTPCode\_Target\_3XX\_Count**
	- envoy.appmesh.HTTPCode\_Target\_3XX\_Count The number of HTTP requests to a target upstream of Envoy that resulted in a 3xx HTTP response.
- *Dimensions*:
	- Virtual node dimensions Mesh, VirtualNode, TargetVirtualService, TargetVirtualNode
	- Virtual gateway dimensions Mesh, VirtualGateway, TargetVirtualService, TargetVirtualNode

### • **HTTPCode\_Target\_4XX\_Count**

- envoy.appmesh.HTTPCode\_Target\_4XX\_Count The number of HTTP requests to a target upstream of Envoy that resulted in a 4xx HTTP response.
- *Dimensions*:
	- Virtual node dimensions Mesh, VirtualNode, TargetVirtualService, TargetVirtualNode
	- Virtual gateway dimensions Mesh, VirtualGateway, TargetVirtualService, TargetVirtualNode
- **HTTPCode\_Target\_5XX\_Count**
	- envoy.appmesh.HTTPCode\_Target\_5XX\_Count The number of HTTP requests to a target upstream of Envoy that resulted in a 5xx HTTP response.
	- *Dimensions*:
		- Virtual node dimensions Mesh, VirtualNode, TargetVirtualService, TargetVirtualNode
		- Virtual gateway dimensions Mesh, VirtualGateway, TargetVirtualService, TargetVirtualNode
- **RequestCountPerTarget**
	- envoy.appmesh.RequestCountPerTarget The number of requests sent to a target upstream of Envoy.
	- *Dimensions*:
		- Virtual node dimensions Mesh, VirtualNode, TargetVirtualService, TargetVirtualNode
		- Virtual gateway dimensions Mesh, VirtualGateway, TargetVirtualService, TargetVirtualNode
- **TargetResponseTime**
	- envoy.appmesh.TargetResponseTime The time elapsed from when a request is made to a target upstream of Envoy to when the full response is received.
	- *Dimensions*:
		- Virtual node dimensions Mesh, VirtualNode, TargetVirtualService, TargetVirtualNode
		- Virtual gateway dimensions Mesh, VirtualGateway, TargetVirtualService, TargetVirtualNode

### **Datadog for App Mesh**

Datadog is a monitoring and security applicaton for end to end monitoring, metrics, and logging of cloud applications. Datadog makes your infrastructure, applications, and third-party applications completely observable.

### **Installing Datadog**

- EKS To setup Datadog with EKS, follow these steps from the [Datadog docs](https://docs.datadoghq.com/integrations/amazon_app_mesh/?tab=eks).
- ECS EC2 To set up Datadog with ECS EC2, follow these steps from the [Datadog docs.](https://docs.datadoghq.com/integrations/amazon_app_mesh/?tab=ecsec2)

#### **To learn more about Datadog**

• [Datadog Documentation](https://docs.datadoghq.com/)

## **Tracing**

### **Important**

To fully implement tracing, you'll need to update your application. To see all the available data from your chosen service, you'll have to instrument your application using the applicable libraries.

### **Monitor App Mesh with Amazon X-Ray**

Amazon X-Ray is a service that provides tools that let you view, filter, and gain insights into data collected from the requests your application serves. These insights help you identify issues and opportunities to optimize your app. You can see detailed information about requests and responses, and downstream calls your application makes to other Amazon services.

X-Ray integrates with App Mesh to manage your Envoy microservices. Trace data from Envoy is sent to the X-Ray daemon running in your container.

Implement X-Ray in your application code using the [SDK](https://docs.amazonaws.cn/xray/index.html) guide specific to your language.

### **Enable X-Ray tracing through App Mesh**

- **Depending on the type of service:**
	- **ECS -** In the Envoy proxy container definition, set the ENABLE\_ENVOY\_XRAY\_TRACING environment variable to 1 and the XRAY\_DAEMON\_PORT environment variable to 2000.
	- **EKS** In the App Mesh Controller configuration, include --set tracing.enabled=true and --set tracing.provider=x-ray.
- In your X-Ray container, expose port 2000 and run as user 1337.

### **X-Ray examples**

An Envoy container definition for Amazon ECS

```
 { 
          "name": "envoy", 
          "image": "840364872350.dkr.ecr.us-west-2.amazonaws.com/aws-appmesh-
envoy:v1.15.1.0-prod", 
          "essential": true, 
          "environment": [ 
            { 
              "name": "APPMESH_VIRTUAL_NODE_NAME", 
              "value": "mesh/myMesh/virtualNode/myNode" 
            }, 
\overline{a} "name": "ENABLE_ENVOY_XRAY_TRACING", 
              "value": "1"
 } 
          ], 
          "healthCheck": { 
            "command": [ 
              "CMD-SHELL", 
              "curl -s http://localhost:9901/server_info | cut -d' ' -f3 | grep -q live" 
              ], 
             "startPeriod": 10, 
             "interval": 5, 
             "timeout": 2, 
             "retries": 3 
       }
```
### Updating the App Mesh controller for Amazon EKS

```
helm upgrade -i appmesh-controller eks/appmesh-controller \
--namespace appmesh-system \
--set region=${AWS_REGION} \
--set serviceAccount.create=false \
--set serviceAccount.name=appmesh-controller \
--set tracing.enabled=true \
--set tracing.provider=x-ray
```
### **Walkthroughs for using the X-Ray**

- Monitor with [Amazon](https://github.com/aws/aws-app-mesh-examples/tree/main/examples/apps/colorapp#monitor-with-aws-x-ray) X-Ray
- App Mesh with Amazon EKS [Observability:](https://github.com/aws/aws-app-mesh-examples/blob/main/walkthroughs/eks/o11y-xray.md) X-Ray
- [Distributed](https://www.appmeshworkshop.com/x-ray/) tracing with X-Ray in the Amazon App Mesh [Workshop](https://www.appmeshworkshop.com/introduction/)

### **To learn more about Amazon X-Ray**

• Amazon X-Ray [documentation](https://docs.amazonaws.cn/xray/index.html)

### **Troubleshooting Amazon X-Ray with App Mesh**

• Unable to see Amazon X-Ray traces for my [applications.](https://docs.amazonaws.cn/app-mesh/latest/userguide/troubleshoot-observability.html)

## **Jaeger for App Mesh with Amazon EKS**

Jaeger is an open source, end to end distributed tracing system. It can be used to profile networks and for monitoring. Jaeger can also help you troubleshoot complex cloud native applications.

To implement Jaeger into your application code, you can find the guide specific to your language in the Jaeger documentation [tracing libraries.](https://www.jaegertracing.io/docs/1.21/client-libraries/)

### **Installing Jaeger using Helm**

1. Add the EKS repository to Helm:

helm repo add eks https://aws.github.io/eks-charts

2. Install App Mesh Jaeger

```
helm upgrade -i appmesh-jaeger eks/appmesh-jaeger \
--namespace appmesh-system
```
### **Jaeger Example**

The following is an example of creating a PersistentVolumeClaim for Jaeger persistent storage.

```
helm upgrade -i appmesh-controller eks/appmesh-controller \
--namespace appmesh-system \
--set tracing.enabled=true \
--set tracing.provider=jaeger \
--set tracing.address=appmesh-jaeger.appmesh-system \
--set tracing.port=9411
```
### **Walkthrough for using the Jaeger**

• App Mesh with [EKS—Observability:](https://github.com/aws/aws-app-mesh-examples/blob/main/walkthroughs/eks/o11y-jaeger.md) Jaeger

#### **To learn more about Jaeger**

• [Jaeger Documentation](https://www.jaegertracing.io/)

### **Datadog for tracing**

Datadog can be used for tracing as well as metrics. For more information and installation instructions, find the guide specific to your application language in the [Datadog documentation](https://docs.datadoghq.com/tracing/setup_overview/).

# **App Mesh tooling**

App Mesh gives customers the ability to interact with its APIs indirectly using tools such as:

- Amazon CloudFormation
- Amazon Cloud Development Kit (Amazon CDK)
- App Mesh Controller for Kubernetes
- Terraform

# **App Mesh and Amazon CloudFormation**

Amazon CloudFormation is a service that lets you create a template with all the resources you need for your application, and then Amazon CloudFormation will configure and provision the resouces for you. It will also configure all the dependencies, so you can focus more on you application and less on managing resources.

For more information and examples on using Amazon CloudFormation with App Mesh, see the Amazon [CloudFormation](https://docs.amazonaws.cn/AWSCloudFormation/latest/UserGuide/aws-resource-appmesh-mesh.html) documentation.

# **App Mesh and Amazon CDK**

Amazon CDK is a development framework for using code to define your cloud infrastructure and using Amazon CloudFormation to provision it. Amazon CDK supports multiple programming languages including TypeScript, JavaScript, Python, Java, and C#/.Net.

For more information on using Amazon CDK with App Mesh, see the Amazon CDK [documentation](https://docs.amazonaws.cn/cdk/api/latest/docs/aws-appmesh-readme.html).

# **App Mesh controller for Kubernetes**

The App Mesh controller for Kubernetes helps you to manage your App Mesh resources for a Kubernetes cluster and inject sidecars into pods. This controller is specifically for use with Amazon EKS and allows you to manage your resources in a manner that is native to Kubernetes.

For more information on the App Mesh controller, see the App Mesh Controller [documentation.](https://aws.github.io/aws-app-mesh-controller-for-k8s/)

To see a guide on implementing App Mesh with Amazon EKS using the App Mesh Controller for Kubernetes, check out the Amazon EKS [Workshop](https://www.eksworkshop.com/advanced/320_servicemesh_with_appmesh/install_app_mesh_controller/).

# **App Mesh and Terraform**

[Terraform](https://www.terraform.io/) is an open-source infrastructure as code software tool. Terraform can manage cloud services using thier CLI and interacts with APIs using declaritive configuration files.

To see more about using App Mesh with Terraform, check out the Terraform [documentation](https://registry.terraform.io/providers/hashicorp/aws/latest/docs/resources/appmesh_mesh).

# **Working with shared meshes**

### **Important**

This capability is not available in China Regions.

You can share your App Mesh meshes across Amazon accounts using the Amazon Resource Access Manager service. A shared mesh allows resources created by different Amazon accounts to communicate with each other in the same mesh.

An Amazon account can be a mesh resource owner, a mesh consumer, or both. Consumers can create resources in a mesh that is shared with their account. Owners can create resources in any mesh the account owns. A mesh owner can share a mesh with the following types of mesh consumers.

- Specific Amazon accounts inside or outside of its organization in Amazon Organizations
- An organizational unit inside its organization in Amazon Organizations
- Its entire organization in Amazon Organizations

For an end-to-end walk through of sharing a mesh, see [Cross-account](https://github.com/aws/aws-app-mesh-examples/tree/main/walkthroughs/howto-cross-account) mesh walk through on GitHub.

## **Granting permissions to share meshes**

When sharing meshes across accounts, there are required permissions for the IAM principal sharing the mesh and required resource-level permissions for the mesh itself.

### **Granting permission to share a mesh**

A minimum set of permissions is required for an IAM principal to share a mesh. We recommend using the AWSAppMeshFullAccess and AWSResourceAccessManagerFullAccess managed IAM policies to ensure your IAM principals have the required permissions to share and use shared meshes.

If you use a custom IAM policy, the appmesh:PutMeshPolicy, appmesh:GetMeshPolicy, and appmesh:DeleteMeshPolicy actions are required. These are permission-only IAM actions. If an IAM principal doesn't have these permissions granted, an error will occur when attempting to share the mesh using the Amazon RAM service.

For more information about the way the Amazon Resource Access Manager service uses IAM, see How [Amazon](https://docs.amazonaws.cn/ram/latest/userguide/security-iam-policies.html) RAM uses IAM in the *Amazon Resource Access Manager User Guide*.

### **Granting permissions for a mesh**

A shared mesh has the following permissions.

- Consumers can list and describe all resources in a mesh that is shared with the account.
- Owners can list and describe all resources in any mesh the account owns.
- Owners and consumers can modify resources in a mesh that the account created, but they cannot modify resources that other another account created.
- Consumers can delete any resource in a mesh that the account created.
- Owners can delete any resource in a mesh that any account created.
- Owner's resources can only reference other resources in the same account. For example, a virtual node can only reference Amazon Cloud Map or an Amazon Certificate Manager certificate that is in the same account as the virtual node's owner.
- Owners and consumers can connect an Envoy proxy to App Mesh as a virtual node that the account owns.
- Owners can create virtual gateways and virtual gateway routes.
- Owners and consumers can list tags and can tag/untag resources in a mesh that the account created. They can't list tags and tag/untag resources in a mesh that aren't created by the account.

Shared meshes use a policy-based authorization. A mesh is shared with with a fixed set of permissions. These permissions are selected to be added to a resource policy, and an optional IAM policy can also be selected based on IAM user/role. The intersection of permissions allowed in these policies, less any explicit permissions denied, determines a principal's access to the mesh.

When sharing a mesh, the Amazon Resource Access Manager service creates a managed policy named AWSRAMDefaultPermissionAppMesh and associates it with your App Mesh that provides the following permissions.

• appmesh:CreateVirtualNode

- appmesh:CreateVirtualRouter
- appmesh:CreateRoute
- appmesh:CreateVirtualService
- appmesh:UpdateVirtualNode
- appmesh:UpdateVirtualRouter
- appmesh:UpdateRoute
- appmesh:UpdateVirtualService
- appmesh:ListVirtualNodes
- appmesh:ListVirtualRouters
- appmesh:ListRoutes
- appmesh:ListVirtualServices
- appmesh:DescribeMesh
- appmesh:DescribeVirtualNode
- appmesh:DescribeVirtualRouter
- appmesh:DescribeRoute
- appmesh:DescribeVirtualService
- appmesh:DeleteVirtualNode
- appmesh:DeleteVirtualRouter
- appmesh:DeleteRoute
- appmesh:DeleteVirtualService
- appmesh:TagResource
- appmesh:UntagResource

# **Prerequisites for sharing meshes**

To share a mesh, you must meet the following prerequisites.

- You must own the mesh in your Amazon account. You cannot share a mesh that has been shared with you.
- To share a mesh with your organization or an organizational unit in Amazon Organizations, you must enable sharing with Amazon Organizations. For more information, see [Enable Sharing with](https://docs.amazonaws.cn/ram/latest/userguide/getting-started-sharing.html#getting-started-sharing-orgs) Amazon [Organizations](https://docs.amazonaws.cn/ram/latest/userguide/getting-started-sharing.html#getting-started-sharing-orgs) in the *Amazon RAM User Guide*.
- Your services must be deployed in an Amazon VPC that has shared connectivity across the accounts that include the mesh resources that you want to communicate with each other. One way to share network connectivity is to deploy all of the services that you want to use in your mesh to a shared subnet. For more information and limitations, see [Sharing a Subnet.](https://docs.amazonaws.cn/vpc/latest/userguide/vpc-sharing.html#vpc-sharing-share-subnet)
- Services must be discoverable through DNS or Amazon Cloud Map. For more information about service discovery, see [Virtual](#page-124-0) nodes.

# **Related services**

Mesh sharing integrates with Amazon Resource Access Manager (Amazon RAM). Amazon RAM is a service that enables you to share your Amazon resources with any Amazon account or through Amazon Organizations. With Amazon RAM, you share resources that you own by creating a *resource share*. A resource share specifies the resources to share, and the consumers with whom to share them. Consumers can be individual Amazon accounts, or organizational units or an entire organization in Amazon Organizations.

For more information about Amazon RAM, see the *[Amazon](https://docs.amazonaws.cn/ram/latest/userguide/) RAM User Guide*.

# **Sharing a mesh**

Sharing a mesh enables mesh resources created by different accounts to communicate with each other in the same mesh. You can only share a mesh that you own. To share a mesh, you must add it to a resource share. A resource share is an Amazon RAM resource that lets you share your resources across Amazon accounts. A resource share specifies the resources to share and the consumers with whom they are shared. When you share a mesh using the Amazon Linux console, you add it to an existing resource share. To add the mesh to a new resource share, create the resource share using the [Amazon](https://console.amazonaws.cn/ram) RAM console.

If you're part of an organization in Amazon Organizations and sharing within your organization is enabled, consumers in your organization can be automatically granted access to the shared mesh. Otherwise, consumers receive an invitation to join the resource share and are granted access to the shared mesh after accepting the invitation.

You can share a mesh that you own using the Amazon RAM console or the Amazon CLI.

### **To share a mesh that you own using the Amazon RAM console**

For instructions, see Creating a [Resource](https://docs.amazonaws.cn/ram/latest/userguide/working-with-sharing.html#working-with-sharing-create) Share in the *Amazon RAM User Guide*. When you select a resource type, select **Meshes**, and then select the mesh that you want to share. If no meshes are listed, create a mesh first. For more information, see [Creating](#page-101-0) a service mesh.

#### **To share a mesh that you own using the Amazon CLI**

Use the [create-resource-share](https://docs.amazonaws.cn/cli/latest/reference/ram/create-resource-share.html) command. For the --resource-arns option, specify the ARN of the mesh that you want to share.

## **Unsharing a shared mesh**

When you unshare a mesh, App Mesh disables further access to the mesh by former consumers of the mesh. However, App Mesh doesn't delete the resources created by the consumers. After the mesh is unshared, only the mesh owner can access and delete the resources. App Mesh prevents the account that owned resources in the mesh from receiving configuration information after the mesh is unshared. App Mesh also prevents any other accounts with resources in the mesh from receiving configuration information from an unshared mesh. Only the owner of the mesh can unshare it.

To unshare a shared mesh that you own, you must remove it from the resource share. You can do this using the Amazon RAM console or the Amazon CLI.

### **To unshare a shared mesh that you own using the Amazon RAM console**

For instructions, see [Updating](https://docs.amazonaws.cn/ram/latest/userguide/working-with-sharing.html#working-with-sharing-update) a Resource Share in the *Amazon RAM User Guide*.

### **To unshare a shared mesh that you own using the Amazon CLI**

Use the [disassociate-resource-share](https://docs.amazonaws.cn/cli/latest/reference/ram/disassociate-resource-share.html) command.

## **Identifying a shared mesh**

Owners and consumers can identify shared meshes and mesh resources using the Amazon Linux console and Amazon CLI

### **To identify a shared mesh using the Amazon Linux console**

- 1. Open the App Mesh console at [https://console.amazonaws.cn/appmesh/.](https://console.amazonaws.cn/appmesh/)
- 2. From the left navigation, select **Meshes**. The account ID of the mesh owner for each mesh is listed in the **Mesh owner** column.

3. From the left navigation, select **Virtual services**, **Virtual routers**, or **Virtual nodes**. You see the account ID for the **Mesh owner** and **Resource owner** for each of the resources.

### **To identify a shared mesh using the Amazon CLI**

Use the aws appmesh list *resource* command, such as aws appmesh [list-meshes](https://docs.amazonaws.cn/cli/latest/reference/appmesh/list-meshes.html). The command returns the meshes that you own and the meshes that are shared with you. The meshOwner property shows the Amazon account ID of the meshOwner and the resourceOwner property shows the Amazon account ID of the resource owner. Any command run against any mesh resource returns these properties.

The user defined tags that you attach to a shared mesh are available only to your Amazon Web Services account. They're not available to the other accounts that the mesh is shared with. The aws appmesh list-tags-for-resource command for a mesh in another account is denied access.

# **Billing and metering**

There are no charges for sharing a mesh.

## **Instance quotas**

All quotas for a mesh also apply to shared meshes, regardless of who created resources in the mesh. Only a mesh owner can request quota increases. For more information, see App Mesh [service](#page-295-0) [quotas](#page-295-0). The Amazon Resource Access Manager service also has quotas. For more information, see [Service](https://docs.amazonaws.cn/ram/latest/userguide/what-is.html#what-is-limits) Quotas.

# **Amazon services integrated with App Mesh**

App Mesh works with other Amazon services to provide additional solutions for your business challenges. This topic identifies services that either use App Mesh to add functionality, or services that App Mesh uses to perform tasks.

### **Contents**

- Creating App Mesh resources with Amazon [CloudFormation](#page-202-0)
- App Mesh on Amazon [Outposts](#page-203-0)

## <span id="page-202-0"></span>**Creating App Mesh resources with Amazon CloudFormation**

App Mesh is integrated with Amazon CloudFormation, a service that helps you model and set up your Amazon resources so that you can spend less time creating and managing your resources and infrastructure. You create a template that describes all the Amazon resources that you want, for example an App Mesh mesh, and Amazon CloudFormation takes care of provisioning and configuring those resources for you.

When you use Amazon CloudFormation, you can reuse your template to set up your App Mesh resources consistently and repeatedly. Just describe your resources once, and then provision the same resources over and over in multiple Amazon accounts and Regions.

## **App Mesh and Amazon CloudFormation templates**

To provision and configure resources for App Mesh and related services, you must understand Amazon [CloudFormation](https://docs.amazonaws.cn/AWSCloudFormation/latest/UserGuide/template-guide.html) templates. Templates are formatted text files in JSON or YAML. These templates describe the resources that you want to provision in your Amazon CloudFormation stacks. If you're unfamiliar with JSON or YAML, you can use Amazon CloudFormation Designer to help you get started with Amazon CloudFormation templates. For more information, see [What is](https://docs.amazonaws.cn/AWSCloudFormation/latest/UserGuide/working-with-templates-cfn-designer.html) Amazon [CloudFormation](https://docs.amazonaws.cn/AWSCloudFormation/latest/UserGuide/working-with-templates-cfn-designer.html) Designer? in the *Amazon CloudFormation User Guide*.

App Mesh supports creating meshes, routes, virtual nodes, virtual routers, and virtual services in Amazon CloudFormation. For more information, including examples of JSON and YAML templates for your App Mesh resources, see App Mesh resource type [reference](https://docs.amazonaws.cn/AWSCloudFormation/latest/UserGuide/AWS_AppMesh.html) in the *Amazon CloudFormation User Guide*.

### **Learn more about Amazon CloudFormation**

To learn more about Amazon CloudFormation, see the following resources:

- Amazon [CloudFormation](https://www.amazonaws.cn/cloudformation/)
- Amazon [CloudFormation](https://docs.amazonaws.cn/AWSCloudFormation/latest/UserGuide/Welcome.html) User Guide
- Amazon [CloudFormation](https://docs.amazonaws.cn/cloudformation-cli/latest/userguide/what-is-cloudformation-cli.html) Command Line Interface User Guide

## <span id="page-203-0"></span>**App Mesh on Amazon Outposts**

Amazon Outposts enables native Amazon services, infrastructure, and operating models in onpremises facilities. In Amazon Outposts environments, you can use the same Amazon APIs, tools, and infrastructure that you use in the Amazon Cloud. App Mesh on Amazon Outposts is ideal for low-latency workloads that need to be run in close proximity to on-premises data and applications. For more information about Amazon Outposts, see the Amazon [Outposts](https://docs.amazonaws.cn/outposts/latest/userguide/) User Guide.

## **Prerequisites**

The following are the prerequisites for using App Mesh on Amazon Outposts:

- You must have installed and configured an Outpost in your on-premises data center.
- You must have a reliable network connection between your Outpost and its Amazon Region.
- The Amazon Region for the Outpost must support Amazon App Mesh. For a list of supported Regions, see Amazon App Mesh [Endpoints](https://docs.amazonaws.cn/general/latest/gr/appmesh.html) and Quotas in the *Amazon Web Services General Reference*.

## **Limitations**

The following are the limitations of using App Mesh on Amazon Outposts:

• Amazon Identity and Access Management, Application Load Balancer, Network Load Balancer, Classic Load Balancer, and Amazon Route 53 run in the Amazon Region, not on Outposts. This will increase latencies between these services and the containers.

## **Network connectivity considerations**

The following are network connectivity considerations for Amazon EKS Amazon Outposts:

- If network connectivity between your Outpost and its Amazon Region is lost, the App Mesh Envoy proxies will continue to run. However you will not be able to modify your service mesh until connectivity is restored.
- We recommend that you provide reliable, highly available, and low-latency connectivity between your Outpost and its Amazon Region.

### **Creating an App Mesh Envoy proxy on an Outpost**

An Outpost is an extension of an Amazon Region, and you can extend an Amazon VPC in an account to span multiple Availability Zones and any associated Outpost locations. When you configure your Outpost, you associate a subnet with it to extend your Regional VPC environment to your on-premises facility. Instances on an Outpost appear as part of your Regional VPC, similar to an Availability Zone with associated subnets.

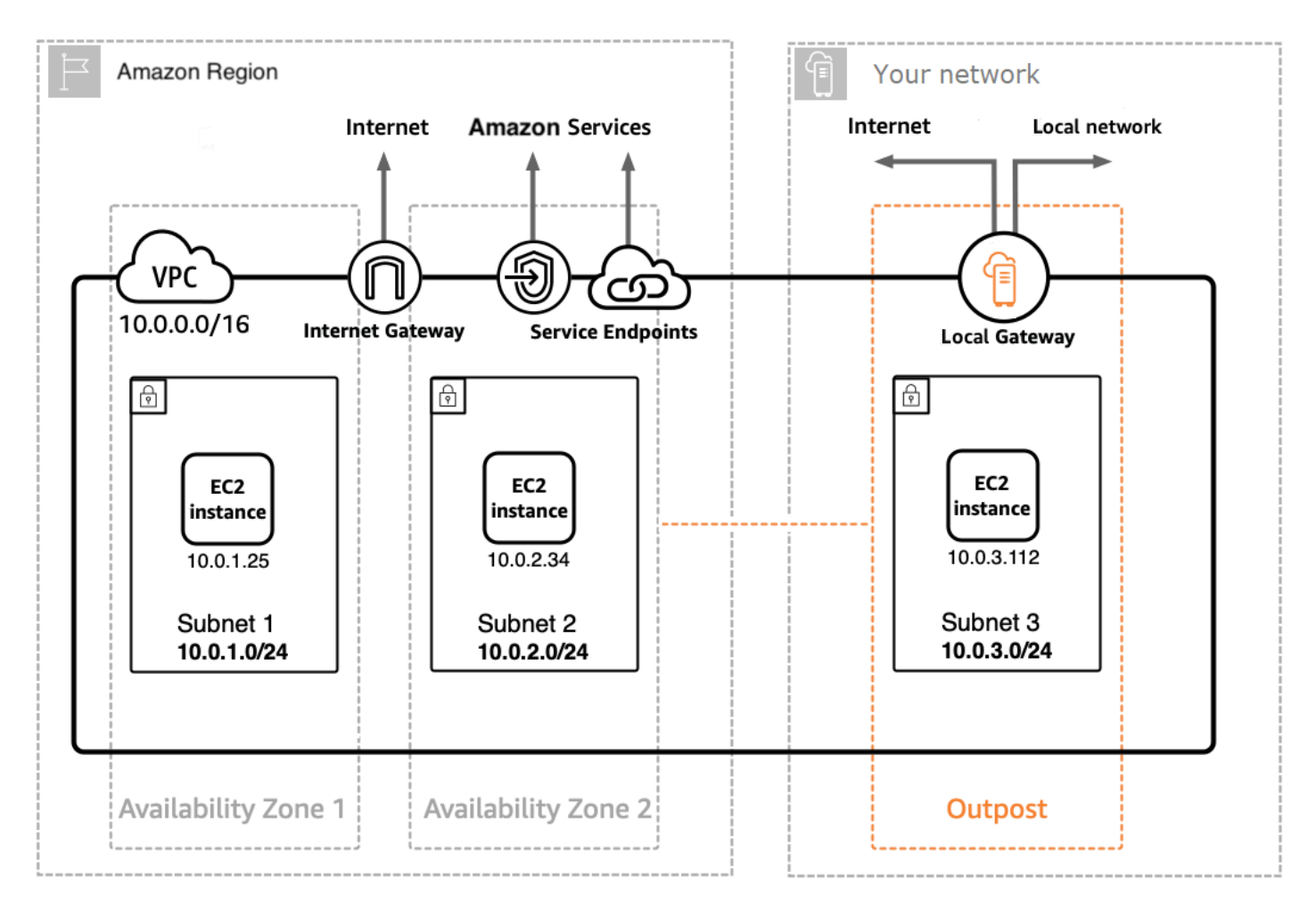

To create an App Mesh Envoy proxy on an Outpost, add the App Mesh Envoy container image to the Amazon ECS task or Amazon EKS pod running on an Outpost. For more information, see Amazon Elastic [Container](https://docs.amazonaws.cn/AmazonECS/latest/developerguide/ecs-on-outposts.html) Service on Amazon Outposts in the *Amazon Elastic Container Service Developer Guide* and Amazon Elastic [Kubernetes](https://docs.amazonaws.cn/eks/latest/userguide/eks-on-outposts.html) Service on Amazon Outposts in the Amazon EKS User Guide.

# **App Mesh best practices**

To achieve the goal of zero failed requests during planned deployments and during the unplanned loss of some hosts, the best practices in this topic implement the following strategy:

- Increase the likelihood that a request will succeed from the perspective of the application by using a safe default retry strategy. For more information, see [Instrument](#page-206-0) all routes with retries.
- Increase the likelihood that a retried request succeeds by maximizing the likelihood that the retried request is sent to an actual destination. For more information, see Adjust [deployment](#page-207-0) [velocity](#page-207-0), Scale out [before](#page-208-0) scale in, and [Implement](#page-208-1) container health checks.

To significantly reduce or eliminate failures, we recommend that you implement the recommendations in all of the following practices.

# <span id="page-206-0"></span>**Instrument all routes with retries**

Configure all virtual services to use a virtual router and set a default retry policy for all routes. This will mitigate failed requests by reselecting a host and sending a new request. For retry policies, we recommend a value of at least two for maxRetries, and specifying the following options for each type of retry event in each route type that supports the retry event type:

- **TCP** connection-error
- **HTTP and HTTP/2** stream-error and gateway-error
- **gRPC** cancelled and unavailable

Other retry events need to be considered on a case-by-case basis as they may not be safe, such as if the request isn't idempotent. You will need to consider and test values for maxRetries and perRetryTimeout that make the appropriate trade off between the maximum latency of a request (maxRetries \* perRetryTimeout) versus the increased success rate of more retries. Additionally, when Envoy attempts to connect to an endpoint that is no longer present, you should expect that request to consume the full perRetryTimeout. To configure a retry policy, see [Creating](#page-142-0) a route and then select the protocol that you want to route.

### **A** Note

If you implemented a route on or after July 29, 2020 and didn't specify a retry policy, then App Mesh may have automatically created a default retry policy similar to the previous policy for each route you created on or after July 29, 2020. For more information, see [Default](#page-165-0) route retry policy.

# <span id="page-207-0"></span>**Adjust deployment velocity**

When using rolling deployments, reduce the overall deployment velocity. By default, Amazon ECS configures a deployment strategy of a minimum of 100 percent healthy tasks and 200 percent total tasks. On deployment, this results in two points of high drift:

- The 100 percent fleet size of new tasks may be visible to Envoys prior to being ready to complete requests (see [Implement](#page-208-1) container health checks for mitigations).
- The 100 percent fleet size of old tasks may be visible to Envoys while the tasks are being terminated.

When configured with these deployment constraints, container orchestrators may enter a state where they are simultaneously hiding all old destinations and making all new destinations visible. Because your Envoy dataplane is eventually consistent, this can result in periods where the set of destinations visible in your dataplane have diverged from the orchestrator's point of view. To mitigate this, we recommend maintaining a minimum of 100 percent healthy tasks, but lowering total tasks to 125 percent. This will reduce divergence and improve the reliability of retries. We recommend the following settings for different container runtimes:

### **Amazon ECS**

If your service has a desired count of two or three, set maximumPercent to 150 percent. Otherwise, set maximumPercent to 125 percent.

### **Kubernetes**

Configure your deployment's update strategy, setting maxUnavailable to 0 percent and maxSurge to 25 percent. For more information on deployments, see Kubernetes [Deployments](https://kubernetes.io/docs/concepts/workloads/controllers/deployment/) documentation.

## <span id="page-208-0"></span>**Scale out before scale in**

Scale out and scale in can both result in some probability of failed requests in retries. While there are task recommendations that mitigate scale out, the only recommendation for scale in is to minimize the percentage of scaled in tasks at any one time. We recommend that you use a deployment strategy that scales out new Amazon ECS tasks or Kubernetes deployments prior to scaling in old tasks or deployments. This scaling strategy keeps your percentage of scaled in tasks or deployments lower, while maintaining the same velocity. This practice applies to both Amazon ECS tasks and Kubernetes deployments.

# <span id="page-208-1"></span>**Implement container health checks**

In the scale up scenario, containers in an Amazon ECS task may come up out of order and may not be initially responsive. We recommend the following suggestions for different container runtimes:

### **Amazon ECS**

To mitigate this, we recommend using container health checks and container dependency ordering to ensure that Envoy is running and healthy prior to any containers requiring outbound network connectivity starting. To correctly configure an application container and Envoy container in a task definition, see Container [dependency](https://docs.amazonaws.cn/AmazonECS/latest/developerguide/example_task_definitions.html#example_task_definition-containerdependency).

### **Kubernetes**

None, because Kubernetes liveness and [readiness](https://kubernetes.io/docs/tasks/configure-pod-container/configure-liveness-readiness-startup-probes/) probes are not being considered in registration and de-registration of Amazon Cloud Map instances in the App Mesh controller for [Kubernetes.](https://github.com/aws/aws-app-mesh-controller-for-k8s) For more information, see GitHub issue [#132](https://github.com/aws/aws-app-mesh-controller-for-k8s/issues/132).

# **Security in Amazon App Mesh**

Cloud security at Amazon is the highest priority. As an Amazon customer, you benefit from a data center and network architecture that is built to meet the requirements of the most securitysensitive organizations.

Security is a shared responsibility between Amazon and you. The shared [responsibility](https://www.amazonaws.cn/compliance/shared-responsibility-model/) model describes this as security *of* the cloud and security *in* the cloud:

- **Security of the cloud** Amazon is responsible for protecting the infrastructure that runs Amazon services in the Amazon Cloud. Amazon also provides you with services that you can use securely. Third-party auditors regularly test and verify the effectiveness of our security as part of the Amazon [compliance](https://www.amazonaws.cn/compliance/programs/) programs. To learn about the compliance programs that apply to Amazon App Mesh, see Amazon Services in Scope by [Compliance](https://www.amazonaws.cn/compliance/services-in-scope/) Program. App Mesh is responsible for securely delivering configuration to local proxies, including secrets such as TLS certificate private keys.
- **Security in the cloud** Your responsibility is determined by the Amazon service that you use. You are also responsible for other factors including:
	- The sensitivity of your data, your company's requirements, and applicable laws and regulations.
	- The security configuration of the App Mesh data plane, including the configuration of the security groups that allow traffic to pass between services within your VPC.
	- The configuration of your compute resources associated with App Mesh.
	- The IAM policies associated with your compute resources and what configuration they are allowed to retrieve from the App Mesh control plane.

This documentation helps you understand how to apply the shared responsibility model when using App Mesh. The following topics show you how to configure App Mesh to meet your security and compliance objectives. You also learn how to use other Amazon services that help you to monitor and secure your App Mesh resources.

#### **App Mesh security tenet**

Customers should be able to tune the security to the extent they need. Platform should not block them from being more secure. Platform features are secure by default.

### **Topics**

- [Transport](#page-210-0) Layer Security (TLS)
- [Mutual TLS authentication](#page-218-0)
- How [Amazon](#page-221-0) App Mesh works with IAM
- Logging Amazon App Mesh API calls using Amazon [CloudTrail](#page-248-0)
- Data [protection](#page-251-0) in Amazon App Mesh
- [Compliance](#page-252-0) validation for Amazon App Mesh
- [Infrastructure](#page-253-0) security in Amazon App Mesh
- [Resilience](#page-255-0) in Amazon App Mesh
- [Configuration](#page-256-0) and vulnerability analysis in Amazon App Mesh

# <span id="page-210-0"></span>**Transport Layer Security (TLS)**

In App Mesh, Transport Layer Security (TLS) encrypts communication between the Envoy proxies deployed on compute resources that are represented in App Mesh by mesh endpoints, such as [Virtual](#page-124-0) nodes and Virtual [gateways](#page-110-0). The proxy negotiates and terminates TLS. When the proxy is deployed with an application, your application code is not responsible for negotiating a TLS session. The proxy negotiates TLS on your application's behalf.

App Mesh allows you to provide the TLS certificate to the proxy in the following ways:

• A private certificate from Amazon Certificate Manager (ACM) that is issued by an Amazon Private Certificate Authority (Amazon Private CA).

#### **A** Note

ACM and Amazon Private CA is not available in China Regions.

- A certificate stored on the local file system of a virtual node that is issued by your own certificate authority (CA)
- A certificate provided by a Secrets Discovery Service (SDS) endpoint over local Unix Domain Socket.

Envoy Proxy [authorization](#page-241-0) must be enabled for the deployed Envoy proxy represented by a mesh endpoint. We recommend that when you enable proxy authorization, you restrict access to only the mesh endpoint that you're enabling encryption for.

### **Certificate requirements**

One of the Subject Alternative Names (SANs) on the certificate must match specific criteria, depending on how the actual service represented by a mesh endpoint is discovered.

- **DNS** One of the certificate SANs must match the value provided in the DNS service discovery settings. For an application with the service discovery name *mesh-endpoint.apps.local*, you can create a certificate matching that name, or a certificate with the wild card \*.*apps.local*.
- **Amazon Cloud Map** One of the certificate SANs must match the value provided in the Amazon Cloud Map service discovery settings using the format *service-name.namespace-name*. For an application with the Amazon Cloud Map service discovery settings of serviceName *meshendpoint* and the namespaceName *apps.local*, you can create a certificate matching the name *mesh-endpoint.apps.local*, or a certificate with the wild card \*.*apps.local*.

For both discovery mechanisms, if none of the certificate SANs match the DNS service discovery settings, the connection between Envoys fails with the following error message, as seen from the client Envoy.

```
TLS error: 268435581:SSL routines:OPENSSL_internal:CERTIFICATE_VERIFY_FAILED
```
### **TLS authentication certificates**

App Mesh supports multiple sources for certificates when using TLS authentication.

### **Amazon Private CA**

### **Important**

This capability is not available in China Regions.

The certificate must be stored in ACM in the same Region and Amazon account as the mesh endpoint that will use the certificate. The CA's certificate does not need to be in the same Amazon account, but it does still need to be in the same Region as the mesh endpoint. If you don't have an Amazon Private CA, then you must [create](https://docs.amazonaws.cn/acm-pca/latest/userguide/PcaCreateCa.html) one before you can request a certificate from it. For more information about requesting a certificate from an existing Amazon Private CA using ACM, see Request a Private [Certificate](https://docs.amazonaws.cn/acm/latest/userguide/gs-acm-request-private.html). The certificate cannot be a public certificate.

The private CAs that you use for TLS client policies must be root user CAs.

To configure a virtual node with certificates and CAs from Amazon Private CA, the principal (such as a user or role) that you use to call App Mesh must have the following IAM permissions:

- For any certificates that you add to a listener's TLS configuration, the principal must have the acm:DescribeCertificate permission.
- For any CAs configured on a TLS client policy, the principal must have the acmpca:DescribeCertificateAuthority permission.

### **Important**

Sharing CAs with other accounts may give those accounts unintended privileges to the CA. We recommend using resource-based policies to restrict access to just acm-pca:DescribeCertificateAuthority and acmpca:GetCertificateAuthorityCertificate for accounts that do not need to issue certificates from the CA.

You can add these permissions to an existing IAM policy that is attached to a principal or create a new principal and policy and attach the policy to the principal. For more information, see Editing IAM [Policies](https://docs.amazonaws.cn/IAM/latest/UserGuide/access_policies_manage-edit.html), [Creating](https://docs.amazonaws.cn/IAM/latest/UserGuide/access_policies_create-console.html) IAM Policies, and Adding IAM Identity [Permissions](https://docs.amazonaws.cn/IAM/latest/UserGuide/access_policies_manage-attach-detach.html#add-policies-console).

#### **A** Note

You pay a monthly fee for the operation of each Amazon Private CA until you delete it. You also pay for the private certificates you issue each month and private certificates that you export. For more information, see Amazon [Certificate](https://www.amazonaws.cn/certificate-manager/pricing/) Manager Pricing.

When you enable proxy [authorization](#page-241-0) for the Envoy Proxy that a mesh endpoint represents, the IAM role that you use must be assigned the following IAM permissions:

• For any certificates configured on a virtual node's listener, the role must have the acm:ExportCertificate permission.

• For any CAs configured on a TLS client policy, the role must have the acmpca:GetCertificateAuthorityCertificate permission.

### **File System**

You can distribute certificates to Envoy using the file system. You can do this by making the certificate chain and the corresponding private key available on the file path. That way, these resources are reachable from the Envoy sidecar proxy.

### **Envoy's Secret Discovery Service (SDS)**

Envoy fetches secrets like TLS certificates from a specific endpoint through the Secrets Discovery protocol. For more information about this protocol, see Envoy's SDS [documentation](https://www.envoyproxy.io/docs/envoy/latest/configuration/security/secret).

App Mesh configures the Envoy proxy to use a Unix Domain Socket that's local to the proxy to serve as the Secret Discovery Service (SDS) endpoint when SDS serves as the source for your certificates and certificate chains. You can configure the path to this endpoint by using the APPMESH\_SDS\_SOCKET\_PATH environment variable.

### **Important**

Local Secrets Discovery Service using Unix Domain Socket is supported on App Mesh Envoy proxy version 1.15.1.0 and later.

App Mesh supports V2 SDS protocol using gRPC.

### **Integrating with SPIFFE Runtime Environment (SPIRE)**

You can use any sidecar implementation of the SDS API, including existing toolchains like SPIFFE Runtime [Environment](https://github.com/spiffe/spire) (SPIRE). SPIRE is designed to enable the deployment of mutual TLS authentication between multiple workloads in distributed systems. It attests the identity of workloads at runtime. SPIRE also delivers workload-specific, short-lived, and automatically rotating keys and certificates directly to workloads.

You should configure the SPIRE Agent as an SDS provider for Envoy. Allow it to directly supply Envoy with the key material that it needs to provide mutual TLS authentication. Run SPIRE Agents in sidecars next to Envoy proxies. The Agent takes care of re-generating the shortlived keys and certificates as required. The Agent attests Envoy and determines which service identities and CA certificates that it should make available to Envoy when Envoy connects to the SDS server exposed by the SPIRE Agent.

During this process, service identities and CA certificates are rotated, and updates are streamed back to Envoy. Envoy immediately applies them to new connections without any interruptions or downtime and without the private keys ever touching the file system.

### **How App Mesh configures Envoys to negotiate TLS**

App Mesh uses the mesh endpoint configuration of both the client and server when determining how to configure the communication between Envoys in a mesh.

### **With client policies**

When a client policy is enforcing the use of TLS, and one of the ports in the client policy matches the port of the server's policy, the client policy is used to configure the TLS validation context of the client. For example, if a virtual gateway's client policy matches a virtual node's server policy, TLS negotiation will be attempted between the proxies using the settings defined in the virtual gateway's client policy. If the client policy does not match the port of the server's policy, TLS between the proxies may or may not be negotiated, depending on the server policy's TLS settings.

### **Without client policies**

If the client has not configured a client policy, or the client policy does not match the port of the server, App Mesh will use the server to determine whether or not to negotiate TLS from the client, and how. For example, if a virtual gateway has not specified a client policy, and a virtual node has not configured TLS termination, TLS will not be negotiated between the proxies. If a client has not specified a matching client policy, and a server has been configured with TLS modes STRICT or PERMISSIVE, the proxies will be configured to negotiate TLS. Depending on how the certificates have been provided for TLS termination, the following additional behavior applies.

• **ACM-managed TLS certificates** – When a server has configured TLS termination using an ACM-managed certificate, App Mesh automatically configures clients to negotiate TLS and validate the certificate against the root user CA that the certificate chains up to.

#### **A** Note

ACM-managed TLS certificates are not available in China Regions.

• **File-based TLS certificates** – When a server has configured TLS termination using a certificate from the proxy's local file system, App Mesh automatically configures a client to negotiate TLS, but the certificate of the server is not validated.

#### **Subject alternative names**

You can optionally specify a list of Subject Alternative Names (SANs) to trust. SANs must be in the FQDN or URI format. If SANs are provided, Envoy verifies that the Subject Alternative Name of the presented certificate matches one of the names on this list.

If you don't specify SANs on the terminating mesh endpoint, the Envoy proxy for that node doesn't verify the SAN on a peer client certificate. If you don't specify SANs on the originating mesh endpoint, the SAN on the certificate provided by the terminating endpoint must match the mesh endpoint service discovery configuration.

For more information, see App Mesh TLS: Certificate [requirements.](https://docs.amazonaws.cn/app-mesh/latest/userguide/tls.html#virtual-node-tls-prerequisites)

### **Important**

You can only use wildcard SANs if the client policy for TLS is set to not enforced. If the client policy for the client virtual node or virtual gateway is configured to enforce TLS, then it can't accept a wildcard SAN.

### **Verify encryption**

Once you've enabled TLS, you can query the Envoy proxy to confirm that communication is encrypted. The Envoy proxy emits statistics on resources that can help you understand if your TLS communication is working properly. For example, the Envoy proxy records statistics on the number of successful TLS handshakes it has negotiated for a specified mesh endpoint. Determine how many successful TLS handshakes there were for a mesh endpoint named *my-mesh-endpoint* with the following command.

```
curl -s 'http://my-mesh-endpoint.apps.local:9901/stats' | grep ssl.handshake
```
In the following example returned output, there were three handshakes for the mesh endpoint, so communication is encrypted.

```
listener.0.0.0.0_15000.ssl.handshake: 3
```
The Envoy proxy also emits statistics when TLS negotiation is failing. Determine whether there were TLS errors for the mesh endpoint.

```
curl -s 'http://my-mesh-endpoint.apps.local:9901/stats' | grep -e "ssl.*\(fail\|error
\)"
```
In the example returned output, there were zero errors for several statistics, so the TLS negotiation succeeded.

```
listener.0.0.0.0_15000.ssl.connection_error: 0
listener.0.0.0.0_15000.ssl.fail_verify_cert_hash: 0
listener.0.0.0.0_15000.ssl.fail_verify_error: 0
listener.0.0.0.0_15000.ssl.fail_verify_no_cert: 0
listener.0.0.0.0_15000.ssl.ssl.fail_verify_san: 0
```
For more information about Envoy TLS statistics, see Envoy Listener [Statistics.](https://www.envoyproxy.io/docs/envoy/latest/configuration/listeners/stats)

## **Certificate renewal**

#### **Amazon Private CA**

When you renew a certificate with ACM, the renewed certificate will be automatically distributed to your connected proxies within 35 minutes of the renewal completion. We recommend using managed renewal to automatically renew certificates nearing the end of their validity period. For more information, see Managed Renewal for ACM's [Amazon-Issued](https://docs.amazonaws.cn/acm/latest/userguide/managed-renewal.html) Certificates in the Amazon Certificate Manager User Guide.

#### **Important**

ACM and Amazon Private CA is not available in China Regions.

#### **Your own certificate**

When using a certificate from the local file system, Envoy will not automatically reload the certificate when it changes. You may either restart or redeploy the Envoy process to load a new certificate. You can also place a newer certificate at a different file path and update the virtual node or gateway configuration with that file path.

# **Configure Amazon ECS workloads to use TLS authentication with Amazon App Mesh**

You can configure your mesh to use TLS authentication. Make sure that the certificates are available to Envoy proxy sidecars that you add to your workloads. You can attach an EBS or EFS volume to your Envoy sidecar, or you can store and retrieve certificates from Amazon Secrets Manager.

- If you use file-based certificate distribution, attach an EBS or EFS volume to your Envoy sidecar. Make sure that the path to the certificate and private key matches the one that is configured in Amazon App Mesh.
- If you're using SDS-based distribution, add a sidecar that implements Envoy's SDS API with access to the certificate.

**(i)** Note

SPIRE is not supported on Amazon ECS.

# **Configure Kubernetes workloads to use TLS authentication with Amazon App Mesh**

You can configure the Amazon App Mesh Controller for Kubernetes to enable TLS authentication for virtual node and virtual gateway service backends and listeners. Make sure that the certificates are available to the Envoy proxy sidecars that you add to your workloads. You can see an example for each distribution type in the [walkthrough](https://docs.amazonaws.cn/app-mesh/latest/userguide/mutual-tls.html#mtls-walkthrough) section of Mutual TLS Authentication.

- If you use file-based certificate distribution, attach an EBS or EFS volume to your Envoy sidecar. Make sure that the path to the certificate and private key matches the one configured in the controller. Alternatively, you can use a Kubernetes Secret that is mounted on the file system.
- If you're using SDS-based distribution, you should setup a node local SDS provider that implements Envoy's SDS API. Envoy will reach it over UDS. To enable SDS based mTLS support in the EKS AppMesh controller, set the enable-sds flag to true and provide the local SDS provider's UDS path to the controller via the sds-uds-path flag. If you use helm, you set these as part of your controller installation:

--set sds.enabled=true

You won't be able to use SPIRE to distribute your certificates if you're using Amazon Elastic Kubernetes Service (Amazon EKS) in Fargate mode.

# **Mutual TLS authentication**

Mutual TLS (Transport Layer Security) authentication is an optional component of TLS that offers two-way peer authentication. Mutual TLS authentication adds a layer of security over TLS and allows your services to verify the client that's making the connection.

The client in the client-server relationship also provides an X.509 certificate during the session negotiation process. The server uses this certificate to identify and authenticate the client. This process helps to verify if the certificate is issued by a trusted certificate authority (CA) and if the certificate is a valid certificate. It also uses the Subject Alternative Name (SAN) on the certificate to identify the client.

You can enable mutual TLS authentication for all the protocols supported by Amazon App Mesh. They are TCP, HTTP/1.1, HTTP/2, gRPC.

### **A** Note

Using App Mesh, you can configure mutual TLS authentication for communications between Envoy proxies from your services. However, communications between your applications and Envoy proxies are unencrypted.

## **Mutual TLS authentication certificates**

Amazon App Mesh supports two possible certificate sources for mutual TLS authentication. Client certificates in a TLS Client Policy and server validation in a listener TLS configuration can be sourced from:

- **File System–** Certificates from the local file system of the Envoy proxy that's being run. To distribute certificates to Envoy, you need to provide file paths for the certificate chain and private key to the App Mesh API.
- **Envoy's Secret Discovery Service (SDS)–** Bring-your-own sidecars that implement SDS and allow certificates to be sent to Envoy. They include the SPIFFE Runtime Environment (SPIRE).

### **Important**

App Mesh doesn't store the certificates or private keys that are used for mutual TLS authentication. Instead, Envoy stores them in memory.

## **Configure mesh endpoints**

Configure mutual TLS authentication for your mesh endpoints, such as virtual nodes or gateways. These endpoints provide certificates and specify trusted authorities.

To do this, you need to provision X.509 certificates for both the client and the server, and explicitly define trusted authority certificates in the validation context of both the TLS termination and TLS origination.

### **Trust inside of a mesh**

Server-side certificates are configured in Virtual Node listeners (TLS termination), and clientside certificates are configured in Virtual Nodes service backends (TLS origination). As an alternative to this configuration, you can define a default client policy for all services backends of a virtual node, and then, if required, you can override this policy for specific backends as needed. Virtual Gateways can only be configured with a default client policy that applies to all of its backends.

You can configure trust across different meshes by enabling mutual TLS authentication for inbound traffic on the Virtual Gateways for both meshes.

### **Trust outside of a mesh**

Specify server-side certificates in the Virtual Gateway listener for TLS termination. Configure the external service that communicates with your Virtual Gateway to present client-side certificates. The certificates should be derived from one of the same certificate authorities (CAs) that the server-side certificates use on the Virtual Gateway listener for TLS origination.

## **Migrate services to mutual TLS authentication**

Follow these guidelines to maintain connectivity when migrating your existing services within App Mesh to mutual TLS authentication.

#### **Migrating services communicating over plaintext**

- 1. Enable PERMISSIVE mode for the TLS configuration on the server endpoint. This mode allows plain-text traffic to connect to the endpoint.
- 2. Configure mutual TLS authentication on your server, specifying the server certificate, trust chain, and optionally the trusted SANs.
- 3. Confirm communication is happening over a TLS connection.
- 4. Configure mutual TLS authentication on your clients, specifying the client certificate, trust chain, and optionally the trusted SANs.
- 5. Enable STRICT mode for the TLS configuration on the server.

#### **Migrating services communicating over TLS**

- 1. Configure the mutual TLS settings on your clients, specifying the client certificate and optionally the trusted SANs. The client certificate isn't sent to its backend until after the backend server requests it.
- 2. Configure the mutual TLS settings on your server, specifying the trust chain and optionally the trusted SANs. For this, your server requests a client certificate.

## **Verifying mutual TLS authentication**

You can refer to the Transport Layer Security: Verify [encryption](https://docs.amazonaws.cn/app-mesh/latest/userguide/tls.html#verify-encryption) documentation to see how exactly Envoy emits TLS-related statistics. For mutual TLS authentication, you should inspect the following statistics:

- ssl.handshake
- ssl.no\_certificate
- ssl.fail\_verify\_no\_cert
- ssl.fail\_verify\_san

The two following examples of statistics together show that successful TLS connections terminating to the virtual node all originated from a client that provided a certificate.

```
listener.0.0.0.0_15000.ssl.handshake: 3
```
listener.0.0.0.0\_15000.ssl.no\_certificate: 0

The next example of a statistic shows that the connections from a virtual client node (or gateway) to a backend virtual node failed. The Subject Alternative Name (SAN) that's presented in the server certificate doesn't match any of the SANs trusted by the client.

cluster.cds\_egress\_my-mesh\_my-backend-node\_http\_9080.ssl.fail\_verify\_san: 5

## **App Mesh mutual TLS authentication walkthroughs**

- Mutual TLS [authentication](https://github.com/aws/aws-app-mesh-examples/tree/main/walkthroughs/howto-mutual-tls-file-provided) walkthrough: This walkthrough describes how you can use the App Mesh CLI to build a color app with mutual TLS authentication.
- Amazon EKS mutual TLS SDS-based [walkthrough:](https://github.com/aws/aws-app-mesh-examples/tree/main/walkthroughs/howto-k8s-mtls-sds-based) This walkthrough shows how you can use mutual TLS SDS-based authentication with Amazon EKS and SPIFFE Runtime Environment (SPIRE).
- Amazon EKS mutual TLS file-based [walkthrough](https://github.com/aws/aws-app-mesh-examples/tree/main/walkthroughs/howto-k8s-mtls-file-based): This walkthrough shows how you can use mutual TLS file-based authentication with Amazon EKS and SPIFFE Runtime Environment (SPIRE).

## **How Amazon App Mesh works with IAM**

Amazon Identity and Access Management (IAM) is an Amazon Web Service that helps an administrator securely control access to Amazon resources. IAM administrators control who can be *authenticated* (signed in) and *authorized* (have permissions) to use App Mesh resources. IAM is an Amazon Web Service that you can use with no additional charge.

#### **Topics**

- [Audience](#page-222-0)
- [Authenticating with identities](#page-222-1)
- [Managing](#page-225-0) access using policies
- How [Amazon](#page-227-0) App Mesh works with IAM
- Amazon App Mesh [identity-based](#page-231-0) policy examples
- Amazon [managed](#page-236-0) policies for App Mesh
- Using [service-linked](#page-238-0) roles for App Mesh
- Envoy Proxy [authorization](#page-241-0)
- [Troubleshooting](#page-247-0) Amazon App Mesh identity and access

## <span id="page-222-0"></span>**Audience**

How you use Amazon Identity and Access Management (IAM) differs, depending on the work that you do in App Mesh.

**Service user** – If you use the App Mesh service to do your job, then your administrator provides you with the credentials and permissions that you need. As you use more App Mesh features to do your work, you might need additional permissions. Understanding how access is managed can help you request the right permissions from your administrator. If you cannot access a feature in App Mesh, see [Troubleshooting](#page-247-0) Amazon App Mesh identity and access.

**Service administrator** – If you're in charge of App Mesh resources at your company, you probably have full access to App Mesh. It's your job to determine which App Mesh features and resources your service users should access. You must then submit requests to your IAM administrator to change the permissions of your service users. Review the information on this page to understand the basic concepts of IAM. To learn more about how your company can use IAM with App Mesh, see How [Amazon](#page-227-0) App Mesh works with IAM.

**IAM administrator** – If you're an IAM administrator, you might want to learn details about how you can write policies to manage access to App Mesh. To view example App Mesh identity-based policies that you can use in IAM, see Amazon App Mesh [identity-based](#page-231-0) policy examples.

## <span id="page-222-1"></span>**Authenticating with identities**

Authentication is how you sign in to Amazon using your identity credentials. You must be *authenticated* (signed in to Amazon) as the Amazon Web Services account root user, as an IAM user, or by assuming an IAM role.

If you access Amazon programmatically, Amazon provides a software development kit (SDK) and a command line interface (CLI) to cryptographically sign your requests by using your credentials. If

you don't use Amazon tools, you must sign requests yourself. For more information about using the recommended method to sign requests yourself, see Signing Amazon API [requests](https://docs.amazonaws.cn/IAM/latest/UserGuide/reference_aws-signing.html) in the *IAM User Guide*.

Regardless of the authentication method that you use, you might be required to provide additional security information. For example, Amazon recommends that you use multi-factor authentication (MFA) to increase the security of your account. To learn more, see Using multi-factor [authentication](https://docs.amazonaws.cn/IAM/latest/UserGuide/id_credentials_mfa.html) (MFA) in [Amazon](https://docs.amazonaws.cn/IAM/latest/UserGuide/id_credentials_mfa.html) in the *IAM User Guide*.

### **Amazon Web Services account root user**

When you create an Amazon Web Services account, you begin with one sign-in identity that has complete access to all Amazon Web Services and resources in the account. This identity is called the Amazon Web Services account *root user* and is accessed by signing in with the email address and password that you used to create the account. We strongly recommend that you don't use the root user for your everyday tasks. Safeguard your root user credentials and use them to perform the tasks that only the root user can perform. For the complete list of tasks that require you to sign in as the root user, see Tasks that require root user [credentials](https://docs.amazonaws.cn/IAM/latest/UserGuide/root-user-tasks.html) in the *IAM User Guide*.

### **IAM users and groups**

An *[IAM user](https://docs.amazonaws.cn/IAM/latest/UserGuide/id_users.html)* is an identity within your Amazon Web Services account that has specific permissions for a single person or application. Where possible, we recommend relying on temporary credentials instead of creating IAM users who have long-term credentials such as passwords and access keys. However, if you have specific use cases that require long-term credentials with IAM users, we recommend that you rotate access keys. For more information, see Rotate access keys [regularly](https://docs.amazonaws.cn/IAM/latest/UserGuide/best-practices.html#rotate-credentials) for use cases that require long-term [credentials](https://docs.amazonaws.cn/IAM/latest/UserGuide/best-practices.html#rotate-credentials) in the *IAM User Guide*.

An *[IAM group](https://docs.amazonaws.cn/IAM/latest/UserGuide/id_groups.html)* is an identity that specifies a collection of IAM users. You can't sign in as a group. You can use groups to specify permissions for multiple users at a time. Groups make permissions easier to manage for large sets of users. For example, you could have a group named *IAMAdmins* and give that group permissions to administer IAM resources.

Users are different from roles. A user is uniquely associated with one person or application, but a role is intended to be assumable by anyone who needs it. Users have permanent long-term credentials, but roles provide temporary credentials. To learn more, see When to [create](https://docs.amazonaws.cn/IAM/latest/UserGuide/id.html#id_which-to-choose) an IAM user [\(instead](https://docs.amazonaws.cn/IAM/latest/UserGuide/id.html#id_which-to-choose) of a role) in the *IAM User Guide*.

### **IAM roles**

An *[IAM role](https://docs.amazonaws.cn/IAM/latest/UserGuide/id_roles.html)* is an identity within your Amazon Web Services account that has specific permissions. It is similar to an IAM user, but is not associated with a specific person. You can temporarily assume an IAM role in the Amazon Web Services Management Console by [switching](https://docs.amazonaws.cn/IAM/latest/UserGuide/id_roles_use_switch-role-console.html) roles. You can assume a role by calling an Amazon CLI or Amazon API operation or by using a custom URL. For more information about methods for using roles, see [Using](https://docs.amazonaws.cn/IAM/latest/UserGuide/id_roles_use.html) IAM roles in the *IAM User Guide*.

IAM roles with temporary credentials are useful in the following situations:

- **Federated user access** To assign permissions to a federated identity, you create a role and define permissions for the role. When a federated identity authenticates, the identity is associated with the role and is granted the permissions that are defined by the role. For information about roles for federation, see Creating a role for a [third-party](https://docs.amazonaws.cn/IAM/latest/UserGuide/id_roles_create_for-idp.html) Identity Provider in the *IAM User Guide*.
- **Temporary IAM user permissions** An IAM user or role can assume an IAM role to temporarily take on different permissions for a specific task.
- **Cross-account access** You can use an IAM role to allow someone (a trusted principal) in a different account to access resources in your account. Roles are the primary way to grant crossaccount access. However, with some Amazon Web Services, you can attach a policy directly to a resource (instead of using a role as a proxy). To learn the difference between roles and resourcebased policies for cross-account access, see How IAM roles differ from [resource-based](https://docs.amazonaws.cn/IAM/latest/UserGuide/id_roles_compare-resource-policies.html) policies in the *IAM User Guide*.
- **Cross-service access** Some Amazon Web Services use features in other Amazon Web Services. For example, when you make a call in a service, it's common for that service to run applications in Amazon EC2 or store objects in Amazon S3. A service might do this using the calling principal's permissions, using a service role, or using a service-linked role.
	- **Forward access sessions (FAS)** When you use an IAM user or role to perform actions in Amazon, you are considered a principal. When you use some services, you might perform an action that then initiates another action in a different service. FAS uses the permissions of the principal calling an Amazon Web Service, combined with the requesting Amazon Web Service to make requests to downstream services. FAS requests are only made when a service receives a request that requires interactions with other Amazon Web Services or resources to complete. In this case, you must have permissions to perform both actions. For policy details when making FAS requests, see [Forward](https://docs.amazonaws.cn/IAM/latest/UserGuide/access_forward_access_sessions.html) access sessions.
	- **Service role** A service role is an [IAM](https://docs.amazonaws.cn/IAM/latest/UserGuide/id_roles.html) role that a service assumes to perform actions on your behalf. An IAM administrator can create, modify, and delete a service role from within IAM. For

more information, see Creating a role to delegate [permissions](https://docs.amazonaws.cn/IAM/latest/UserGuide/id_roles_create_for-service.html) to an Amazon Web Service in the *IAM User Guide*.

- **Service-linked role** A service-linked role is a type of service role that is linked to an Amazon Web Service. The service can assume the role to perform an action on your behalf. Servicelinked roles appear in your Amazon Web Services account and are owned by the service. An IAM administrator can view, but not edit the permissions for service-linked roles.
- **Applications running on Amazon EC2** You can use an IAM role to manage temporary credentials for applications that are running on an EC2 instance and making Amazon CLI or Amazon API requests. This is preferable to storing access keys within the EC2 instance. To assign an Amazon role to an EC2 instance and make it available to all of its applications, you create an instance profile that is attached to the instance. An instance profile contains the role and enables programs that are running on the EC2 instance to get temporary credentials. For more information, see Using an IAM role to grant permissions to [applications](https://docs.amazonaws.cn/IAM/latest/UserGuide/id_roles_use_switch-role-ec2.html) running on Amazon EC2 [instances](https://docs.amazonaws.cn/IAM/latest/UserGuide/id_roles_use_switch-role-ec2.html) in the *IAM User Guide*.

To learn whether to use IAM roles or IAM users, see When to create an IAM role [\(instead](https://docs.amazonaws.cn/IAM/latest/UserGuide/id.html#id_which-to-choose_role) of a user) in the *IAM User Guide*.

## <span id="page-225-0"></span>**Managing access using policies**

You control access in Amazon by creating policies and attaching them to Amazon identities or resources. A policy is an object in Amazon that, when associated with an identity or resource, defines their permissions. Amazon evaluates these policies when a principal (user, root user, or role session) makes a request. Permissions in the policies determine whether the request is allowed or denied. Most policies are stored in Amazon as JSON documents. For more information about the structure and contents of JSON policy documents, see [Overview](https://docs.amazonaws.cn/IAM/latest/UserGuide/access_policies.html#access_policies-json) of JSON policies in the *IAM User Guide*.

Administrators can use Amazon JSON policies to specify who has access to what. That is, which **principal** can perform **actions** on what **resources**, and under what **conditions**.

By default, users and roles have no permissions. To grant users permission to perform actions on the resources that they need, an IAM administrator can create IAM policies. The administrator can then add the IAM policies to roles, and users can assume the roles.

IAM policies define permissions for an action regardless of the method that you use to perform the operation. For example, suppose that you have a policy that allows the iam:GetRole action. A user with that policy can get role information from the Amazon Web Services Management Console, the Amazon CLI, or the Amazon API.

## **Identity-based policies**

Identity-based policies are JSON permissions policy documents that you can attach to an identity, such as an IAM user, group of users, or role. These policies control what actions users and roles can perform, on which resources, and under what conditions. To learn how to create an identity-based policy, see [Creating](https://docs.amazonaws.cn/IAM/latest/UserGuide/access_policies_create.html) IAM policies in the *IAM User Guide*.

Identity-based policies can be further categorized as *inline policies* or *managed policies*. Inline policies are embedded directly into a single user, group, or role. Managed policies are standalone policies that you can attach to multiple users, groups, and roles in your Amazon Web Services account. Managed policies include Amazon managed policies and customer managed policies. To learn how to choose between a managed policy or an inline policy, see Choosing between [managed](https://docs.amazonaws.cn/IAM/latest/UserGuide/access_policies_managed-vs-inline.html#choosing-managed-or-inline) [policies and inline policies](https://docs.amazonaws.cn/IAM/latest/UserGuide/access_policies_managed-vs-inline.html#choosing-managed-or-inline) in the *IAM User Guide*.

## **Resource-based policies**

Resource-based policies are JSON policy documents that you attach to a resource. Examples of resource-based policies are IAM *role trust policies* and Amazon S3 *bucket policies*. In services that support resource-based policies, service administrators can use them to control access to a specific resource. For the resource where the policy is attached, the policy defines what actions a specified principal can perform on that resource and under what conditions. You must specify a [principal](https://docs.amazonaws.cn/IAM/latest/UserGuide/reference_policies_elements_principal.html) in a resource-based policy. Principals can include accounts, users, roles, federated users, or Amazon Web Services.

Resource-based policies are inline policies that are located in that service. You can't use Amazon managed policies from IAM in a resource-based policy.

## **Access control lists (ACLs)**

Access control lists (ACLs) control which principals (account members, users, or roles) have permissions to access a resource. ACLs are similar to resource-based policies, although they do not use the JSON policy document format.

Amazon S3, Amazon WAF, and Amazon VPC are examples of services that support ACLs. To learn more about ACLs, see Access control list (ACL) [overview](https://docs.amazonaws.cn/AmazonS3/latest/dev/acl-overview.html) in the *Amazon Simple Storage Service Developer Guide*.

## **Other policy types**

Amazon supports additional, less-common policy types. These policy types can set the maximum permissions granted to you by the more common policy types.

- **Permissions boundaries** A permissions boundary is an advanced feature in which you set the maximum permissions that an identity-based policy can grant to an IAM entity (IAM user or role). You can set a permissions boundary for an entity. The resulting permissions are the intersection of an entity's identity-based policies and its permissions boundaries. Resource-based policies that specify the user or role in the Principal field are not limited by the permissions boundary. An explicit deny in any of these policies overrides the allow. For more information about permissions boundaries, see [Permissions](https://docs.amazonaws.cn/IAM/latest/UserGuide/access_policies_boundaries.html) boundaries for IAM entities in the *IAM User Guide*.
- **Service control policies (SCPs)** SCPs are JSON policies that specify the maximum permissions for an organization or organizational unit (OU) in Amazon Organizations. Amazon Organizations is a service for grouping and centrally managing multiple Amazon Web Services accounts that your business owns. If you enable all features in an organization, then you can apply service control policies (SCPs) to any or all of your accounts. The SCP limits permissions for entities in member accounts, including each Amazon Web Services account root user. For more information about Organizations and SCPs, see How [SCPs](https://docs.amazonaws.cn/organizations/latest/userguide/orgs_manage_policies_about-scps.html) work in the *Amazon Organizations User Guide*.
- **Session policies** Session policies are advanced policies that you pass as a parameter when you programmatically create a temporary session for a role or federated user. The resulting session's permissions are the intersection of the user or role's identity-based policies and the session policies. Permissions can also come from a resource-based policy. An explicit deny in any of these policies overrides the allow. For more information, see [Session policies](https://docs.amazonaws.cn/IAM/latest/UserGuide/access_policies.html#policies_session) in the *IAM User Guide*.

## **Multiple policy types**

When multiple types of policies apply to a request, the resulting permissions are more complicated to understand. To learn how Amazon determines whether to allow a request when multiple policy types are involved, see Policy [evaluation](https://docs.amazonaws.cn/IAM/latest/UserGuide/reference_policies_evaluation-logic.html) logic in the *IAM User Guide*.

## <span id="page-227-0"></span>**How Amazon App Mesh works with IAM**

Before you use IAM to manage access to App Mesh, you should understand what IAM features are available to use with App Mesh. To get a high-level view of how App Mesh and other Amazon services work with IAM, see [Amazon](https://docs.amazonaws.cn/IAM/latest/UserGuide/reference_aws-services-that-work-with-iam.html) Services That Work with IAM in the *IAM User Guide*.

### **Topics**

- App Mesh [identity-based](#page-228-0) policies
- App Mesh [resource-based](#page-230-0) policies
- [Authorization based on App Mesh tags](#page-230-1)
- App [Mesh](#page-231-1) IAM roles

### <span id="page-228-0"></span>**App Mesh identity-based policies**

With IAM identity-based policies, you can specify allowed or denied actions and resources as well as the conditions under which actions are allowed or denied. App Mesh supports specific actions, resources, and condition keys. To learn about all of the elements that you use in a JSON policy, see IAM JSON Policy Elements [Reference](https://docs.amazonaws.cn/IAM/latest/UserGuide/reference_policies_elements.html) in the *IAM User Guide*.

#### **Actions**

Administrators can use Amazon JSON policies to specify who has access to what. That is, which **principal** can perform **actions** on what **resources**, and under what **conditions**.

The Action element of a JSON policy describes the actions that you can use to allow or deny access in a policy. Policy actions usually have the same name as the associated Amazon API operation. There are some exceptions, such as *permission-only actions* that don't have a matching API operation. There are also some operations that require multiple actions in a policy. These additional actions are called *dependent actions*.

Include actions in a policy to grant permissions to perform the associated operation.

Policy actions in App Mesh use the following prefix before the action: appmesh:. For example, to grant someone permission to list meshes in an account with the appmesh:ListMeshes API operation, you include the appmesh:ListMeshes action in their policy. Policy statements must include either an Action or NotAction element.

To specify multiple actions in a single statement, separate them with commas as follows.

```
"Action": [ 
       "appmesh:ListMeshes", 
        "appmesh:ListVirtualNodes"
]
```
You can specify multiple actions using wildcards (\*). For example, to specify all actions that begin with the word Describe, include the following action.

"Action": "appmesh:Describe\*"

To see a list of App Mesh actions, see Actions Defined by [Amazon](https://docs.amazonaws.cn/IAM/latest/UserGuide/list_awsappmesh.html#awsappmesh-actions-as-permissions) App Mesh in the *IAM User Guide*.

#### **Resources**

Administrators can use Amazon JSON policies to specify who has access to what. That is, which **principal** can perform **actions** on what **resources**, and under what **conditions**.

The Resource JSON policy element specifies the object or objects to which the action applies. Statements must include either a Resource or a NotResource element. As a best practice, specify a resource using its Amazon [Resource](https://docs.amazonaws.cn/general/latest/gr/aws-arns-and-namespaces.html) Name (ARN). You can do this for actions that support a specific resource type, known as *resource-level permissions*.

For actions that don't support resource-level permissions, such as listing operations, use a wildcard (\*) to indicate that the statement applies to all resources.

"Resource": "\*"

The App Mesh mesh resource has the following ARN.

arn:\${Partition}:appmesh:\${Region}:\${Account}:mesh/\${MeshName}

For more information about the format of ARNs, see Amazon [Resource](https://docs.amazonaws.cn/general/latest/gr/aws-arns-and-namespaces.html) Names (ARNs) and Amazon Service [Namespaces.](https://docs.amazonaws.cn/general/latest/gr/aws-arns-and-namespaces.html)

For example, to specify the mesh named *apps* in the *Region-code* Region in your statement, use the following ARN.

arn:aws:appmesh:*Region-code*:*111122223333*:mesh/*apps*

To specify all instances that belong to a specific account, use the wildcard (\*).

"Resource": "arn:aws:appmesh:*Region-code*:*111122223333*:mesh/\*"

Some App Mesh actions, such as those for creating resources, cannot be performed on a specific resource. In those cases, you must use the wildcard (\*).

```
"Resource": "*"
```
Many App Mesh API actions involve multiple resources. For example, CreateRoute creates a route with a virtual node target, so an IAM user must have permissions to use the route and the virtual node. To specify multiple resources in a single statement, separate the ARNs with commas.

```
"Resource": [ 
       "arn:aws:appmesh:Region-code:111122223333:mesh/apps/virtualRouter/serviceB/route/
*", 
       "arn:aws:appmesh:Region-code:111122223333:mesh/apps/virtualNode/serviceB"
\mathbf{I}
```
To see a list of App Mesh resource types and their ARNs, see [Resources](https://docs.amazonaws.cn/IAM/latest/UserGuide/list_awsappmesh.html#awsappmesh-resources-for-iam-policies) Defined by Amazon App [Mesh](https://docs.amazonaws.cn/IAM/latest/UserGuide/list_awsappmesh.html#awsappmesh-resources-for-iam-policies) in the *IAM User Guide*. To learn with which actions you can specify the ARN of each resource, see Actions Defined by [Amazon](https://docs.amazonaws.cn/IAM/latest/UserGuide/list_awsappmesh.html#awsappmesh-actions-as-permissions) App Mesh.

### **Condition keys**

App Mesh supports using some global condition keys. To see all Amazon global condition keys, see Amazon Global [Condition](https://docs.amazonaws.cn/IAM/latest/UserGuide/reference_policies_condition-keys.html) Context Keys in the *IAM User Guide*. To see a list of the global condition keys that App Mesh supports, see [Condition](https://docs.amazonaws.cn/IAM/latest/UserGuide/list_awsappmesh.html#awsappmesh-policy-keys) Keys for Amazon App Mesh in the *IAM User Guide*. To learn with which actions and resources you can use with a condition key, see Actions [Defined](https://docs.amazonaws.cn/IAM/latest/UserGuide/list_awsappmesh.html#awsappmesh-actions-as-permissions) by [Amazon](https://docs.amazonaws.cn/IAM/latest/UserGuide/list_awsappmesh.html#awsappmesh-actions-as-permissions) App Mesh.

### **Examples**

To view examples of App Mesh identity-based policies, see Amazon App Mesh [identity-based](#page-231-0) policy [examples](#page-231-0).

### <span id="page-230-0"></span>**App Mesh resource-based policies**

App Mesh doesn't support resource-based policies. However, if you use the Amazon Resource Access Manager (Amazon RAM) service to share a mesh across Amazon services, a resource-based policy is applied to your mesh by the Amazon RAM service. For more information, see [Granting](#page-197-0)  [permissions for a mesh](#page-197-0).

### <span id="page-230-1"></span>**Authorization based on App Mesh tags**

You can attach tags to App Mesh resources or pass tags in a request to App Mesh. To control access based on tags, you provide tag information in the [condition](https://docs.amazonaws.cn/IAM/latest/UserGuide/reference_policies_elements_condition.html) element of a policy using the

appmesh:ResourceTag/*key-name*, aws:RequestTag/*key-name*, or aws:TagKeys condition keys. For more information about tagging App Mesh resources, see Tagging Amazon [Resources](https://docs.amazonaws.cn/general/latest/gr/aws_tagging.html).

To view an example identity-based policy for limiting access to a resource based on the tags on that resource, see Creating App Mesh meshes with [restricted](#page-235-0) tags.

## <span id="page-231-1"></span>**App Mesh IAM roles**

An [IAM](https://docs.amazonaws.cn/IAM/latest/UserGuide/id_roles.html) role is an entity within your Amazon account that has specific permissions.

#### **Using temporary credentials with App Mesh**

You can use temporary credentials to sign in with federation, assume an IAM role, or to assume a cross-account role. You obtain temporary security credentials by calling Amazon STS API operations such as [AssumeRole](https://docs.amazonaws.cn/STS/latest/APIReference/API_AssumeRole.html) or [GetFederationToken.](https://docs.amazonaws.cn/STS/latest/APIReference/API_GetFederationToken.html)

App Mesh supports using temporary credentials.

#### **Service-linked roles**

[Service-linked](https://docs.amazonaws.cn/IAM/latest/UserGuide/id_roles_terms-and-concepts.html#iam-term-service-linked-role) roles allow Amazon services to access resources in other services to complete an action on your behalf. Service-linked roles appear in your IAM account and are owned by the service. An IAM administrator can view but not edit the permissions for service-linked roles.

App Mesh supports service-linked roles. For details about creating or managing App Mesh servicelinked roles, see Using [service-linked](#page-238-0) roles for App Mesh.

### **Service roles**

This feature allows a service to assume a [service](https://docs.amazonaws.cn/IAM/latest/UserGuide/id_roles_terms-and-concepts.html#iam-term-service-role) role on your behalf. This role allows the service to access resources in other services to complete an action on your behalf. Service roles appear in your IAM account and are owned by the account. This means that an IAM administrator can change the permissions for this role. However, doing so might break the functionality of the service.

App Mesh does not support service roles.

## <span id="page-231-0"></span>**Amazon App Mesh identity-based policy examples**

By default, IAM users and roles don't have permission to create or modify App Mesh resources. They also can't perform tasks using the Amazon Web Services Management Console, Amazon

CLI, or Amazon API. An IAM administrator must create IAM policies that grant users and roles permission to perform specific API operations on the specified resources they need. The administrator must then attach those policies to the IAM users or groups that require those permissions.

To learn how to create an IAM identity-based policy using these example JSON policy documents, see [Creating](https://docs.amazonaws.cn/IAM/latest/UserGuide/access_policies_create.html#access_policies_create-json-editor) Policies on the JSON Tab in the *IAM User Guide*.

#### **Topics**

- Policy best [practices](#page-232-0)
- Using the App Mesh [console](#page-233-0)
- Allow users to view their own [permissions](#page-233-1)
- [Create](#page-234-0) a mesh
- [List and describe all meshes](#page-235-1)
- Creating App Mesh meshes with [restricted](#page-235-0) tags

### <span id="page-232-0"></span>**Policy best practices**

Identity-based policies determine whether someone can create, access, or delete App Mesh resources in your account. These actions can incur costs for your Amazon Web Services account. When you create or edit identity-based policies, follow these guidelines and recommendations:

- **Get started with Amazon managed policies and move toward least-privilege permissions** – To get started granting permissions to your users and workloads, use the *Amazon managed policies* that grant permissions for many common use cases. They are available in your Amazon Web Services account. We recommend that you reduce permissions further by defining Amazon customer managed policies that are specific to your use cases. For more information, see [Amazon](https://docs.amazonaws.cn/IAM/latest/UserGuide/access_policies_managed-vs-inline.html#aws-managed-policies) [managed policies](https://docs.amazonaws.cn/IAM/latest/UserGuide/access_policies_managed-vs-inline.html#aws-managed-policies) or Amazon managed policies for job [functions](https://docs.amazonaws.cn/IAM/latest/UserGuide/access_policies_job-functions.html) in the *IAM User Guide*.
- **Apply least-privilege permissions** When you set permissions with IAM policies, grant only the permissions required to perform a task. You do this by defining the actions that can be taken on specific resources under specific conditions, also known as *least-privilege permissions*. For more information about using IAM to apply permissions, see Policies and [permissions](https://docs.amazonaws.cn/IAM/latest/UserGuide/access_policies.html) in IAM in the *IAM User Guide*.
- **Use conditions in IAM policies to further restrict access** You can add a condition to your policies to limit access to actions and resources. For example, you can write a policy condition to specify that all requests must be sent using SSL. You can also use conditions to grant access

to service actions if they are used through a specific Amazon Web Service, such as Amazon CloudFormation. For more information, see IAM JSON policy [elements:](https://docs.amazonaws.cn/IAM/latest/UserGuide/reference_policies_elements_condition.html) Condition in the *IAM User Guide*.

- **Use IAM Access Analyzer to validate your IAM policies to ensure secure and functional permissions** – IAM Access Analyzer validates new and existing policies so that the policies adhere to the IAM policy language (JSON) and IAM best practices. IAM Access Analyzer provides more than 100 policy checks and actionable recommendations to help you author secure and functional policies. For more information, see IAM Access Analyzer policy [validation](https://docs.amazonaws.cn/IAM/latest/UserGuide/access-analyzer-policy-validation.html) in the *IAM User Guide*.
- **Require multi-factor authentication (MFA)** If you have a scenario that requires IAM users or a root user in your Amazon Web Services account, turn on MFA for additional security. To require MFA when API operations are called, add MFA conditions to your policies. For more information, see Configuring [MFA-protected](https://docs.amazonaws.cn/IAM/latest/UserGuide/id_credentials_mfa_configure-api-require.html) API access in the *IAM User Guide*.

For more information about best practices in IAM, see Security best [practices](https://docs.amazonaws.cn/IAM/latest/UserGuide/best-practices.html) in IAM in the *IAM User Guide*.

## <span id="page-233-0"></span>**Using the App Mesh console**

To access the Amazon App Mesh console, you must have a minimum set of permissions. These permissions must allow you to list and view details about the App Mesh resources in your Amazon account. If you create an identity-based policy that is more restrictive than the minimum required permissions, the console won't function as intended for entities (IAM users or roles) with that policy. You can attach the [AWSAppMeshReadOnly](https://console.amazonaws.cn/iam/home#/policies/arn:aws:iam::aws:policy/AWSAppMeshReadOnly%24jsonEditor) managed policy to users. For more information, see Adding [Permissions](https://docs.amazonaws.cn/IAM/latest/UserGuide/id_users_change-permissions.html#users_change_permissions-add-console) to a User in the *IAM User Guide*.

You don't need to allow minimum console permissions for users that are making calls only to the Amazon CLI or the Amazon API. Instead, allow access to only the actions that match the API operation that you're trying to perform.

### <span id="page-233-1"></span>**Allow users to view their own permissions**

This example shows how you might create a policy that allows IAM users to view the inline and managed policies that are attached to their user identity. This policy includes permissions to complete this action on the console or programmatically using the Amazon CLI or Amazon API.

```
 "Version": "2012-10-17",
```
{

```
 "Statement": [ 
          { 
               "Sid": "ViewOwnUserInfo", 
               "Effect": "Allow", 
               "Action": [ 
                   "iam:GetUserPolicy", 
                   "iam:ListGroupsForUser", 
                   "iam:ListAttachedUserPolicies", 
                   "iam:ListUserPolicies", 
                   "iam:GetUser" 
              ], 
               "Resource": ["arn:aws-cn:iam::*:user/${aws:username}"] 
          }, 
          { 
               "Sid": "NavigateInConsole", 
               "Effect": "Allow", 
               "Action": [ 
                   "iam:GetGroupPolicy", 
                   "iam:GetPolicyVersion", 
                   "iam:GetPolicy", 
                   "iam:ListAttachedGroupPolicies", 
                   "iam:ListGroupPolicies", 
                   "iam:ListPolicyVersions", 
                   "iam:ListPolicies", 
                   "iam:ListUsers" 
              ], 
               "Resource": "*" 
          } 
     ]
}
```
### <span id="page-234-0"></span>**Create a mesh**

This example shows how you can create a policy that allows a user to create a mesh for an account, in any Region.

```
{ 
     "Version": "2012-10-17", 
     "Statement": [ 
          { 
              "Effect": "Allow", 
              "Action": "appmesh:CreateMesh", 
              "Resource": "arn:aws:appmesh:*:123456789012:CreateMesh"
```
 }  $\mathbf{I}$ }

## <span id="page-235-1"></span>**List and describe all meshes**

This example shows how you can create a policy that allows a user read-only access to list and describe all meshes.

```
{ 
      "Version": "2012-10-17", 
      "Statement": [ 
           { 
                "Effect": "Allow", 
                "Action": [ 
                     "appmesh:DescribeMesh", 
                     "appmesh:ListMeshes" 
                ], 
                "Resource": "*" 
           } 
     \mathbf{I}}
```
## <span id="page-235-0"></span>**Creating App Mesh meshes with restricted tags**

You can use tags in your IAM policies to control what tags can be passed in the IAM request. You can specify which tag key-value pairs can be added, changed, or removed from an IAM user or role. This example shows how you might create a policy that allows creating a mesh, but only if the mesh is created with a tag named *teamName* and a value of *booksTeam*.

```
{ 
     "Version": "2012-10-17", 
     "Statement": [ 
          { 
              "Effect": "Allow", 
              "Action": "appmesh:CreateMesh", 
              "Resource": "*", 
              "Condition": { 
                   "ForAnyValue:StringEquals": { 
                       "aws:RequestTag/teamName": "booksTeam"
```

$$
\begin{smallmatrix}&&&&3\\&&&&3\\&&&3\\&&&3\\&&1\\&&&3\end{smallmatrix}
$$

You can attach this policy to the IAM users in your account. If a user attempts to create a mesh, the mesh must include a tag named teamName and a value of booksTeam. If the mesh does not include this tag and value, the attempt to create the mesh fails. For more information, see [IAM](https://docs.amazonaws.cn/IAM/latest/UserGuide/reference_policies_elements_condition.html)  JSON Policy [Elements:](https://docs.amazonaws.cn/IAM/latest/UserGuide/reference_policies_elements_condition.html) Condition in the *IAM User Guide*.

## <span id="page-236-0"></span>**Amazon managed policies for App Mesh**

An Amazon managed policy is a standalone policy that is created and administered by Amazon. Amazon managed policies are designed to provide permissions for many common use cases so that you can start assigning permissions to users, groups, and roles.

Keep in mind that Amazon managed policies might not grant least-privilege permissions for your specific use cases because they're available for all Amazon customers to use. We recommend that you reduce permissions further by defining [customer managed policies](https://docs.amazonaws.cn/IAM/latest/UserGuide/access_policies_managed-vs-inline.html#customer-managed-policies) that are specific to your use cases.

You cannot change the permissions defined in Amazon managed policies. If Amazon updates the permissions defined in an Amazon managed policy, the update affects all principal identities (users, groups, and roles) that the policy is attached to. Amazon is most likely to update an Amazon managed policy when a new Amazon Web Service is launched or new API operations become available for existing services.

For more information, see Amazon [managed](https://docs.amazonaws.cn/IAM/latest/UserGuide/access_policies_managed-vs-inline.html#aws-managed-policies) policies in the *IAM User Guide*.

## <span id="page-236-1"></span>**Amazon managed policy: AWSAppMeshServiceRolePolicy**

You can attach AWSAppMeshServiceRolePolicy to your IAM entities. Enables access to Amazon Services and resources used or managed by Amazon App Mesh.

To view the permissions for this policy, see [AWSAppMeshServiceRolePolicy](https://docs.amazonaws.cn/aws-managed-policy/latest/reference/AWSAppMeshServiceRolePolicy.html) in the *Amazon Managed Policy Reference*.

For information on the permission details for the AWSAppMeshServiceRolePolicy, see see [Service-Linked](https://docs.amazonaws.cn/app-mesh/latest/userguide/using-service-linked-roles.html#slr-permissions) Role Permissions for App Mesh.

### **Amazon managed policy: AWSAppMeshEnvoyAccess**

You can attach AWSAppMeshEnvoyAccess to your IAM entities. App Mesh Envoy policy for accessing virtual node configuration.

To view the permissions for this policy, see [AWSAppMeshEnvoyAccess](https://docs.amazonaws.cn/aws-managed-policy/latest/reference/AWSAppMeshEnvoyAccess.html) in the *Amazon Managed Policy Reference*.

### **Amazon managed policy: AWSAppMeshFullAccess**

You can attach AWSAppMeshFullAccess to your IAM entities. Provides full access to the Amazon App Mesh APIs and Amazon Web Services Management Console.

To view the permissions for this policy, see [AWSAppMeshFullAccess](https://docs.amazonaws.cn/aws-managed-policy/latest/reference/AWSAppMeshFullAccess.html) in the *Amazon Managed Policy Reference*.

### **Amazon managed policy: AWSAppMeshPreviewEnvoyAccess**

You can attach AWSAppMeshPreviewEnvoyAccess to your IAM entities. App Mesh Preview Envoy policy for accessing virtual node configuration.

To view the permissions for this policy, see [AWSAppMeshPreviewEnvoyAccess](https://docs.amazonaws.cn/aws-managed-policy/latest/reference/AWSAppMeshPreviewEnvoyAccess.html) in the *Amazon Managed Policy Reference*.

### **Amazon managed policy: AWSAppMeshPreviewServiceRolePolicy**

You can attach AWSAppMeshPreviewServiceRolePolicy to your IAM entities. Enables access to Amazon Services and resources used or managed by Amazon App Mesh.

To view the permissions for this policy, see [AWSAppMeshPreviewServiceRolePolicy](https://docs.amazonaws.cn/aws-managed-policy/latest/reference/AWSAppMeshPreviewServiceRolePolicy.html) in the *Amazon Managed Policy Reference*.

### **Amazon managed policy: AWSAppMeshReadOnly**

You can attach AWSAppMeshReadOnly to your IAM entities. Provides read-only access to the Amazon App Mesh APIs and Amazon Web Services Management Console.

To view the permissions for this policy, see [AWSAppMeshReadOnly](https://docs.amazonaws.cn/aws-managed-policy/latest/reference/AWSAppMeshReadOnly.html) in the *Amazon Managed Policy Reference*.

## **Amazon App Mesh updates to Amazon managed policies**

View details about updates to Amazon managed policies for Amazon App Mesh since this service began tracking these changes. For automatic alerts about changes to this page, subscribe to the RSS feed on the Amazon App Mesh Document history page.

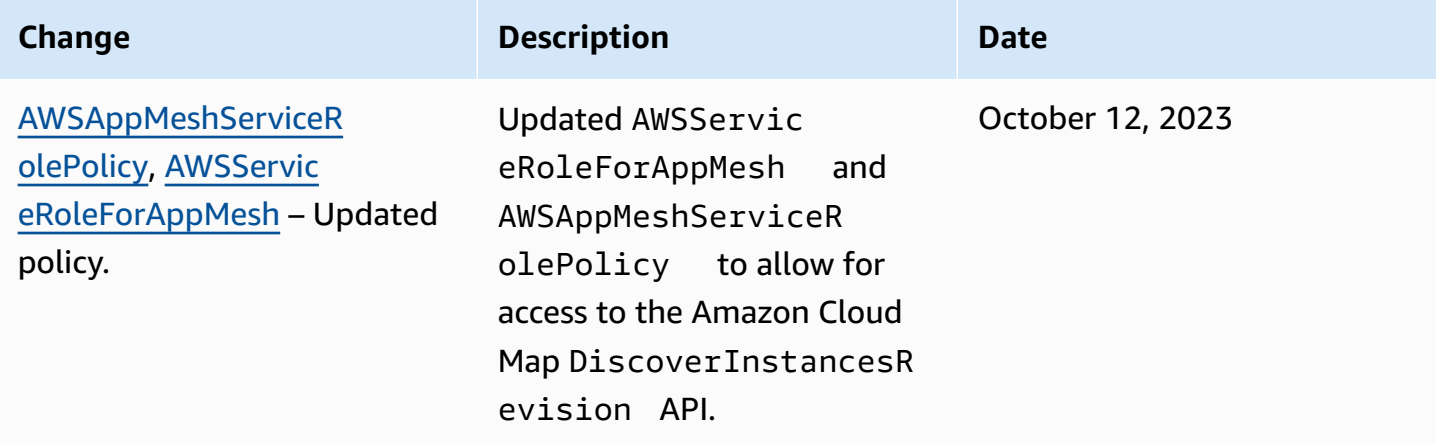

To provide access, add permissions to your users, groups, or roles:

• Users managed in IAM through an identity provider:

Create a role for identity federation. Follow the instructions in Creating a role for a [third-party](https://docs.amazonaws.cn/IAM/latest/UserGuide/id_roles_create_for-idp.html) identity provider [\(federation\)](https://docs.amazonaws.cn/IAM/latest/UserGuide/id_roles_create_for-idp.html) in the *IAM User Guide*.

- IAM users:
	- Create a role that your user can assume. Follow the instructions in [Creating](https://docs.amazonaws.cn/IAM/latest/UserGuide/id_roles_create_for-user.html) a role for an IAM [user](https://docs.amazonaws.cn/IAM/latest/UserGuide/id_roles_create_for-user.html) in the *IAM User Guide*.
	- (Not recommended) Attach a policy directly to a user or add a user to a user group. Follow the instructions in Adding [permissions](https://docs.amazonaws.cn/IAM/latest/UserGuide/id_users_change-permissions.html#users_change_permissions-add-console) to a user (console) in the *IAM User Guide*.

## <span id="page-238-0"></span>**Using service-linked roles for App Mesh**

Amazon App Mesh uses Amazon Identity and Access Management (IAM) [service-linked](https://docs.amazonaws.cn/IAM/latest/UserGuide/id_roles_terms-and-concepts.html#iam-term-service-linked-role) roles. A service-linked role is a unique type of IAM role that is linked directly to App Mesh. Service-linked roles are predefined by App Mesh and include all the permissions that the service requires to call other Amazon services on your behalf.

A service-linked role makes setting up App Mesh easier because you don't have to manually add the necessary permissions. App Mesh defines the permissions of its service-linked roles, and unless

defined otherwise, only App Mesh can assume its roles. The defined permissions include the trust policy and the permissions policy, and that permissions policy cannot be attached to any other IAM entity.

You can delete a service-linked role only after first deleting its related resources. This protects your App Mesh resources because you can't inadvertently remove permission to access the resources.

For information about other services that support service-linked roles, see [Amazon](https://docs.amazonaws.cn/IAM/latest/UserGuide/reference_aws-services-that-work-with-iam.html) Services That [Work](https://docs.amazonaws.cn/IAM/latest/UserGuide/reference_aws-services-that-work-with-iam.html) with IAM and look for the services that have **Yes** in the **Service-Linked Role** column. Choose a **Yes** with a link to view the service-linked role documentation for that service.

### **Service-linked role permissions for App Mesh**

App Mesh uses the service-linked role named **AWSServiceRoleForAppMesh** – The role allows App Mesh to call Amazon services on your behalf.

The AWSServiceRoleForAppMesh service-linked role trusts the appmesh.amazonaws.com service to assume the role.

### **Permission details**

- servicediscovery: Discover Instances Allows App Mesh to complete actions on all Amazon resources.
- servicediscovery:DiscoverInstancesRevision ‐ Allows App Mesh to complete actions on all Amazon resources.

### **AWSServiceRoleForAppMesh**

This policy includes the following permissions:

```
{ 
  "Version": "2012-10-17", 
  "Statement": [ 
   { 
    "Sid": "CloudMapServiceDiscovery", 
    "Effect": "Allow", 
    "Action": [ 
     "servicediscovery:DiscoverInstances", 
     "servicediscovery:DiscoverInstancesRevision" 
    ],
```

```
 "Resource": "*" 
   }, 
   { 
    "Sid": "ACMCertificateVerification", 
    "Effect": "Allow", 
    "Action": [ 
      "acm:DescribeCertificate" 
    ], 
    "Resource": "*" 
   } 
 \mathbf{I}}
```
You must configure permissions to allow an IAM entity (such as a user, group, or role) to create, edit, or delete a service-linked role. For more information, see [Service-Linked](https://docs.amazonaws.cn/IAM/latest/UserGuide/using-service-linked-roles.html#service-linked-role-permissions) Role Permissions in the *IAM User Guide*.

## **Creating a service-linked role for App Mesh**

If you created a mesh after June 5, 2019 in the Amazon Web Services Management Console, the Amazon CLI, or the Amazon API, App Mesh created the service-linked role for you. For the servicelinked role to have been created for you, the IAM account that you used to create the mesh must have had the [AWSAppMeshFullAccess](https://console.amazonaws.cn/iam/home#/policies/arn:aws:iam::aws:policy/AWSAppMeshFullAccess%24jsonEditor) IAM policy attached to it, or a policy attached to it that contained the iam:CreateServiceLinkedRole permission. If you delete this service-linked role, and then need to create it again, you can use the same process to recreate the role in your account. When you create a mesh, App Mesh creates the service-linked role for you again. If your account only contains meshes created before June 5, 2019 and you want to use the service-linked role with those meshes, then you can create the role using the IAM console.

You can use the IAM console to create a service-linked role with the **App Mesh** use case. In the Amazon CLI or the Amazon API, create a service-linked role with the appmesh. amazonaws. com service name. For more information, see Creating a [Service-Linked](https://docs.amazonaws.cn/IAM/latest/UserGuide/using-service-linked-roles.html#create-service-linked-role) Role in the *IAM User Guide*. If you delete this service-linked role, you can use this same process to create the role again.

### **Editing a service-linked role for App Mesh**

App Mesh does not allow you to edit the AWSServiceRoleForAppMesh service-linked role. After you create a service-linked role, you cannot change the name of the role because various entities might reference the role. However, you can edit the description of the role using IAM. For more information, see Editing a [Service-Linked](https://docs.amazonaws.cn/IAM/latest/UserGuide/using-service-linked-roles.html#edit-service-linked-role) Role in the *IAM User Guide*.

## **Deleting a service-linked role for App Mesh**

If you no longer need to use a feature or service that requires a service-linked role, we recommend that you delete that role. That way you don't have an unused entity that is not actively monitored or maintained. However, you must clean up the resources for your service-linked role before you can manually delete it.

#### **A** Note

If the App Mesh service is using the role when you try to delete the resources, then the deletion might fail. If that happens, wait for a few minutes and try the operation again.

#### **To delete App Mesh resources used by the AWSServiceRoleForAppMesh**

- 1. Delete all [routes](#page-141-0) defined for all routers in the mesh.
- 2. Delete all virtual [routers](#page-137-0) in the mesh.
- 3. Delete all virtual [services](#page-105-0) in the mesh.
- 4. Delete all [virtual](#page-124-0) nodes in the mesh.
- 5. Delete the [mesh.](#page-101-0)

Complete the previous steps for all meshes in your account.

#### **To manually delete the service-linked role using IAM**

Use the IAM console, the Amazon CLI, or the Amazon API to delete the AWSServiceRoleForAppMesh service-linked role. For more information, see [Deleting](https://docs.amazonaws.cn/IAM/latest/UserGuide/using-service-linked-roles.html#delete-service-linked-role) a Service-[Linked](https://docs.amazonaws.cn/IAM/latest/UserGuide/using-service-linked-roles.html#delete-service-linked-role) Role in the *IAM User Guide*.

### **Supported Regions for App Mesh service-linked roles**

App Mesh supports using service-linked roles in all of the Regions where the service is available. For more information, see [App Mesh Endpoints and Quotas.](https://docs.amazonaws.cn/general/latest/gr/appmesh.html)

## <span id="page-241-0"></span>**Envoy Proxy authorization**

Proxy authorization authorizes the [Envoy](#page-152-0) proxy running within an Amazon ECS task, in a Kubernetes pod running on Amazon EKS, or running on an Amazon EC2 instance to read the configuration of one or more mesh endpoints from the App Mesh Envoy Management Service.

For customer accounts who already have Envoys connected to their App Mesh endpoint before 04/26/2021, proxy authorization is required for virtual nodes that use [Transport](https://docs.amazonaws.cn/app-mesh/latest/userguide/tls.html) Layer Security [\(TLS\)](https://docs.amazonaws.cn/app-mesh/latest/userguide/tls.html) and for virtual gateways (with or without TLS). For customer accounts who want to connect Envoys to their App Mesh endpoint after 04/26/2021, proxy authorization is required for all App Mesh capabilities. It is recommended for all customer accounts to enable proxy authorization for all virtual nodes, even if they don't use TLS, to have a secure and consistent experience using IAM for authorization to specific resources. Proxy authorization requires that the appmesh:StreamAggregatedResources permission is specified in an IAM policy. The policy must be attached to an IAM role, and that IAM role must be attached to the compute resource on which you host the proxy.

## <span id="page-242-0"></span>**Create IAM policy**

If you want all mesh endpoints in a service mesh to be able to read the configuration for all mesh endpoints, then skip to [Create](#page-243-0) IAM role. If you want to limit the mesh endpoints that configuration can be read from by individual mesh endpoints, then you need to create one or more IAM policies. Limiting the mesh endpoints that configuration can be read from to only the Envoy proxy running on specific compute resources is recommended. Create an IAM policy and add the appmesh:StreamAggregatedResources permission to the policy. The following example policy allows the configuration of the virtual nodes named serviceBv1 and serviceBv2 to be read in a service mesh. Configuration can't be read for any other virtual nodes defined in the service mesh. For more information about creating or editing an IAM policy, see [Creating](https://docs.amazonaws.cn/IAM/latest/UserGuide/access_policies_create.html) IAM Policies and [Edit](https://docs.amazonaws.cn/IAM/latest/UserGuide/access_policies_manage-edit.html) IAM [Policies.](https://docs.amazonaws.cn/IAM/latest/UserGuide/access_policies_manage-edit.html)

```
{ 
     "Version": "2012-10-17", 
     "Statement": [ 
\overline{\mathcal{L}} "Effect": "Allow", 
              "Action": "appmesh:StreamAggregatedResources", 
              "Resource": [ 
                  "arn:aws:appmesh:us-east-1:123456789012:mesh/app1/virtualNode/
serviceBv1", 
                  "arn:aws:appmesh:us-east-1:123456789012:mesh/app1/virtualNode/
serviceBv2" 
 ] 
         } 
     ]
}
```
You can create multiple policies, with each policy restricting access to different mesh endpoints.

## <span id="page-243-0"></span>**Create IAM role**

If you want all mesh endpoints in a service mesh to be able to read the configuration for all mesh endpoints, then you only need to create one IAM role. If you want to limit the mesh endpoints that configuration can be read from by individual mesh endpoints, then you need to create a role for each policy that you created in the previous step. Complete the instructions for the compute resource that the proxy runs on.

- **Amazon EKS** If you want to use a singe role, then you can use the existing role that was created and assigned to the worker nodes when you created your cluster. To use multiple roles, your cluster must meet the requirements defined in Enabling IAM Roles for Service [Accounts](https://docs.amazonaws.cn/eks/latest/userguide/enable-iam-roles-for-service-accounts.html) on your [Cluster](https://docs.amazonaws.cn/eks/latest/userguide/enable-iam-roles-for-service-accounts.html). Create the IAM roles and associate the roles with Kubernetes service accounts. For more information, see [Creating](https://docs.amazonaws.cn/eks/latest/userguide/create-service-account-iam-policy-and-role.html) an IAM Role and Policy for your Service Account and [Specifying](https://docs.amazonaws.cn/eks/latest/userguide/specify-service-account-role.html) an IAM Role for your Service [Account.](https://docs.amazonaws.cn/eks/latest/userguide/specify-service-account-role.html)
- **Amazon ECS** Select **Amazon service,** select **Elastic Container Service**, and then select the **Elastic Container Service Task** use case when creating your IAM role.
- **Amazon EC2** Select **Amazon service,** select **EC2**, and then select the **EC2** use case when creating your IAM role. This applies whether you host the proxy directly on an Amazon EC2 instance or on Kubernetes running on an instance.

For more information about how to create an IAM role, see [Creating](https://docs.amazonaws.cn/IAM/latest/UserGuide/id_roles_create_for-service.html#roles-creatingrole-service-console) a Role for an Amazon Service.

## <span id="page-243-1"></span>**Attach IAM policy**

If you want all mesh endpoints in a service mesh to be able to read the configuration for all mesh endpoints, then attach the [AWSAppMeshEnvoyAccess](https://console.amazonaws.cn/iam/home#/policies/arn:aws:iam::aws:policy/AWSAppMeshEnvoyAccess%24jsonEditor) managed IAM policy to the IAM role that you created in a previous step. If you want to limit the mesh endpoints that configuration can be read from by individual mesh endpoints, then attach each policy that you created to each role that you created. For more information about attaching a custom or managed IAM policy to an IAM role, see Adding IAM Identity [Permissions](https://docs.amazonaws.cn/IAM/latest/UserGuide/access_policies_manage-attach-detach.html#add-policies-console).

### **Attach IAM role**

Attach each IAM role to the appropriate compute resource:

• **Amazon EKS** – If you attached the policy to the role attached to your worker nodes, you can skip this step. If you created separate roles, then assign each role to a separate Kubernetes

service account, and assign each service account to an individual Kubernetes pod deployment spec that includes the Envoy proxy. For more information, see [Specifying](https://docs.amazonaws.cn/eks/latest/userguide/specify-service-account-role.html) an IAM Role for your Service [Account](https://docs.amazonaws.cn/eks/latest/userguide/specify-service-account-role.html) in the *Amazon EKS User Guide* and [Configure](https://kubernetes.io/docs/tasks/configure-pod-container/configure-service-account/) Service Accounts for Pods in the Kubernetes documentation.

- **Amazon ECS** Attach an Amazon ECS Task Role to the task definition that includes the Envoy proxy. The task can be deployed with the EC2 or Fargate launch type. For more information about how to create an Amazon ECS Task Role and attach it to a task, see [Specifying](https://docs.amazonaws.cn/AmazonECS/latest/developerguide/task-iam-roles.html#create_task_iam_policy_and_role) an IAM Role for your [Tasks.](https://docs.amazonaws.cn/AmazonECS/latest/developerguide/task-iam-roles.html#create_task_iam_policy_and_role)
- **Amazon EC2** The IAM role must be attached to the Amazon EC2 instance that hosts the Envoy proxy. For more information about how to attach a role to an Amazon EC2 instance, see [I've](https://www.amazonaws.cn/premiumsupport/knowledge-center/assign-iam-role-ec2-instance) created an IAM role, and now I want to assign it to an EC2 [instance.](https://www.amazonaws.cn/premiumsupport/knowledge-center/assign-iam-role-ec2-instance)

### **Confirm permission**

Confirm that the appmesh:StreamAggregatedResources permission is assigned to the compute resource that you host the proxy on by selecting one of the compute service names.

#### Amazon EKS

A custom policy may be assigned to the role assigned to the worker nodes, to individual pods, or both. It's recommended however, that you assign the policy only at individual pods, so that you can restrict access of individual pods to individual mesh endpoints. If the policy is attached to the role assigned to the worker nodes, select the **Amazon EC2** tab, and complete the steps found there for your worker node instances. To determine which IAM role is assigned to a Kubernetes pod, complete the following steps.

1. View the details of a Kubernetes deployment that includes the pod that you want to confirm that a Kubernetes service account is assigned to. The following command views the details for a deployment named *my-deployment*.

#### **kubectl describe deployment** *my-deployment*

In the returned output note the value to the right of Service Account:. If a line that starts with Service Account: doesn't exist, then a custom Kubernetes service account isn't currently assigned to the deployment. You'll need to assign one. For more information, see [Configure](https://kubernetes.io/docs/tasks/configure-pod-container/configure-service-account/) Service Accounts for Pods in the Kubernetes documentation.

2. View the details of the service account returned in the previous step. The following command views the details of a service account named *my-service-account*.

```
kubectl describe serviceaccount my-service-account
```
Provided the Kubernetes service account is associated to an Amazon Identity and Access Management role, one of the lines returned will look similar to the following example.

Annotations: eks.amazonaws.com/role-arn=arn:aws:iam::123456789012:role/ my-deployment

In the previous example my-deployment is the name of the IAM role that the service account is associated with. If the service account output doesn't contain a line similar to the example above, then the Kubernetes service account isn't associated to an Amazon Identity and Access Management account and you need to associate it to one. For more information, see [Specifying](https://docs.amazonaws.cn/eks/latest/userguide/specify-service-account-role.html) an IAM Role for your Service Account.

- 3. Sign in to the Amazon Web Services Management Console and open the IAM console at [https://console.amazonaws.cn/iam/.](https://console.amazonaws.cn/iam/)
- 4. In the left navigation, select **Roles**. Select the name of the IAM role that you noted in a previous step.
- 5. Confirm that either the custom policy you created previously, or the [AWSAppMeshEnvoyAccess](https://console.amazonaws.cn/iam/home#/policies/arn:aws:iam::aws:policy/AWSAppMeshEnvoyAccess%24jsonEditor) managed policy is listed. If neither policy is attached, [attach](#page-243-1) an IAM [policy](#page-243-1) to the IAM role. If you want to attach a custom IAM policy but don't have one, then you need to create a [custom](#page-242-0) IAM policy with the required permissions. If a custom IAM policy is attached, select the policy and confirm that it contains "Action": "appmesh:StreamAggregatedResources". If it does not, then you need to add that permission to your custom IAM policy. You can also confirm that the appropriate Amazon Resource Name (ARN) for a specific mesh endpoint is listed. If no ARNs are listed, then you can edit the policy to add, remove, or change the listed ARNs. For more information, see Edit IAM [Policies](https://docs.amazonaws.cn/IAM/latest/UserGuide/access_policies_manage-edit.html) and [Create](#page-242-0) IAM policy.
- 6. Repeat the previous steps for each Kubernetes pod that contains the Envoy proxy.

### Amazon ECS

- 1. From the Amazon ECS console, choose **Task Definitions**.
- 2. Select your Amazon ECS task.
- 3. On the **Task Definition Name** page, select your task definition.
- 4. On the **Task Definition** page, select the link of the IAM role name that is to the right of **Task Role**. If an IAM role isn't listed, then you need to [create](#page-243-0) an IAM role and attach it to your task by updating your task [definition.](https://docs.amazonaws.cn/AmazonECS/latest/developerguide/update-task-definition.html)
- 5. In the **Summary** page, on the **Permissions** tab, confirm that either the custom policy you created previously, or the [AWSAppMeshEnvoyAccess](https://console.amazonaws.cn/iam/home#/policies/arn:aws:iam::aws:policy/AWSAppMeshEnvoyAccess%24jsonEditor) managed policy is listed. If neither policy is attached, [attach](#page-243-1) an IAM policy to the IAM role. If you want to attach a custom IAM policy but don't have one, then you need to create the [custom](#page-242-0) IAM policy. If a custom IAM policy is attached, select the policy and confirm that it contains "Action": "appmesh:StreamAggregatedResources". If it does not, then you need to add that permission to your custom IAM policy. You can also confirm that the appropriate Amazon Resource Name (ARN) for a specific mesh endpoints is listed. If no ARNs are listed, then you can edit the policy to add, remove, or change the listed ARNs. For more information, see Edit IAM [Policies](https://docs.amazonaws.cn/IAM/latest/UserGuide/access_policies_manage-edit.html) and [Create](#page-242-0) IAM policy.
- 6. Repeat the previous steps for each task definition that contains the Envoy proxy.

### Amazon EC2

- 1. From the Amazon EC2 console, select **Instances** in the left navigation.
- 2. Select one of your instances that hosts the Envoy proxy.
- 3. In the **Description** tab, select the link of the IAM role name that is to the right of **IAM role**. If an IAM role isn't listed, then you need to [create](#page-243-0) an IAM role.
- 4. In the **Summary** page, on the **Permissions** tab, confirm that either the custom policy you created previously, or the [AWSAppMeshEnvoyAccess](https://console.amazonaws.cn/iam/home#/policies/arn:aws:iam::aws:policy/AWSAppMeshEnvoyAccess%24jsonEditor) managed policy is listed. If neither policy is attached, [attach](#page-243-1) the IAM policy to the IAM role. If you want to attach a custom IAM policy but don't have one, then you need to create the [custom](#page-242-0) IAM policy. If a custom IAM policy is attached, select the policy and confirm that it contains "Action": "appmesh:StreamAggregatedResources". If it does not, then you need to add that permission to your custom IAM policy. You can also confirm that the appropriate Amazon Resource Name (ARN) for a specific mesh endpoints is listed. If no ARNs are listed, then you can edit the policy to add, remove, or change the listed ARNs. For more information, see Edit IAM [Policies](https://docs.amazonaws.cn/IAM/latest/UserGuide/access_policies_manage-edit.html) and [Create](#page-242-0) IAM policy.
- 5. Repeat the previous steps for each instance that you host the Envoy proxy on.

## <span id="page-247-0"></span>**Troubleshooting Amazon App Mesh identity and access**

Use the following information to help you diagnose and fix common issues that you might encounter when working with App Mesh and IAM.

### **Topics**

- I am not [authorized](#page-247-1) to perform an action in App Mesh
- I want to allow people outside of my Amazon account to access my App Mesh [resources](#page-247-2)

### <span id="page-247-1"></span>**I am not authorized to perform an action in App Mesh**

If the Amazon Web Services Management Console tells you that you're not authorized to perform an action, then you must contact your administrator for assistance. Your administrator is the person that provided you with your sign-in credentials.

The following error occurs when the mateojackson IAM user tries to use the console to create a virtual node named *my-virtual-node* in the mesh named *my-mesh* but does not have the appmesh:CreateVirtualNode permission.

```
User: arn:aws-cn:iam::123456789012:user/mateojackson is not authorized to 
  perform: appmesh:CreateVirtualNode on resource: arn:aws-cn:appmesh:us-
east-1:123456789012:mesh/my-mesh/virtualNode/my-virtual-node
```
In this case, Mateo asks his administrator to update his policies to allow him to create a virtual node using the appmesh:CreateVirtualNode action.

### *(i)* Note

Since a virtual node is created within a mesh, Mateo's account also requires the appmesh:DescribeMesh and appmesh:ListMeshes actions to create the virtual node in the console.

## <span id="page-247-2"></span>**I want to allow people outside of my Amazon account to access my App Mesh resources**

You can create a role that users in other accounts or people outside of your organization can use to access your resources. You can specify who is trusted to assume the role. For services that support

To learn more, consult the following:

- To learn whether App Mesh supports these features, see How [Amazon](#page-227-0) App Mesh works with IAM.
- To learn how to provide access to your resources across Amazon Web Services accounts that you own, see [Providing](https://docs.amazonaws.cn/IAM/latest/UserGuide/id_roles_common-scenarios_aws-accounts.html) access to an IAM user in another Amazon Web Services account that you own in the *IAM User Guide*.
- To learn how to provide access to your resources to third-party Amazon Web Services accounts, see [Providing](https://docs.amazonaws.cn/IAM/latest/UserGuide/id_roles_common-scenarios_third-party.html) access to Amazon Web Services accounts owned by third parties in the *IAM User Guide*.
- To learn how to provide access through identity federation, see Providing access to [externally](https://docs.amazonaws.cn/IAM/latest/UserGuide/id_roles_common-scenarios_federated-users.html) [authenticated](https://docs.amazonaws.cn/IAM/latest/UserGuide/id_roles_common-scenarios_federated-users.html) users (identity federation) in the *IAM User Guide*.
- To learn the difference between using roles and resource-based policies for cross-account access, see How IAM roles differ from [resource-based](https://docs.amazonaws.cn/IAM/latest/UserGuide/id_roles_compare-resource-policies.html) policies in the *IAM User Guide*.

# **Logging Amazon App Mesh API calls using Amazon CloudTrail**

Amazon App Mesh is integrated with Amazon [CloudTrail](https://docs.amazonaws.cn/awscloudtrail/latest/userguide/cloudtrail-user-guide.html), a service that provides a record of actions taken by a user, role, or an Amazon Web Service. CloudTrail captures all API calls for App Mesh as events. The calls captured include calls from the App Mesh console and code calls to the App Mesh API operations. Using the information collected by CloudTrail, you can determine the request that was made to App Mesh, the IP address from which the request was made, when it was made, and additional details.

Every event or log entry contains information about who generated the request. The identity information helps you determine the following:

- Whether the request was made with root user or user credentials.
- Whether the request was made on behalf of an IAM Identity Center user.
- Whether the request was made with temporary security credentials for a role or federated user.
- Whether the request was made by another Amazon Web Service.

CloudTrail is active in your Amazon Web Services account when you create the account and you automatically have access to the CloudTrail **Event history**. The CloudTrail **Event history** provides a viewable, searchable, downloadable, and immutable record of the past 90 days of recorded management events in an Amazon Web Services Region. For more information, see [Working](https://docs.amazonaws.cn/awscloudtrail/latest/userguide/view-cloudtrail-events.html) with [CloudTrail](https://docs.amazonaws.cn/awscloudtrail/latest/userguide/view-cloudtrail-events.html) Event history in the *Amazon CloudTrail User Guide*. There are no CloudTrail charges for viewing the **Event history**.

For an ongoing record of events in your Amazon Web Services account past 90 days, create a trail or a [CloudTrail](https://docs.amazonaws.cn/awscloudtrail/latest/userguide/cloudtrail-lake.html) Lake event data store.

### **CloudTrail trails**

A *trail* enables CloudTrail to deliver log files to an Amazon S3 bucket. All trails created using the Amazon Web Services Management Console are multi-Region. You can create a single-Region or a multi-Region trail by using the Amazon CLI. Creating a multi-Region trail is recommended because you capture activity in all Amazon Web Services Regions in your account. If you create a single-Region trail, you can view only the events logged in the trail's Amazon Web Services Region. For more information about trails, see [Creating](https://docs.amazonaws.cn/awscloudtrail/latest/userguide/cloudtrail-create-and-update-a-trail.html) a trail for your Amazon Web Services [account](https://docs.amazonaws.cn/awscloudtrail/latest/userguide/cloudtrail-create-and-update-a-trail.html) and Creating a trail for an [organization](https://docs.amazonaws.cn/awscloudtrail/latest/userguide/creating-trail-organization.html) in the *Amazon CloudTrail User Guide*.

You can deliver one copy of your ongoing management events to your Amazon S3 bucket at no charge from CloudTrail by creating a trail, however, there are Amazon S3 storage charges. For more information about CloudTrail pricing, see Amazon [CloudTrail](https://www.amazonaws.cn/cloudtrail/pricing/) Pricing. For information about Amazon S3 pricing, see [Amazon](https://www.amazonaws.cn/s3/pricing/) S3 Pricing.

### **CloudTrail Lake event data stores**

*CloudTrail Lake* lets you run SQL-based queries on your events. CloudTrail Lake converts existing events in row-based JSON format to [Apache](https://orc.apache.org/) ORC format. ORC is a columnar storage format that is optimized for fast retrieval of data. Events are aggregated into *event data stores*, which are immutable collections of events based on criteria that you select by applying [advanced](https://docs.amazonaws.cn/awscloudtrail/latest/userguide/cloudtrail-lake-concepts.html#adv-event-selectors) event [selectors.](https://docs.amazonaws.cn/awscloudtrail/latest/userguide/cloudtrail-lake-concepts.html#adv-event-selectors) The selectors that you apply to an event data store control which events persist and are available for you to query. For more information about CloudTrail Lake, see [Working](https://docs.amazonaws.cn/awscloudtrail/latest/userguide/cloudtrail-lake.html) with Amazon [CloudTrail](https://docs.amazonaws.cn/awscloudtrail/latest/userguide/cloudtrail-lake.html) Lake in the *Amazon CloudTrail User Guide*.

CloudTrail Lake event data stores and queries incur costs. When you create an event data store, you choose the [pricing option](https://docs.amazonaws.cn/awscloudtrail/latest/userguide/cloudtrail-lake-manage-costs.html#cloudtrail-lake-manage-costs-pricing-option) you want to use for the event data store. The pricing option determines the cost for ingesting and storing events, and the default and maximum retention period for the event data store. For more information about CloudTrail pricing, see [Amazon](https://www.amazonaws.cn/cloudtrail/pricing/) [CloudTrail](https://www.amazonaws.cn/cloudtrail/pricing/) Pricing.

## **App Mesh management events in CloudTrail**

[Management](https://docs.amazonaws.cn/awscloudtrail/latest/userguide/logging-management-events-with-cloudtrail.html#logging-management-events) events provide information about management operations that are performed on resources in your Amazon Web Services account. These are also known as control plane operations. By default, CloudTrail logs management events.

Amazon App Mesh logs all App Mesh control plane operations as management events. For a list of the Amazon App Mesh control plane operations that App Mesh logs to CloudTrail, see the [Amazon](https://docs.amazonaws.cn/app-mesh/latest/APIReference/API_Operations.html) App Mesh API [Reference](https://docs.amazonaws.cn/app-mesh/latest/APIReference/API_Operations.html).

## **App Mesh event examples**

An event represents a single request from any source and includes information about the requested API operation, the date and time of the operation, request parameters, and so on. CloudTrail log files aren't an ordered stack trace of the public API calls, so events don't appear in any specific order.

The following example shows a CloudTrail log entry that demonstrates the StreamAggregatedResources action.

```
{ 
     "eventVersion": "1.08", 
     "userIdentity": { 
         "type": "AssumedRole", 
         "principalId": "AKIAIOSFODNN7EXAMPLE:d060be4ac3244e05aca4e067bfe241f8", 
         "arn": "arn:aws:sts::123456789012:assumed-role/Application-TaskIamRole-
C20GBLBRLBXE/d060be4ac3244e05aca4e067bfe241f8", 
         "accountId": "123456789012", 
         "accessKeyId": "AKIAIOSFODNN7EXAMPLE", 
         "invokedBy": "appmesh.amazonaws.com" 
     }, 
     "eventTime": "2021-06-09T23:09:46Z", 
     "eventSource": "appmesh.amazonaws.com", 
     "eventName": "StreamAggregatedResources", 
     "awsRegion": "us-west-2", 
     "sourceIPAddress": "appmesh.amazonaws.com", 
     "userAgent": "appmesh.amazonaws.com", 
     "eventID": "e3c6f4ce-EXAMPLE", 
     "readOnly": false, 
     "eventType": "AwsServiceEvent", 
     "managementEvent": true, 
     "recipientAccountId": "123456789012",
```

```
 "serviceEventDetails": { 
         "connectionId": "e3c6f4ce-EXAMPLE", 
         "nodeArn": "arn:aws:appmesh:us-west-2:123456789012:mesh/CloudTrail-Test/
virtualNode/cloudtrail-test-vn", 
         "eventStatus": "ConnectionEstablished", 
         "failureReason": "" 
     }, 
     "eventCategory": "Management"
}
```
For information about CloudTrail record contents, see [CloudTrail](https://docs.amazonaws.cn/awscloudtrail/latest/userguide/cloudtrail-event-reference-record-contents.html) record contents in the *Amazon CloudTrail User Guide*.

# **Data protection in Amazon App Mesh**

The Amazon shared [responsibility](https://aws.amazon.com/compliance/shared-responsibility-model/) model applies to data protection in Amazon App Mesh. As described in this model, Amazon is responsible for protecting the global infrastructure that runs all of the Amazon Web Services Cloud. You are responsible for maintaining control over your content that is hosted on this infrastructure. You are also responsible for the security configuration and management tasks for the Amazon Web Services that you use. For more information about data privacy, see the Data [Privacy](https://www.amazonaws.cn/compliance/data-privacy-faq) FAQ.

For data protection purposes, we recommend that you protect Amazon Web Services account credentials and set up individual users with Amazon IAM Identity Center or Amazon Identity and Access Management (IAM). That way, each user is given only the permissions necessary to fulfill their job duties. We also recommend that you secure your data in the following ways:

- Use multi-factor authentication (MFA) with each account.
- Use SSL/TLS to communicate with Amazon resources. We require TLS 1.2 and recommend TLS 1.3.
- Set up API and user activity logging with Amazon CloudTrail.
- Use Amazon encryption solutions, along with all default security controls within Amazon Web Services.
- Use advanced managed security services such as Amazon Macie, which assists in discovering and securing sensitive data that is stored in Amazon S3.
- If you require FIPS 140-2 validated cryptographic modules when accessing Amazon through a command line interface or an API, use a FIPS endpoint. For more information about the available FIPS endpoints, see Federal [Information](https://www.amazonaws.cn/compliance/fips/) Processing Standard (FIPS) 140-2.
We strongly recommend that you never put confidential or sensitive information, such as your customers' email addresses, into tags or free-form text fields such as a **Name** field. This includes when you work with App Mesh or other Amazon Web Services using the console, API, Amazon CLI, or Amazon SDKs. Any data that you enter into tags or free-form text fields used for names may be used for billing or diagnostic logs. If you provide a URL to an external server, we strongly recommend that you do not include credentials information in the URL to validate your request to that server.

## **Data encryption**

Your data is encrypted when using App Mesh.

## **Encryption at rest**

By default, the App Mesh configurations that you create are encrypted at rest.

## **Encryption in transit**

App Mesh service endpoints use the HTTPS protocol. All communication between the Envoy proxy and the App Mesh Envoy Management Service is encrypted. If you require FIPS compliant encryption for the communication between the Envoy proxy and the App Mesh Envoy Management Service, there is a FIPS variant of the Envoy proxy container image you can use. For more information, see Envoy [image.](#page-152-0)

Communication between containers within virtual nodes is not encrypted, but this traffic doesn't leave the network namespace.

# **Compliance validation for Amazon App Mesh**

To learn whether an Amazon Web Service is within the scope of specific compliance programs, see Amazon Web Services in Scope by [Compliance](https://aws.amazon.com/compliance/services-in-scope/) Program and choose the compliance program that you are interested in. For general information, see Amazon Web Services [Compliance](https://aws.amazon.com/compliance/programs/) Programs.

You can download third-party audit reports using Amazon Artifact. For more information, see [Downloading](https://docs.aws.amazon.com/artifact/latest/ug/downloading-documents.html) Reports in Amazon Artifact.

Your compliance responsibility when using Amazon Web Services is determined by the sensitivity of your data, your company's compliance objectives, and applicable laws and regulations. Amazon provides the following resources to help with compliance:

- Security and [Compliance](https://aws.amazon.com/quickstart/?awsf.quickstart-homepage-filter=categories%23security-identity-compliance) Quick Start Guides These deployment guides discuss architectural considerations and provide steps for deploying baseline environments on Amazon that are security and compliance focused.
- Amazon [Compliance](https://aws.amazon.com/compliance/resources/) Resources This collection of workbooks and guides might apply to your industry and location.
- [Evaluating](https://docs.amazonaws.cn/config/latest/developerguide/evaluate-config.html) Resources with Rules in the *Amazon Config Developer Guide* The Amazon Config service assesses how well your resource configurations comply with internal practices, industry guidelines, and regulations.
- [Amazon](https://docs.amazonaws.cn/securityhub/latest/userguide/what-is-securityhub.html) Security Hub This Amazon Web Service provides a comprehensive view of your security state within Amazon. Security Hub uses security controls to evaluate your Amazon resources and to check your compliance against security industry standards and best practices. For a list of supported services and controls, see Security Hub controls [reference](https://docs.amazonaws.cn/securityhub/latest/userguide/securityhub-controls-reference.html).

# **Infrastructure security in Amazon App Mesh**

As a managed service, Amazon App Mesh is protected by Amazon global network security. For information about Amazon security services and how Amazon protects infrastructure, see [Amazon](https://www.amazonaws.cn/security/) Cloud [Security.](https://www.amazonaws.cn/security/) To design your Amazon environment using the best practices for infrastructure security, see [Infrastructure](https://docs.amazonaws.cn/wellarchitected/latest/security-pillar/infrastructure-protection.html) Protection in *Security Pillar Amazon Well‐Architected Framework*.

You use Amazon published API calls to access App Mesh through the network. Clients must support the following:

- Transport Layer Security (TLS). We require TLS 1.2 and recommend TLS 1.3.
- Cipher suites with perfect forward secrecy (PFS) such as DHE (Ephemeral Diffie-Hellman) or ECDHE (Elliptic Curve Ephemeral Diffie-Hellman). Most modern systems such as Java 7 and later support these modes.

Additionally, requests must be signed by using an access key ID and a secret access key that is associated with an IAM principal. Or you can use the Amazon [Security](https://docs.amazonaws.cn/STS/latest/APIReference/Welcome.html) Token Service (Amazon STS) to generate temporary security credentials to sign requests.

You can improve the security posture of your VPC by configuring App Mesh to use an interface VPC endpoint. For more information, see App Mesh interface VPC endpoints (Amazon [PrivateLink\).](#page-254-0)

## <span id="page-254-0"></span>**App Mesh interface VPC endpoints (Amazon PrivateLink)**

You can improve the security posture of your Amazon VPC by configuring App Mesh to use an interface VPC endpoint. Interface endpoints are powered by Amazon PrivateLink, a technology that enables you to privately access App Mesh APIs by using private IP addresses. PrivateLink restricts all network traffic between your Amazon VPC and App Mesh to the Amazon network.

You're not required to configure PrivateLink, but we recommend it. For more information about PrivateLink and interface VPC endpoints, see Accessing Services Through Amazon [PrivateLink](https://docs.amazonaws.cn/vpc/latest/userguide/what-is-amazon-vpc.html#what-is-privatelink).

## **Considerations for App Mesh interface VPC endpoints**

Before you set up interface VPC endpoints for App Mesh, be aware of the following considerations:

- If your Amazon VPC doesn't have an internet gateway and your tasks use the awslogs log driver to send log information to CloudWatch Logs, you must create an interface VPC endpoint for CloudWatch Logs. For more information, see Using [CloudWatch](https://docs.amazonaws.cn/AmazonCloudWatch/latest/logs/cloudwatch-logs-and-interface-VPC.html) Logs with Interface VPC [Endpoints](https://docs.amazonaws.cn/AmazonCloudWatch/latest/logs/cloudwatch-logs-and-interface-VPC.html) in the *Amazon CloudWatch Logs User Guide*.
- VPC endpoints don't support Amazon cross-Region requests. Ensure that you create your endpoint in the same Region where you plan to issue your API calls to App Mesh.
- VPC endpoints only support Amazon-provided DNS through Amazon Route 53. If you want to use your own DNS, you can use conditional DNS forwarding. For more information, see [DHCP](https://docs.amazonaws.cn/vpc/latest/userguide/VPC_DHCP_Options.html)  [Options Sets](https://docs.amazonaws.cn/vpc/latest/userguide/VPC_DHCP_Options.html) in the *Amazon VPC User Guide*.
- The security group attached to the VPC endpoint must allow incoming connections on port 443 from the private subnet of the Amazon VPC.

## **A** Note

Controlling access to App Mesh by attaching an endpoint policy to the VPC endpoint (for example, using the service name com.amazonaws.*Region*.appmesh-envoymanagement) isn't supported for Envoy connection.

For additional considerations and limitations, see Interface Endpoint [Availability](https://docs.amazonaws.cn/vpc/latest/userguide/vpce-interface.html#vpce-interface-availability-zones) Zone [Considerations](https://docs.amazonaws.cn/vpc/latest/userguide/vpce-interface.html#vpce-interface-availability-zones) and Interface Endpoint Properties and [Limitations.](https://docs.amazonaws.cn/vpc/latest/userguide/vpce-interface.html#vpce-interface-limitations)

## **Create the interface VPC endpoint for App Mesh**

To create the interface VPC endpoint for the App Mesh service, use the Creating an [Interface](https://docs.amazonaws.cn/vpc/latest/userguide/vpce-interface.html#create-interface-endpoint) [Endpoint](https://docs.amazonaws.cn/vpc/latest/userguide/vpce-interface.html#create-interface-endpoint) procedure in the *Amazon VPC User Guide*. Specify com.amazonaws.*Region*.appmeshenvoy-management for the service name for your Envoy proxy to connect to the App Mesh's public Envoy management service and com.amazonaws.*Region*.appmesh for mesh operations.

## *A* Note

*Region* represents the Region identifier for an Amazon Region supported by App Mesh, such as us-east-2 for the US East (Ohio) Region.

Though you can define an interface VPC endpoint for App Mesh in any Region where App Mesh is supported, you may not be able to define an endpoint for all Availability Zones in each Region. To find out which Availability Zones are supported with interface VPC endpoints in a Region, use the [describe-vpc-endpoint-services](https://docs.amazonaws.cn/cli/latest/reference/ec2/describe-vpc-endpoint-services.html) command or use the Amazon Web Services Management Console. For example, the following commands return the availability zones to which you can deploy an App Mesh interface VPC endpoints within the US East (Ohio) Region:

**aws --region** *us-east-2* **ec2 describe-vpc-endpoint-services --query 'ServiceDetails[? ServiceName==`com.amazonaws.***us-east-2***.appmesh-envoy-management`].AvailabilityZones[]'**

**aws --region** *us-east-2* **ec2 describe-vpc-endpoint-services --query 'ServiceDetails[? ServiceName==`com.amazonaws.***us-east-2***.appmesh`].AvailabilityZones[]'**

# **Resilience in Amazon App Mesh**

The Amazon global infrastructure is built around Amazon Regions and Availability Zones. Amazon Regions provide multiple physically separated and isolated Availability Zones, which are connected with low-latency, high-throughput, and highly redundant networking. With Availability Zones, you can design and operate applications and databases that automatically fail over between Availability Zones without interruption. Availability Zones are more highly available, fault tolerant, and scalable than traditional single or multiple data center infrastructures.

App Mesh runs its control plane instances across multiple Availability Zones to ensure high availability. App Mesh automatically detects and replaces unhealthy control plane instances, and it provides automated version upgrades and patching for them.

## **Disaster recovery in Amazon App Mesh**

The App Mesh service manages backups of customer data. There is nothing that you need to do to manage backups. The backed-up data is encrypted.

# **Configuration and vulnerability analysis in Amazon App Mesh**

App Mesh vends a managed Envoy proxy Docker [container](#page-152-0) image that you deploy with your microservices. App Mesh ensures that the container image is patched with the latest vulnerability and performance patches. App Mesh tests new Envoy proxy releases against the App Mesh feature set before making the images available to you.

You must update your microservices to use the updated container image version. Following is the latest version of the image.

```
840364872350.dkr.ecr.region-code.amazonaws.com/aws-appmesh-envoy:v1.27.3.0-prod
```
# **App Mesh troubleshooting**

This chapter discusses troubleshooting best practices and common issues that you might encounter when using App Mesh. Select one of the following areas to review best practices and common issues for that area.

## **Topics**

- App Mesh [troubleshooting](#page-257-0) best practices
- App Mesh setup [troubleshooting](#page-259-0)
- App Mesh connectivity [troubleshooting](#page-266-0)
- App Mesh scaling [troubleshooting](#page-275-0)
- App Mesh observability [troubleshooting](#page-277-0)
- App Mesh security [troubleshooting](#page-280-0)
- App Mesh Kubernetes [troubleshooting](#page-285-0)

# <span id="page-257-0"></span>**App Mesh troubleshooting best practices**

We recommend that you follow the best practices in this topic to troubleshoot issues when using App Mesh.

## <span id="page-257-1"></span>**Enable the Envoy proxy administration interface**

The Envoy proxy ships with an administration interface that you can use to discover configuration and statistics and to perform other administrative functions such as connection draining. For more information, see [Administration](https://www.envoyproxy.io/docs/envoy/latest/operations/admin) interface in the Envoy documentation.

If you use the managed Envoy [image,](#page-152-0) the administration endpoint is enabled by default on port 9901. Examples provided in App Mesh setup [troubleshooting](#page-259-0) display the example administration endpoint URL as http://my-app.default.svc.cluster.local:9901/.

## **A** Note

The administration endpoint should never be exposed to the public internet. Additionally, we recommend monitoring the administration endpoint logs, which are set by the ENVOY\_ADMIN\_ACCESS\_LOG\_FILE environment variable to /tmp/ envoy\_admin\_access.log by default.

## <span id="page-258-1"></span>**Enable Envoy DogStatsD integration for metric offload**

The Envoy proxy can be configured to offload statistics for OSI Layer 4 and Layer 7 traffic and for internal process health. While this topic shows how to use these statistics without offloading the metrics to sinks like CloudWatch metrics and Prometheus., having these statistics in a centralized location for all of your applications can help you diagnose issues and confirm behavior more quickly. For more information, see Using Amazon [CloudWatch](https://docs.amazonaws.cn/AmazonCloudWatch/latest/monitoring/working_with_metrics.html) Metrics and the [Prometheus](https://prometheus.io/docs/introduction/overview/) [documentation](https://prometheus.io/docs/introduction/overview/).

You can configure DogStatsD metrics by setting the parameters defined in [DogStatsD variables](#page-163-0). For more information about DogStatsD, see the [DogStatsD](https://docs.datadoghq.com/developers/dogstatsd/?tab=hostagent) documentation. You can find a demonstration of metric offload to Amazon CloudWatch metrics in the App Mesh with [Amazon](https://github.com/aws/aws-app-mesh-examples/tree/main/walkthroughs/howto-ecs-basics) ECS basics [walk-through](https://github.com/aws/aws-app-mesh-examples/tree/main/walkthroughs/howto-ecs-basics) on GitHub.

## **Enable access logs**

We recommend enabling access logs on your [Virtual](#page-124-0) nodes and Virtual [gateways](#page-110-0) to discover details about traffic transiting between your applications. For more information, see Access [logging](https://www.envoyproxy.io/docs/envoy/latest/intro/arch_overview/observability/access_logging) in the Envoy documentation. The logs provide detailed information on OSI Layer 4 and Layer 7 traffic behavior. When you use Envoy's default format, you can analyze the access logs with [CloudWatch](https://docs.amazonaws.cn/AmazonCloudWatch/latest/logs/AnalyzingLogData.html) [Logs Insights](https://docs.amazonaws.cn/AmazonCloudWatch/latest/logs/AnalyzingLogData.html) using the following parse statement.

```
parse @message "[*] \"* * *\" * * * * * * * * * * *" as StartTime, Method, Path, 
  Protocol, ResponseCode, ResponseFlags, BytesReceived, BytesSent, DurationMillis, 
  UpstreamServiceTimeMillis, ForwardedFor, UserAgent, RequestId, Authority, UpstreamHost
```
## <span id="page-258-0"></span>**Enable Envoy debug logging in pre-production environments**

We recommend setting the Envoy proxy's log level to debug in a pre-production environment. Debug logs can help you identify issues before you graduate the associated App Mesh configuration to your production environment.

If you're using the Envoy [image,](#page-152-0) you can set the log level to debug through the ENVOY\_LOG\_LEVEL environment variable.

## **A** Note

We do not recommend using the debug level in production environments. Setting the level to debug increases the logging and may affect performance and the overall cost of logs offloaded to solutions like [CloudWatch](https://docs.amazonaws.cn/AmazonCloudWatch/latest/logs/WhatIsCloudWatchLogs.html) Logs.

When you use Envoy's default format, you can analyze the process logs with [CloudWatch](https://docs.amazonaws.cn/AmazonCloudWatch/latest/logs/AnalyzingLogData.html) Logs [Insights](https://docs.amazonaws.cn/AmazonCloudWatch/latest/logs/AnalyzingLogData.html) using the following parse statement:

```
parse @message "[*][*][*][*] [*] *" as Time, Thread, Level, Name, Source, Message
```
## **Monitor the Envoy Proxy Connectivity with App Mesh control plane**

We recommend you monitor the Envoy metrics control\_plane.connected\_state to make sure that the Envoy proxy communicates with the App Mesh control plane to fetch the dynamic configuration resources. For more information, see [Management](https://www.envoyproxy.io/docs/envoy/latest/configuration/overview/mgmt_server.html) Server.

# <span id="page-259-0"></span>**App Mesh setup troubleshooting**

This topic details common issues that you may experience with App Mesh setup.

## **Cannot pull Envoy container image**

## **Symptoms**

You receive the following error message in an Amazon ECS task. The Amazon ECR *account ID* and *Region* in the following message may be different, depending on which Amazon ECR repository that you pulled the container image from.

```
CannotPullContainerError: Error response from daemon: pull access denied 
  for 840364872350.dkr.ecr.us-west-2.amazonaws.com/aws-appmesh-envoy, repository does 
  not exist or may require 'docker login'
```
### **Resolution**

This error indicates that the task execution role being used does not have permission to communicate to Amazon ECR and cannot pull the Envoy container image from the repository. The task execution role assigned to your Amazon ECS task needs an IAM policy with the following statements:

```
{ 
   "Action": [ 
     "ecr:BatchCheckLayerAvailability", 
     "ecr:GetDownloadUrlForLayer", 
     "ecr:BatchGetImage" 
   ], 
   "Resource": "arn:aws:ecr:us-west-2:111122223333:repository/aws-appmesh-envoy", 
   "Effect": "Allow"
},
{ 
   "Action": "ecr:GetAuthorizationToken", 
   "Resource": "*", 
   "Effect": "Allow"
}
```
If your issue is still not resolved, then consider opening a [GitHub issue](https://github.com/aws/aws-app-mesh-roadmap/issues/new?assignees=&labels=Bug&template=issue--bug-report.md&title=Bug%3A+describe+bug+here) or contact Amazon [Support.](https://www.amazonaws.cn/premiumsupport/)

## **Cannot connect to App Mesh Envoy management service**

### **Symptoms**

Your Envoy proxy is unable to connect to the App Mesh Envoy management service. You are seeing:

- Connection refused errors
- Connection timeouts
- Errors resolving the App Mesh Envoy management service endpoint
- gRPC errors

### **Resolution**

Make sure that your Envoy proxy has access to the internet or to a private [VPC endpoint](#page-254-0) and that your [security](https://docs.amazonaws.cn/vpc/latest/userguide/VPC_SecurityGroups.html) groups allow outbound traffic on port 443. App Mesh's public Envoy management service endpoints follow the fully qualified domain name (FQDN) format.

```
# App Mesh Production Endpoint
appmesh-envoy-management.Region-code.amazonaws.com
```
# App Mesh Preview Endpoint

appmesh-preview-envoy-management.*Region-code*.amazonaws.com

You can debug your connection to EMS using the command below. This sends a valid, but empty gRPC request to the Envoy Management Service.

```
curl -v -k -H 'Content-Type: application/grpc' -X POST https://
appmesh-envoy-management.Region-code.amazonaws.com:443/
envoy.service.discovery.v3.AggregatedDiscoveryService/StreamAggregatedResources
```
If you receive these messages back, your connection to Envoy Management Service is functional. For debugging gRPC related errors, see the errors in Envoy [disconnected](https://docs.amazonaws.cn/app-mesh/latest/userguide/troubleshooting-setup.html#ts-setup-grpc-error-codes) from App Mesh Envoy [management](https://docs.amazonaws.cn/app-mesh/latest/userguide/troubleshooting-setup.html#ts-setup-grpc-error-codes) service with error text.

grpc-status: 16 grpc-message: Missing Authentication Token

If your issue is still not resolved, then consider opening a [GitHub issue](https://github.com/aws/aws-app-mesh-roadmap/issues/new?assignees=&labels=Bug&template=issue--bug-report.md&title=Bug%3A+describe+bug+here) or contact Amazon [Support.](https://www.amazonaws.cn/premiumsupport/)

## <span id="page-261-0"></span>**Envoy disconnected from App Mesh Envoy management service with error text**

#### **Symptoms**

Your Envoy proxy is unable to connect to the App Mesh Envoy management service and receive its configuration. Your Envoy proxy logs contain a log entry like the following.

gRPC config stream closed: *gRPC status code*, *message*

#### **Resolution**

In most cases, the message portion of the log should indicate the problem. The following table lists the most common gRPC status codes that you might see, their causes, and their resolutions.

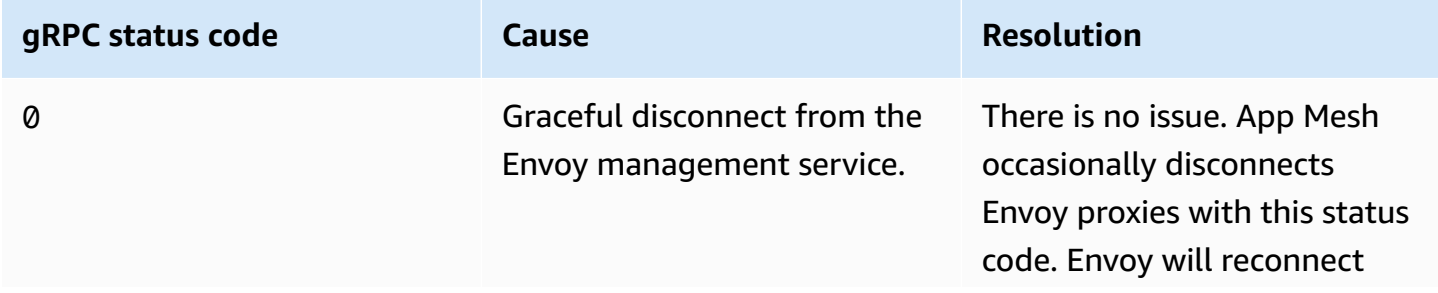

Amazon App Mesh User Guide

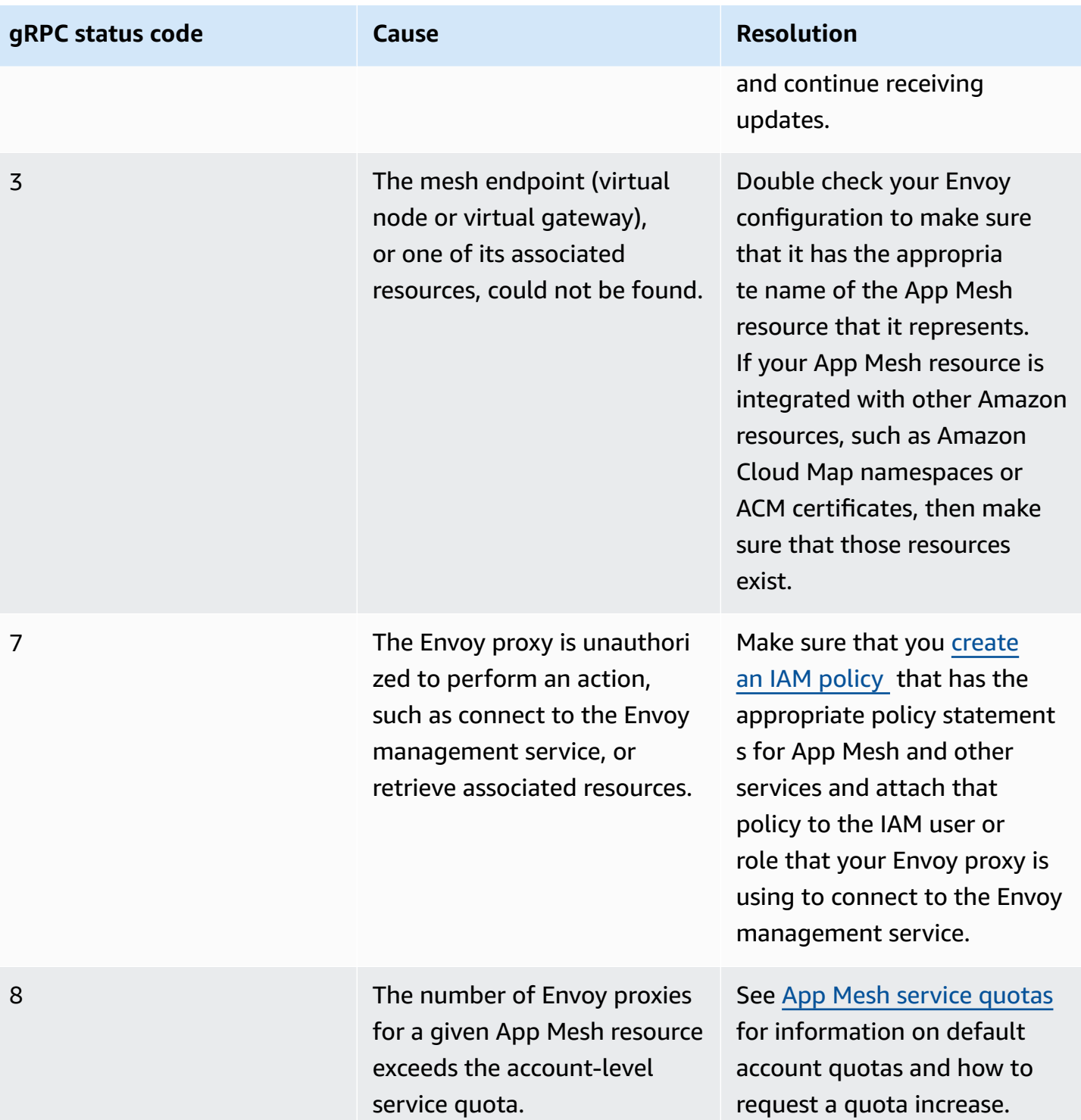

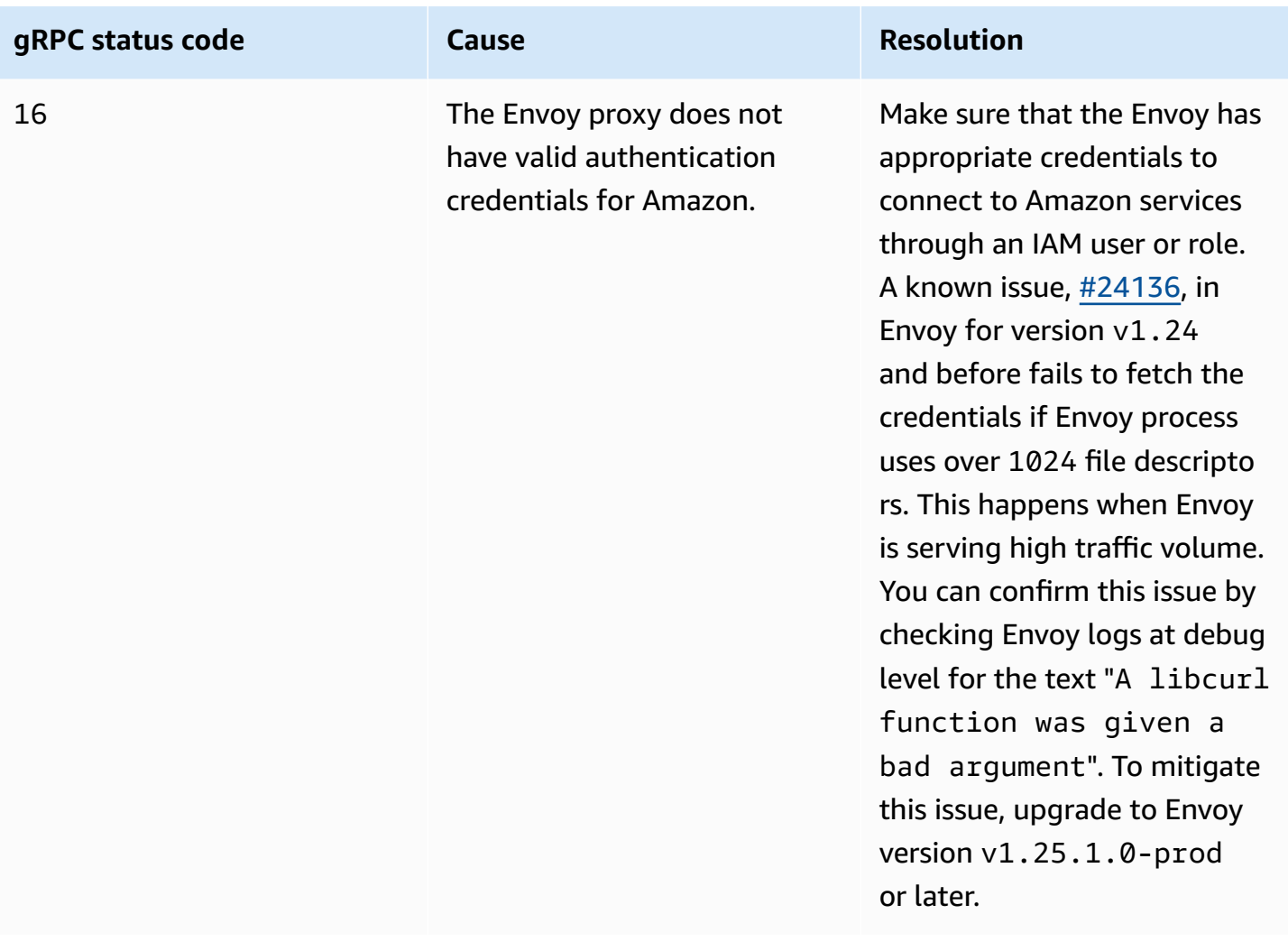

You can observe the status codes and messages from your Envoy proxy with Amazon [CloudWatch](https://docs.amazonaws.cn/AmazonCloudWatch/latest/logs/AnalyzingLogData.html) [Insights](https://docs.amazonaws.cn/AmazonCloudWatch/latest/logs/AnalyzingLogData.html) by using the following query:

```
filter @message like /gRPC config stream closed/
| parse @message "gRPC config stream closed: *, *" as StatusCode, Message
```
If the provided error message was not helpful, or your issue is still not resolved, then consider opening a [GitHub issue.](https://github.com/aws/aws-app-mesh-roadmap/issues/new?assignees=&labels=Bug&template=issue--bug-report.md&title=Bug%3A+describe+bug+here)

# **Envoy container health check, readiness probe, or liveliness probe failing**

**Symptoms**

Your Envoy proxy is failing health checks in an Amazon ECS task, Amazon EC2 instance, or Kubernetes pod. For example, you query the Envoy administration interface with the following command and receive a status other than LIVE.

**curl -s http://***my-app.default.svc.cluster.local***:***9901***/server\_info | jq '.state'**

### **Resolution**

The following is a list of remediation steps depending on the status returned by the Envoy proxy.

- PRE\_INITIALIZING or INITIALIZING The Envoy proxy has yet to receive configuration, or cannot connect and retrieve configuration from App Mesh Envoy management service. The Envoy may be receiving an error from the Envoy management service when trying to connect. For more information, see the errors in Envoy disconnected from App Mesh Envoy [management](#page-261-0) [service](#page-261-0) with error text.
- DRAINING The Envoy proxy has begun draining connections in response to a /healthcheck/ fail or /drain\_listeners request on the Envoy administration interface. We do not recommend invoking these paths on the administration interface unless you are about to terminate your Amazon ECS task, Amazon EC2 instance, or Kubernetes pod.

If your issue is still not resolved, then consider opening a [GitHub issue](https://github.com/aws/aws-app-mesh-roadmap/issues/new?assignees=&labels=Bug&template=issue--bug-report.md&title=Bug%3A+describe+bug+here) or contact Amazon [Support.](https://www.amazonaws.cn/premiumsupport/)

## **Health check from the load balancer to the mesh endpoint is failing**

### **Symptoms**

Your mesh endpoint is considered healthy by the container health check or readiness probe, but the health check from the load balancer to the mesh endpoint is failing.

## **Resolution**

To resolve the issue, complete the following tasks.

- Make sure that the [security](https://docs.amazonaws.cn/vpc/latest/userguide/VPC_SecurityGroups.html) group associated with your mesh endpoint accepts inbound traffic on the port you've configured for your health check.
- Make sure that the health check is succeeding consistently when requested manually; for example, from a [bastion](https://www.amazonaws.cn/quickstart/architecture/linux-bastion/) host within your VPC.
- If you are configuring a health check for a virtual node, then we recommend implementing a health check endpoint in your application; for example, /ping for HTTP. This ensures that both the Envoy proxy and your application are routable from the load balancer.
- You can use any elastic load balancer type for the virtual node, depending on the features that you need. For more information, see Elastic Load [Balancing](https://www.amazonaws.cn/elasticloadbalancing/features/#compare) features.
- If you are configuring a health check for a virtual [gateway](#page-110-0), then we recommend using a [network](https://docs.amazonaws.cn/elasticloadbalancing/latest/network/network-load-balancers.html) load [balancer](https://docs.amazonaws.cn/elasticloadbalancing/latest/network/network-load-balancers.html) with a TCP or TLS health check on the virtual gateway's listener port. This ensures that the virtual gateway listener is bootstrapped and ready to accept connections.

If your issue is still not resolved, then consider opening a [GitHub issue](https://github.com/aws/aws-app-mesh-roadmap/issues/new?assignees=&labels=Bug&template=issue--bug-report.md&title=Bug%3A+describe+bug+here) or contact Amazon [Support.](https://www.amazonaws.cn/premiumsupport/)

## **Virtual gateway not accepting traffic on ports 1024 or less**

## **Symptoms**

Your virtual gateway is not accepting traffic on port 1024 or less, but does accept traffic on a port number that is greater than 1024. For example, you query the Envoy stats with the following command and receive a value other than zero.

**curl -s http://my-app.default.svc.cluster.local:9901/stats | grep "update\_rejected"**

You might see text similar to the following text in your logs describing a failure to bind to a privileged port:

gRPC config for type.googleapis.com/envoy.api.v2.Listener rejected: Error adding/ updating listener(s) lds\_ingress\_0.0.0.0\_port\_<port num>: cannot bind '0.0.0.0:<port num>': Permission denied

## **Resolution**

To resolve the issue, the user specified for the gateway needs to have the linux capability CAP NET BIND SERVICE. For more information, see [Capabilities](https://www.man7.org/linux/man-pages/man7/capabilities.7.html) in the Linux Programmer's Manual, [Linux parameters](https://docs.amazonaws.cn/AmazonECS/latest/developerguide/task_definition_parameters.html#container_definition_linuxparameters) in ECS Task definition parameters, and Set [capabilities](https://kubernetes.io/docs/tasks/configure-pod-container/security-context/#set-capabilities-for-a-container) for a container in the Kubernetes documentation.

## **Important**

Fargate must use a port value greater than 1024.

<span id="page-266-0"></span>If your issue is still not resolved, then consider opening a [GitHub issue](https://github.com/aws/aws-app-mesh-roadmap/issues/new?assignees=&labels=Bug&template=issue--bug-report.md&title=Bug%3A+describe+bug+here) or contact Amazon [Support.](https://www.amazonaws.cn/premiumsupport/)

# **App Mesh connectivity troubleshooting**

This topic details common issues that you may experience with App Mesh connectivity.

## **Unable to resolve DNS name for a virtual service**

## **Symptoms**

Your application is unable to resolve the DNS name of a virtual service that it is attempting to connect to.

## **Resolution**

This is a known issue. For more information, see the Name [VirtualServices](https://github.com/aws/aws-app-mesh-roadmap/issues/65) by any hostname or [FQDN](https://github.com/aws/aws-app-mesh-roadmap/issues/65) GitHub issue. Virtual services in App Mesh can be named anything. As long as there is a DNS A record for the virtual service name and the application can resolve the virtual service name, the request will be proxied by Envoy and routed to its appropriate destination. To resolve the issue, add a DNS A record to any non-loopback IP address, such as 10.10.10.10, for the virtual service name. The DNS A record can be added under the following conditions:

- In Amazon Route 53, if the name is suffixed by your private hosted zone name
- Within the application container's /etc/hosts file
- In a third-party DNS server that you manage

If your issue is still not resolved, then consider opening a [GitHub issue](https://github.com/aws/aws-app-mesh-roadmap/issues/new?assignees=&labels=Bug&template=issue--bug-report.md&title=Bug%3A+describe+bug+here) or contact Amazon [Support.](https://www.amazonaws.cn/premiumsupport/)

## <span id="page-266-1"></span>**Unable to connect to a virtual service backend**

### **Symptoms**

Your application is unable to establish a connection to a virtual service defined as a backend on your virtual node. When attempting to establish a connection, the connection may fail entirely, or the request from the application's perspective may fail with an HTTP 503 response code.

### **Resolution**

If the application fails to connect at all (no HTTP 503 response code returned), then do the following:

- Make sure that your compute environment has been set up to work with App Mesh.
	- For Amazon ECS, make sure that you have the appropriate proxy [configuration](#page-241-0) enabled. For an end-to-end walkthrough, see Getting Started with App Mesh and [Amazon](https://docs.amazonaws.cn/AmazonECS/latest/developerguide/appmesh-getting-started.html) ECS.
	- For Kubernetes, including Amazon EKS, make sure that you have the latest App Mesh controller installed via Helm. For more information, see App Mesh [Controller](https://hub.helm.sh/charts/aws/appmesh-controller) on Helm Hub or Tutorial: Configure App Mesh integration with [Kubernetes.](https://docs.amazonaws.cn/app-mesh/latest/userguide/mesh-k8s-integration.html)
	- For Amazon EC2, make sure that you have setup your Amazon EC2 instance for proxying App Mesh traffic. For more information, see Update [services.](https://docs.amazonaws.cn/app-mesh/latest/userguide/appmesh-getting-started.html#update-services)
- Make sure that the Envoy container that is running on your compute service has successfully connected to the App Mesh Envoy management service. You can confirm this by checking Envoy stats for the field control\_plane.connected\_state. For more information on control\_plane.connected\_state, see Monitor the Envoy Proxy [Connectivity](https://docs.amazonaws.cn/app-mesh/latest/userguide/troubleshooting-best-practices.html#ts-bp-enable-envoy-control-plane-connected-state) in our **Troubleshooting Best Practices**.

If the Envoy was able to establish the connection initially, but later was disconnected and never reconnected, see Envoy disconnected from App Mesh Envoy [management](https://docs.amazonaws.cn/app-mesh/latest/userguide/troubleshooting-setup.html#ts-setup-grpc-error-codes) service with error text to troubleshoot why it was disconnected.

If the application connects but the request fails with an HTTP 503 response code, try the following:

- Make sure that the virtual service you're connecting to exists in the mesh.
- Make sure that the virtual service has a provider (a virtual router or virtual node).
- When using Envoy as an HTTP Proxy, if you're seeing egress traffic coming into cluster.cds\_egress\_\*\_mesh-allow-all instead of the correct destination through Envoy stats, most likely Envoy isn't routing requests properly through filter\_chains. This can be a result of using an unqualified virtual service name. We recommend that you use the service discovery name of the actual service as the virtual service name, because Envoy proxy communicates with other virtual services through their names.

For more information, see virtual [services](https://docs.amazonaws.cn/app-mesh/latest/userguide/virtual_services.html).

- Inspect the Envoy proxy logs for any of the following error messages:
	- No healthy upstream The virtual node that the Envoy proxy is attempting to route to does not have any resolved endpoints, or it does not have any healthy endpoints. Make sure that the target virtual node has the correct service discovery and health check settings.

If requests to the service are failing during a deployment or scaling of the backend virtual service, follow the guidance in Some [requests](#page-271-0) fail with HTTP status code 503 when a virtual service has a virtual node [provider](#page-271-0).

- No cluster match for URL This is most likely caused when a request is sent to a virtual service that does not match the criteria defined by any of the routes defined under a virtual router provider. Make sure that the requests from the application are sent to a supported route by ensuring the path and HTTP request headers are correct.
- No matching filter chain found This is most likely caused when a request is sent to a virtual service on an invalid port. Make sure that the requests from the application are using the same port specified on the virtual router.

If your issue is still not resolved, then consider opening a [GitHub issue](https://github.com/aws/aws-app-mesh-roadmap/issues/new?assignees=&labels=Bug&template=issue--bug-report.md&title=Bug%3A+describe+bug+here) or contact Amazon [Support.](https://www.amazonaws.cn/premiumsupport/)

## **Unable to connect to an external service**

## **Symptoms**

Your application is unable to connect to a service outside of the mesh, such as amazon.com.

### **Resolution**

By default, App Mesh does not allow outbound traffic from applications within the mesh to any destination outside of the mesh. To enable communication with an external service, there are two options:

- Set the [outbound filter](https://docs.amazonaws.cn/app-mesh/latest/APIReference/API_EgressFilter.html) on the mesh resource to ALLOW ALL. This setting will allow any application within the mesh to communicate with any destination IP address inside or outside of the mesh.
- Model the external service in the mesh using a virtual service, virtual router, route, and virtual node. For example, to model the external service example.com, you can create a virtual service named example.com with a virtual router and route that sends all traffic to a virtual node with a DNS service discovery hostname of example.com.

If your issue is still not resolved, then consider opening a [GitHub issue](https://github.com/aws/aws-app-mesh-roadmap/issues/new?assignees=&labels=Bug&template=issue--bug-report.md&title=Bug%3A+describe+bug+here) or contact Amazon [Support.](https://www.amazonaws.cn/premiumsupport/)

## <span id="page-269-0"></span>**Unable to connect to a MySQL or SMTP server**

## **Symptoms**

When allowing outbound traffic to all destinations (Mesh EgressFilter type=ALLOW\_ALL), such as an SMTP server or a MySQL database using a virtual node definition, the connection from your application fails. As an example, the following is an error message from attempting to connect to a MySQL server.

ERROR 2013 (HY000): Lost connection to MySQL server at 'reading initial communication packet', system error: 0

## **Resolution**

This is a known issue that is resolved by using App Mesh image version 1.15.0 or later. For more information, see the Unable to [connect](https://github.com/aws/aws-app-mesh-roadmap/issues/62) to MySQL with App Mesh GitHub issue. This error occurs because the outbound listener in Envoy configured by App Mesh adds the Envoy TLS Inspector listener filter. For more information, see TLS [Inspector](https://www.envoyproxy.io/docs/envoy/latest/configuration/listeners/listener_filters/tls_inspector#config-listener-filters-tls-inspector) in the Envoy documentation. This filter evaluates whether or not a connection is using TLS by inspecting the first packet sent from the client. With MySQL and SMTP, however, the server sends the first packet after connection. For more information about MySQL, see Initial [Handshake](https://dev.mysql.com/doc/internals/en/initial-handshake.html) in the MySQL documentation. Because the server sends the first packet, inspection at the filter fails.

## **To work around this issue depending on your version of Envoy:**

- If your App Mesh image Envoy version is 1.15.0 or later, do not model external services such as **MySQL**, **SMTP**, **MSSQL**, etc. as a backend for your application's virtual node.
- If your App Mesh image Envoy version is prior to 1.15.0, add port 3306 to the list of values for the APPMESH\_EGRESS\_IGNORED\_PORTS in your services for **MySQL** and as the port you are using for **STMP**.

## **Important**

While the standard SMTP ports are 25, 587, and 465, you should only add the port you are using to APPMESH\_EGRESS\_IGNORED\_PORTS and not all three.

For more information, see Update [services](https://docs.amazonaws.cn/app-mesh/latest/userguide/getting-started-kubernetes.html#create-update-services) for Kubernetes , Update [services](https://docs.amazonaws.cn/app-mesh/latest/userguide/getting-started-ecs.html#update-services) for Amazon ECS, or Update [services](https://docs.amazonaws.cn/app-mesh/latest/userguide/getting-started-ec2.html#update-services) for Amazon EC2.

If your issue is still not resolved, then you can provide us with details on what you're experiencing using the existing [GitHub issue](https://github.com/aws/aws-app-mesh-roadmap/issues/62) or contact [Amazon](https://www.amazonaws.cn/premiumsupport/) Support.

# **Unable to connect to a service modeled as a TCP virtual node or virtual router in App Mesh**

## **Symptoms**

Your application is unable to connect to a backend that uses the TCP protocol setting in the App Mesh [PortMapping](https://docs.amazonaws.cn/app-mesh/latest/APIReference/API_PortMapping.html) definition.

### **Resolution**

This is a known issue. For more information, see Routing to multiple TCP [destinations](https://github.com/aws/aws-app-mesh-roadmap/issues/195) on the same [port](https://github.com/aws/aws-app-mesh-roadmap/issues/195) on GitHub. App Mesh does not currently allow multiple backend destinations modeled as TCP to share the same port due to restrictions in the information provided to the Envoy proxy at OSI Layer 4. To make sure that TCP traffic can be routed appropriately for all backend destinations, do the following:

- Make sure that all destinations are using a unique port. If you are using a virtual router provider for the backend virtual service, you can change the virtual router port without changing the port on the virtual nodes that it routes to. This allows the applications to open connections on the virtual router port while the Envoy proxy continues to use the port defined in the virtual node.
- If the destination modeled as TCP is a MySQL server, or any other TCP-based protocol in which the server sends the first packets after connection, see Unable to [connect](#page-269-0) to a MySQL or SMTP [server](#page-269-0).

If your issue is still not resolved, then you can provide us with details on what you're experiencing using the existing [GitHub issue](https://github.com/aws/aws-app-mesh-roadmap/issues/195) or contact [Amazon](https://www.amazonaws.cn/premiumsupport/) Support.

# **Connectivity succeeds to service not listed as a virtual service backend for a virtual node**

## **Symptoms**

Your application is able to connect and send traffic to a destination that is not specified as a virtual service backend on your virtual node.

## **Resolution**

If requests are succeeding to a destination that has not been modeled in the App Mesh APIs, then the most likely cause is that the mesh's [outbound filter](https://docs.amazonaws.cn/app-mesh/latest/APIReference/API_EgressFilter.html) type has been set to ALLOW\_ALL. When the outbound filter is set to ALLOW\_ALL, an outbound request from your application that does not match a modeled destination (backend) will be sent to the destination IP address set by the application.

If you want to disallow traffic to destinations not modeled in the mesh, consider setting the outbound filter value to DROP\_ALL.

## **A** Note

Setting the mesh outbound filter value affects all virtual nodes within the mesh.

If your issue is still not resolved, then consider opening a [GitHub issue](https://github.com/aws/aws-app-mesh-roadmap/issues/new?assignees=&labels=Bug&template=issue--bug-report.md&title=Bug%3A+describe+bug+here) or contact Amazon [Support.](https://www.amazonaws.cn/premiumsupport/)

# <span id="page-271-0"></span>**Some requests fail with HTTP status code 503 when a virtual service has a virtual node provider**

## **Symptoms**

A portion of your application's requests fail to a virtual service backend that is using a virtual node provider instead of a virtual router provider. When using a virtual router provider for the virtual service, requests do not fail.

## **Resolution**

This is a known issue. For more information, see Retry policy on Virtual Node [provider](https://github.com/aws/aws-app-mesh-roadmap/issues/194) for a Virtual [Service](https://github.com/aws/aws-app-mesh-roadmap/issues/194) on GitHub. When using a virtual node as a provider for a virtual service, you cannot specify the default retry policy that you want the clients of your virtual service to use. By comparison, virtual router providers allow retry policies to be specified because they are a property of the child route resources.

To reduce request failures to virtual node providers, use a virtual router provider instead, and specify a retry policy on its routes. For other ways to reduce request failures to your applications, see App Mesh best [practices](#page-206-0).

If your issue is still not resolved, then consider opening a [GitHub issue](https://github.com/aws/aws-app-mesh-roadmap/issues/new?assignees=&labels=Bug&template=issue--bug-report.md&title=Bug%3A+describe+bug+here) or contact Amazon [Support.](https://www.amazonaws.cn/premiumsupport/)

## **Unable to connect to an Amazon EFS filesystem**

### **Symptoms**

When configuring an Amazon ECS task with an Amazon EFS filesystem as a volume, the task fails to start with the following error.

ResourceInitializationError: failed to invoke EFS utils commands to set up EFS volumes: stderr: mount.nfs4: Connection refused : unsuccessful EFS utils command execution; code: 32

## **Resolution**

This is a known issue. This error occurs because the NFS connection to Amazon EFS occurs before any containers in your task are started. This traffic is routed by the proxy configuration to Envoy, which will not be running at this point. Because of the ordering of startup, the NFS client fails to connecting to the Amazon EFS filesystem and the task fails to launch. To resolve the issue, add port 2049 to the list of values for the EgressIgnoredPorts setting in the proxy configuration of your Amazon ECS task definition. For more information, see Proxy [configuration.](https://docs.amazonaws.cn/AmazonECS/latest/developerguide/task_definition_parameters.html#proxyConfiguration)

If your issue is still not resolved, then consider opening a [GitHub issue](https://github.com/aws/aws-app-mesh-roadmap/issues/new?assignees=&labels=Bug&template=issue--bug-report.md&title=Bug%3A+describe+bug+here) or contact Amazon [Support.](https://www.amazonaws.cn/premiumsupport/)

# **Connectivity succeeds to service, but the incoming request does not appear in access logs, traces, or metrics for Envoy**

### **Symptoms**

Even though your application can connect and send requests to another application, you either can not see incoming requests in the access logs or in tracing information for the Envoy proxy.

### **Resolution**

This is a known issue. From more information, see [iptables rules setup](https://github.com/aws/aws-app-mesh-roadmap/issues/166) issue on Github. The Envoy proxy only intercepts inbound traffic to the port of which its corresponding virtual node is listening on. Requests to any other port will bypass the Envoy proxy and reach to the service behind it directly. In order to let the Envoy proxy intercept the inbound traffic for your service you need to set your virtual node and service to listen on the same port.

If your issue is still not resolved, then consider opening a [GitHub issue](https://github.com/aws/aws-app-mesh-roadmap/issues/new?assignees=&labels=Bug&template=issue--bug-report.md&title=Bug%3A+describe+bug+here) or contact Amazon [Support.](https://www.amazonaws.cn/premiumsupport/)

# **Setting the HTTP\_PROXY/HTTPS\_PROXY environment variables at container level doesn't work as expected.**

## **Symptoms**

When HTTP\_PROXY/HTTPS\_PROXY is set as an environment variable at the:

- App container in the task definition with App Mesh enabled, requests being sent to the namespace of the App Mesh services will get HTTP 500 error responses from the Envoy sidecar.
- Envoy container in task definition with App Mesh enabled, requests coming out of Envoy sidecar will not go through the HTTP/HTTPS proxy server, and the environment variable will not work.

## **Resolution**

For the app container:

App Mesh functions by having traffic within your task go through the Envoy proxy. HTTP\_PROXY/HTTPS\_PROXY configuration overrides this behavior by configuring container traffic to go through a different external proxy. The traffic will still be intercepted by Envoy, but it doesn't support proxying the mesh traffic using an external proxy.

If you want to proxy all non-mesh traffic, please set NO\_PROXY to include your mesh's CIDR/ namespace, localhost, and the credential's endpoints like in the following example.

```
NO_PROXY=localhost,127.0.0.1,169.254.169.254,169.254.170.2,10.0.0.0/16
```
For the Envoy container:

Envoy doesn't support a generic proxy. We do not recommend setting these variables.

If your issue is still not resolved, then consider opening a [GitHub issue](https://github.com/aws/aws-app-mesh-roadmap/issues/new?assignees=&labels=Bug&template=issue--bug-report.md&title=Bug%3A+describe+bug+here) or contact Amazon [Support.](https://www.amazonaws.cn/premiumsupport/)

## **Upstream request timeouts even after setting the timeout for routes.**

## **Symptoms**

You defined the timeout for:

• The routes, but you are still getting an upstream request timeout error.

• The virtual node listener and the timeout and the retry timeout for the routes, but you are still getting an upstream request timeout error.

### **Resolution**

For the high latency requests greater than 15 seconds to complete successfully, you need to specify a timeout at both the route and virtual node listener level.

If you specify a route timeout that is greater than the default 15 seconds, make sure that the timeout is also specified for the listener for all participating virtual nodes. However, if you decrease the timeout to a value that is lower than the default, it's optional to update the timeouts at virtual nodes. For more information about options when setting up virtual nodes and routes, see [virtual](https://docs.amazonaws.cn/app-mesh/latest/userguide/virtual_nodes.html) [nodes](https://docs.amazonaws.cn/app-mesh/latest/userguide/virtual_nodes.html) and [routes.](https://docs.amazonaws.cn/app-mesh/latest/userguide/routes.html)

If you specified a **retry policy**, the duration that you specify for the request timeout should always be greater than or equal to the *retry timeout* multiplied by the *max retries* that you defined in the **retry policy**. This allows your request with all the retries to complete successfully. For more information, see [routes](https://docs.amazonaws.cn/app-mesh/latest/userguide/routes.html).

If your issue is still not resolved, then consider opening a [GitHub issue](https://github.com/aws/aws-app-mesh-roadmap/issues/new?assignees=&labels=Bug&template=issue--bug-report.md&title=Bug%3A+describe+bug+here) or contact Amazon [Support.](https://www.amazonaws.cn/premiumsupport/)

## **Envoy responds with HTTP Bad request.**

## **Symptoms**

Envoy responds with **HTTP 400 Bad request** for all requests sent through the Network Load Balancer (NLB). When we check the Envoy logs, we see:

• Debug logs:

dispatch error: http/1.1 protocol error: HPE\_INVALID\_METHOD

• Access logs:

"- - HTTP/1.1" 400 DPE 0 11 0 - "-" "-" "-" "-" "-"

### **Resolution**

The resolution is to disable the proxy protocol version 2 (PPv2) on your NLB's [target](https://docs.amazonaws.cn/elasticloadbalancing/latest/network/load-balancer-target-groups.html#target-group-attributes) group [attributes](https://docs.amazonaws.cn/elasticloadbalancing/latest/network/load-balancer-target-groups.html#target-group-attributes).

As of today the PPv2 is not supported by virtual gateway and virtual node Envoy that are run using the App Mesh control plane. If you deploy NLB using Amazon load balancer controller on Kubernetes, then disable PPv2 by setting the following attribute to false:

```
service.beta.kubernetes.io/aws-load-balancer-target-group-attributes: 
  proxy_protocol_v2.enabled
```
See Amazon Load Balancer Controller [Annotations](https://kubernetes-sigs.github.io/aws-load-balancer-controller/v2.4/guide/service/annotations/#resource-attributestrue) for more details about NLB resource attributes.

If your issue is still not resolved, then consider opening a [GitHub issue](https://github.com/aws/aws-app-mesh-roadmap/issues/new?assignees=&labels=Bug&template=issue--bug-report.md&title=Bug%3A+describe+bug+here) or contact Amazon [Support.](https://www.amazonaws.cn/premiumsupport/)

## **Unable to configure timeout properly.**

## **Symptoms**

Your request timeouts within 15 seconds even after configuring the timeout on the virtual node listener and the timeout on the route towards virtual node backend.

## **Resolution**

Make sure that the correct virtual service is included under the backend list.

<span id="page-275-0"></span>If your issue is still not resolved, then consider opening a [GitHub issue](https://github.com/aws/aws-app-mesh-roadmap/issues/new?assignees=&labels=Bug&template=issue--bug-report.md&title=Bug%3A+describe+bug+here) or contact Amazon [Support.](https://www.amazonaws.cn/premiumsupport/)

# **App Mesh scaling troubleshooting**

This topic details common issues that you may experience with App Mesh scaling.

# **Connectivity fails and container health checks fail when scaling beyond 50 replicas for a virtual node/virtual gateway**

## **Symptoms**

When you are scaling the number of replicas, such as Amazon ECS tasks, Kubernetes pods, or Amazon EC2 instances, for a virtual node/virtual gateway beyond 50, Envoy container health checks for new and currently running Envoys begin to fail. Downstream applications sending traffic to the virtual node/virtual gateway begin seeing request failures with HTTP status code 503.

### **Resolution**

App Mesh's default quota for the number of Envoys per virtual node/virtual gateway is 50. When the number of running Envoys exceeds this quota, new and currently running Envoys fail to connect to App Mesh's Envoy management service with gRPC status code 8 (RESOURCE\_EXHAUSTED). This quota can be raised. For more information, see App Mesh [service](#page-295-0) [quotas](#page-295-0).

If your issue is still not resolved, then consider opening a [GitHub issue](https://github.com/aws/aws-app-mesh-roadmap/issues/new?assignees=&labels=Bug&template=issue--bug-report.md&title=Bug%3A+describe+bug+here) or contact Amazon [Support.](https://www.amazonaws.cn/premiumsupport/)

# **Requests fail with 503 when a virtual service backend horizontally scales out or in**

## **Symptoms**

When a backend virtual service is horizontally scaled out or in, requests from downstream applications fail with an HTTP 503 status code.

## **Resolution**

App Mesh recommends several approaches to mitigate failure cases while scaling applications horizontally. For detailed information about how to prevent these failures, see [App Mesh best](#page-206-0) [practices](#page-206-0).

If your issue is still not resolved, then consider opening a [GitHub issue](https://github.com/aws/aws-app-mesh-roadmap/issues/new?assignees=&labels=Bug&template=issue--bug-report.md&title=Bug%3A+describe+bug+here) or contact Amazon [Support.](https://www.amazonaws.cn/premiumsupport/)

## **Envoy container crashes with segfault under increased load**

## **Symptoms**

Under a high traffic load, the Envoy proxy crashes due to a segmentation fault (Linux exit code 139). The Envoy process logs contain a statement like the following.

Caught Segmentation fault, suspect faulting address 0x0"

### **Resolution**

The Envoy proxy has likely breached the operating system's default nofile ulimit, the limit on the number of files a process can have open at a time. This breach is due to the traffic causing more connections, which consume additional operating system sockets. To resolve this issue, increase the ulimit nofile value on the host operating system. If you are using Amazon ECS, this limit can be changed through the Ulimit [settings](https://docs.amazonaws.cn/AmazonECS/latest/APIReference/API_Ulimit.html) on the task definition's [resource](https://docs.amazonaws.cn/AmazonECS/latest/developerguide/task_definition_parameters.html#container_definition_limits) limits settings.

If your issue is still not resolved, then consider opening a [GitHub issue](https://github.com/aws/aws-app-mesh-roadmap/issues/new?assignees=&labels=Bug&template=issue--bug-report.md&title=Bug%3A+describe+bug+here) or contact Amazon [Support.](https://www.amazonaws.cn/premiumsupport/)

## **Increase in default resources is not reflected in Service Limits**

## **Symptoms**

After increasing the default limit of App Mesh resources, the new value is not reflected when you look at your service limits.

## **Resolution**

While the new limits aren't currently shown, customers can still exercise them.

If your issue is still not resolved, then consider opening a [GitHub issue](https://github.com/aws/aws-app-mesh-roadmap/issues/new?assignees=&labels=Bug&template=issue--bug-report.md&title=Bug%3A+describe+bug+here) or contact Amazon [Support.](https://www.amazonaws.cn/premiumsupport/)

## **Application crashes due to a huge number of health checks calls.**

## **Symptoms**

After enabling active health checks for a virtual node, there is an uptick in the number of health check calls. The application crashes due to the greatly increased volume of health check calls made to the application.

### **Resolution**

When active health checking is enabled, each Envoy endpoint of the downstream (client) sends health requests to each endpoint of the upstream cluster (server) in order to make routing decisions. As a result the total number of health check requests would be number of client Envoys \* number of server Envoys \* active health check frequency.

To resolve this issue, modify the frequency of the health check probe, which would reduce the total volume of health check probes. In addition to active health checks, App Mesh allows configuring outlier [detection](https://docs.amazonaws.cn/app-mesh/latest/APIReference/API_OutlierDetection.html) as means of passive health checking. Use outlier detection to configure when to remove a particular host based on consecutive 5xx responses.

<span id="page-277-0"></span>If your issue is still not resolved, then consider opening a [GitHub issue](https://github.com/aws/aws-app-mesh-roadmap/issues/new?assignees=&labels=Bug&template=issue--bug-report.md&title=Bug%3A+describe+bug+here) or contact Amazon [Support.](https://www.amazonaws.cn/premiumsupport/)

# **App Mesh observability troubleshooting**

This topic details common issues that you may experience with App Mesh observability.

## **Unable to see Amazon X-Ray traces for my applications**

## **Symptoms**

Your application in App Mesh is not displaying X-Ray tracing information in the X-Ray console or APIs.

### **Resolution**

To use X-Ray in App Mesh, you must correctly configure components to enable communication between your application, sidecar containers, and the X-Ray service. Take the following steps to confirm that X-Ray has been set up correctly:

- Make sure the App Mesh Virtual Node listener protocol is not set as TCP.
- Make sure that the X-Ray container that is deployed with your application exposes UDP port 2000 and runs as user 1337. For more information, see the Amazon ECS X-Ray [example](https://github.com/aws/aws-app-mesh-examples/blob/main/walkthroughs/howto-ecs-basics/deploy/2-meshify.yaml#L374-L386) on GitHub.
- Make sure that the [Envoy](#page-152-0) container has tracing enabled. If you are using the App Mesh Envoy [image](#page-152-0), you can enable X-Ray by setting the ENABLE\_ENVOY\_XRAY\_TRACING environment variable to a value of 1 and the XRAY\_DAEMON\_PORT environment variable to 2000.
- If you've instrumented X-Ray in your application code with one of the language-specific SDKs, then make sure that it is configured correctly by following the guides for your language.
- If all of the previous items are configured correctly, then review the X-Ray container logs for errors and follow the guidance in [Troubleshooting](https://docs.amazonaws.cn/xray/latest/devguide/xray-troubleshooting.html) Amazon X-Ray. A more detailed explanation of X-Ray integration in App Mesh can be found in [Integrating](https://amazonaws-china.com/blogs/compute/integrating-aws-x-ray-with-aws-app-mesh/) X-Ray with App Mesh.

If your issue is still not resolved, then consider opening a [GitHub issue](https://github.com/aws/aws-app-mesh-roadmap/issues/new?assignees=&labels=Bug&template=issue--bug-report.md&title=Bug%3A+describe+bug+here) or contact Amazon [Support.](https://www.amazonaws.cn/premiumsupport/)

# **Unable to see Envoy metrics for my applications in Amazon CloudWatch metrics**

## **Symptoms**

Your application in App Mesh is not emitting metrics generated by the Envoy proxy to CloudWatch metrics.

## **Resolution**

When you use CloudWatch metrics in App Mesh, you must correctly configure several components to enable communication between your Envoy proxy, CloudWatch agent sidecar, and the CloudWatch metrics service. Take the following steps to confirm that CloudWatch metrics for Envoy proxy have been setup correctly:

- Make sure that you are using the CloudWatch agent image for App Mesh. For more information, see App Mesh [CloudWatch](https://github.com/aws-samples/aws-app-mesh-cloudwatch-agent) agent on GitHub.
- Make sure that you have configured the CloudWatch agent for App Mesh appropriately by following the platform-specific usage instructions. For more information, see [App Mesh](https://github.com/aws-samples/aws-app-mesh-cloudwatch-agent#usage)  [CloudWatch](https://github.com/aws-samples/aws-app-mesh-cloudwatch-agent#usage) agent on GitHub.
- If all of the previous items are configured correctly, then review the CloudWatch agent container logs for errors and follow the guidance provided in [Troubleshooting](https://docs.amazonaws.cn/AmazonCloudWatch/latest/monitoring/troubleshooting-CloudWatch-Agent.html) the CloudWatch agent.

If your issue is still not resolved, then consider opening a [GitHub issue](https://github.com/aws/aws-app-mesh-roadmap/issues/new?assignees=&labels=Bug&template=issue--bug-report.md&title=Bug%3A+describe+bug+here) or contact Amazon [Support.](https://www.amazonaws.cn/premiumsupport/)

## **Unable to configure custom sampling rules for Amazon X-Ray traces**

## **Symptoms**

Your application is using X-Ray tracing, but you are unable to configure sampling rules for your traces.

## **Resolution**

Since App Mesh Envoy currently does not support **Dynamic X-Ray sampling configuration**, the following workarounds are available.

If your Envoy version is 1.19.1 or later, you have the following options.

- To only set the sampling rate, use the XRAY\_SAMPLING\_RATE environment variable on the Envoy container. The value should be specified as a decimal between 0 and 1.00 (100%). For more information, see Amazon X-Ray [variables.](#page-161-0)
- To configure the localized custom sampling rules for the X-Ray tracer use the XRAY\_SAMPLING\_RULE\_MANIFEST environment variable to specify a file path in the Envoy container file system. For more information, see [Sampling rules](https://docs.amazonaws.cn/xray/latest/devguide/xray-sdk-go-configuration.html#xray-sdk-go-configuration-sampling) in the *Amazon X-Ray Developer Guide*.

If your Envoy version is prior to 1.19.1, then do the following.

• Use the ENVOY TRACING CFG FILE environment variable to change your sampling rate. For more information, see Envoy [configuration](#page-157-0) variables. Specify a custom tracing configuration and define local sampling rules. For more information, see Envoy X-Ray [config.](https://www.envoyproxy.io/docs/envoy/latest/api-v3/config/trace/v3/xray.proto.html#config-trace-v3-xrayconfig)

• Custom tracing configuration for the ENVOY\_TRACING\_CFG\_FILE environment variable example:

```
tracing: 
    http: 
      name: envoy.tracers.xray 
      typedConfig: 
         "@type": type.googleapis.com/envoy.config.trace.v3.XRayConfig 
         segmentName: foo/bar 
         segmentFields: 
           origin: AWS::AppMesh::Proxy 
           aws: 
             app_mesh: 
               mesh_name: foo 
               virtual_node_name: bar 
         daemonEndpoint: 
               protocol: UDP 
               address: 127.0.0.1 
               portValue: 2000 
         samplingRuleManifest: 
               filename: /tmp/sampling-rules.json
```
• For details on configuration for the sampling rule manifest in the samplingRuleManifest property, see [Configuring](https://docs.amazonaws.cn/xray/latest/devguide/xray-sdk-go-configuration.html#xray-sdk-go-configuration-sampling) the X-Ray SDK for Go.

<span id="page-280-0"></span>If your issue is still not resolved, then consider opening a [GitHub issue](https://github.com/aws/aws-app-mesh-roadmap/issues/new?assignees=&labels=Bug&template=issue--bug-report.md&title=Bug%3A+describe+bug+here) or contact Amazon [Support.](https://www.amazonaws.cn/premiumsupport/)

# **App Mesh security troubleshooting**

This topic details common issues that you may experience with App Mesh security.

## <span id="page-280-1"></span>**Unable to connect to a backend virtual service with a TLS client policy**

#### **Symptoms**

When adding a TLS client policy to a virtual service backend in a virtual node, connectivity to that backend fails. When attempting to send traffic to the backend service, the requests fail with an HTTP 503 response code and the error message: upstream connect error or disconnect/ reset before headers. reset reason: connection failure.

#### **Resolution**

In order to determine the root cause of the issue, we recommend using the Envoy proxy process logs to help you diagnose the issue. For more information, see Enable Envoy debug [logging](#page-258-0) in preproduction [environments.](#page-258-0) Use the following list to determine the cause of the connection failure:

- Make sure connectivity to the backend is succeeding by ruling out the errors mentioned in Unable to connect to a virtual service [backend](#page-266-1).
- In the Envoy process logs, look for the following errors (logged at debug level).

TLS error: 268435581:SSL routines:OPENSSL\_internal:CERTIFICATE\_VERIFY\_FAILED

This error is caused by one or more of the following reasons:

- The certificate was not signed by one of the certificate authorities defined in the TLS client policy trust bundle.
- The certificate is no longer valid (expired).
- The Subject Alternative Name (SAN) does not match the requested DNS hostname.
- Make sure that the certificate offered by the backend service is valid, that it is signed by one of the certificate authorities in your TLS client policies trust bundle, and that it meets the criteria defined in [Transport](#page-210-0) Layer Security (TLS).
- If the error you receive is like the one below, then that means the request is bypassing the Envoy proxy and reaching the application directly. When sending traffic, the stats on Envoy don't change indicating that Envoy isn't on the path to decrypt the traffic. In the proxy configuration of the virtual node, make sure the AppPorts contains the correct value that the application is listening on.

upstream connect error or disconnect/reset before headers. reset reason: connection failure, transport failure reason: TLS error: 268435703:SSL routines:OPENSSL\_internal:WRONG\_VERSION\_NUMBER

If your issue is still not resolved, then consider opening a [GitHub issue](https://github.com/aws/aws-app-mesh-roadmap/issues/new?assignees=&labels=Bug&template=issue-bug-report.md&title=Bug%3A+describe+bug+here) or contact Amazon [Support.](https://www.amazonaws.cn/premiumsupport/) If you believe that you've found a security vulnerability or have questions about App Mesh's security, then see the Amazon [vulnerability](https://www.amazonaws.cn/security/vulnerability-reporting/) reporting guidelines.

# **Unable to connect to a backend virtual service when application is originating TLS**

## **Symptoms**

When originating a TLS session from an application, instead of from the Envoy proxy, connectivity to a backend virtual service fails.

## **Resolution**

This is a known issue. For more information, see the Feature Request: TLS [negotiation](https://github.com/aws/aws-app-mesh-roadmap/issues/162) between the [downstream](https://github.com/aws/aws-app-mesh-roadmap/issues/162) application and upstream proxy GitHub issue. In App Mesh, TLS origination is currently supported from the Envoy proxy but not from the application. To use TLS origination support at the Envoy, disable TLS origination in the application. This allows the Envoy to read the outbound request headers and forward the request to the appropriate destination through a TLS session. For more information, see [Transport](#page-210-0) Layer Security (TLS).

If your issue is still not resolved, then consider opening a [GitHub issue](https://github.com/aws/aws-app-mesh-roadmap/issues/new?assignees=&labels=Bug&template=issue--bug-report.md&title=Bug%3A+describe+bug+here) or contact Amazon [Support.](https://www.amazonaws.cn/premiumsupport/) If you believe that you've found a security vulnerability or have questions about App Mesh's security, then see the Amazon [vulnerability](https://www.amazonaws.cn/security/vulnerability-reporting/) reporting guidelines.

## **Unable to assert that connectivity between Envoy proxies is using TLS**

## **Symptoms**

Your application has enabled TLS termination on the virtual node or virtual gateway listener, or TLS origination on the backend TLS client policy, but you are unable to assert that connectivity between Envoy proxies is occurring over a TLS-negotiated session.

### **Resolution**

Steps defined in this resolution make use of the Envoy administration interface and Envoy statistics. For help configuring these, see Enable the Envoy proxy [administration](#page-257-1) interface and Enable Envoy DogStatsD [integration](#page-258-1) for metric offload. The following statistics examples use the administration interface for simplicity.

- For the Envoy proxy performing TLS termination:
	- Make sure that the TLS certificate has been bootstrapped in the Envoy configuration with the following command.

**curl http://my-app.default.svc.cluster.local:9901/certs**

In the returned output, you should see at least one entry under certificates[].cert\_chain for the certificate used in TLS termination. • Make sure that the number of successful inbound connections to the proxy's listener is exactly the same as the number of SSL handshakes plus the number of SSL sessions re-used, as shown by the following example commands and output.

```
curl -s http://my-app.default.svc.cluster.local:9901/stats | grep 
  "listener.0.0.0.0_15000" | grep downstream_cx_total
listener.0.0.0.0_15000.downstream_cx_total: 11
curl -s http://my-app.default.svc.cluster.local:9901/stats | grep 
  "listener.0.0.0.0_15000" | grep ssl.connection_error
listener.0.0.0.0_15000.ssl.connection_error: 1
curl -s http://my-app.default.svc.cluster.local:9901/stats | grep 
  "listener.0.0.0.0_15000" | grep ssl.handshake
listener.0.0.0.0_15000.ssl.handshake: 9
curl -s http://my-app.default.svc.cluster.local:9901/stats | grep 
  "listener.0.0.0.0_15000" | grep ssl.session_reused
listener.0.0.0.0_15000.ssl.session_reused: 1
# Total CX (11) - SSL Connection Errors (1) == SSL Handshakes (9) + SSL Sessions 
  Re-used (1)
```
- For the Envoy proxy performing TLS origination:
	- Make sure that the TLS trust store has been bootstrapped in the Envoy configuration with the following command.

```
curl http://my-app.default.svc.cluster.local:9901/certs
```
You should see at least one entry under certificates[].ca\_certs for the certificates used in validating the backend's certificate during TLS origination.

• Make sure that the number of successful outbound connections to the backend cluster is exactly the same as the number of SSL handshakes plus the number of SSL sessions re-used, as shown by the following example commands and output.

```
curl -s http://my-app.default.svc.cluster.local:9901/stats | grep "virtual-node-
name" | grep upstream_cx_total
cluster.cds_egress_mesh-name_virtual-node-name_protocol_port.upstream_cx_total: 11
curl -s http://my-app.default.svc.cluster.local:9901/stats | grep "virtual-node-
name" | grep ssl.connection_error
cluster.cds_egress_mesh-name_virtual-node-name_protocol_port.ssl.connection_error: 
 1
curl -s http://my-app.default.svc.cluster.local:9901/stats | grep "virtual-node-
name" | grep ssl.handshake
```

```
cluster.cds_egress_mesh-name_virtual-node-name_protocol_port.ssl.handshake: 9
curl -s http://my-app.default.svc.cluster.local:9901/stats | grep "virtual-node-
name" | grep ssl.session_reused
cluster.cds_egress_mesh-name_virtual-node-name_protocol_port.ssl.session_reused: 1
# Total CX (11) - SSL Connection Errors (1) == SSL Handshakes (9) + SSL Sessions 
  Re-used (1)
```
If your issue is still not resolved, then consider opening a [GitHub issue](https://github.com/aws/aws-app-mesh-roadmap/issues/new?assignees=&labels=Bug&template=issue--bug-report.md&title=Bug%3A+describe+bug+here) or contact Amazon [Support.](https://www.amazonaws.cn/premiumsupport/) If you believe that you've found a security vulnerability or have questions about App Mesh's security, then see the Amazon [vulnerability](https://www.amazonaws.cn/security/vulnerability-reporting/) reporting guidelines.

## **Troubleshooting TLS with Elastic Load Balancing**

## **Symptoms**

When attempting to configure an Application Load Balancer or Network Load Balancer to encrypt traffic to a virtual node, connectivity and load balancer health checks can fail.

## **Resolution**

In order to determine the root cause of the issue, you need to check the following:

- For the Envoy proxy performing TLS termination, you need to rule out any misconfiguration. Follow the steps provided above in the Unable to connect to a [backend](#page-280-1) virtual service with a TLS client [policy](#page-280-1).
- For the load balancer, you need to look at the configuration of the TargetGroup:
	- Make sure that the TargetGroup port matches the virtual node's defined listener port.
	- For Application Load Balancers that are originating TLS connections over HTTP to your service, make sure that the TargetGroup protocol is set to HTTPS. If health checks are being utilized, make sure that HealthCheckProtocol is set to HTTPS.
	- For Network Load Balancers that are originating TLS connections over TCP to your service, make sure that the TargetGroup protocol is set to TLS. If health checks are being utilized, make sure that HealthCheckProtocol is set to TCP.

## **A** Note

Any updates to TargetGroup require changing the TargetGroup name.

With this configured properly, your load balancer should provide a secure connection to your service using the certificate provided to the Envoy proxy.

If your issue is still not resolved, then consider opening a [GitHub issue](https://github.com/aws/aws-app-mesh-roadmap/issues/new?assignees=&labels=Bug&template=issue--bug-report.md&title=Bug%3A+describe+bug+here) or contact Amazon [Support.](https://www.amazonaws.cn/premiumsupport/) If you believe that you've found a security vulnerability or have questions about App Mesh's security, then see the Amazon [vulnerability](https://www.amazonaws.cn/security/vulnerability-reporting/) reporting guidelines.

# <span id="page-285-0"></span>**App Mesh Kubernetes troubleshooting**

This topic details common issues that you may experience when you use App Mesh with Kubernetes.

# **App Mesh resources created in Kubernetes cannot be found in App Mesh**

## **Symptoms**

You have created the App Mesh resources using the Kubernetes custom resource definition (CRD), but the resources that you created are not visible in App Mesh when you use the Amazon Web Services Management Console or APIs.

### **Resolution**

The likely cause is an error in the Kubernetes controller for App Mesh. For more information, see [Troubleshooting](https://github.com/aws/aws-app-mesh-controller-for-k8s/blob/master/docs/guide/troubleshooting.md) on GitHub. Check the controller logs for any errors or warnings indicating that the controller could not create any resources.

```
kubectl logs -n appmesh-system -f \ 
     $(kubectl get pods -n appmesh-system -o name | grep controller)
```
If your issue is still not resolved, then consider opening a [GitHub issue](https://github.com/aws/aws-app-mesh-roadmap/issues/new?assignees=&labels=Bug&template=issue--bug-report.md&title=Bug%3A+describe+bug+here) or contact Amazon [Support.](https://www.amazonaws.cn/premiumsupport/)

# **Pods are failing readiness and liveliness checks after Envoy sidecar is injected**

## **Symptoms**

Pods for your application were previously running successfully, but after the Envoy sidecar is injected into a pod, readiness and liveliness checks begin failing.

## **Resolution**

Make sure that the Envoy container that was injected into the pod has bootstrapped with App Mesh's Envoy management service. You can verify any errors by referencing the error codes in Envoy disconnected from App Mesh Envoy [management](#page-261-0) service with error text. You can use the following command to inspect Envoy logs for the relevant pod.

```
kubectl logs -n appmesh-system -f \ 
     $(kubectl get pods -n appmesh-system -o name | grep controller) \ 
     | grep "gRPC config stream closed"
```
If your issue is still not resolved, then consider opening a [GitHub issue](https://github.com/aws/aws-app-mesh-roadmap/issues/new?assignees=&labels=Bug&template=issue--bug-report.md&title=Bug%3A+describe+bug+here) or contact Amazon [Support.](https://www.amazonaws.cn/premiumsupport/)

# **Pods not registering or deregistering as Amazon Cloud Map instances**

## **Symptoms**

Your Kubernetes pods are not being registered in or de-registered from Amazon Cloud Map as part of their life cycle. A pod may start successfully and be ready to serve traffic, but not receive any. When a pod is terminated, clients may still retain its IP address and attempt to send traffic to it, failing.

### **Resolution**

This is a known issue. For more information, see the Pods don't get auto [registered/deregistered](https://github.com/aws/aws-app-mesh-controller-for-k8s/issues/159) in [Kubernetes](https://github.com/aws/aws-app-mesh-controller-for-k8s/issues/159) with Amazon Cloud Map GitHub issue. Due to the relationship between pods, App Mesh virtual nodes, and Amazon Cloud Map resources, the App Mesh controller for [Kubernetes](https://github.com/aws/aws-app-mesh-controller-for-k8s) may become desynchronized and lose resources. For example, this can happen if a virtual node resource is deleted from Kubernetes before terminating its associated pods.

To mitigate this issue:

- Make sure that you are running the latest version of the App Mesh controller for Kubernetes.
- Make sure that the Amazon Cloud Map namespaceName and serviceName are correct in your virtual node definition.
- Make sure that you delete any associated pods prior to deleting your virtual node definition. If you need help identifying which pods are associated with a virtual node, see [Cannot determine](#page-287-0)  where a pod for an App Mesh [resource](#page-287-0) is running.
- If your issue persists, run the following command to inspect your controller logs for errors that may help reveal the underlying issue.

```
kubectl logs -n appmesh-system \ 
     $(kubectl get pods -n appmesh-system -o name | grep appmesh-controller)
```
• Consider using the following command to restart your controller pods. This may fix synchronization issues.

```
kubectl delete -n appmesh-system \ 
     $(kubectl get pods -n appmesh-system -o name | grep appmesh-controller)
```
If your issue is still not resolved, then consider opening a [GitHub issue](https://github.com/aws/aws-app-mesh-roadmap/issues/new?assignees=&labels=Bug&template=issue--bug-report.md&title=Bug%3A+describe+bug+here) or contact Amazon [Support.](https://www.amazonaws.cn/premiumsupport/)

## <span id="page-287-0"></span>**Cannot determine where a pod for an App Mesh resource is running**

### **Symptoms**

When you run App Mesh on a Kubernetes cluster, an operator cannot determine where a workload, or pod, is running for a given App Mesh resource.

### **Resolution**

Kubernetes pod resources are annotated with the mesh and virtual node that they are associated to. You can query which pods are running for a given virtual node name with the following command.

```
kubectl get pods --all-namespaces -o json | \ 
     jq '.items[] | { metadata } | select(.metadata.annotations."appmesh.k8s.aws/
virtualNode" == "virtual-node-name")'
```
If your issue is still not resolved, then consider opening a [GitHub issue](https://github.com/aws/aws-app-mesh-roadmap/issues/new?assignees=&labels=Bug&template=issue--bug-report.md&title=Bug%3A+describe+bug+here) or contact Amazon [Support.](https://www.amazonaws.cn/premiumsupport/)

## **Cannot determine what App Mesh resource a pod is running as**

#### **Symptoms**

When running App Mesh on a Kubernetes cluster, an operator cannot determine what App Mesh resource a given pod is running as.

### **Resolution**

Cannot determine where a pod for an App Mesh resource is running 280
Kubernetes pod resources are annotated with the mesh and virtual node that they are associated to. You can output the mesh and virtual node names by querying the pod directly using the following command.

```
kubectl get pod pod-name -n namespace -o json | \ \rangle jq '{ "mesh": .metadata.annotations."appmesh.k8s.aws/mesh", 
  "virtualNode": .metadata.annotations."appmesh.k8s.aws/virtualNode" }'
```
If your issue is still not resolved, then consider opening a [GitHub issue](https://github.com/aws/aws-app-mesh-roadmap/issues/new?assignees=&labels=Bug&template=issue--bug-report.md&title=Bug%3A+describe+bug+here) or contact Amazon [Support.](https://www.amazonaws.cn/premiumsupport/)

### **Client Envoys are not able to communicate with App Mesh Envoy Management Service with IMDSv1 disabled**

#### **Symptoms**

When IMDSv1 is disabled, client Envoys aren't able to communicate with the App Mesh control plane (Envoy Management Service). IMDSv2 support is not available on App Mesh Envoy version before v1.24.0.0-prod.

#### **Resolution**

To resolve this issue, you can do one of these three things.

- Upgrade to App Mesh Envoy version v1.24.0.0-prod or later, which has IMDSv2 support.
- Re-enable IMDSv1 on the Instance where Envoy is running. For instructions on restoring IMDSv1, see [Configure](https://docs.amazonaws.cn/AWSEC2/latest/UserGuide/configuring-instance-metadata-options.html) the instance metadata options.
- If your services are running on Amazon EKS, it is recommended to use IAM roles for service accounts (IRSA) for fetching credentials. For instructions to enable IRSA, see IAM roles for [service](https://docs.amazonaws.cn/eks/latest/userguide/iam-roles-for-service-accounts.html) [accounts.](https://docs.amazonaws.cn/eks/latest/userguide/iam-roles-for-service-accounts.html)

If your issue is still not resolved, then consider opening a [GitHub issue](https://github.com/aws/aws-app-mesh-roadmap/issues/new?assignees=&labels=Bug&template=issue--bug-report.md&title=Bug%3A+describe+bug+here) or contact Amazon [Support.](https://www.amazonaws.cn/premiumsupport/)

### **IRSA does not work on application container when App Mesh is enabled and Envoy is injected**

#### **Symptoms**

When App Mesh is enabled on an Amazon EKS cluster with the help of the App Mesh controller for Amazon EKS, Envoy and proxyinit containers are injected into the application pod. The

application is not able to assume IRSA and instead assumes the node role. When we describe the pod details, we then see that either the AWS\_WEB\_IDENTITY\_TOKEN\_FILE or AWS\_ROLE\_ARN environment variable are not included in the application container.

#### **Resolution**

If either AWS\_WEB\_IDENTITY\_TOKEN\_FILE or AWS\_ROLE\_ARN environment variables are defined, then the webhook will skip the pod. Don't provide either of these variables and the webhook will take care of injecting them for you.

```
reservedKeys := map[string]string{ 
         "AWS_ROLE_ARN": "", 
         "AWS_WEB_IDENTITY_TOKEN_FILE": "", 
     } 
     ... 
     for _, env := range container.Env { 
         if _, ok := reservedKeys[env.Name]; ok { 
             reservedKeysDefined = true 
         }
```
If your issue is still not resolved, then consider opening a [GitHub issue](https://github.com/aws/aws-app-mesh-roadmap/issues/new?assignees=&labels=Bug&template=issue--bug-report.md&title=Bug%3A+describe+bug+here) or contact Amazon [Support.](https://www.amazonaws.cn/premiumsupport/)

## **App Mesh Preview Channel**

The App Mesh Preview Channel is a distinct variant of the App Mesh service provided in the us-west-2 Region. The Preview Channel exposes upcoming features for you to try as they are developed. As you use features in the Preview Channel, you can provide feedback via GitHub to shape how the features behave. Once a feature has complete functionality in the Preview Channel, with all of the necessary integrations and checks completed, it will graduate to the production App Mesh service.

The Amazon App Mesh Preview Channel is a *Beta Service* and all features are *previews*, as those terms are defined in the [Amazon](https://www.amazonaws.cn/service-terms) Service Terms. Your participation in the Preview Channel is governed by your Agreement with Amazon and the Amazon Service Terms, in particular, the Universal and Beta Service Participation terms, and is confidential.

The following questions are frequently asked about the Preview Channel.

## **What is the Preview Channel?**

The Preview Channel is a public service endpoint that allows you to try out and provide feedback on new service features before they are generally available. The service endpoint for the Preview Channel is separate from the standard production endpoint. You interact with the endpoint by using the Amazon CLI, a service model file for the Preview Channel, and command input files for the Amazon CLI. The Preview Channel, allows you to try new features without impacting your current production infrastructure. You're encouraged to provide [feedback](#page-292-0) to the App Mesh team to help ensure that App Mesh meets customers' most important requirements. Your feedback on features while they're in the Preview Channel can help shape the features of App Mesh so that we can deliver the best possible service.

# **How is the Preview Channel different from production App Mesh?**

The following table lists aspects of the App Mesh service that are different from the Preview Channel.

Aspect **App Mesh production service** App Mesh Preview Channel service

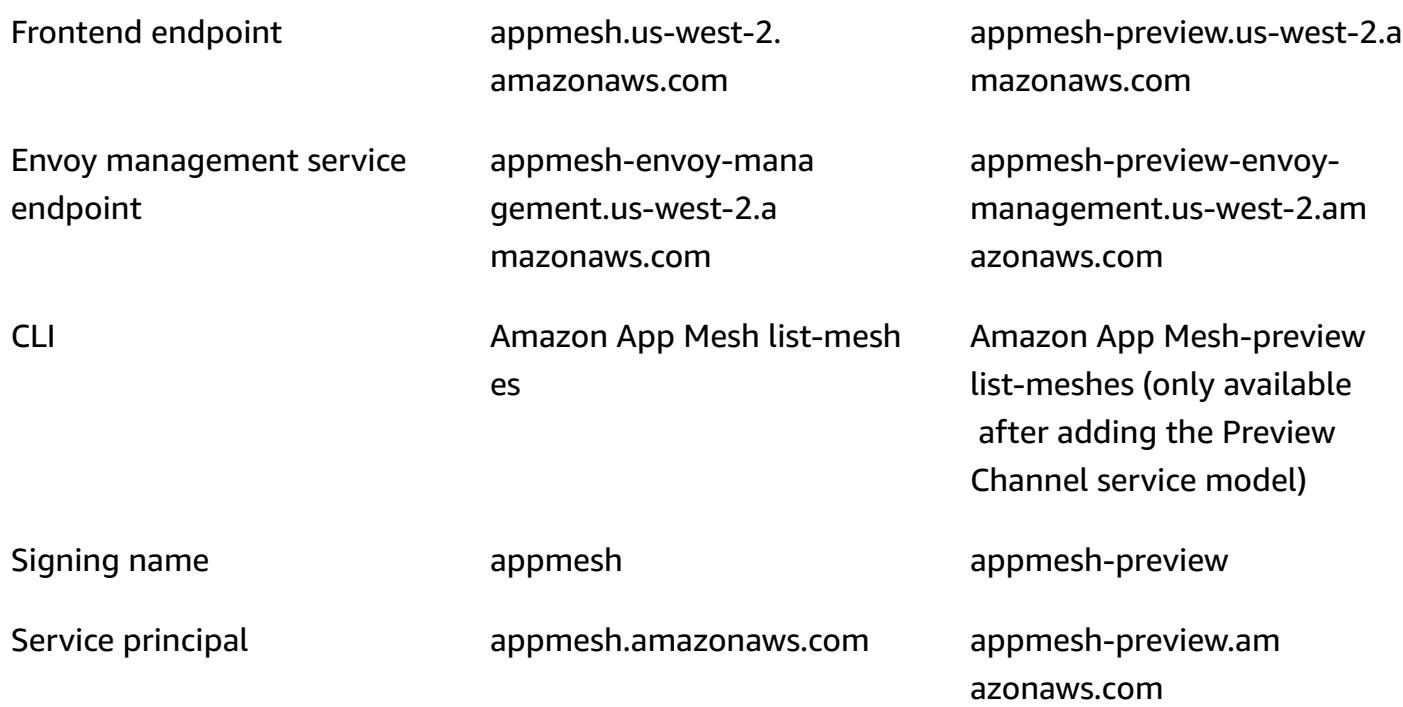

#### *A* Note

Though the example in the table for the App Mesh production service lists the us-west-2 Region, the production service is available in most Regions. For a list of all Regions that the App Mesh production service is available in, see Amazon App Mesh [Endpoints](https://docs.amazonaws.cn/general/latest/gr/appmesh.html) and Quotas. However, the App Mesh Preview Channel service is available only in the us-west-2 Region.

#### <span id="page-291-0"></span>**How can I use features in the Preview Channel?**

1. Add the Preview Channel service model that includes the Preview Channel feature to the Amazon CLI with the following command.

```
aws configure add-model \ 
     --service-name appmesh-preview \ 
     --service-model https://raw.githubusercontent.com/aws/aws-app-mesh-roadmap/
main/appmesh-preview/service-model.json
```
2. Create a JSON file that includes the feature, based on the JSON example and instructions provided in the [Amazon](https://docs.amazonaws.cn/app-mesh/latest/userguide/) App Mesh User Guide for the feature.

3. Implement the feature with the appropriate Amazon CLI command and command input file. For example, the following command creates a route with Preview Channel features using the *route.json* file.

**aws appmesh-preview create-route --cli-input-json file://***route.json*

4. Add APPMESH\_PREVIEW = 1 as a configuration variable for the Envoy container when adding it to your Amazon ECS task definitions, Kubernetes Pod specifications, or Amazon EC2 instances. This variable enables the Envoy container to communicate with the Preview Channel endpoints. For more information about adding configuration variables, see [Updating](https://docs.amazonaws.cn/AmazonECS/latest/developerguide/appmesh-getting-started.html#update-services) services in [Amazon](https://docs.amazonaws.cn/AmazonECS/latest/developerguide/appmesh-getting-started.html#update-services) ECS, Updating services in [Kubernetes,](https://docs.amazonaws.cn/eks/latest/userguide/appmesh-getting-started.html#update-services) and [Updating](https://docs.amazonaws.cn/app-mesh/latest/userguide/appmesh-getting-started.html#update-services) services on Amazon EC2.

### <span id="page-292-0"></span>**How do I provide feedback?**

You can provide feedback directly on the App Mesh [roadmap](https://github.com/aws/aws-app-mesh-roadmap/issues) GitHub repo issue that is linked from the documentation about the feature.

## **How long do I have to provide feedback on a feature in the Preview Channel?**

The feedback period will vary depending on the size and complexity of the feature being introduced. We intend to give a comment period of 14 days between release of a feature to the preview endpoint and release of the feature to production. The App Mesh team may extend the feedback period for specific features.

## **What level of support is provided for the Preview Channel?**

While we encourage you to provide feedback and bug reports directly on the App Mesh GitHub [roadmap](https://github.com/aws/aws-app-mesh-roadmap/issues) issue, we understand that you may have sensitive data to share, or you may find an issue that you do not feel is safe to disclose publicly. For these issues, you can contact Amazon Web Services Support or give feedback by [emailing](mailto:aws-appmesh-feedback@amazon.com) the App Mesh team directly.

#### **Is my data secure on the Preview Channel endpoint?**

Yes. The Preview Channel is given the same level of security as the standard production endpoint.

## **How long will my configuration be available?**

You can work with a mesh in the Preview Channel for thirty days. Thirty days after a mesh is created, you can only list, read, or delete the mesh. If you attempt to create or update resources after thirty days, you'll receive a BadRequest exception explaining that the mesh is archived.

## **What tools can I use to work with the Preview Channel?**

You can use the Amazon CLI with a Preview Channel service model file and command input files. For more information about how to work with features, see How can I use [features](#page-291-0) in the Preview [Channel?.](#page-291-0) You cannot use Amazon CLI command options, the Amazon Web Services Management Console, SDKs, or Amazon CloudFormation to work with Preview Channel features. You can use all tools however, once a feature is released to the production service.

## **Will there be forward compatibility of Preview Channel APIs?**

No. APIs may change based on feedback.

#### **Are Preview Channel features complete?**

No. New API objects may not be fully integrated into the Amazon Web Services Management Console, Amazon CloudFormation, or Amazon CloudTrail. As features solidify in the Preview Channel and near general availability, the integrations will eventually become available.

### **Is documentation available for Preview Channel features?**

Yes. Documentation for Preview Channel features is included in the production documentation. For example, if features for the route resource are released to the Preview Channel, information about how to use the features would be in the existing [route](#page-141-0) resource document. Preview Channel features are labeled as only available in the Preview Channel.

# **How will I know when new features are available in the Preview Channel?**

When new features are introduced in the Preview Channel, an entry is added to the [App Mesh](https://docs.amazonaws.cn/app-mesh/latest/userguide/doc-history.html)  [Document](https://docs.amazonaws.cn/app-mesh/latest/userguide/doc-history.html) History. You can review the page regularly or subscribe to the [App Mesh Document](https://docs.amazonaws.cn/app-mesh/latest/userguide/app-mesh-ug.rss)  [History](https://docs.amazonaws.cn/app-mesh/latest/userguide/app-mesh-ug.rss) RSS feed. Additionally, you can review the [issues](https://github.com/aws/aws-app-mesh-roadmap/issues) for the Amazon App Mesh roadmap GitHub repo. A download link for the Preview Channel service model JSON file is added to an issue when it releases to the Preview Channel. For more information about how to use the model and feature, see How can I use features in the Preview [Channel?](#page-291-0).

# **How will I know when a feature has graduated to the production service?**

The text in the App Mesh documentation noting that the feature is available only in the Preview Channel is removed, and an entry is added to the App Mesh [Document](https://docs.amazonaws.cn/app-mesh/latest/userguide/doc-history.html) History. You can review the page regularly or subscribe to the App Mesh [Document](https://docs.amazonaws.cn/app-mesh/latest/userguide/app-mesh-ug.rss) History RSS feed.

# **App Mesh service quotas**

```
aws service-quotas list-aws-default-service-quotas \ 
     --query 'Quotas[*].
{Adjustable:Adjustable,Name:QuotaName,Value:Value,Code:QuotaCode}' \ 
     --service-code appmesh \ 
     --output table
```
To work more with service quotas using the Amazon CLI, see the Service Quotas [Amazon](https://docs.amazonaws.cn/cli/latest/reference/service-quotas/index.html#cli-aws-service-quotas) CLI [Command](https://docs.amazonaws.cn/cli/latest/reference/service-quotas/index.html#cli-aws-service-quotas) Reference.

## <span id="page-296-0"></span>**Document history for App Mesh**

The following table describes the major updates and new features for the *Amazon App Mesh User Guide*. We also update the documentation frequently to address the feedback that you send us.

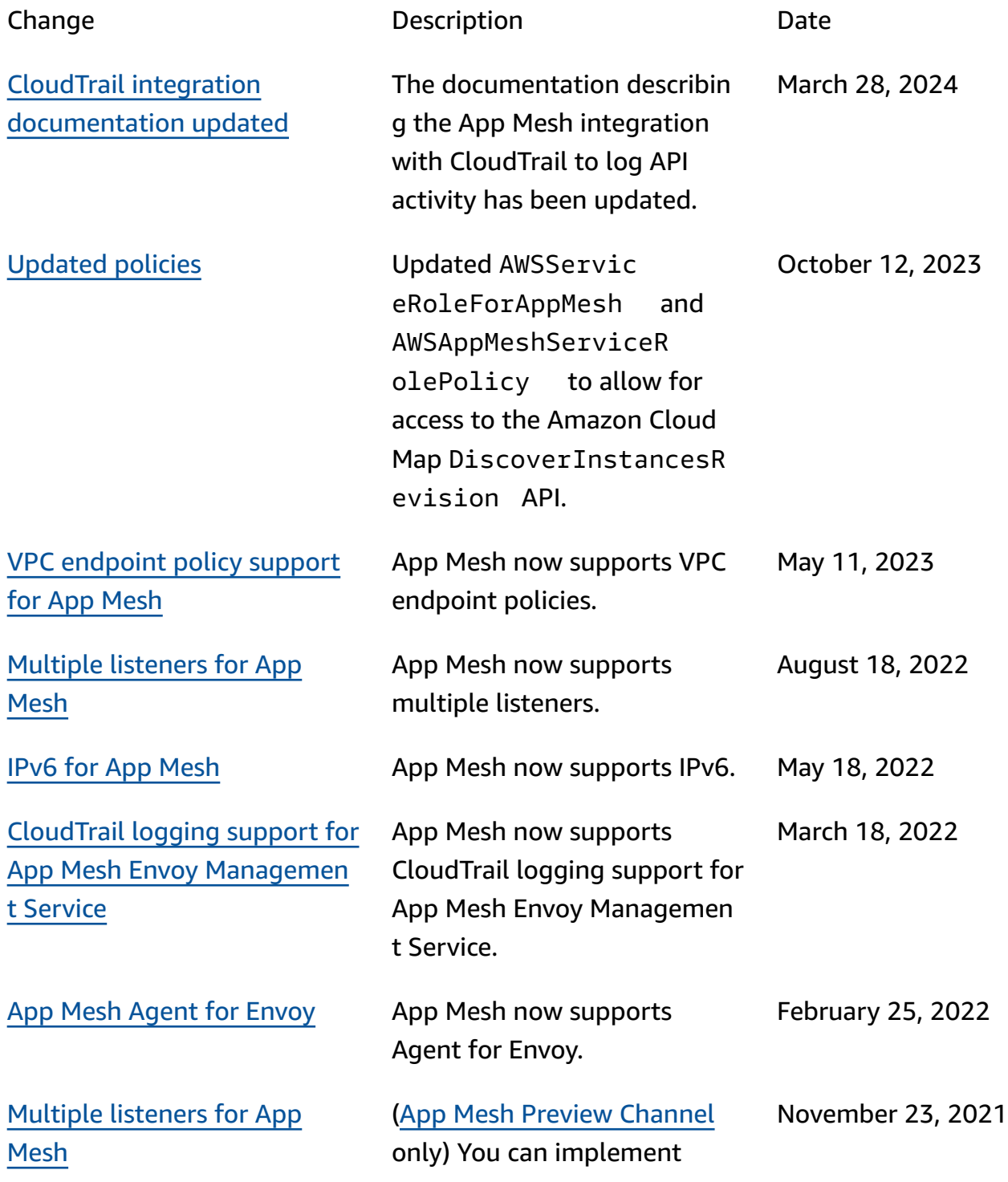

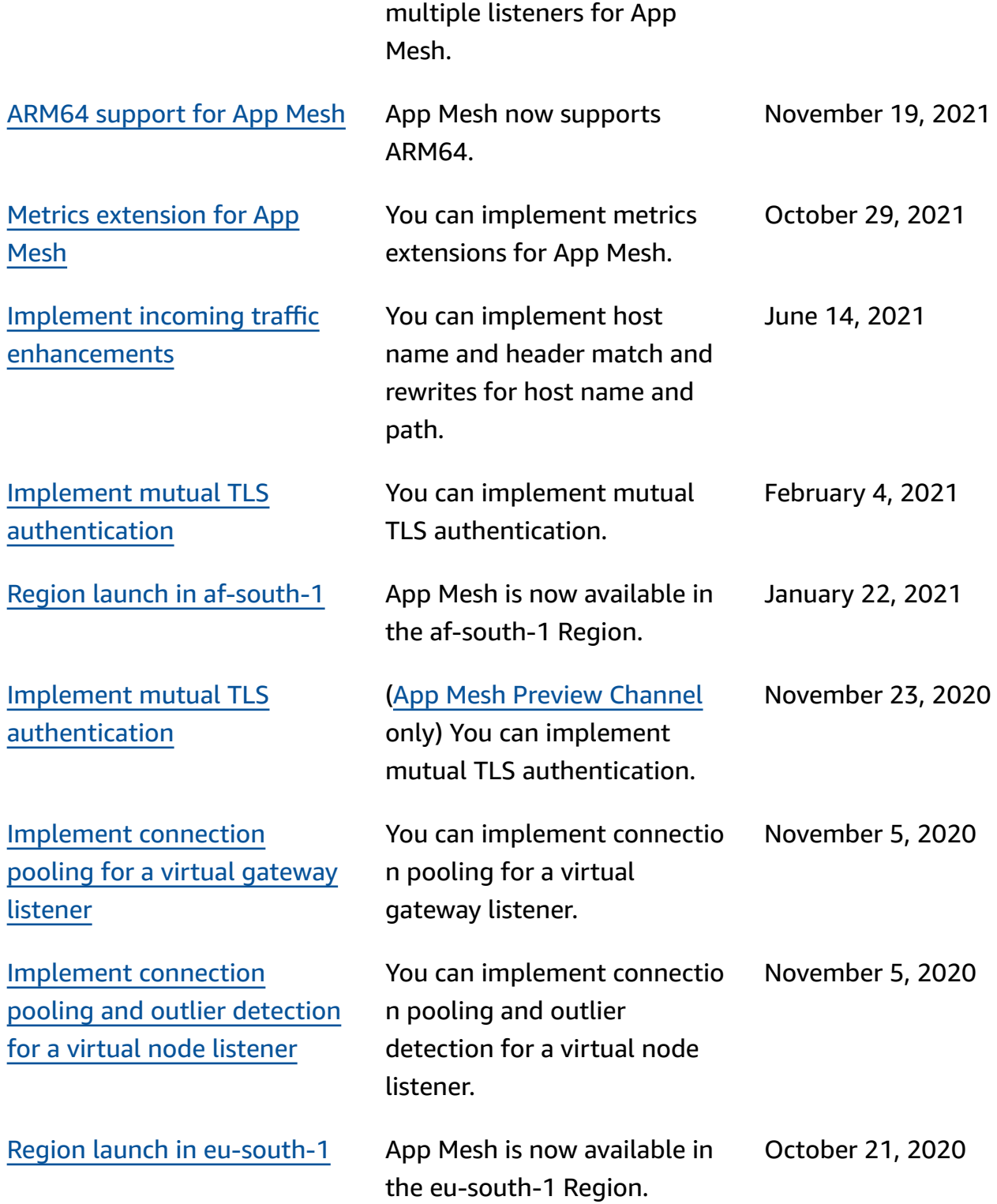

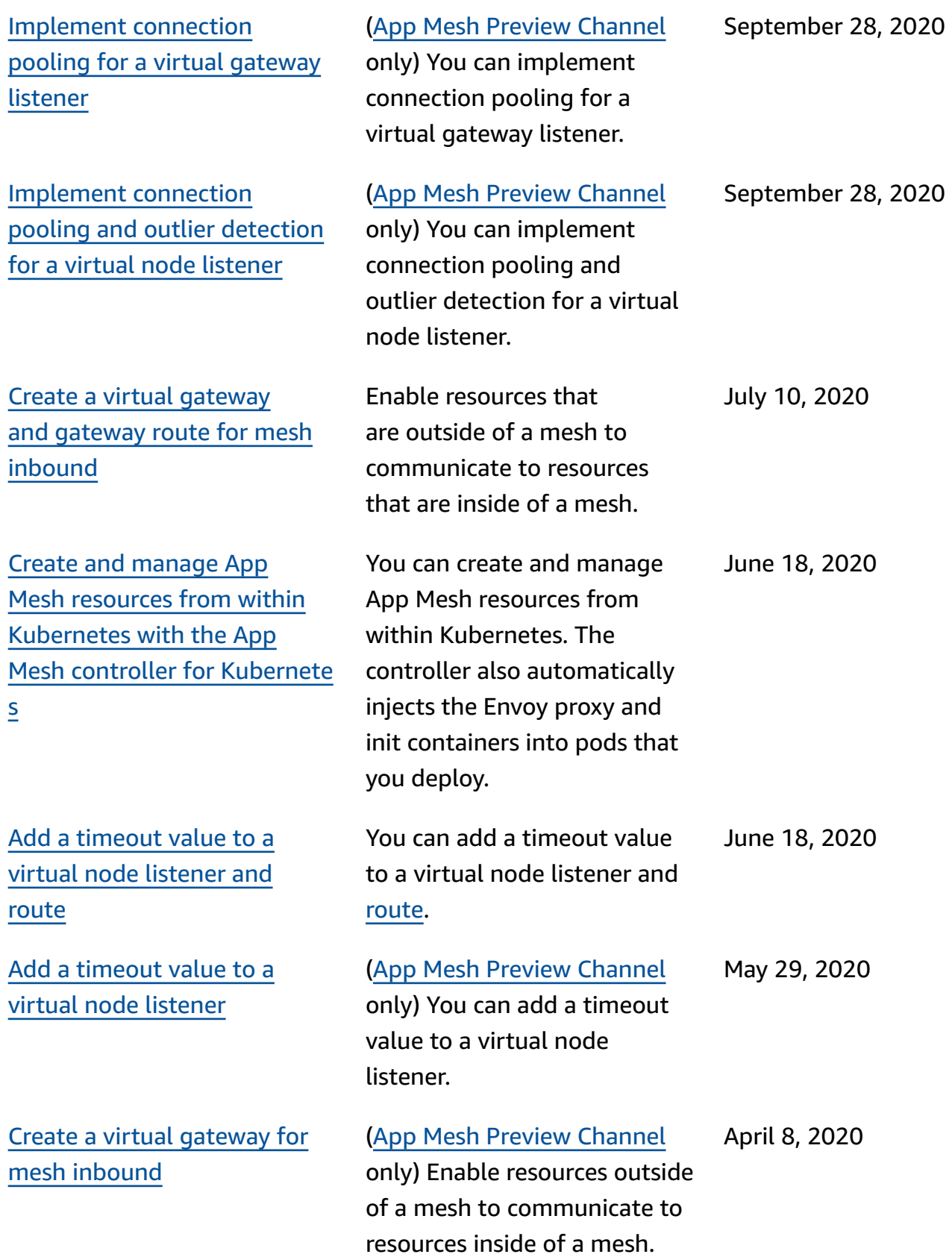

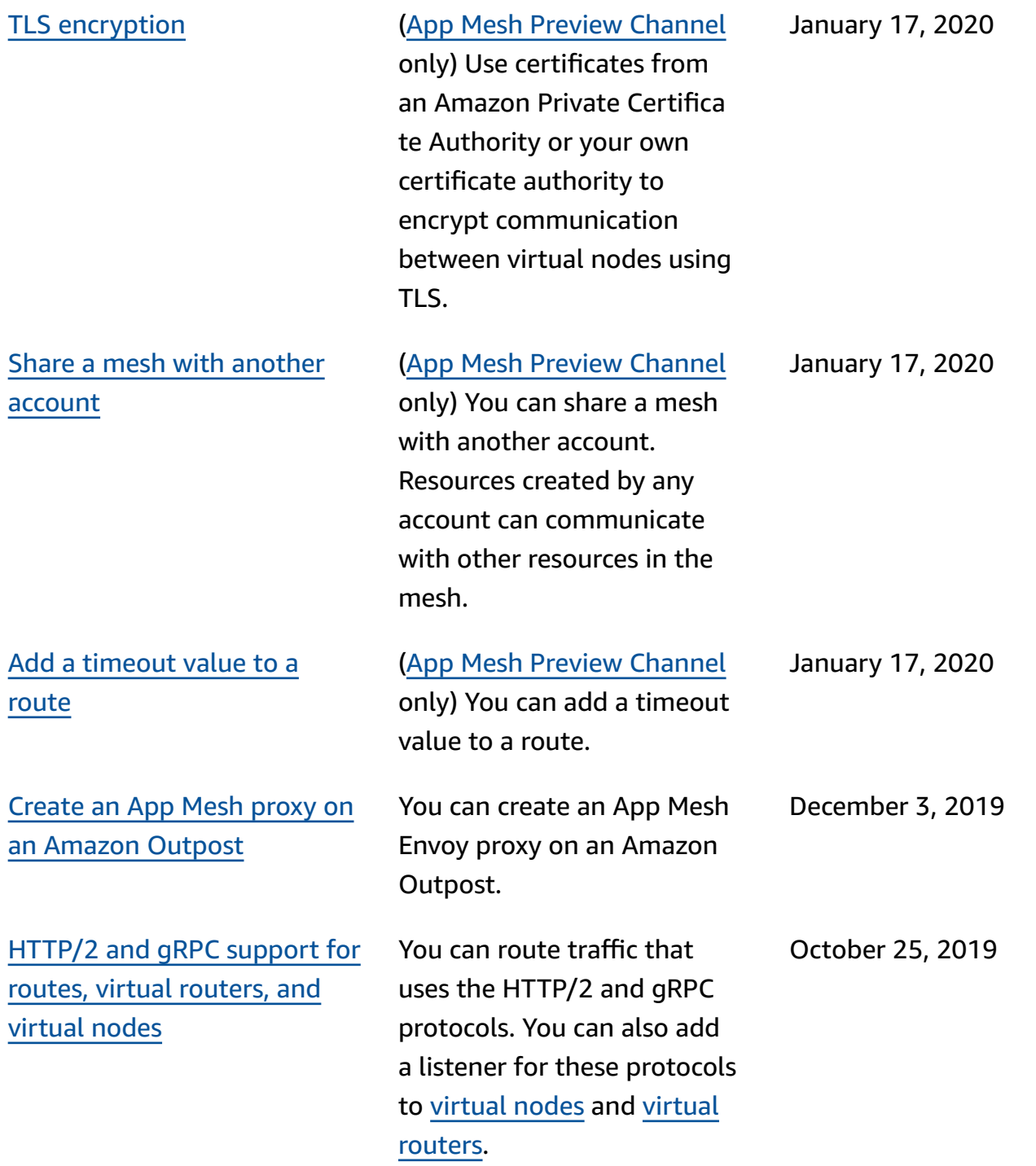

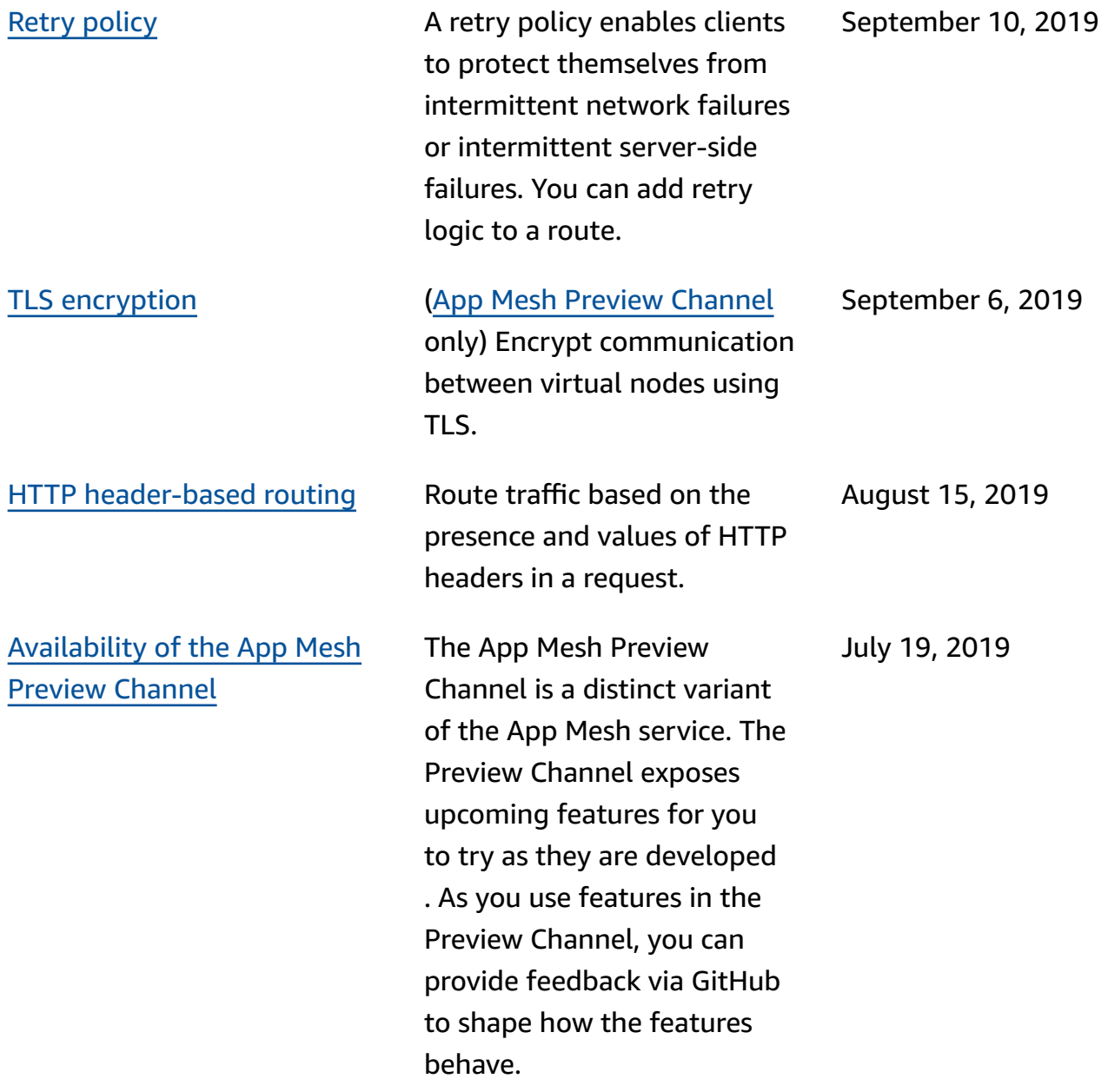

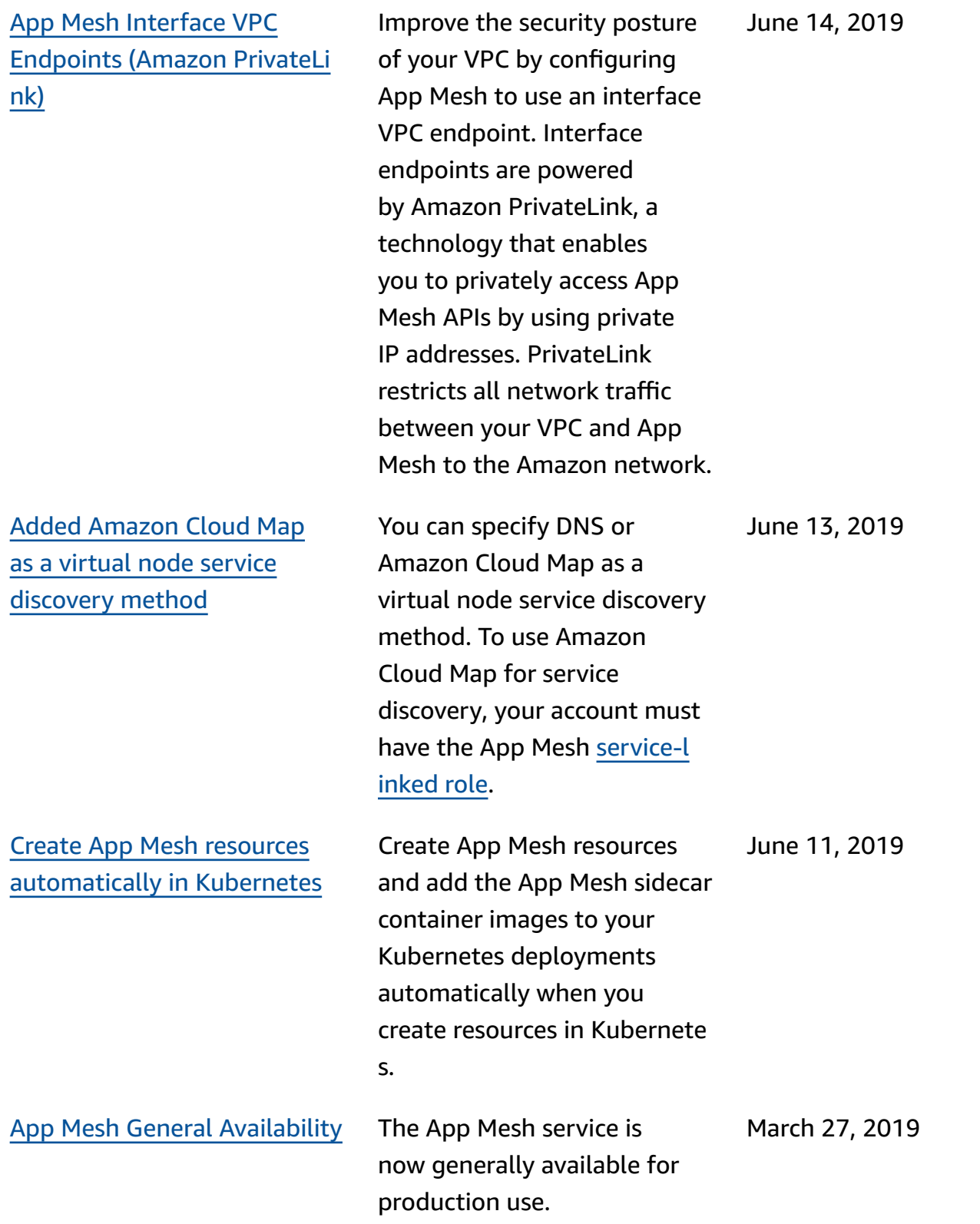

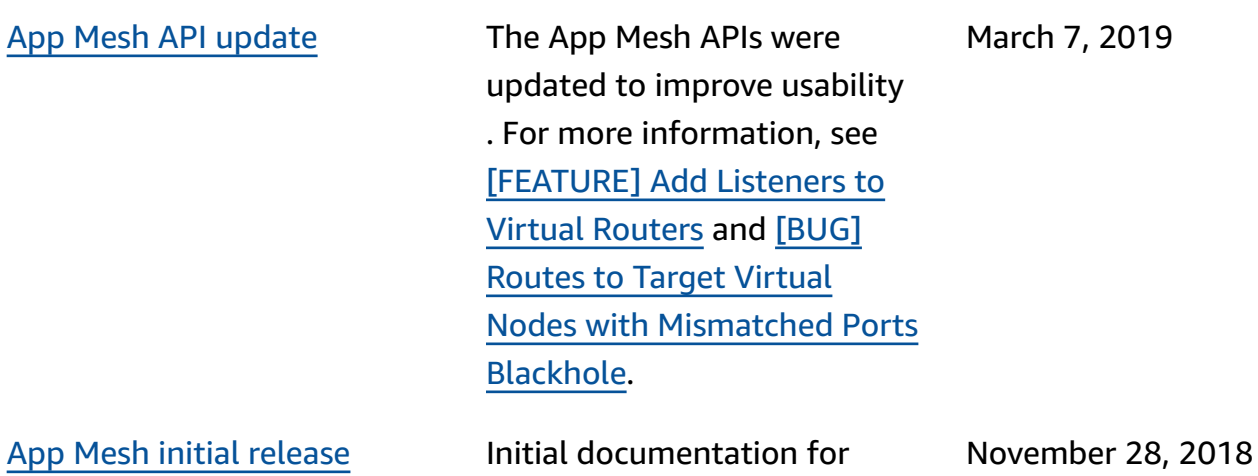

service public preview